# CAMPAIGN

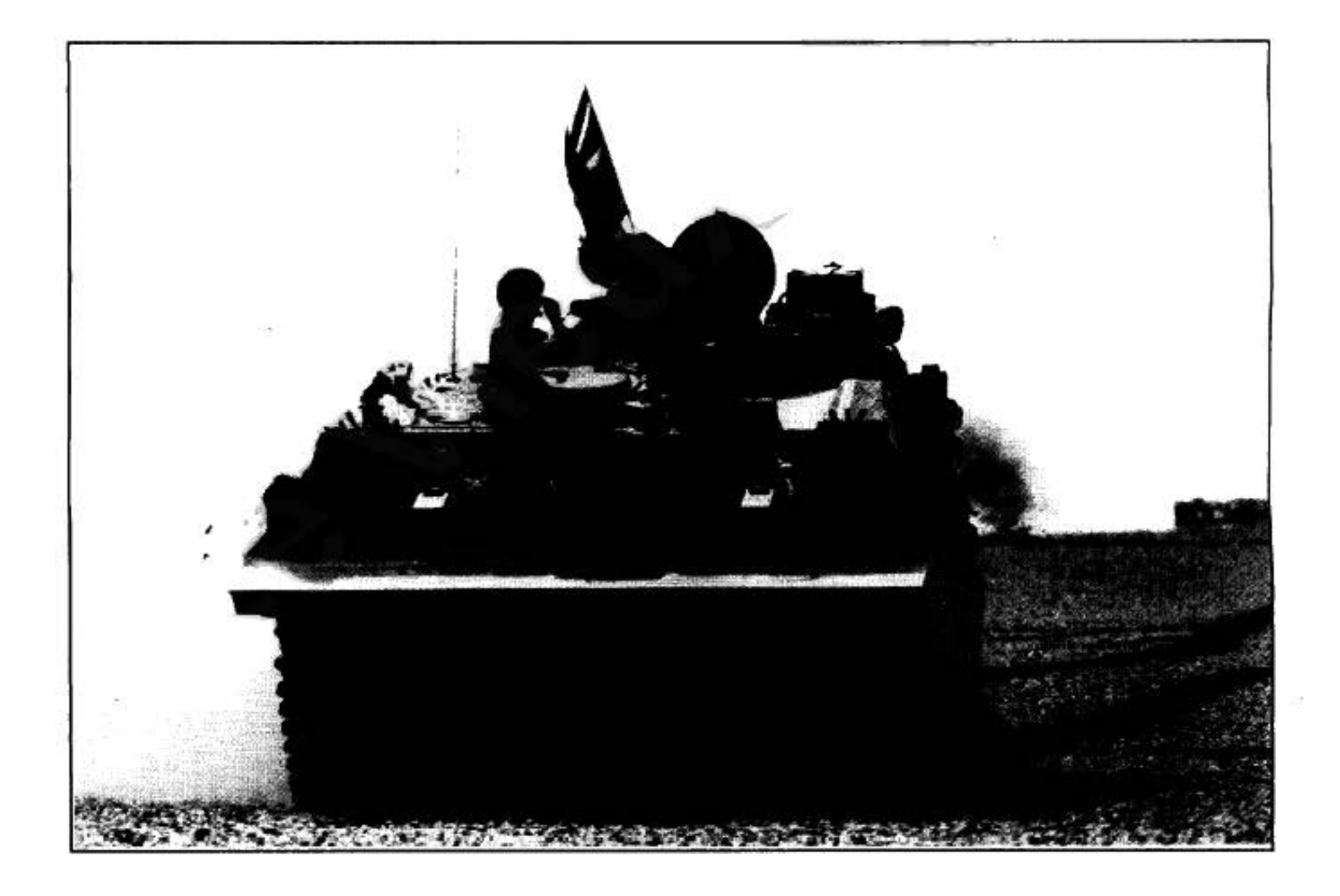

# **ACKNOWLEDGEMENTS**

I would like to thank the following people (in no particular order) for all their help in the preparation of this game;

Saul Marchese for the excellent graphics and the Introduction sequence

Jacqui Lyons for having faith in the project.

Anthony Hicks for over half of the vehicle shapes used, together with the sound effects, introduction sequence music and some of the maps. William F. "Wilf" Owen for convincing me to implement hierarchical

groups, without which this game would not be complete.

Owain Griffiths for more vehicle shapes (especially British Army vehicles), game testing, and proof-reading this manual.

David Braben for the original 3-D shape displayer code (which I have heavily modified to optimise for the various vehicles).

Tan Bird for the PC version, and for his assistance with finding a number of bugs.

Chris Sawyer BSc for his help with the map system, and for providing assistance with the PC version.

Rik Yapp of Oxford Digital Enterprises for all his help and support.

Eddie Ashfield for proof-reading this manual. John Biggs, All and Aggy Finn for their comments. Natasha Dhalla for her help with the Bibliography. and her proof-reading of the History section.

Nick Snape & Dave Thorburn for implementing the Introduction sequence.

Tan Higgins, Marisa Pauwels, Tony Bond, Carol Nudds, Andy Mullins and the rest of the staff at Empire for realising the game.

Jouethou Giftitles

Jonathan Griffiths, Cambridge, September 1993

The Author - Jonathan Grifffiths looking incognito whilst trying to escape from writing Campaign II by climbing a Scottish mountain.

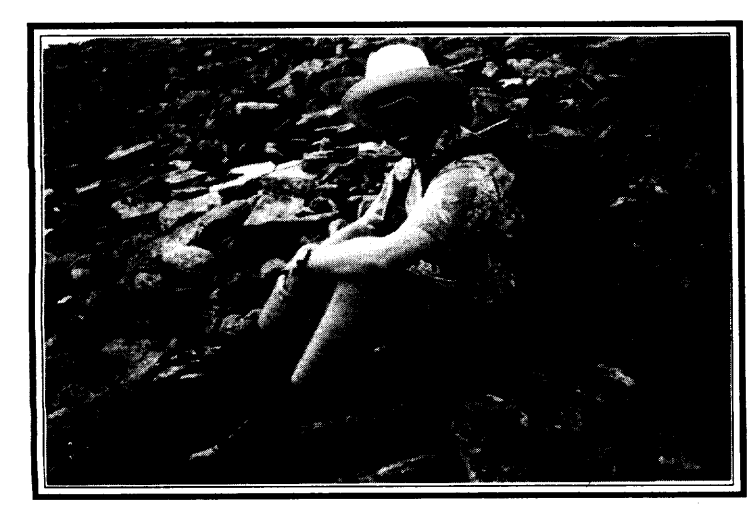

# **CONTENTS**

### **TECHNICAL GUIDE**

 $\epsilon$ 

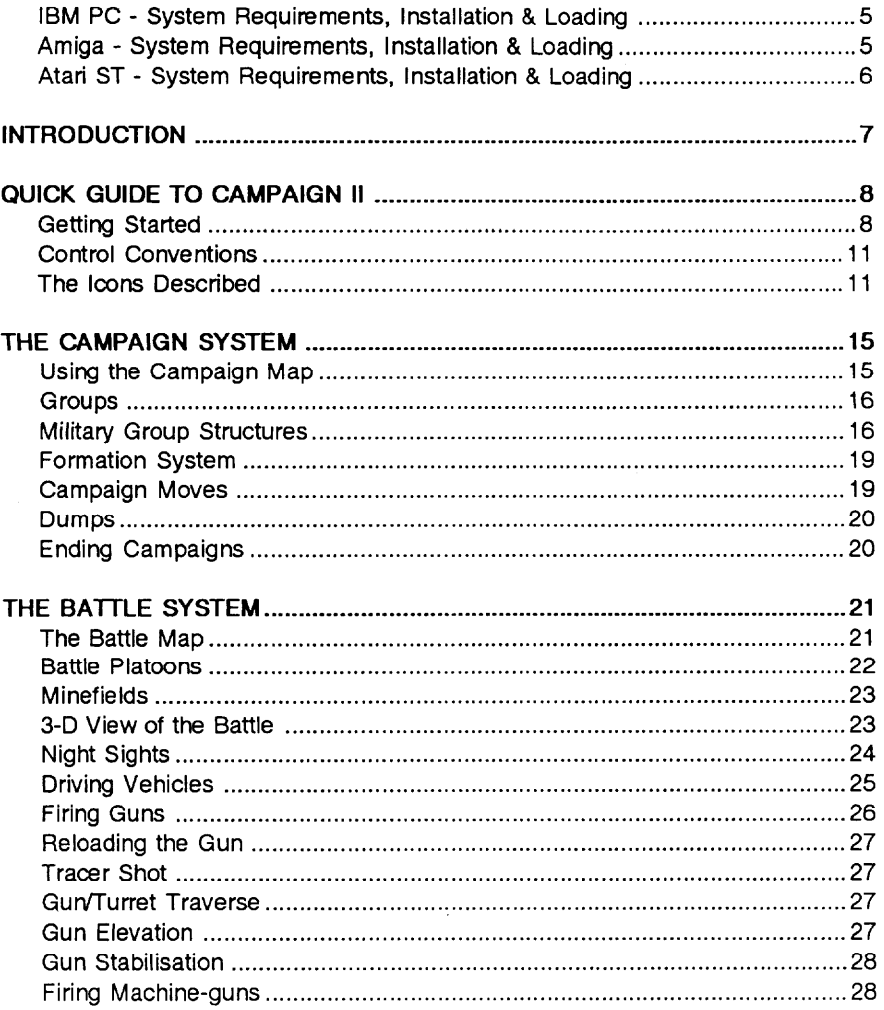

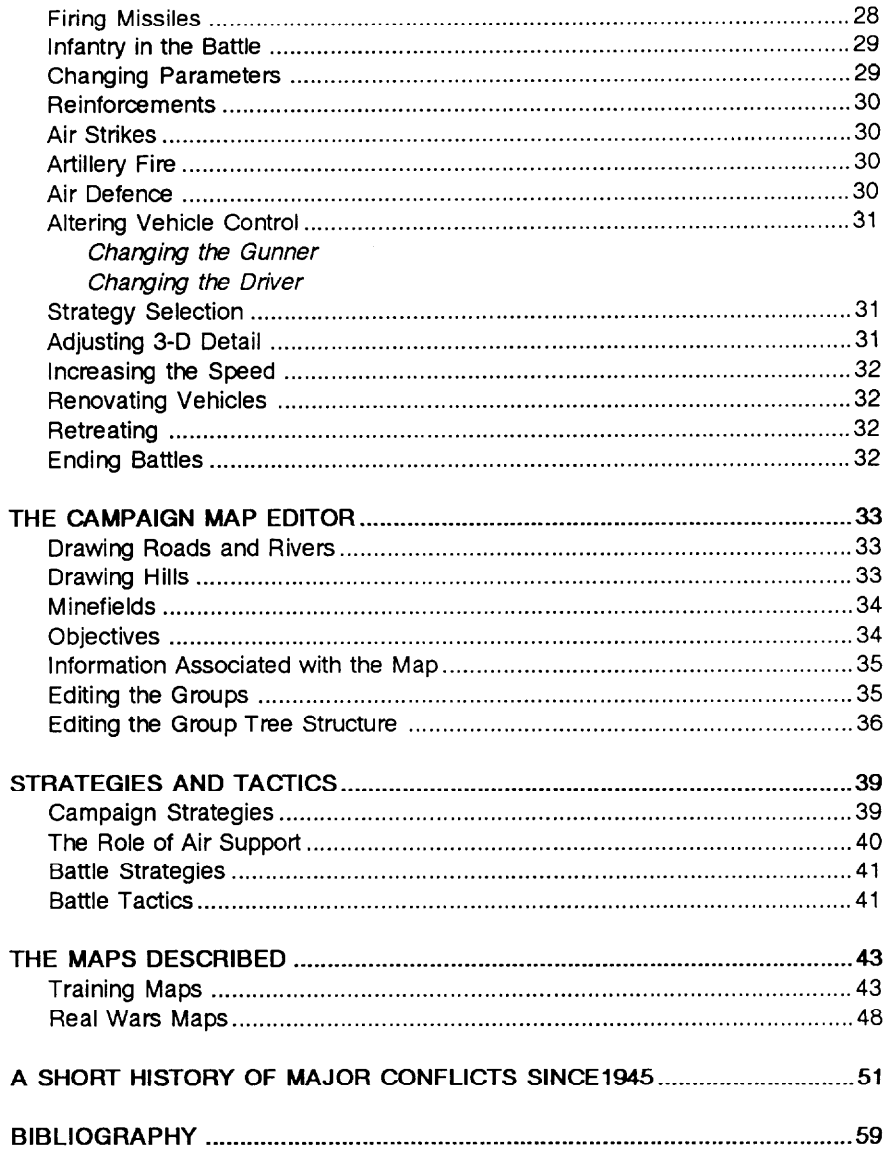

 $\mathcal{L}^{\text{max}}_{\text{max}}$  and  $\mathcal{L}^{\text{max}}_{\text{max}}$ 

# **TECHNICAL GUIDE**

Backing up the disks onto blank floppies (or a had disk) is strongly advised. **Before You Start...** Please consult your computer user guide for instructions on how to do this.

NB. It is illegal to make copies of this software and/or documentation to give to your friends, and any backup copies made are for your use only

### IBM PC and Compatibles

Campaign II will only operate from hard disk. To install, insert the first disk in the floppy drive. Make sure that your computer is ready to accept DOS commands (screen should show something like "C:>").

Now type:-

A: INSTALL C:

to transfer the game from the floppy disks to the current directory of your hard drive. When prompted, insert the second (Game) floppy and the copying will continue and eventually finish.

To load the game make sure you are in the Campaign II directory  $(CAMP 2)$  and then type:-

CAMP2

### Commodore Amiga

Campaign II requires a minimum of one megabyte of RAM to operate,

You can start the game by inserting the first (1ntroduction) floppy disk and resetting the machine (either by turning it on, or by holding down Ctrl and the two Amiga keys). Alternatively, you can start from the Workbench by double clicking on the Campaign II icon .

To install the game on your hard drive, enter the CLI (or Shell) by double clicking on the SHELL icon in the Workbench. The window should now show a prompt, looking something like this:-

4 .Workbench :)—

# **Installation**

Now change to the directoy that you want to install Campaign II into, using the "CD" command, insert the first (Introduction) floppy into the internal disk drive and tYPe:-

### execute dfO :HDinstall

The HD install file will copy everything from the floppy in dfO: to a new directoy called "CampaignII" in the current directory. When prompted, insert the second (Game) floppy and the copying will continue and eventually finish. You can start the game by either using the Workbench (as before), or by typing "Game" at the CL{ prompt.

### Atari ST

Campaign II requires a minimum of one megabyte of RAM to operate.

To execute directly from floppy, insert the floppy in the internal drive, and reset the computer.

Alternatively, the game may be copied to the hard disk. Make a new directoy on your hard disk, and drag the floppy drive icon to it in order to copy all the contents. To start the game, double click on the file called "CMPAIGN2".

# **INTRODUCTION**

Campaign II is a campaign based wargaming system for any post Second World War land conflict. A war contains a number of campaigns, which in turn consist of a number of battles. This game is about campaigns and their associated battles. You will take the side of one of the two protagonists and the computer will take the opposing side. There are only two sides that are used by the game, either Blue or Red.

The Blue icon is the NATO symbol and the Red icon is the Soviet Red Army star. The game allows any country to fight on either sides.

Both sides in the campaign will have groupings of vehicles, which will move according to their orders. When oppesing groups clash, a battle will be initiated. You will then have the option of playing the battle directly, or letting the computer "fast-Korea - June 1951 **Korea** forward" through it, just telling you the result. In this way, you can play the game at Marines of I battery, 11th Marine Regt. several levels. Either you can stay at the campaign level, letting the battles take care load and fire a 105mm howitzer. They are of themselves, or you can use the system to generate battles, and largely ignore the

providing support for infantrymen of the campaign aspects. 7th Marine Regt. in the Yanggu area .

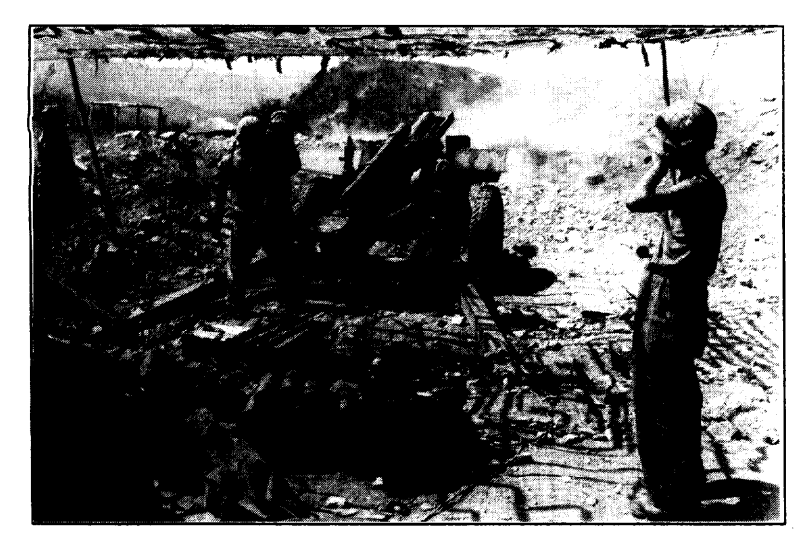

# QUICK GUIDE TO CAMPAIGN II

# **Getting Started**

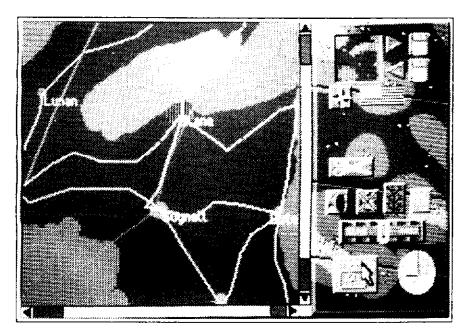

Figure 1.0

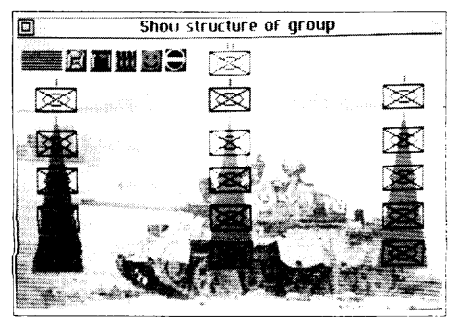

Figure 1.1

The initial screen is displayed opposite (Fig. 1.0). The large area at the left of the picture is the campaign map window. The scroll bars at the side and bottom can be used to move the display over any selected part of the map. To do this, move the mouse pointer to the left-pointing black arrow at the far bottom left of the screen. Now click the left button on the mouse, and the map display will slide sideways. The map is too large to be fully displayed at any one time, so you will need to move the map display around to see the whole of it.

The default map is quite simple. This is so that you can concentrate on the groups. These are represented by the coloured rectangular symbols, each with a line. The rectangle is the current position of the group, and the end of the line is where the group will move to when the game starts.

The right-hand side of the screen has a number of icons on it. You can find out what each icon does by moving the mouse pointer over it, then holding down the right button on the mouse. A text box will appear in the centre of the screen, telling you about the icon. For instance, move the pointer to the icon at the bottom right of the screen (the one with the shining sun in a circle, with two red lines representing the hands of a clock). Now hold down the right mouse button, and the text box will display the time and date in the campaign (9:00, 1st January 1960).

The "tree diagram" icon is used to show information about the current group. The current group is shown in cyan (light blue). If all the groups are yellow, then point at one (with the mouse), and click the left mouse button. Now click on the "tree diagram" icon. The screen will now look like that shown in Fig. 1.1 opposite.

This picture shows a diagram representing the internal structure of the group. It can be thought of as a schematic diagram of a tree, with a root, branches and leaves. The root is the thing from which the rest of the tree grows, and so this, the most important part, is shown at the top of the screen. From the root there are a number of branches, which in turn possess further branches. The branches that grow directly from the root are shown on the cyan triangle, and the branches from these are shown on yellow triangles. Clicking on any symbol in the tree will re-draw the tree diagram, but with the selected symbol as the new root. Clicking at the top left of the screen will return to the map. If you select a symbol in the second level of the tree a few times, then eventually the screen will show the bottom level (vehicles). Clicking the left button when the pointer is on a vehicle will show a full screen picture such as that shown in Fig. 1.2.

This picture shows an American M48A5 tank. The main picture is just that - a picture. Underneath are some statistics. Each vehicle type has a different set of vital statistics, which are used throughout the game, and it is important to know which vehicles are good at which things. The first three items show how much defence the tank has on its front, side and rear. This is measured in millimetres of armour-plate. The next item, which is Maximum Armour Penetration, shows how much armour can be defeated by the shell fired at point blank range. The last two items (Road and Cross-country speed) indicate how manoeuvrable the tank is. All fighting vehicle designs are a compromise of defence, offence and speed.

Now we know what the map terrain and our group look like, we are ready to start the game. Note that it is not necessaty to examine our forces before starting the game, but it is useful. Select the Pause icon (the stopwatch icon to the left of the clock), and the clock will start. Fairly soon, it will be announced that one of your groups has come within striking range of an enemy group, and that a battle has been declared. You will now be presented with a screen like that shown in Fig. 1.3.

The screen shows an overview of your vehicles on the left, and the enemy's on the right. Having assimilated the information, you can start the battle by selecting the quit box at the top left of the screen, and you will be presented with two choices: Automatic, where the computer will play the whole battle and Manual, where you will be given direct command of the tanks.

Select "Manual", and a screen resembling Fig. 1.4 will appear. This is the Battle section of the game. The campaign is temporarily halted, whilst the battle is in progress. The map which occupies most of the screen is the battle map (at a fixed size of 2.5km by 2km). The symbols on the map represent platoons of tanks. The cyan one is your current platoon, the yellow ones are the rest of your force. Most of the map is grass land, but with the occasional house and clump of trees.

The icons on the right allow you to control the battle. The pause icon is in the paused state. Every section begins in pause mode, to enable you to see what is going on before starting. The tank icon at the top right will show you the battalion contents, as shown in Fig. 1.5.

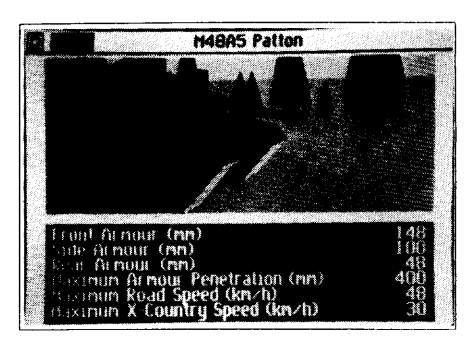

Figure 1.2

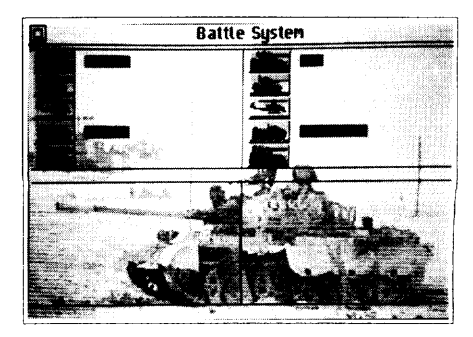

Figure 1.3

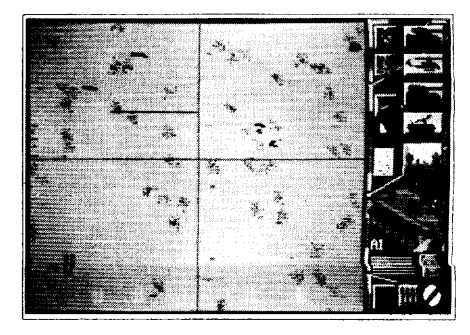

Figure 1.4

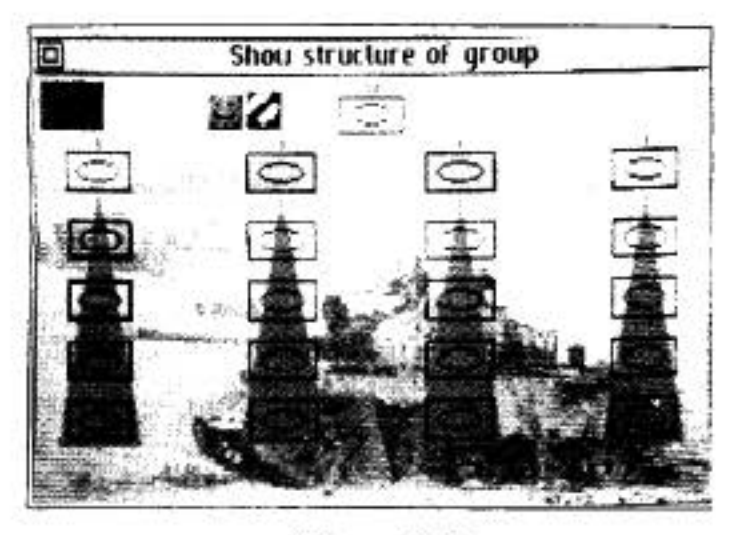

Figure 1.5

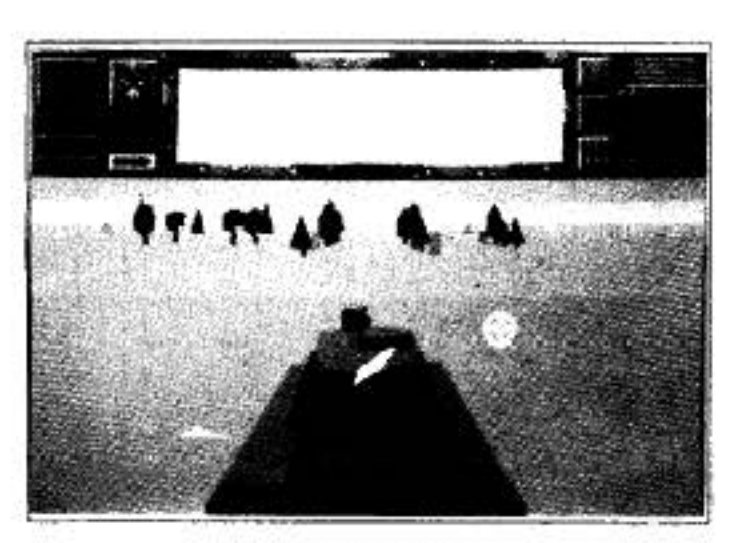

Figure 1.6

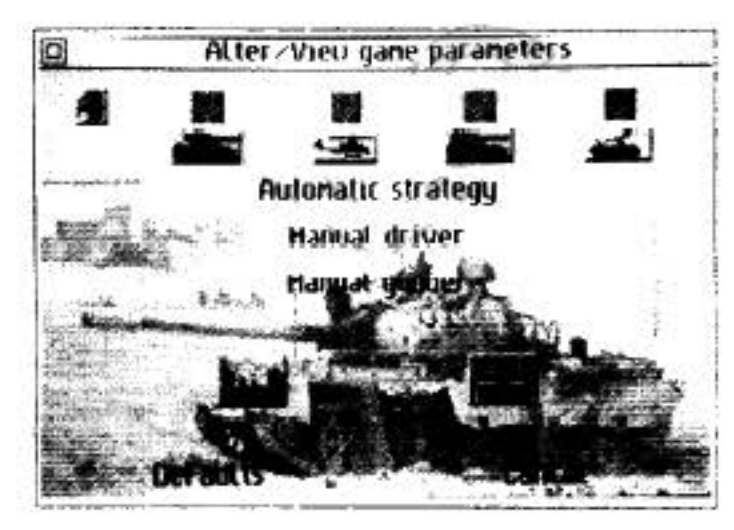

Figure 1.7

This is similar to the illustration shown in Fig. 1.1, except that there is a map icon at the top left, under the quit icon and some of the platoons are shown in red to indicate that they are in the battle.

Select the quit icon (top left) to quit back to the battle map screen again. You can look from the current lead vehicle in your platoon, by selecting the 3-D icon (middle right, above the picture of the vehicle). Now you will see a screen as shown in Fig.  $1.6.$ 

The top area of the screen is reserved for dials, icons and messages. The bottom shows the view from just behind your tank. Note that the game is still paused, but pressing any driving key will start the battle. Your platoon will remain stationary until you take control, but you might see and hear other tanks manoeuvring close by. Select the pause icon to pause the game again, then select the map icon (at the top left), or press the Enter key on the keyboard. You will be shown the main battle map again. Now select the page-of-text jeon (to the left of the 3-D joon you selected earlier). This will show you how to control your tank (see Fig. 1.7).

The middle of the screen has options for how much of the tank to control manually (for instance you can decide to be in control of just the turret, by selecting Automatic Driver).

At the top is a row of icons. The loudspeaker icon at the left allows you to turn the sound effects on or off.

Near the bottom is the 3-D icon again. This time though, it means "Adjust 3-D detail". If you select it, you will be shown a screen as detailed in Fig.1.8.

If your machine is faster or slower than average, you can change aspects of the 3-D view to show either more detail (and thus slow down the 3 D animation), or less detail (and speed up the 3-D).

Quitting from the page will take you back to the map screen. Selecting the pageof-text icon again will show the same initial screen as before. Now, if you select the icon that looks like a section of the keyboard (next to the 3-D icon), you will see another screen. This allows you to change the keyboard control keys for driving vehicles

At the bottom is a plan view of a tank, facing left. Around this picture are letters which are the keys to control your tank. Thus H and K will drive both tracks forwards (making the tank go forwards). Pressing just one key (whilst in the 3-D view) will make the tan'{ turn. M and N have the opposite effect - they make the tank go backwards. L and G turn the turret, F and ; elevate the gun and the space bar fires the gun. You can alter any of these keys if you wish by selecting the key to alter (with the mouse). That key will now be printed in a different colour. Now, touching a key on the keyboard will change the letter, and automatically select the next key on the display. Select "Cancel" or "Defaults" to return the keys to their original settings. See the "Driving Vehicles" section in this manual for further information.

The helicopter controls can also be used for driving the tank, and these are initially the cursor control keys. A joystick can be used to control either the tank or the helicopter. For the tank, holding down the shift key on the keyboard and using the joystick will allow you to control the turret and gun. The fire button on the joystick will always fire the main gun.

Selecting quit will take you back to the battle map. You are now ready to start playing the game. Select the tank that you want to drive on the map. Now select the 3-D view icon, and use the keys on the keyboard to drive your tank. Good hunting!!

# **Control Conventions**

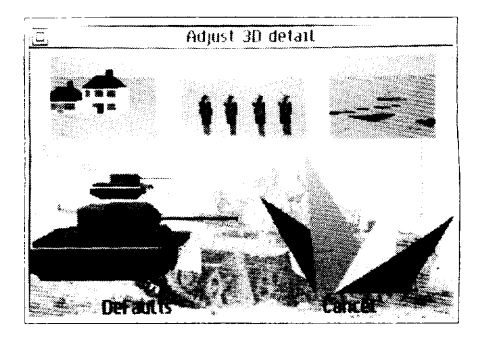

Figure 1.8

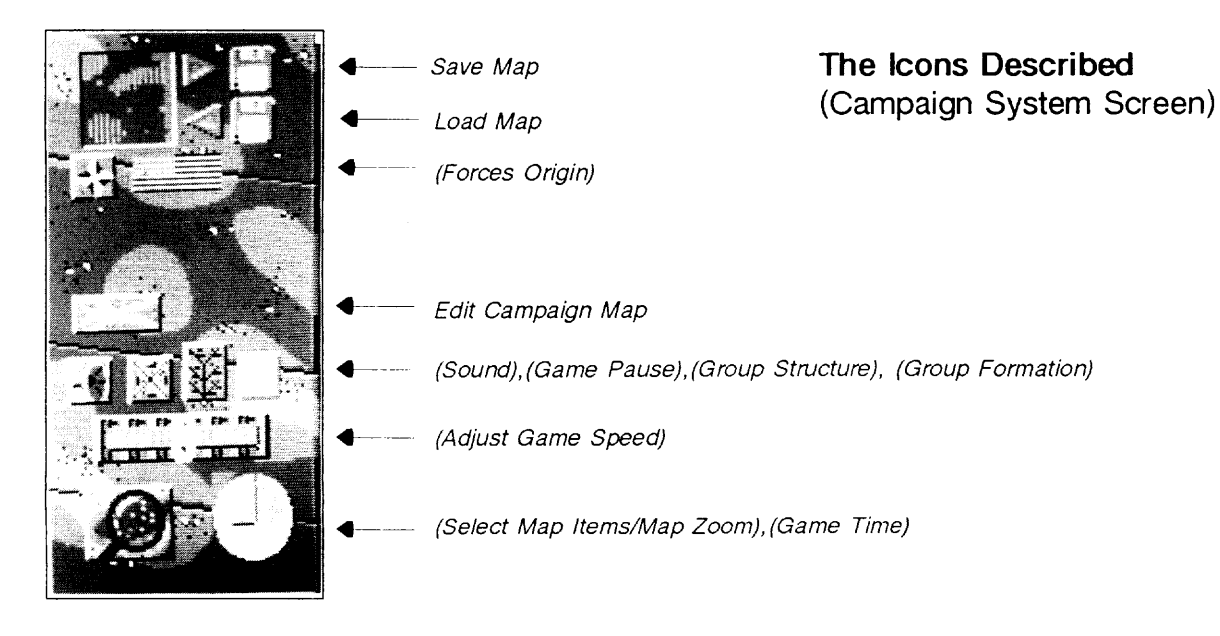

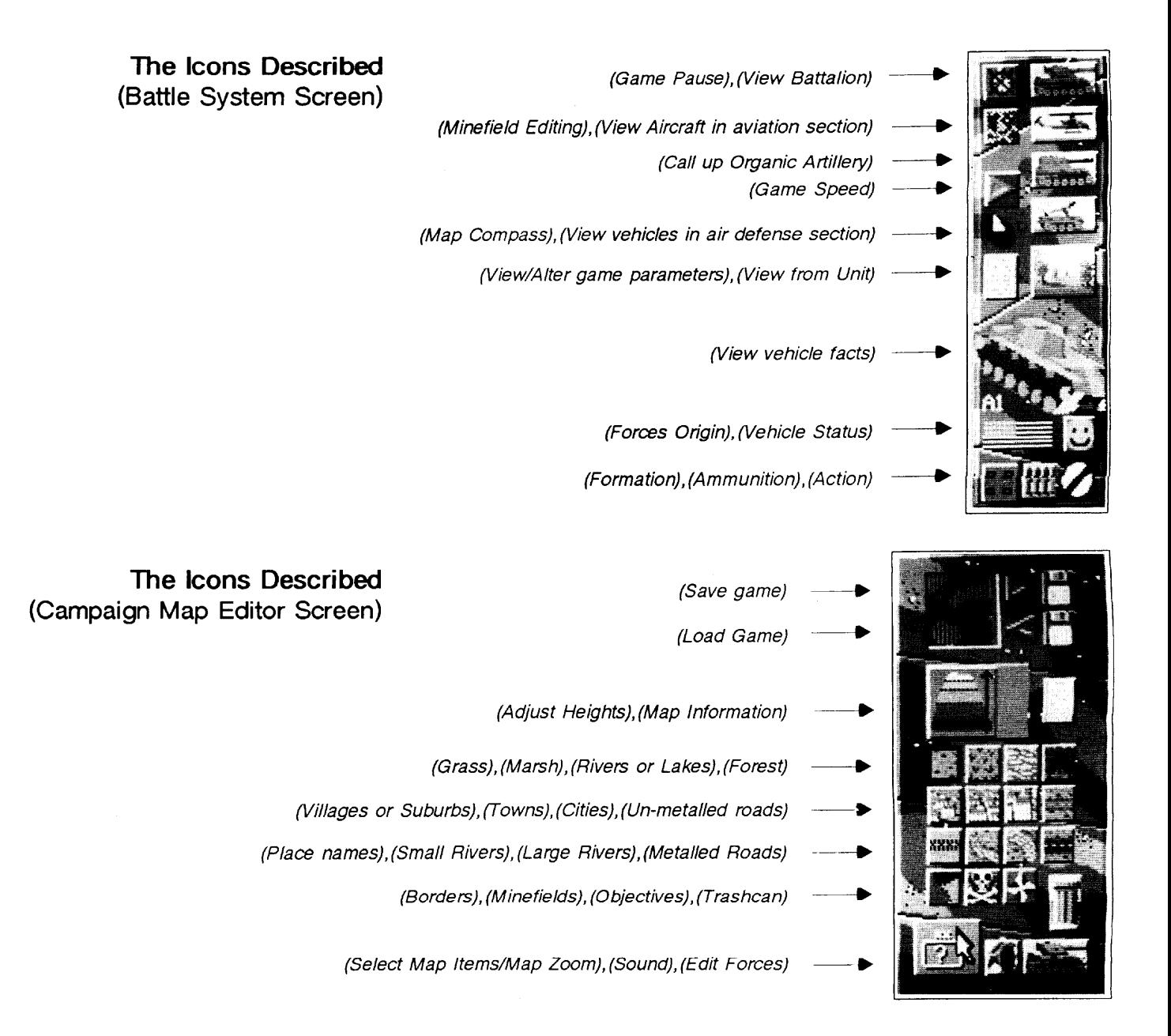

# THE CAMPAIGN SYSTEM

There are three main sections to the game; Campaign, Battle and the Map Editor. The campaign section is where the system starts. Initially, the campaign will have a default map, but you can select a different one from the disk. At the top right of the screen are some icons for saving and loading maps. Select Load Map, and a dialogue box is shown with a list of storage devices. The display only shows drives, directories and files that end in ".cmp". Selecting a file will load it into the game as the campaign map.

The campaign map is displayed on the left-hand side of the screen, and the icons **Using the Campaign Map** for controlling it are on the right. The map shows the entire area over which the campaign can be fought. The map display can be scrolled in all directions by using the scroll bars at the right and the bottom of the map. Areas of the map can be studied in greater detail by selecting the Group Selector icon (bottom left of icon area) to change it into the Magnifying Glass icon. When this is selected, and the pointer is Falklands Conflict moved over the map display, then the left button will zoom in and the right one will T. battery 32nd AD Regt. RA at San Carlos zoom out. The pointer also changes to a magnifying glass shape to indicate that it is Royal Fleet Auxillery in background

in the zoom mode. To cancel the zoom option, and return to normal group selection, select the magnifying glass icon to convert it back to the group selector icon.

At the maximum zoom level one screen pixel represents 100 x 100 metres. All campaign maps have an overall scale, which can vary from 25 km square to 3200 km square. The smallest maps cannot be magnified, as they are already at maximum resolution.

The large slider two thirds of the way down on the right hand side is used to alter the speed of execution of the campaign. This can be slowed down or speeded up if required. Another way to speed up execution is to click on the clock face icon with the left button. This causes the game to skip through until a message is displayed, whereupon it updates the map and returns to the previously selected speed. This is especially useful during the campaign night.

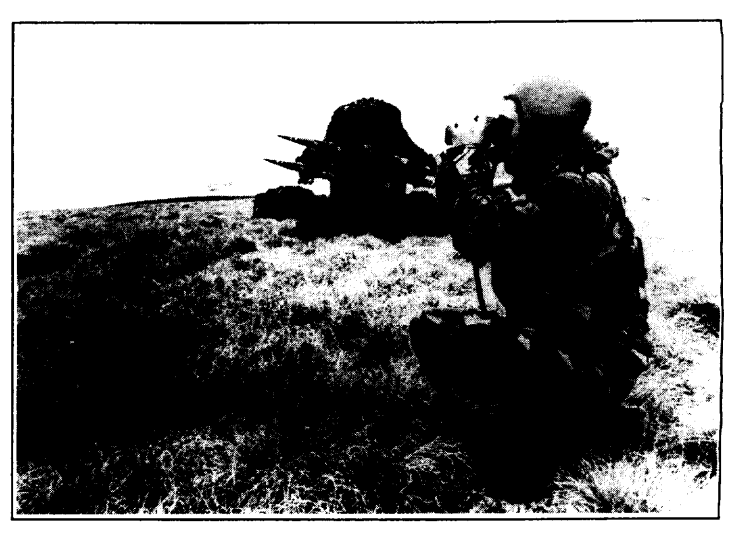

**Groups** The campaign map display shows the positions of known groups. Red groups are enemy groups, yellow groups are friendly and the cyan group, if there is one, is the cunentty selected friendly group. The lines, if any, connect groups to their destinations. Friendly groups can be selected by clicking on that group (first ensuring that the magnifying glass is off). A message describing the selected group will appear, and the map will redraw with the current group in cyan. Now the right button will give the current group a destination as described earlier. As soon as the game is statied (by clicking on the pause icon), all the groups will start moving towards their destinations.

> Groups are always hierarchical, with sub levels. The map will show all root nodes, regardless of zoom level, but the sub levels will only be shown if the scale of the map is appropriate. Sub levels are arranged on the map according to their parent's formation type (dispersed square, line abreast, etc. - see later)

> Groups can be either resting or active. Groups start off active, but will rest after eight hours continual action. They need to rest for sixteen hours before being able to be active again. Resting friendly groups will ignore any orders given to them until they are fully rested. Note that enemy groups are always shown in red, regardless of activity level, since they don't advertise their status!

**Military Group Structures** All military groupings are hierarchically based, and have been since Biblical times. Formal European armies have tended to standardise in the last few centuries. The structure can be seen in Fig. 2.0

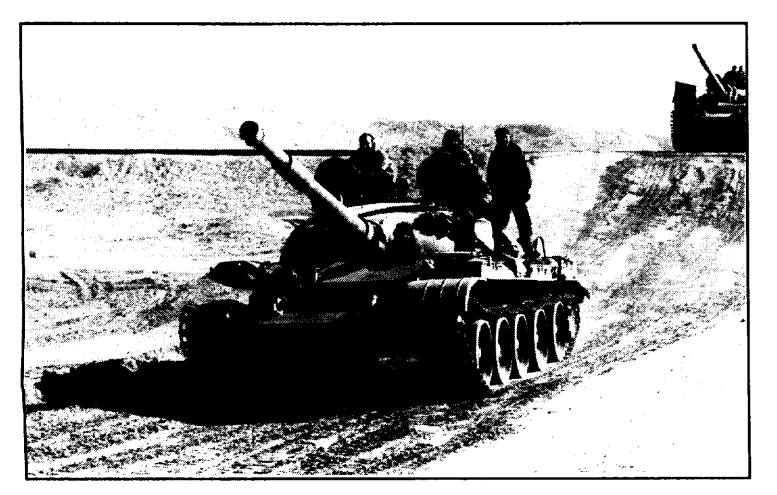

Each nation has variations on the above theme, but the basic structura holds. Within each level, there may be a number of instances of lower levels. The game limits the number of branches at any level to five, so that the sttucture can always be displayed on the screen, and also because virtually all levels fall into this category. Typically, an Army may consist of four divisions, a Division of four regiments, a Regiment of four battalions, a Battalion of four companies, a Company of four platoons and a Platoon of four vehicles or squads of infantry men. A squad will typically consist of eight men, and will nowadays probably be transported in an Armoured Personnel Carrier (APC), or a Mechanized Infantry Combat Vehicle (MICV).

Yom Kippur War - 1973 West Bank of the Suez Canal, Egypt, 14th Feb. 1974

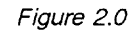

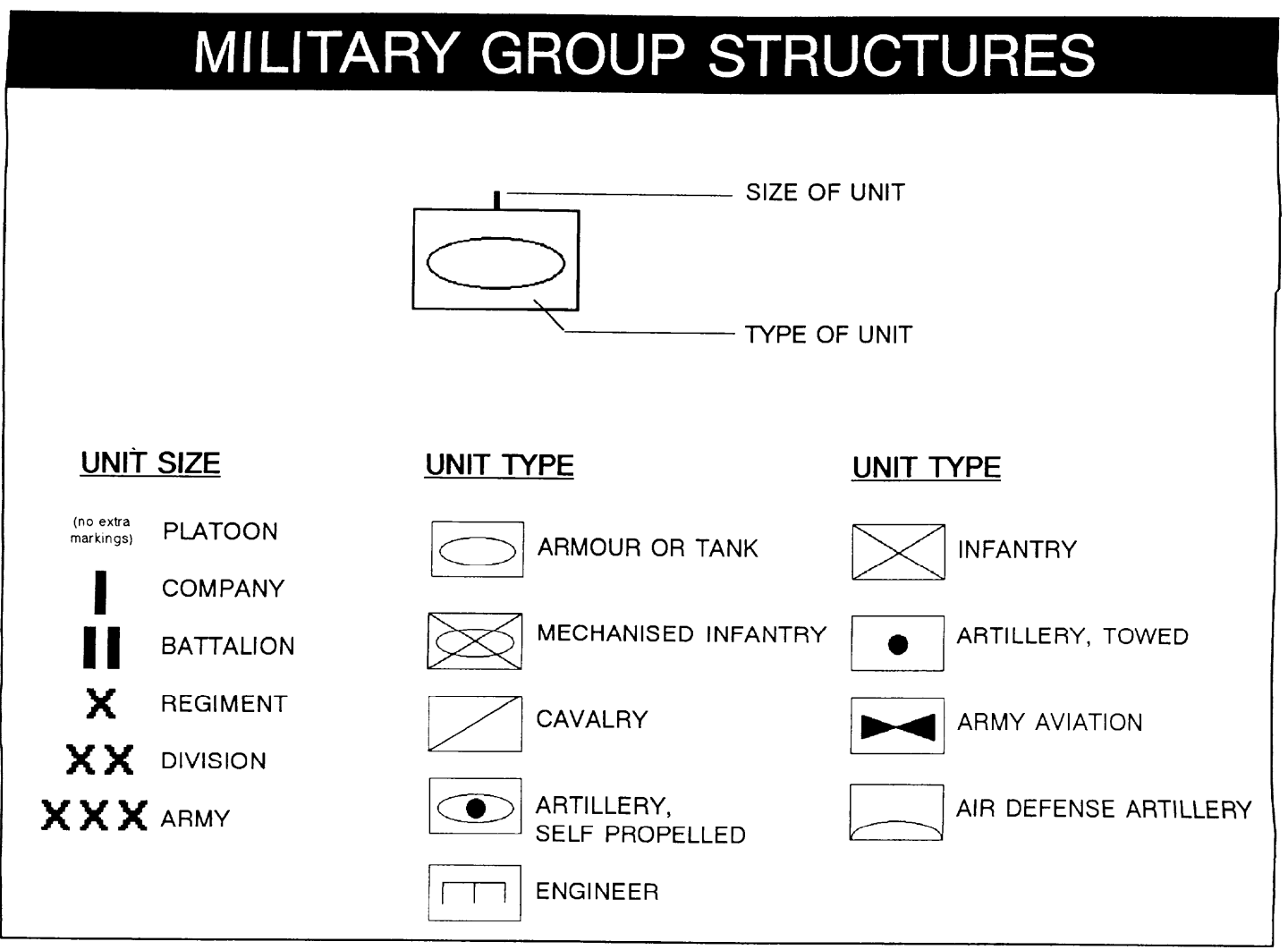

For example, an armoured division symbol would be a combination of the armour symbol (hollow ellipse in rectangle) and a division qualifier (xx), thus;

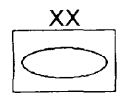

When a new group is created in the Map Editor the complete group is made, with all its attendant branches and vehicles. The program has a list of typical groups available to various nationalities at various dates, so by knowing both the map date and the currently selected nation, a list of sensible group structures can be shown. Changing side or nationality or the date will cause the list to be re-calculated.

You can inspect a group by selecting it on the map. Now select the "tree diagram" icon and the screen will change to show a tree diagram. See Fig. 2.1.

Tree diagrams are so called because the shape resembles a tree (although upside down!). Hierarchical trees have one root, and some branches, with each branch having either more branches, or leaves. A dependent branch or leaf is called a child, and the branch or root that it comes from is the parent. Each parent can have upto five children, which can in turn each have a further five children: and so on ad infinitum.

The screen does not show the entire tree, since this could be quite large, but it will always show three levels, with the parent (initially the root) at the top, and the next

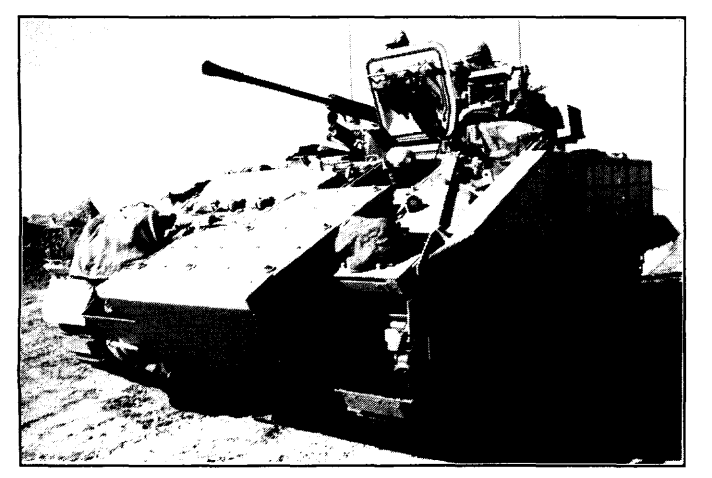

level spread out in a line beneath it, all connected by the cyan triangle, which points back to the parent. Hanging from each node in the second level are the children of that level, with tall yellow arrows pointing back to their parents.

Clicking on any branch (except platoon) will re-display the tree structure, but with the selected branch at the top of the screen, and all its dependents hanging from it. The reason that you cannot select platoons is that they only have one level below, so there is no point in tying to display a tree so near the bottom. Selecting a company will show the contents (vehicles) of all the platoons within it. Right clicking on any branch or leaf will show a small message describing the function of the symbol, together with its name (if it has one). Selecting the top node will re-display the screen from the parent of that top node. In this way you can navigate the whole tree structure.

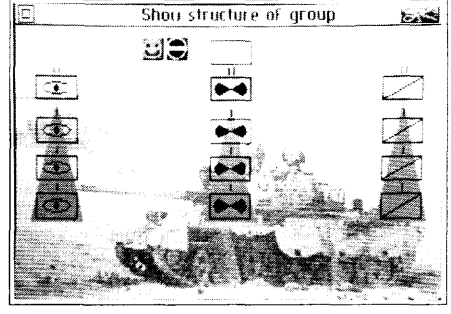

Figure 2.1

Clicking on a vehicle shape in a platoon will show a full screen picture of the vehicle, together with its vital statistics. Quitting from there will re-display the tree structure at the previously selected level. Quitting from any level will take you back to the map screen.

in the group, and the status and orders for all levels above company, The icons to the left of the root node show the group supplies if at the highest level

is referred to as **a** formation, and will follow several standard patterns. The group When any military group maneuvers, it will always adopt an order of march. This (anything from an army to a squad) will either want to be dispersed (for use against a weak or non-existent enemy), or concentrated (for a frontal assault against a strong foe), or something in-between these two extremes. There are only a few useful orders of march, and these are all allowed by the game. The small green square icon at the far right in the line of five icons at the right of the screen shows the current order of march. If no group is selected, then it just shows a blank green square. Clicking on this icon will cycle through the various possibililites, and, if the graphic is unclear, then right clicking on the icon will give the customary explanatory message. The order of march is the same as the order of battle, or "orbat" as it is known in military circles.

Here is the full list of the formations available in the game, a graphic representation of which can be seen opposite.

**Dispersed Square -** Default formation for groups.

Close **Order -** Useful for defensive positions.

**Diamond -** Useful to punch through enemy positions.

**Arrowhead -** Similar to diamond, but support groups are more concentrated. **Inverted arrowhead -** Good for marching upto contact with the enemy.

Line **astern -** Also known as single file, this is useful when crossing enemy territory.

**Line abreast -** Covers a lot of ground and is good for searching.

Note that although the formation graphic shows just four units, the system can cope with up to five. The fifth position is usually somewhere near the centre of the formation.

Each campaign move takes five minutes of campaign time. Groups will start moving as soon as they can, but must rest for sixteen hours out of evey twenty-four. They will normally start at 09:00, and stop at 17:00. Night moves are possible by giving an order at night to a fully rested group. They will then move for up to eight hours, and then wait for at least sixteen hours before moving again.

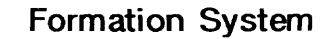

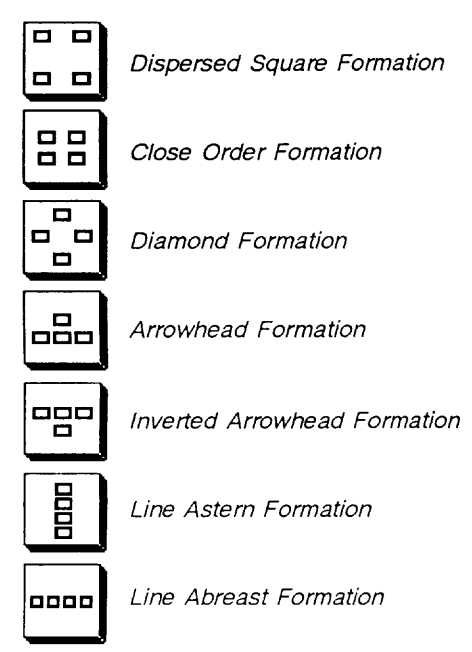

# **Campaign Moves**

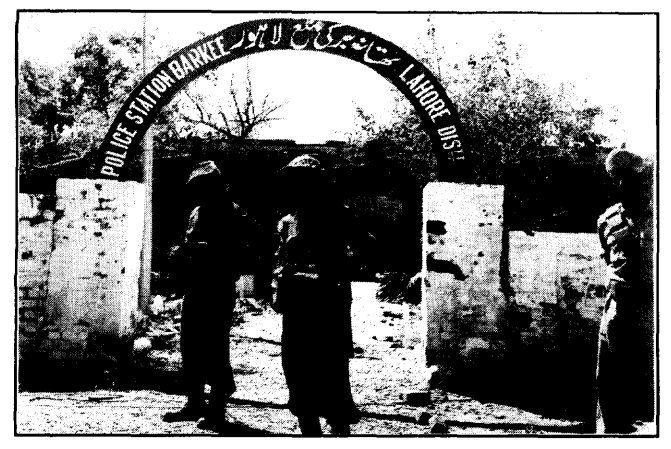

All groups have support vehicles (which are not shown), These cary spare fuel, ammunition, food and repair workshops. Whenever a vehicle runs out of fuel, food, ammunition or needs repairing, it is automatically topped up from the support.

Enemy forces are only displayed when they come within range of any friendly groups. The range from which a group can be seen depends upon a number of factors, including number of vehicles, types of vehicles, whether they are moving, stopped or dug-in, etc. Thus an almost empty platoon containing just one stationary jeep will only be visible from a very short distance, whereas a complete battalion moving at full speed will be visible from a greater distance. Once a group has been spotted, its last position is remembered for one game hour, after which it disappears until it is spotted again. Note that the enemy's view of the world is calculated in the same way, so your moves are hidden until

Bangladeshi War - 1971 spotted. Of course, they may spot you before you spot them!

**Dumps** Modern warfare operates at a frenetic pace, with no time to gear up production facilities when a shortage of some material is noticed. To avoid the war faltering most armies operate a system of dumps of essential items at strategically important sites, so that the vehicles can re-fuel, re-arm and the crews can eat. The game supports three types of dumps; food, fuel and ammunition. If any group comes close enough to one of these dumps, it will automatically be replenished by the dump. All dumps have an infinite capacity, and can be re-used at any time.

**Ending Campaigns** The campaign system will continue issuing battles when they occur, until one side admits defeat. This happens automatically, and is calculated by comparing the total number of vehicles on each side. If either side has less than one quarter of the number of vehicles on the other side, then that side will admit defeat. This calculation is performed every five minutes of game time.

> Another way to win (or lose) is if the campaign map has a geographical objective on it. These are shown as a white and black vertical bar pattern. If either side incontestably holds their objective, i.e. no hostile forces are on it and yet friendly ones are, then the campaign is terminated with an appropriate message, and the standard synopsis page is then displayed. Even if an objective is defined, the game can still be won by obtaining the four to one majority of vehicles.

# THE BATTLE SYSTEM

Each group has three ranges: visibility, artillery fire and battle distance. Visibility has been discussed above. Artillery fire is the range of the various guns in the group (If you select a destination for a group that is within its artillery range, you will be asked whether you wish the group to move to the destination, or to shell it.). Battle distance is fixed at two kilometres.

If an enemy and a friendly group get within the battle distance, then a battle is signalled. An approximate disposition of the opposing forces is shown before battle is joined. The screen is split into quarters, with the top half being before the battle and the bottom after, and the left being the friendly force and the right the enemy force. Once the forces have been analysed, the quit box can be selected in order to start the battle. A dialogue box appears asking whether to play the battle automatically or manually. In an Automatic battle the two forces will choose targets within the opposing force, and shoot at each other until one side decides to retreat (or is destroyed), without any intervention from the player. Manual battles are played through using the second main section of the game, the Battle section.

The display will now show a maximum resolution (full magnification) map where the battle is to be played out. The right is an icon area, as before. The shapes on the map represent individual vehicles, arranged into platoons. Selecting a new platoon will show a picture of its lead vehicle on the right, together with its status underneath. Selecting the picture will show a full screen data sheet for the vehicle.

Each time the orders icon is selected the current value alternates between "Stop" and "Dig-in". To make a platoon move, give it a destination by using the right mouse button when pointing to the new destination (in the same manner as at the campaign level).

Yellow platoons are friendly, but not directly under your control, red is for the enemy, and cyan is your current platoon. Grey shapes are completely destroyed, but not yet removed from the battlefield. The small line emanating from each vehicle is a direction indicator.

# **The Battle Map**

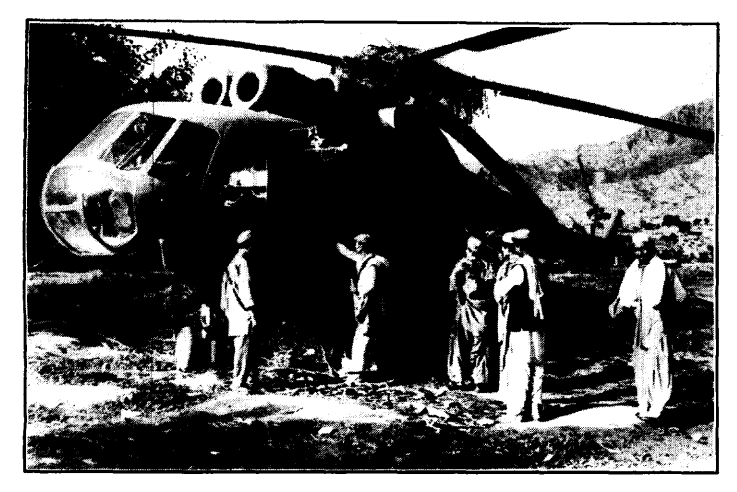

Dead vehicles are removed once they have stopped burning so that new reinforcements can come on, since there is a limit of sixteen vehicles on either side fighting in the battle, and this includes dead ones.

As in the campaign map, everything has a visibility rating, depending upon size **and speed.** Things remain hidden to the other side until they are spotted, whereupon they remain visible until a short while after they have gone out of range. The visibility rating may change whenever the platoon changes state between moving, stopped and dug-in.

The battle map is not generated directly from the campaign map, but takes "hints" from it as to whether the battle area is built up, coastal, mined, etc. Also, the system knows which of three possible types of battle it is: offensive-offensive, where both groups

Russian Invasion of Afghanistan - 1979 moved towards each other, defensive-offensive and offensive-defensive, where one group has run into the other when it is stationary.

> Defensive-defensive battles are assumed never to occur. If either side is defensive, then they can place their vehicles freely on the battle map. Offensive groups can only start near their respective base lines.

**Battle Platoons** The battle map is always arranged so that the enemy starts at the top, and the player at the bottom. These are the base lines. Any platoon that retreats across its line is sent to the reinforcements. Up to sixteen vehicles (typically four platoons) can take an active part in the battle, with the rest of the group waiting in the wings. The entire battalion tree can be called up by using the "View Battalion" icon (top right icon in the map view). Now the screen shows the individual sub-sections in the same manner as in the campaign, but with extra information. Battle platoons are marked (by having **a** red background), and reinforcements are shown with the normal yellow.

> Reinforcements can be brought into the battle by dragging the platoon symbol to the map icon at the top left hand corner. Selecting the quit symbol will return to the battle map display. Any attempt to put more than sixteen vehicles into the battle will be ignored. Platoons can be removed from the battle by dragging the map icon to the platoon symbol, after which the screen will redraw itself to show the new state of play. Platoons can only be dragged from the battle before the game has started. If an attempt is made after the battle has been joined, then the platoons will be directed to the base line, rather than removed immediately.

Before the battle is joined (by deselecting the pause icon), the platoons can be moved to different starting positions. To do this, select and hold down the button over a platoon on the map. After a short time, the mouse pointer will change to a tank shape. Now you can drag the platoon to somewhere else on the map and place it there by releasing the mouse button. Illegal positions are ignored (e,g. on top of a tree). Also, trying to move too far into the battle area causes the platoon to move up to the maximum distance, at the same point along the horizontal axis as the pointer. Dragging a platoon to the base line sends it to the reinforcements, in the same manner as dragging the map icon to the platoon symbol when viewing the battalion.

If there are minefields on the battle map (because the corresponding area of the campaign map was mined), and your group is defensive, then it is assumed that they are your minefields. You are allowed to reposition them on the battle map, before the battle is started. Select the minefield icon (skull and crossbones symbol), which is initially at half intensity, and now when you select areas of the battle map, you will pick up the nearest minefield. This can now be dragged to any area of grass (forest, houses, roads, etc. cannot be mined) and dropped. Note that you cannot edit minefields after the battle has been joined, since that would be unrealistic and also because the icon will have been replaced by the Retreat option.

The "view from platoon" icon shows a 3-D view from the lead vehicle in the currently selected platoon. The battle can be viewed from any platoon by selecting it on the battle map, and then selecting the "3-D view" icon. The map icon at the top left of the 3-D view will return to the battle map display, as will pressing the Enter key on the numeric keypad.

.

The rest of the icons at the top of the screen are for the current vehicle. The map icon also shows the position of the platoon on the battle map (as a flashing yellow dot). The shell icon (which is split into three horizontal bands, with a cross-hair on a green background in the central band) shows whether the gun is able to fire, or whether it is being reloaded. The larger the gun, the longer it will take to reload. The size of a gun is roughly proportional to its maximum armour penetration. The cross-hair band in the icon will turn red immediately after the gun is fired, and will remain like that until reloading is complete. The missile and rocket icons at the left of the screen are for selecting these weapons. The pause icon (a stopwatch), status face, ammunition and formation icons work in the same way as they do in the rest of the game.

The white space in the top centre is used for messages. If this area is clicked in, then the last platoon to report spotting an enemy will become the current platoon.

# **Minefield**

# **3-D View of the Battle**

The status face presents an easily assimilated damage report about the current platoon. The face will become progressively sadder as more damage is inflicted upon the platoon, eventually turning despondent when everything is destroyed.

The ammunition icon shows how many shells are left from the original allotment. The four shells steadily lose their warheads as the total declines to seven eighths, five eighths, three eighths and one eighth of the initial quantity.

The formation icon shows the current order of battle ("OrBat") that the platoon is using. This can be changed by clicking on it. If the battle has not yet been started, then the formation changes are reflected instantly. Othewvise, the drone vehicles (followers) will start to head for the new positions as soon as they can.

The radar area consists of a circle, with a green line and some dots. The green line is the current direction of the vehicle (with **North** being up), and the dots are other vehicles in the usual colours (yellow for drone player vehicles, red for enemy, and cyan for the player vehicle, which is always in the centre of the radar). A grey dot means that the vehicle that it represents has been destroyed.

**Night Sights** If the battle takes place at night, then night sights become useful. Night sight technology has progressed a great deal since the Second World War. In those days, early night sights consisted of two vehicles, one providing an infra-red searchlight, and the other having special lenses which were sensitive to infra-red light. Most vehicles had no night sights at all, due to the cumbersomeness of the early devices.

> The first useful night sights were made possible by shrinking the infra-red searchlight and vision devices until they could both be mounted on one vehicle. This "infra-red" system is still used today, as it is cheap and rugged. The next system to be developed was "Image Intensification". This relies upon a photon multiplier to amplify the very low light levels typical of a night scene up to the levels that the human eye is sensitive to. This system has the advantage of being passive, which means it cannot be detected (unlike infra-md). The latest system in use is "Thermal Imaging". This relies upon a detector being able to "see" in infra-red, but only the radiation given off as heat by any moving thing (animal or mechanical). To do this, the detector is cooled down to a very low temperature, so that it can accurately measure differences in temperature between objects.

> All the night sights lose colour information, due either to the low Iuminence levels, or to the fact that heat has no colour.

The vehicle can be driven directly from either the 3-D view or the map view, by **Driving Vehicle** using the following keys;

- **H -** Left track forwards
- **K -** Right track fonvards
- N Left track backwards
- M Right track backwards
- **Space -** Fire gun
- D Fire hull machine-gun
- @ Fire turret machine-gun
- **U -** Fire rangefinder
- G Rotate turret/gun anti-clockwise
- **L -** Rotate turret/gun clockwise
- -- Depress gun barrel
- ~ Elevate gun barrel
- **A -** Increase helicopter height
- Z Decrease helicopter height
- **Backspace -** Disembark troops/Embark troops
- **Enter -** Return to map screen
- **P -** Pause game
- **F1 -** Change view angle
- + Move viewpoint towards vehicle
- -- Move viewpoint away from vehicle

The cursor keys will also move your vehicle, as will a joystick.

The first five keys in the list are the most useful, with the four Turret/Gun keys falling naturally to hand if the left hand is used for the left tracks, and the right hand for the right tracks. (Position the first finger of each hand on the backwards track keys and the others will easily rest on the remaining keys.) Note that even wheeled vehicles are driven as if they had tracks, since simulating a steering wheel with a keyboard is difficult. Either thumb can then use the space bar to fire the gun (assuming there is a gun).

In order to drive forwards, press both forwards track keys. The vehicle will now build up speed until it reaches its maximum. Driving on roads will increase the maximum possible speed. The game incorporates momentum, so that the vehicle will slowly coast to a halt if all the keys are released.

To turn, release one of the forwards keys. To turn sharply, release one of the forwards keys and press the backwards key (for the same track) of the side that you

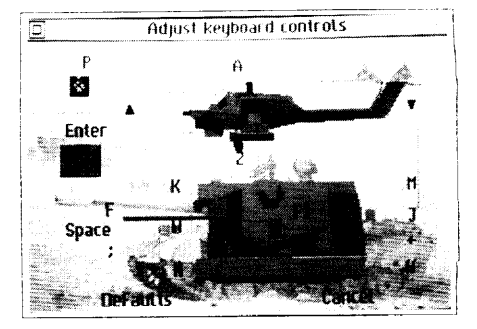

Key Definition Screen

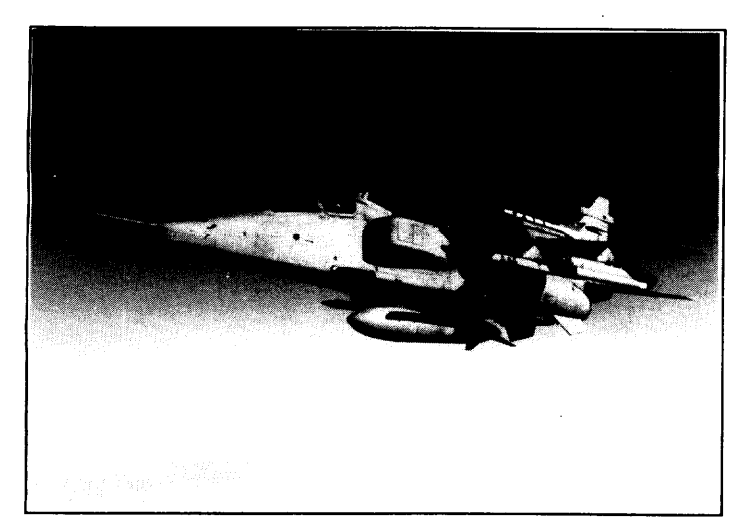

want to turn to, In order to turn on the spot, select the backwards track key on one side and the forwards track key on the other. To brake the vehicle, release both forwards keys, and press both backwards keys, until the vehicle has slowed down enough. If you continue to hold down the backwards keys after the vehicle has stopped, then it will start going backwards (up to one quarter of forwards speed). Again, to stop going backwards, press both forwards keys.

Note that the cursor keys will also drive the tank, and are used for helicopter flying as well. Also, if a joystick is plugged in, it can be used to drive the tank/helicopter. With the joystick, holding down the shift key on the keyboard and moving the joystick makes the joystick control the turret and gun.

When flying a helicopter, **you** can move the helicopter up or down by using the A or Z keys. Note that all helicopters feature an

Liberation of Kuwait - 1991 automatic avoidance system to prevent them crashing into trees or buildings. If a<br>RAF Jaquar GR1 in Desert Storm static obstacle is detected, the helicopter will gain height in order to fly over static obstacle is detected, the helicopter will gain height in order to fly over it.

configuration

The gun (if there is one) can usually fire two different types of shell. These are high **Firing Guns** explosive (HE) and armour piercing (AP). The two different shell types are appropriate for different kinds of target. AP shot is used against armoured vehicles, HE against unarmoured ones. Nowadays there are a number of other types of shell, such as High Explosive Anti-Tank (HEAT), Armour Piercing Fin-Stabilised Discarding Sabot (APFSDS), and more, but they are all optimised for either armour penetration or explosive value, so the game only worries about these two systems.

> Armour Piercing shot works by using the kinetic energy of the shot to punch a hole through the armour of the target. This energy falls off over distance, therefore the maximum penetration of the shot decreases over distance too.

> High Explosive shot works by detonating an explosive in the shell on impact. The distance travelled is not important, since the detonation will occur at any speed. Armour Piercing shot would go straight through an unarmoured target, and High Explosive shot would be deflected by the armour of an armoured target, hence the need to use the correct type. All vehicles have a High Explosive defence value (which is based upon bulk, so that larger vehicles a have greater High Explosive defence value). High Explosive attacks are cumulative, unlike Armour Piercing attacks. The

choice of whether to fire High Explosive or Armour Piercing is made by the computer, depending upon the target.

The gun cannot be fired whilst it is being reloaded, The larger the gun size, the **Reloading the Gun** longer it takes to reload. If you try to fire during reloading, nothing happens.

The "U" key is used to fire either <sup>a</sup> ranging machine-gun or <sup>a</sup> laser rangefinder, **Tracer Shot** depending upon the specification of your tank. This can be used for targeting the next shot, since the tracer bullets or laser behave exactly as if they were a shell, except that they cannot destroy anything.

Not all vehicles have a turret, or even a gun. Some have a gun in a limited traverse **Gun/Turret Traverse** mount. Most turreted vehicles (including tanks, armoured cars, and some half-tracks) will traverse through 360 degrees, but other vehicles (mainly self-propelled guns) will only be able to traverse through a limited angle before reaching the end stop. Note that the left-most limit is not necessarily the same as the right-most limit. Vehicles with no traversing ability will use the traversing keys to just alter the viewing angle.

Initially, when the turret is traversed, the view will track the turret (so that the hull of the vehicle appears to rotate in the opposite direction under the turret). This can be changed so that the view will stay with the hull by pressing "F 1". Pressing it once more will again lock the view to the turret. Thus the view can be biased to the gunner/ commander or to the driver, according to preference. When the turret is facing dead ahead, then it does not matter which view is selected, since they are both the same. The view has a small lag when turning the vehicle or turret. This is in order to give a better sensation of turning than without a delay.

The viewpoint can also be altered, as well as the view angle. This is done by using the "+" and "-" keys on the numeric keypad on the right of the keyboard. These will move the viewpoint nearer to, or further from, your vehicle.

The gun barrel can be elevated or depressed to compensate for the angle of dip **Gun Elevation** of the hull, and again the limits (maximum and minimum elevation) vary from vehicle to vehicle. If the vehicle is at an angle (eg. climbing out of a shell crater) then the gun barrel elevation might need to be adjusted to achieve the required trajectory. Also, if the gun is depressed below horizontal, then the maximum distance of the shell will be shortened, because it will hit the ground before running out of energy. Most

encounters with enemy vehicles in the battle will occur over short ranges, so a horizontal gun barrel will be adequate for the majority of shots.

- **Gun Stabilisation** Most modern tanks have gyrostabilisers which try to compensate for the motion of the tank as it is moving, so that it can fire accurately on the move. Early stabilisers just compensated for the pitch and roll of the gun. More modern ones attempt to keep the turret lined up as the hull moves left or right as well.
- **Firing Machine-guns** Machine-guns can be used to knock out infantry, and some unarmoured vehicles. They will fire **a** spray of bullets, and do not need to be especially well aimed.

**Firing Missiles** Each vehicle (helicopter, tank, APC, etc.) may carry missiles. The game distinguishes between three different types of missile;

> **Rockets -** These are unguided missiles, which will keep flying in a straight line until they hit something, or run out of fuel.

> **Guided Missiles -** These require guiding in flight onto the target. This is accomplished by keeping the cross-hairs over the target and holding down the left mouse button until the missile hits.

> **Homing Missiles -** These require a "lock" before being launched. Having "locked" onto a target, they will then fly towards it unsupervised. These generally can only lock onto a heat source, and so cannot be used against, say, infantry, or a house.

> The cross hairs in the 3-D view will be coloured according to the currently selected missile type. The colours are;

**White -** Main Gun Blue - Rockets **Yellow -** Guided Missiles **Red -** Homing Missiles

You can change the selection by clicking on one of the missile buttons at the top of the screen in the 3-D view. To fire a missile, press the right mouse button in the 3-D view. To aim the missile, press the left mouse button, again whilst in the 3-D view. Note that aiming rockets will not work, and instead a line showing the trajectoy of the next rocket will be displayed instead.

If you have no missile selected (white cross hairs), then you can use the targetting system to engage the automatic gunner. Just "aim" by clicking with the left mouse button on an enemy tank, and your tank will attempt to engage the selected enemy. Pressing any turret traverse or gun elevation key will reselect manual gunner.

When driving your lead vehicle in the platoon, you can cause the soldiers inside **Infantry in the Battle** the vehicle to disembark (assuming it has any), by pressing the Return key on the keyboard. Your vehicle will now slow down to a walking pace (or remain stopped), and the infantry squad will exit from the rear, one after the other. Note that you can vaty the number of animated infantry from zero to eight using the "Adjust 3-D Detail" section in the "Alter/View Game Parameters" area.

Once each soldier has jumped out, they will head for a predefined position in front of the vehicle. If all eight are active, then they will form a defensive fan; smaller numbers will spread out less. Now whenever the vehicle moves, the accompanying soldiers will keep station. They do not do this slavishly, since they can only aim and fire their weapons when stopped, so they mn from position to position only when they drift too far from their station. They will search for targets, aim and fire automatically, and the only control that you have over them is to cause them to return to the vehicle.

The same key is used for embarking **as** for disembarking, and may be used halfway through an operation, so that if half have jumped out, and you decide to cancel it, just hit the embark key, and the ones outside will return. As soon as all men are back inside, the vehicle speed will no longer be limited.

When the men jump out, they grab a weapon to fight with from the vehicle. This can be an assault rifle, an anti-tank missile or, possibly, an antiaircraft missile.

All of the keys mentioned above, and various other player parameters, can be **Changing Parameters** altered by selecting the "page of text" icon in the battle map display. The screen will alter to show the current states of various options. At the top is a row of icons. The first one will turn the sound effects on or off. The other four pairs are for automatic or manual control of reinforcements, air strikes, artillery bombardments and air defence.

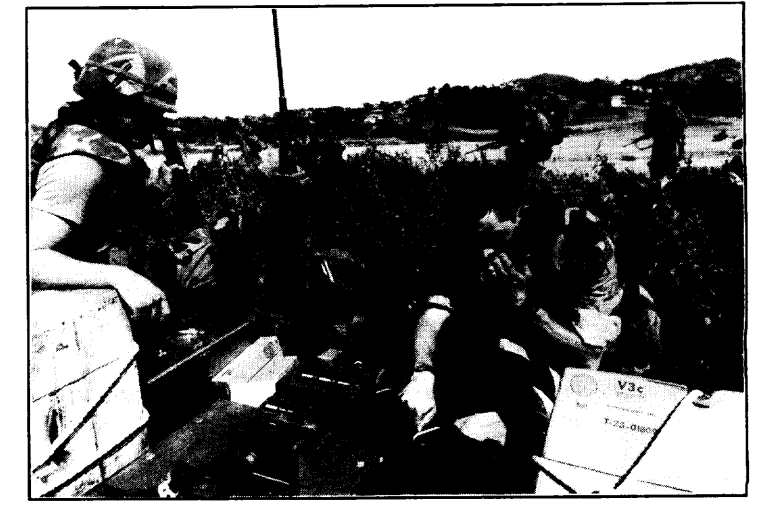

### Grenada -1983

### **Reinforcements** available, the best platoon in the reinforcements list will be brought onto the If Automatic Reinforcements are selected then when a spare battle slot becomes battlefield. Each vehicle has a value associated with it, based upon armour, firepower and speed. In this way, the vehicles can be compared and the best one selected. If Manual Reinforcements are selected then platoons are brought into battle as described under "Battle Platoons".

**Air Strikes** Automatic air strikes allows the drone vehicles to call up air support from the group's aviation support section (if there is one) to the battle. This means that if a vehicle spots something that it cannot attack directly, it has the option of asking for an aircraft (normally a helicopter) to attack the enemy.

> Manual air strikes can be set up from the battle map display by selecting the group's aviation icon, near the top left of the icons in the map display. This now shows the contents of the aviation section (if there is one). This section works in an identical manner to the "View Battalion" page described earlier.

**Artillery Fire** The artillery support section of the group to which the battalion belongs can be called up by dragging the artillery icon to the target area. If there is no artillery support in the group, then a message will be issued accordingly, othenvise the shells will arrive shortly afterwards. All the guns in the artillery group will fire once at the target area.

> Artillery shells do not need to score a direct hit to damage targets, since they are high-explosive, rather than armour-piercing. Each vehicle has a High Explosive defence value, which is reduced by each hit for a HE shell until that value is reduced to zero, whereupon it will be destroyed. Each High Explosive shell also has an offence value, which depends upon the type of gun (heavier guns fire larger projectiles, with correspondingly larger High Explosive attack values).

**Air Defence** This works in a similar manner to the air strike section. It can be called on automatically by your units in the battle if they spot some aircraft, or it can be called on by selecting the air defence icon (near the aviation icon in the map view), whereupon the contents of the air defence section of your group will be displayed.

### **Changing the Gunner**

On the player parameters page (selected from the map view by clicking on the "page of text" icon) is a line saying either "Manual gunner" or "Automatic gunner". Manual means that you have control of the turret, whereas automatic means that the turret will **line upon any enemy vehicles as they come into range,** and the gun will fire when lined up. All drone (and enemy) vehicles have automatic gunner selected. Note that the automatic gunner option will be deselected if you press any key associated with either the turret or gun, and can be reselected by "Double Clicking" on the Gun icon in the 3-D View.

### **Changing the Driver**

The player parameters page also has a line for the driver. Manual driver means that you control the direction and speed of the vehicle, whereas automatic **will drive to the selected destination (or stop or dig in, depending on the** last order). Again, all **drone and enemy vehicles are always in automatic** mode.

Automatic strategy means that as soon as a platoon reaches its destination, it will **Strategy Selection** choose another and start driving towards it. Manual means that it will issue a message to the player, asking **for a new destination, and then** stop. Enemy platoons are in automatic mode the whole time.

Finally on this screen are two other labels, Cancel and Defaults. Cancel ignores all changes that have been made since selecting this screen. Defaults sets all options to their starting values.

The Adjust 3-D Detail icon appears on the player parameters page. Selecting this changes the screen to show five different aspects of the 3-D view. From top left, these are village complexity, number of animated infantry, quantity of ground patches, detail on objects and explosion.

Setting all these to the simplest options will speed up the game execution when watching the 3-D view. Thus speed can be traded against quality to get the best compromise for your machine. Machines with faster processors can set everything to complex and enjoy full speed, but for many computers a compromise is necessary. These things can be altered at any time during the battle.

Villages (which are used whenever a battle is fought in a built-up area) can vary from simple through average to complex. The number of animated infantry can be varied from zero to eight for each vehicle. Ground patches give a sense of motion

# **Altering Vehicle Control**

## **Adjusting 3-D Detail**

when driving, and are otherwise ignored by the program. Detail on objects can vary from none at all so that just the shell of the vehicle is drawn through to full so that all features are drawn even at long distances. Explosions can have dust and smoke particles drawn if preferred, or just the flash.

**Increasing the Speed** One of the icons on the battle map display is a right pointing blue arrow. This icon can be used to speed up the battle when in the map mode. The current player tank is temporarily put under automatic control, and all action proceeds faster. The map mode is normally slowed down to run at the same speed as the 3-D mode. Selecting this icon changes it to a fast fotward symbol (two blue arrows). Using the 3-D view or re-selecting the icon will revert to normal speed animation.

> There is no necessity to use the 3-D mode, since the command vehicles for the platoons can be driven about in the battle map display using the control keys. If this is done, then messages will appear in the centre of the screen for 10 seconds, or until a mouse button is pressed.

**Renovating Vehicles** Repairs, refuelling and re-arming can only be carried out when behind the lines in the reinforcements. Thus, if a vehicle is running low on fuel, it is wise to retreat and refuel, to avoid the vehicle becoming stranded until the conclusion of the battle.

**Retreating** The running man icon is for retreating and ending the battle. When selected, this shows a dialogue box asking for confirmation, since you cannot change your mind once the retreat has started. The enemy will automatically retreat when they decide the odds favour the player too much, and they will advise you to retreat when the opposite occurs. Note that the calculation involves adding up the values for each of the vehicles in the battle (not reinforcements); this calculation is performed each time a vehicle is destroyed, or a new one brought in from the reinforcements.

**Ending Battles** At the conclusion of the battle, the screen shows a summary of the battle, and you may be awarded a medal if the system thinks you deserve one, Pressing either mouse button now will reload the Campaign section, and show a battle synopsis, with a layout of the forces before and after the battle. Selecting the quit box from this battle page will return to the main map display, with pause enabled, so that you can consider your next move.

# THE CAMPAIGN MAP EDITOR

The game features a map editor to enable you to create new campaign maps and to alter existing ones. The static landscape e.g. lakes, road, hills, rivers can be altered, as can all aspects of the groups. To start editing, select the scissors icon on the Campaign Map screen.

The first screen that you are presented with shows the same map as before, but without the groups, and with a different set of icons on the right hand side, which are used for altering the static landscape. These are activated by clicking on a marsh, wood, town, etc. icon. The icon wili now be shown with a red box around it.

Moving the pointer over the map and pressing the left mouse button will draw a circular area of the selected landscape on the map. This is similar to many paint packages available for your computer, and so will probably seem quite familiar. To erase an area (i.e. to return it back to grass), use the right mouse button.

Not all of the icons work in the manner described above. Roads, rivers and **Drawing Roads and Rivers** borders are laid down on the map as a sequence of straight line segments. Thus, to use these, seiect the appropriate icon as before, and now move the pointer to the map. Press and release the left button to stati a road. Now move the pointer to the next road position and repeat the process. A line will be drawn connecting the two points that were clicked on. Continuing the road is simply a matter of selecting further positions along its path. To terminate a road, select any sceney icon (including road), The right mouse button will remove segments of road starting at the last one, working back through the segments until everything is removed. Rivers and borders can be edited in the same way as roads.

Selection is the same as before, but the hills are not just painted onto the map. **Drawing Hills** Instead the map surface is treated like a sheet of rubber, which can be pulled up to form a peak, or pushed down to form a depression. From the map screen select the

Vietnam - 1968

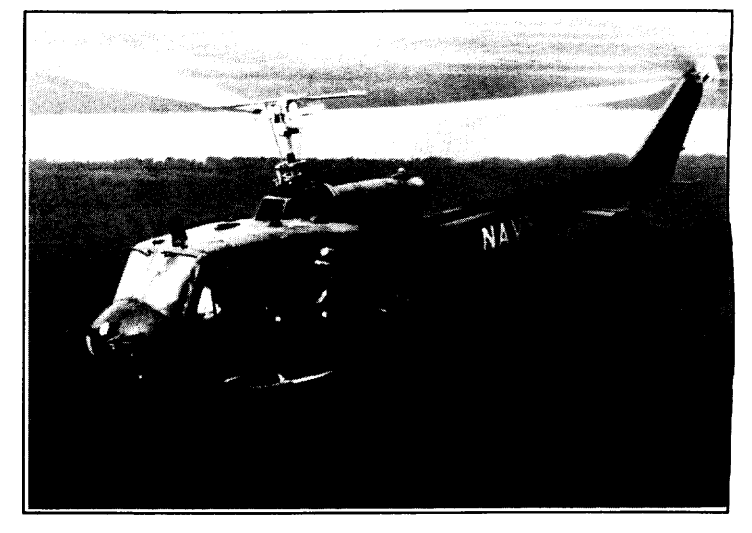

"Adjust Heights" icon. Now move to a blank area of map, and press the left button. The area around the pointer will change colour, in a sequence of expanding circles. These represent different heights in a similar manner to contours on a map. The right button will push areas down, all the way to sea-level if desired.

The maximum and minimum allowed heights can be altered by using the two horizontal lines immediately to the right of the Adjust Heights icon. Dragging the bottom line up or down will alter the minimum height (ie the amount below which you cannot go any further using the right button), and the top line will alter the maximum height.

Place names can be positioned anywhere on the map. These have no effect on the game, but do help to give the map some identity. To use place names, select the icon, and now click somewhere on the map. A dialogue box will appear, asking for the text of the place name. Press Return or Enter immediately to cancel the place name, or type the text, followed by Return or Enter to position it. The name can be moved on the map by using the right mouse button to select it, and if held down long enough, to move it. It can be removed from the map altogether, by dragging it to the trashcan icon at the far right of the icon area.

- **Minefields** The minefield icon (a skull and crossbones) allows any area on the map to be mined. Simply paint with the pointer in the same manner as for normal scenery. The map will show black for any mined area, but the underlying detail will not be lost - to illustrate this use the right button to clear the mines, and you will see that the map will be redrawn with the original colours.
- **Objectives** Objectives are areas of ground that one side can gain to win the campaign. The hvo sides (Blue and Red) have independent objectives, You can only see your own objective, and not the enemy's. This means that scenarios can be set up where only one side has an objective, or even where a side has multiple objectives. (f all friendly objectives are free of enemy forces, and at least one objective is occupied by a friendly group, then the objective has been attained, and the campaign is over. The larger an objective is, the more difficult it is to be sure that it is clear of enemy forces.

Either side's objective can be defined. The first click on the icon will select it. Subsequent clicks will continually flip the side. Objectives can be edited in the same way as other scenery.

The "page of text" icon is for editing the information about the map, such as its **Information Associated** climate, game start time, etc. Clicking on the icon will produce <sup>a</sup> large dialogue **with the Map** window in the centre of the screen. This shows six main headings.

**Time & Date** :" is the game time, and to alter this, move the pointer to the aspect to change, and click with the left mouse button. This will advance the selected section of the time.

**"Map Title "** is a 19 character field for a more descriptive name for the map than the filename. Move the pointer to the area after the heading and type a new title. Any previous title or mistake can be removed by the Delete key on the keyboard.

**"Climate :"** can change between Temperate, Tropical and Desert. This affects the colour of the map, and also a scenery icon.

**"Map Size :"** is the scale of the map when fully zoomed out. Changing this will alter the area that the map occupies, and re-scale all map features accordingly. The smallest area is 25 x 25 km, which is 625 square kilometres. The largest is 3200  $\times$ 3200 km, which is approximately 10,000,000 square kilometres! This means that the map can be set to the appropiate scale for the campaign, whether it is a whole continent or only a small island.

**"Current Map Size :"** and "Maximum **Map Size :"** are for information only, and cannot be adjusted directly. The values show how much memory (RAM) is available for the map. NB the amount of memoy required for a map is dependent upon the level of detail in that map, not the map scale, so that it is possible for a detailed 25km map to occupy more memory than a 3200km one.

The dialogue window will prevent all other icons on the screen working. Use the Liberation of Kuwait - 1991 quit box at the top left of the dialogue area to remove the window.

To edit the groups, select the "Edit Forces" icon (shaped like a tank) at the bottom right of the Map Edit screen. This changes the icons at the right of the screen, and alters the map so that it now displays groups as well as sceney. The icons under the map save/load area should be familiar from the main game, as should the sound and zooming icons at the bottom. The remaining icons are; the small square of jungle to go back to editing the sceney, the pause icon to restart the campaign game, a trashcan for removing groups from the map, a copy icon to place groups in the clipboard, a paste icon to put the contents of the clipboard on the map and a list of available groups (which can be dragged to the map).

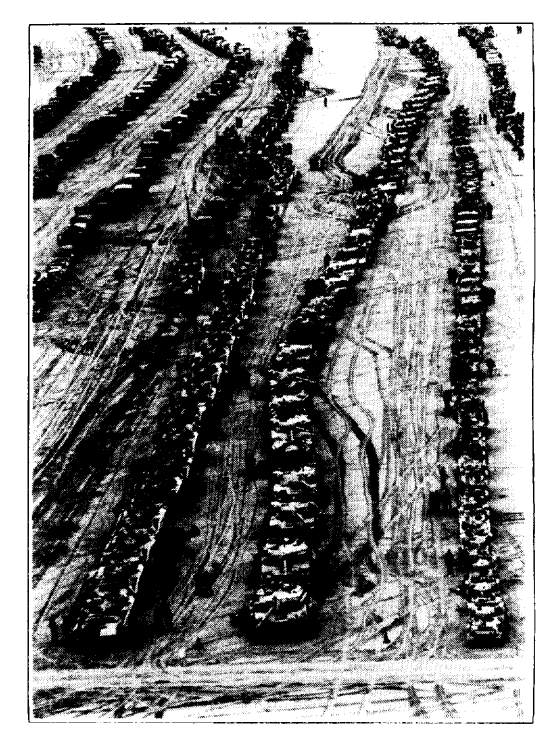

# **Editing the Groups**

**Editing the Group** To edit the internal layout of groups, you must be in the Map Editor. Now select **Tree** Structure a group on the map, and select the "tree diagram" icon to view/edit the group details. The standard tree display will now be shown, but with a scissor icon at the top right of the screen. Clicking on this icon will change the mouse pointer to a pair of scissors (to indicate "edit" mode), and selecting sections of the tree will now have a different effect to the normal viewing mode. Instead of redrawing the screen with the selected node as the root, the screen will be redrawn with the selected node in red, and a tooi bar at the right hand side. This shows at least four options:

> - Cut" will delete the node (and all branches depending on it), and in the process make a note of it in the clipboard.

- Copy" will just reproduce the node (and its dependents) in the clipboard.

"Paste" will copy the contents of the clipboard to the selected node, forming another branch in the process.

"Name" **will** allow you to change the name associated with the node (initially nothing).

Note that some of these options **are** greyed when not available, such as "Paste" before the clipboard contains anything, or "Cut" if the root node is selected.

Below this area is a list of up to five icons, showing other things that can be appended to the selected node. If more than five options are available, then the scroll bar at the right becomes usable, and one can use this in the standard manner to quickly find the icon of your choice.

Selecting another node in the tree redraws the screen with the new node highlighted, and a similar tool bar at the side. The tool bar is calculated afresh each time, and so various options might be available that were not shown on another node. For instance, if you select a battalion node, then the icons at the side will only consist of things that a battalion might contain (typically companies and platoons). This same system will not allow the paste option if the first node in the clipboard is only found at a higher level in the tree.

If you select a platoon node in the tree, then the list of icons will change to a list of vehicles that the platoon can have. Note that each platoon can only consist of one type of vehicle. There is a limit of three different vehicle types per battalion (or higher) node. Therefore, although you can have up to five companies, each containing upto four platoons, each in turn having up to four vehicles (a total of 80 vehicles per battalion), the variety is limited to three vehicle types.

This is usually dictated by military considerations, such as maintenance and

logistics, which mean that spares can easily be carried for a few types of vehicle, but the problem rapidly escalates when more than a few types need support.

If all three vehicle types have been defined, then you will see a list of three vehicle shapes at the right in the tool bar. If less than three have been allocated, then the currently defined ones are shown first, and then all other vehicles that are applicable, according to the nationality of the group, and the date of the map. Selecting a vehicle shape in the tool bar will convert the platoon to consist of the same number as before, but with the new vehicle type replacing the old.

Selecting a vehicle shape in a platoon will remove one vehicle from that platoon. You will not be able to delete the last vehicle in a platoon, but must instead select the platoon and delete the whole node.

To add vehicles to the platoon, you must create a new platoon, which will automatically start with the full complement of four vehicles.

To turn off edit mode, re-select the scissor icon at the top right.

Liberation of Kuwait -1991 AIM-9 Sidewinders are made ready aboard the USS John F. Kennedy CV67.

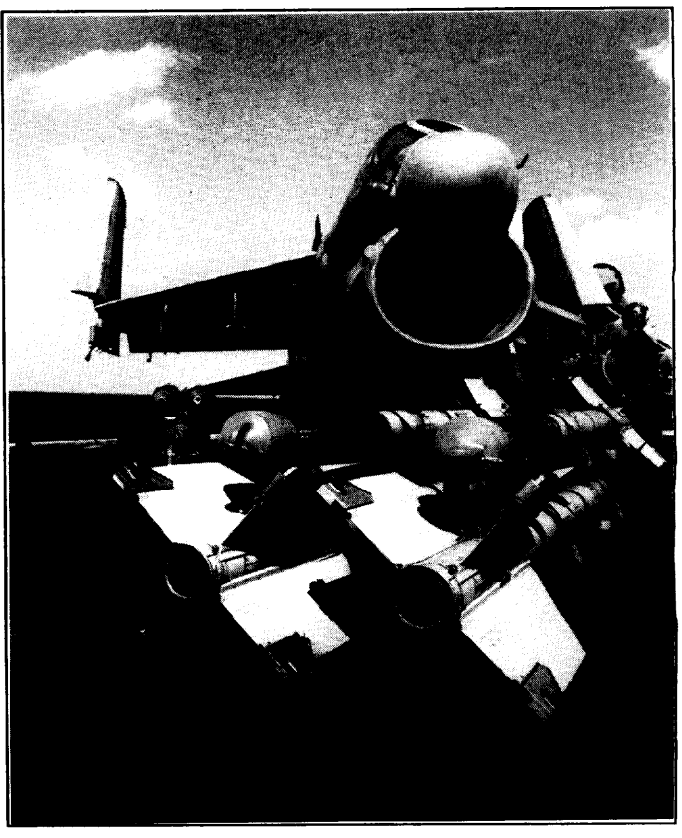

# **STRATEGIES & TACTICS**

Strategy is the art of controlling multiple forces (groups or units). Tactics is the art of controlling individual vehicles.

These include the grand plan of attack or defence, such as the Schlieffen Plan of **Campaign Strategies** World War 1, for the German conquest of France and the Low Countries. This grand strategy will require you to consider plans for the initial disposition of your groups, their orders, how you will draw the enemy to battle, and how to cope when things go wrong. A well designed strategy will help to make the battles start more in your favour, and will increase your chances of winning the whole campaign.

The most famous strategy of recent times was the German Second World War strategy "Blitzkrieg" (which is German for "Lightning War"). This has been documented in innumerable books, and a full description is outside the scope of this publication, but basically it consists of using concerted air and land attacks to provide a rapid and powerful punch through the enemy's lines in order to attack them from behind. This was the first really effective offensive strategy to use tanks and aircraft - previous ideas had used one or the other (or neither!) and were easily countered.

The modern US Army strategy (also called Alr Land Battle 2000) is built around four fundamental tenets:

**Initiative -** Make the enemy react to US Forces, not the other way round. **Depth -** Think about the whole battle, and be prepared to strike hard anywhere.

Agility **-** US Forces must be more nimble and faster than their opponents, **Synchronisation -** Ensure all forces, at all levels, are coordinated.

This system relies upon individual commanders thinking aggressively, although still within the framework of the overall plan. Each officer of the force is trained to think in terms of five main characteristics, Concentration, Surprise, Speed, Flexibility and Audacity when executing the plan.

The Soviet Army (now, of course, historical, but the ideas are probably still practised by their successors) methods rely almost exclusively upon attack,
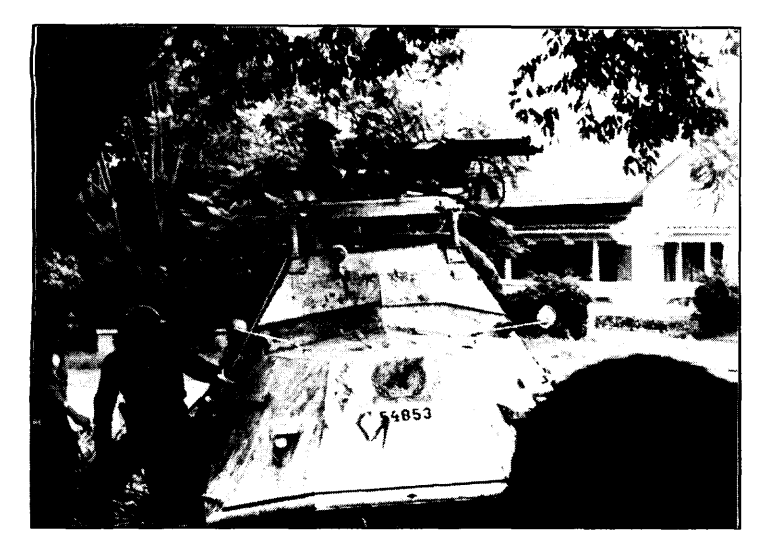

Defence is seen as a very temporary situation. Rapid penetrations into the enemy territory are considered essential, as is maintaining the momentum. All support **for the attacking** columns is delivered to the one that is doing the best. This idea of reinforcing success is radically different to the modern British Army, which is less prepared to abandon any of its troops. In this it is similar to the Israeli Army, which also considers all personnel to be important, and worth saving if at all possible.

These differing approaches reflect the differing sizes of the armed forces in these various countries. The British and Israeli armed forces are relatively small, but are possessed of a high esprit de corps, in the **case** of the British because they have all volunteered for the job (at least since National Service was abandoned in the early 1960s), and in the case of the Israelis because they have always been the victors in any battles with their Arab neighbours. The much larger Soviet forces were conscripts and also forced to think in very rigid doctrines, with little, if any,

UN Forces in the Congo - 1961 room for individual initiative. This is taken to an extreme in some tank formations, An armouted vehicle sits at the outskirts where only the lead tank has a two-way radio (to accept and transmit orders). The of Elizabethville, December 1961. **other tanks just have receivers, so that** they can receive orders, but cannot transmit information.

> Strategies must also be flexible, so that sudden changes can be accommodated with the minimum of fuss. For instance, you should not rely upon any one thing since that might be attacked from the air, break down or otherwise be rendered useless. Also bear in mind that you can only see an incomplete picture of the campaign area; since you cannot be sure that all enemy forces are visible, it is best to "expect the unexpected"!

**The Role of Air Support** Synchronising air support during battles is difficult, but managing it is most certainly worth the effort, since ground attack aircraft are extremely effective. As an example, the Allies were able to invade Iraq during the Gulf War mainly due to having complete air supremacy. Air supremacy means that the sheer volume of aircraft available will overwhelm any enemy aircraft attempting to attack. The great effectiveness of air support implies that your forces must be capable of dealing with the enemy deploying their aviation section, which means effective air-defence is now an integral part of most formations.

Battle strategies are smaller scale than campaign strategies, and do not require logistics. However, a good campaign strategy will ensure that any battle can call upon fast, effective air and artillery support. Both of these factors can tip the balance, and make a numerically weaker force able to win. Even without this support, it is still possible to force an enemy to retreat. First of all, set up the battlefield in **your favour.** Then make sure that the reinforcements are configured as you wish them to be. The game will bring your heaviest vehicles on first by default, but that may not be your plan so adapt the forces until they are right.

If the battlefield is mined, and you are fighting defensively, then ensure that the minefields channel the enemy towards "killing grounds". The simplest way to do this is to have a line of minefields, with a gap. Behind the gap, site one or more dug-in guns or tanks. The enemy will avoid the mines and, hopefully, will be drawn onto your guns.

Also, remember that defence is a very strong policy. If you are dug-in, it is very difficult to be hit. In addition, you are less visible to an enemy when dug-in. Finally, firing on the move was still fairiy inaccurate in the 1950s, but has now improved to the extent that modern tanks with stabilisation in all axes can expect to hit with the first shot about 90% of the time. Therefore a good strategy in the 1950s is to let the enemy rush into the attack, and, when enough of his tanks are destroyed, go over to the offensive yourself. In the 1990s, though, you cannot rely upon inferior performance on the move, and therefore you should press home your attack while on the move as much as possible, in order to present a slightly more difficult target for the enemy.

Aircrafi and artillery have a role too. These can be very effective, and involve little risk, since they are quite difficult to knock out. In fact, during a battle, artillery cannot be attacked. Knowing the above, you can use artillery and/or aircraft to "soften up" an enemy before attacking with your ground forces. This last method was used to devastating effect in the Gulf War by the Allies against Iraq.

Battle tactics are dictated by the vehicle that you are driving. If this is a tank, then it is prudent to be familiar with its specification. For instance, virtually all tanks have a thicker frontal armour than side or rear; therefore keep your frontal armour facing the enemy at all times. It is sometimes worth reversing from an engagement rather than turning and running. Not all tanks are heavily armoured however. Some (notably reconnaissance tanks such as the British Scorpion and Scimitar) have relatively thin armour in order to improve their top speed. These vehicles need different tactics to heavy tanks, which can slog it out with enemy guns . Also, knowing both the armour piercing capability of your gun and the enemy's armour layout can help immensely. With this knowledge, you can decide whether to engage head-to-head, sneak around

### **Battle Strategies**

### **Battle Tactics**

the side, or just run away. The automatic systems are aware of these details, so the turret may often engage the enemy whilst the tank is running away!

The armour thickness of a tank is improved by sloping it, since this makes it appear thicker in the horizontal plane. As an example this factor led to the shape of the Russian T34 and virtually all post-war tanks. This same effect applies to any shots that are not "square on". Therefore, a good tactic is to line up your shot so that it hits the target as square on as possible,

Not all targets are armoured, and when attacking guns and trucks, be aware that Vietnam - 1961 anumber of rounds may be needed to achieve a knockout. Alternatively, if the target M/Sgt Robert Baxter demonstrates grenade is armoured but the armour piercing round fails to penetrate, then it might still cause tossing techniques to a member of the damage, (jamming the gun elevation mechanism, possibly causing an internal fire, Self Defense Corps, Republic of Vietnam, impairing the tracks, etc.), and so, if one has enough ammunition, it is often worth during training at Tan Hiap, August 1962 blazing away, just on the off chance of stopping the enemy pursuing you.

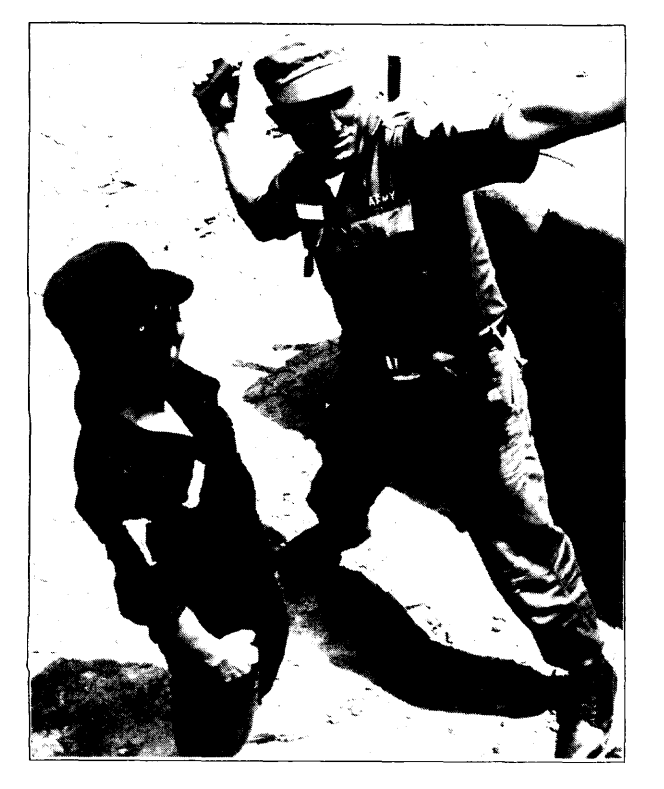

# A SHORT HISTORY OF MAJOR **CONFLICTS SINCE 1945**

### **Chinese Civil War 1945-49**

This was fought between the Communists of Mao Tse-tung and the Nationalists of Chiang Kai-Shek. The Americans supported the Nationalists and the Communists received virtually no help. This civil war belittles all others, as about one quarter of the human race live in China. The Communists eventually won this war when all Nationalist resistance on the mainland ceased in December 1949. The Nationalist Areas of conflict covered Government retreated to the island of Taiwan, and is still there today. Government retreated to the island of Taiwan, and is still there today.

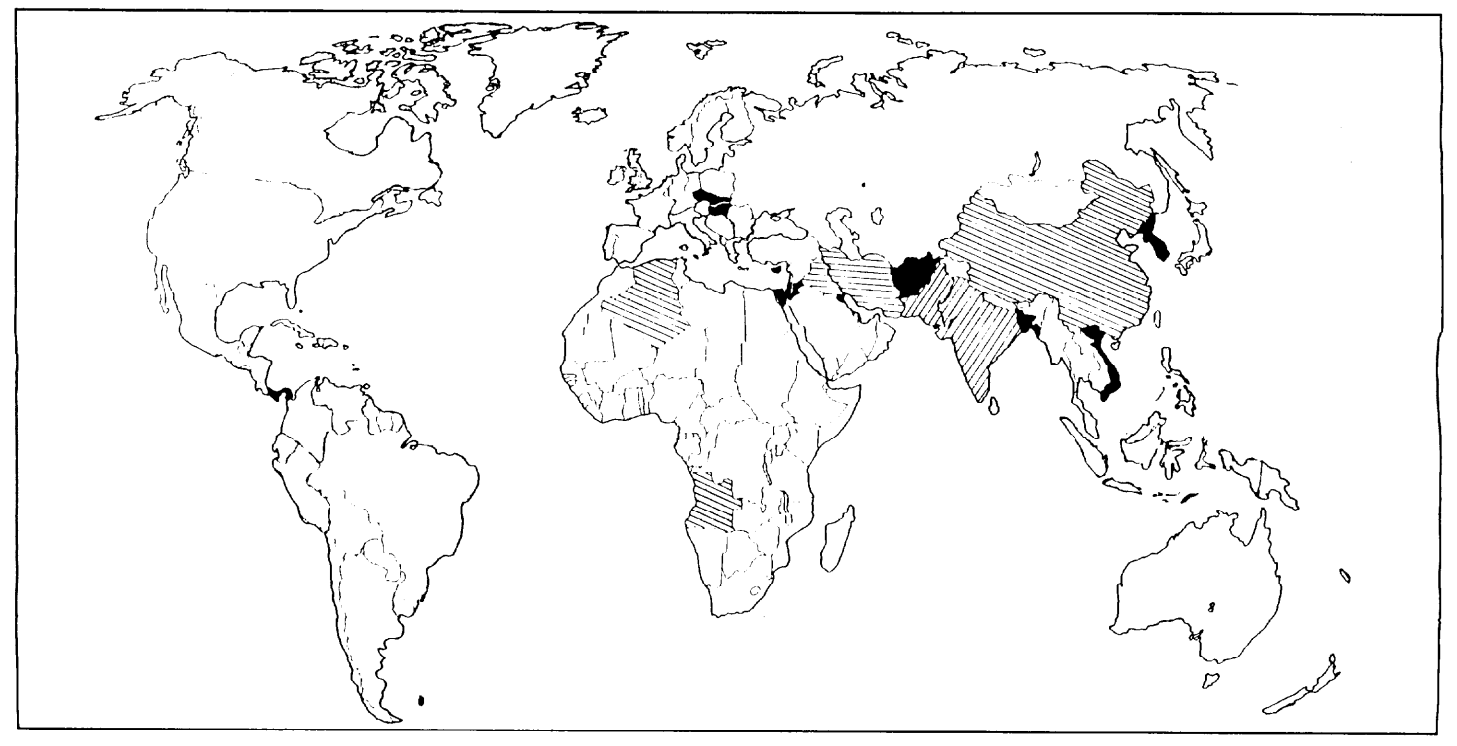

### **lndo-China 1946-54**

Before the Second World War, lndo-China was governed by the French. They were not prepared to re-establish control after the war, so Ho Chi Minh (the Enlightened One) proclaimed the Democratic Republic of Vietnam at Hanoi. The French attempted to retake the area, but the guerrilla warfare of the Viet Minh was too much for them and on 21 July 1954 the Frerch withdrew. Ho Chi Minh took control of North Vietnam, and Ngo Dinh Diem took control of South Vietnam. The two countries were separated at the 17th parallel.

### **Arab-Israeli Conflict 194&49**

On 14 March 1948 the State of Israel was formed from Arab Palestine, which had been ruled under British mandate. On 15 May, the mandate was ended and immediately Egypt, Jordan, Syria, Lebanon and Iraq invaded. All of these armies, except the British-trained Arab Legion of Jordan were quickly repulsed. The Jordanians held the West Bank of the Jordan River, which had been part of Palestine until then. Palestine ceased to exist, and some of the Arabs living there flooded into refugee camps in Jordan, Syria, Lebanon and Egypt.

### **Korea 1950-53**

Korea - 1950 **After the Second World War, it was agreed that Russia would disarm the** 500LB bomb being mounted in the Japanese soldiers north of the 38th parallel and America would do the same for those bomb rack of a USN Corsair, aboard the soldiers south of the same line. The north was mostly industrial and the south mainly USS Philippine Sea (CV-47). agricultural. In August 1948, the Republic of Korea (ROK) was set up followed by the

> Democratic People's Republic of Korea (DPRK) in September. By July 1949, Russian and US forces had withdrawn from both countries. On 25 June 1950 the North invaded the South by crossing the 38th parallel. On 1 July, the first US forces landed in the South and by 1 August the US and ROK forces only held about a tenth of the original size of the country. In September, US forces landed at Inchon, near the 38th parallel. By October the US/ROK counter-attack was gaining ground, when China entered the war to assist the Communist North. The Chinese attacks were not halted until 15 January 1951. The United Nations counter-attacked in the Spring, followed by several Chinese counterattacks which had eventually petered out by July 1951. After two years of negotiations, the Cease-fire Agreement was finally signed confirming the division of Korea along the 38th parallel into a Communist state in the north and a Capitalist state in the south.

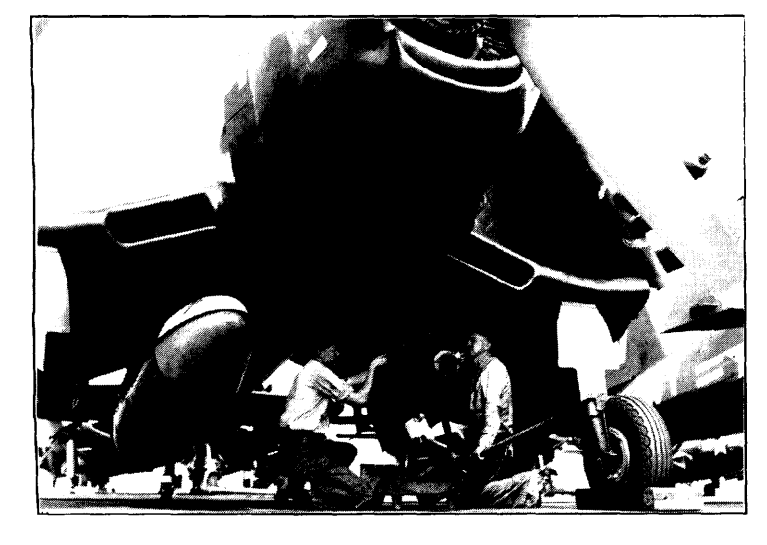

### **Algeria 1954-62**

Algeria had been an integral part of France since 1848. Nationalist feelings were still strong during this time, although repressed . When France was liberated in 1944, these feelings were given vent again and on VE Day, 8 May 1945, Muslim extremists killed 103 people. By 1954, the various Muslim resistance groups had joined together to form the Front de la Liberation Nationale (FLN). On 1 November 1954 they attacked selected targets, but were easily dealt with by the French authorities. On 20 August 1955, the FLN killed and mutilated French colonists, who then formed vigilante groups and killed approximately 12,000 Muslims in reprisal. In March 1956, Morocco and Tunisia became independent providing a safe haven for FLN troops. The fighting continued until 1962, when Algeria was granted complete independence.

### **Cyprus 195574**

Cyprus became a British Crown Colony in 1931 but most Greek Cypriots wanted a union with Greece (enosis). In 1955 the pro-Greece insurrectionary movement, the EOKA was formed with the intention of forcing Britain to grant enosis by violence. Bombing raids started on 1st April, 1955 and a State of Emergency was declared in November. Violence intensified during 1956, as Britain was occupied with the Suez Crisis. Cyprus was granted independence on 16 August 1960, but this did not stop the violence and in April 1964, the UN sent a peace-keeping force to Cyprus. On 20th July 1974, Turkish troops landed near Kyrenia and by 16th August one-third of the island was in Turkish hands.

### **Hungarian National Up-Rising 1956**

Hungary was occupied by Soviet Russia after the Second World War, and a puppet government was installed by Stalin. This was deeply unpopular, and on 23rd October 1956 students and workers demonstrated in Budapest. The government ordered the police to fire into the crowd, thus causing the people to revolt. Soviet help was then requested by the government, but this did not materialise until 3-4 November, by which time the country was almost competely liberated from the Soviet regime. However, as soon as the Red Army arrived, they launched extensive attacks and the heavy fighting caused several thousand people to die. A new regime was installed, which persisted until 1990, when Communism collapsed in Hungary.

### **Suez Crisis 1956**

President Nasser assumed power in Egypt in 1954 and started inspiring raids into Israel from the Gaza Strip. The last remaining British troops left Egypt in June 1956 and Nasser nationalized the Suez Canal in July. Israel, France and Britain then planned a joint attack on Egypt. Britain and France needed the canal for trade, and had a long historical involvement with the region. The plan called for the Israelis to invade first and 6 days later, for the French and British to attack. On 29 October 1956, the Israelis invaded the Sinai Peninsula, which was Egyptian territory and on 5 November, the British and French forces landed at Suez, situated at the northern end of the canal. Following world condemnation, a cease-fire was announced two days later and all sides then withdrew to their pre-war boundaries.

### **Angola 1961-75**

This was a four way war between the Portuguese Army, the MPLA (Popular Movement for the Liberation of Angola), the UPA (Union of the Population of Angola) who became the FNLA (National Front for the Liberation of Angola) and, from 1966, UNITA (National Union for the Total independence of Angola). The war provided an excuse for the superpowers to fight each other without a world war. The Russians backed the MPLA, the Americans the FNLA and the Chinese backed UNITA initially. The fighting continued in a sporadic fashion from 1961 until 1975, when independence from Portugal was granted. This was followed by a civil war, which involved Cuba as Russia's ally taking the side of the MPLA and with the USA and the West backing the FNIA and UNITA. This conflict became protracted, and ended up as more of an embarassment for the Soviets.

### **Vietnam 1961-75**

The two states of Vietnam (Communist North and Capitalist South) were at loggerheads almost immediately after the French withdrawal in 1954, but it was not until direct US aid arrived in December 1961 that the war proper started. The US forces were called in to deal with the Viet Cong (literally Vietnamese Communists). In November 1963 Diem, the leader of South Vietnam, was deposed and murdered and by June 1965 US troops were in direct conflict with the Vietcong. During the Buddhist Tet Festival in early 1968, the Vietcong and the Vietnamese People's Army (VPA) launched a simultaneous attack against all US bases in South Vietnam leading to anti-war demonstrations in the USA. In September 1969, Ho Chi Minh died and the USA began withdrawing her troops. On 30 March 1972, the North started a conventional invasion of the South and by January 1973, the last US ground forces had withdrawn and all US military operations against the North ceased. On 5 March 1975, the North launched a final offensive against the South and on 30 April South Vietnam unconditionally surrendered.

### **lndo-Pakistan War 1965**

When Britain left India in 1947, it was divided into the predominately Hindu state of India and Muslim state of Pakistan. Relations between the two countries had never been very good and in 1965 a disputed border area provided a pretext for war. The Pakistanis attacked Kashmir on 5 August, whereupon India rushed reinforcements in. The Pakistanis then attacked again on 14 August and 1 September. The Indians responded by launching a three-pronged offensive to attack from both the north and

south on 6 September. By 23 September a cease-fire had ended the war.

### **The Six Day War 1967**

The Egyptian president, Nasser, still had not forgiven Israel for the Suez War in 1956, and by 1966 decided Egypt was strong enough to attack Israel and win. On 14 May 1967, Egypt mobilised her troops, followed by Syria, Iraq, Jordan, Lebanon and Saudi Arabia. On 3 June, Israel decided to launch a preemptive air strike and on 5 June, 309 Egyptian aircraft were destroyed on the ground by the Israeli Air Force. Israel believed that Syria had been behind the war and so, as soon as the war in the Sinai Peninsula was won against the Egyptians, the Syrian Golan Heights were stormed by the Israelis on 9 June. The following day the war officially ended, by which time about 1000 Syrians had been killed, against 115 Israeli casualties, and Israel had occupied the Sinai Peninsula, the Golan Heights and the rest of Arab Palestine.

### **Russian Invasion of Czechoslovakia 1968**

Russia invaded Czechoslovakia on 20-21 August 1968 to stop the liberal Communist regime from ceding too much power to individual citizens. This was a revolution from within, with the Czechoslovakian Communist Party deciding to give Socialism a "human face". This was not tolerated by Moscow, who ordered tanks to invade to suppress the liberalisation and so that they could install a more obedient regime. Casualties were light, but Russia had made its point.

### **Jordanian Civil War 1970**

By 1970, relations between the Jordanian Government and the Palestinian-Arab guerrillas had broken down completely. Yasser Arafat banded together the ten Palestinian groups to form the Palestinian Armed Struggle Command (PASC). Four aircraft were hijacked by the Popular Front for the Liberation of Palestine (PFLP) and were all blown up, after letting the passengers and crew off first. King Hussein of Jordan decided to launch an attack on the Palestinians and between 15 and 25 September the fighting escalated, with Syria supporting the rebels in the north with armoured units which entered Jordanian territory. A cease-fire was agreed on 25 September.

### **Bangladeshi War 1971**

In 1947, India was broken up into three areas: East Pakistan (now known as Pakistan), India and West Pakistan (now Bangladesh). East and West Pakistan were created as one state, with the East providing 75% of the earnings and the West as

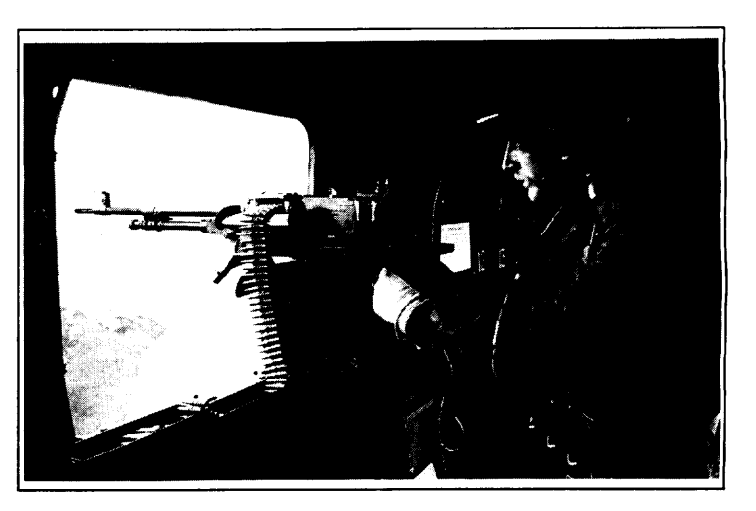

Falklands Conflict - 1982 RAF Chinook Helicopter

the centre of power. This division was intolerable and in 1971 the West attempted to separate from the East. From March to August the Pakistani Army went on the rampage and an estimated one million civilians were murdered. The monsoon season stopped any further operations until November 1971 and on 3 December the conflict widened to include war between India and the two Pakistans. On the Eastern front, India retaliated to a Pakistani attack and forced Pakistan to surrender by 16 December. On the Western front a retaliation by India again led to surrender and by 17 December a unilateral cease-fire had been announced.

### **Yom Kippur War 1973**

The Six Day War did not resolve any of the Region's problems as Israel was in occupation of the Egyptian Sinai Peninsula, the Syrian Golan Heights and the remainder of Arab Palestine. In September 1970, President Nasser died, and his successor, President Anwar Sadat, decided on war with Israel in October 1972. This time the planning was meticulous, and involved Russia, Syria and Jordan. They decided to attack on the holiest day in the Jewish calendar, Yom Kippur (6 October, 1973). This three-pronged attack almost succeeded, as the Israelis did not have any advance warning. However, all the attacks were successfully repelled and the war was over by 24 October.

### **Vietnam 1975**

The cease-fire in 1973 was not a lasting solution and on 4 March 1975 the North Vietnamese (NVN) attacked the South Vietnamese (SVN) . This followed a large cut back of US aid to the South and a corresponding increase of Russian aid to the North. The NVN took just under two months to completely obliterate the SVN and on 2 July the North and South were reunited under the name of the Socialist Republic of Vietnam.

### **Chinese Invasion of Vietnam 1979**

On 17 February 1979, China invaded Vietnam in retaliation for Hanoi's interference in Cambcdia. Up to 80,000 Chinese troops took part in the initial invasion, but met with heavier than expected resistance. They then waited until 24 Februay, by which time the invading force had increased to 200,000. However, by 5 March, the Chinese Government announced that the force was withdrawing having "attained the goals set for them". The Vietnamese hailed this as "a very glorious victory".

### **Russian Invasion of Afghanistan 1979-88**

Britain exercised a great deal of influence in Afghan affairs until the mid-1950's, when the Afghan King died. His successor seized power and sought aid from both America and Russia. By the early 1960's, American aid had been cut off and Afghanistan started relying entirely upon Russian aid. After a coup in 1979, the

country started to become very unstable and, fearing an Islamic revolution, Russia invaded in December 1979. The Afghan Army put up little resistance and soon over half of its soldiers had deserted. The Russians ended up fighting a guerrilla war and were virtually prisoners in their militaty bases. The war continued until 1988 with the signing of peace accords in Geneva and final Soviet withdrawal began in February 1989.

### **Iran-Iraq Gulf War 1980-88**

When the Shah of Iran fell from power in early 1979, the fundamentalist government of Ayatollah Khomeini decided to try to "export" their revolution to their neighbors, In July 1979 Saddam Hussein became the leader of Iraq and, fearing an Islamic revolution, attacked Iran on 12 September 1980. This was initially successful, but Iraqi troops did not advance far into Iran. Each side then began bombing the other's oil terminals. During 1981, Iran began a series of counter-attacks which turned the war in her favour. From 1982 onwards, the attacks and counter-attacks were fairly localised and the war soon became protracted. Both sides lost large numbers of soldiers, mostly conscripts. The Iranians used fanatical suicide squads of children to clear minefields and the Iraqis used chemical weapons. The war continued until 1988 with a cease-fire coming into effect on 20 August.

### **Falklands 1982**

Britain took possession of the Falkland Islands in 1833, expelling the Argentinian soldiers and colonists who had arrived in 1820. Argentina claimed an historic right to the Falkland Islands and on 2 April, 500 Argentine troops invaded, causing the garrison of 81 Royal Marines at Port Stanley to surrender. On 4 April, Argentine forces seized the island of South Georgia despite the efforts of 22 Royal Marines. The next day the first Task Force ships sailed from Great Britain. On 25 April, Royal Marines retook South Georgia, and by 21 May British troops had established a bridgehead at San Carlos. Between the end of May and 14 June, the British remorselessly advanced on the Argentinian positions until they finally surrendered in Port Stanley on 14 June.

### **Grenada 1983**

Grenada was granted independence from Britain in 1974 and in March 1979 the repressive and corrupt government was overthrown in a bloodless coup and the new leader came under the influence of Cuba and the Soviet Union. In December 1979 a new 10,000 ft runway was started by a Cuban construction brigade, even though Grenada had no airforce. On 21 October, the Organization of Eastern Caribbean States asked the US to intervene and on 25 October US Marines invaded Grenada. They met with stiffer than expected resistance, especially from the Cuban construction workers, who instantly transformed themselves into soldiers. By 27 October, the US

Rottman, Gordon L. Inside the U.S. Armv Todav (Osprey Publishing Ltd., 1988).

Terry et al. Fiqhtinq Vehicles (Brassey's (UK) Ltd., 1991).

Thomas, Nigel, Abbott, Peter & Chappell, Mike. The Korean War 1950-53 (Osprey Publishing Ltd., 1986).

Zaloga, Steven. Armour of the Middle East Wars 1948-78 (Osprey Publishing Ltd., 1981).

Zaloga, Steve. Modern Soviet Combat Tanks (Osprey Publishing Ltd., 1984).

Zaloga, Steve. The M47 & M48 Patton Tanks (Osprey Publishing Ltd., 1980).

**Zaloga,** Steven and Loop, James W. Soviet Tanks and Combat Vehicles 1946 to the Present (Arms & Armour Press, 1987).

Zaloga, Steven J. and McCouaig, Simon. Tank War - Central Front NATO vs Warsaw Pact (Osprey Publishing Ltd., 1989).

Zaloga, Steve and Sarson, Peter. M1 Abrams Main Battle Tank 1982-1992 (Osprey Publishing Ltd., 1993).

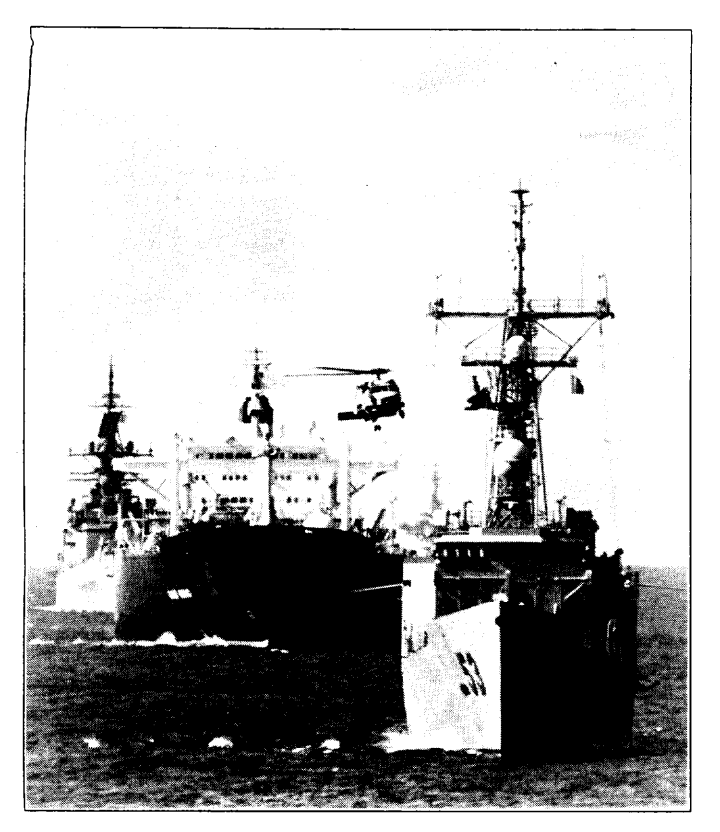

had secured her objective of preventing the construction of the airport, and the war was essentially over.

### **Panama 1983**

**Under the operation** called "Just Cause", the U.S. Army invaded Panama in order to bring the ruler, General Noriega, to justice for suspected drugs running.

### **Liberation of Kuwait 1990**

In June 1989, Saddam Hussein, the President of Iraq, launched an invasion of the tiny country of Kuwait. This was to provide a distraction from internal affairs and also to secure this oil-rich region to which Iraq claimed an historic right. International condemnation followed, and a coalition of forces was organised by the US, acting under the jurisdiction of the UN. The Allied force initially carried out air strikes in preparation for the ground offensive that followed and, on 24 February, American, British, French and forces of other nationalities attacked Iraq directly, wheeling round to the east in order to liberate Kuwait. This ground war lasted 100 hours, or just over 4 days, and resulted in the destruction of a large part of Iraq's military arsenal. The Allies suffered tiny casualties - less than a typical training exercise.

Persian Gulf - 1987 The USS Hawes (FFG-53) leads the tanker GAS KING and USS Standley (CG-32) through the Persian Gulf during convoy number 12. A SH-60 Seahawk helicopter can be seen over flying the convoy.

Rottman, Gordon L. Inside the U.S. Armv Today (Osprey Publishing Ltd., 1988).

**Terry et al. Fighting Vehicles (Brassey's (UK) Ltd., 1991).** 

Thomas, Nigel, Abbott, Peter & Chappell, Mike. The Korean War 1950-53 (Osprey Publishing Ltd., 1986).

Zaloga, Steven. Armour of the Middle East Wars 1948-78 (Osprey Publishing Ltd., 1981).

Zaloga, Steve. Modern Soviet Combat Tanks (Osprey Publishing Ltd., 1984).

Zaloga, Steve. The M47 & M48 Patton Tanks (Osprey Publishing Ltd., 1980).

Zaloga, Steven and Loop, James W. Soviet Tanks and Combat Vehicles 1946 to the Present (Arms & Armour Press, 1987).

Zaloga, Steven J. and McCouaig, Simon. Tank War - Central Front NATO vs Warsaw Pact (Osprey Publishing Ltd., 1989).

Zaloga, Steve and Sarson, Peter. Ml Abrams Main Battle Tank 1982-1992 (Osprey Publishing Ltd., 1993).

# CAMPAIGN

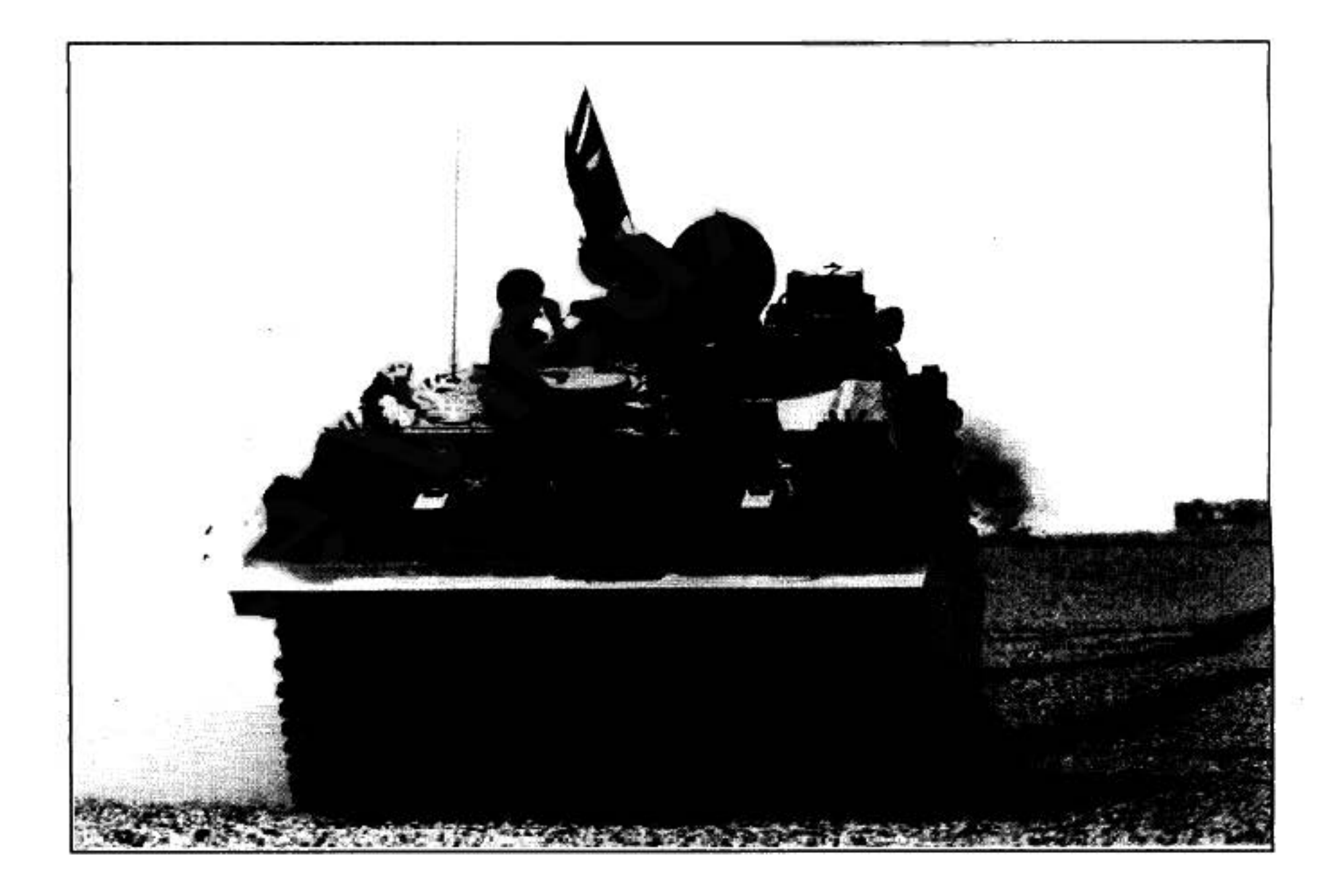

# **DANK AN ...**

Ich möchte folgenden Leuten (ohne irgendeine besondere Reihenfolge) für ihre Hilfe bei der Realisierung dieses Spiel danken:

Saul Marchese fiir die ausgezeichnete Grafik und die Einfuhrungssequenz.

Jacqui Lyons fir ihren Glauben an das Projekt.

Anthony Hicks für mehr als die Hälfte der verwendeten Fahrzeugumrisse, sowie für Sound-Effekte, die Musik zur Einfiihrungssequenz und einige der Karten.

William F. "Wilf" Owen dafür, daß er mich überzeugt hat, hierarchische Gruppen zu implementieren, ohne die dieses Spiel nicht vollständig wäre.

Owain Griffiths fur weitere Fahrzeugumrisse (besonders Fahrzeuge der Britischen Armee/, Testen des Spiels und Korrekturlesen dieses Handbuchs.

David Braben für den originalen 3-D-Umrißdisplay-Kode (den ich stark modifiziert habe, um ihn für die verschiedenen Fahrzeuge zu optimisieren).

Ian Bird für die PC-Version und für seine Hilfe, eine Anzahl von Bugs zu finden.

schottischen Berg erklimmt. Chris Sawyer BSCfur seine Hilfe mit dem Kartensystem, und fur seine Hilfestellung bei der

PC-Version.

Rick Yapp von Oxford Digital Enterprises fur all seine Hilfe und Unterstützung.

Eddie Ashfield fur das Korrekturlesen dieses Handbuchs.

John Biggs, Ali und Aggy Finn für ihre Kommentare.

an der Historischen Sektion Natasha Dhaila fur ihre Hilfe mit der Bibliografie und ihre Korrekturen

Nick Snape & Dave Thorburn für die Implementation der Einfiihrungssequenz.

Ian Higgins, Marisa Pauwels, Tony Bond, Carol Nudds, Andy Mullins und den übrigen Mitarbeitern von Empire für die Realisierung dieses Spiels.

Josephan Soffith

Jonathan Griffiths, Cambridge, September 1993

Der Autor - Jonathan Griffiths versucht, in inkognito, dem Schreiben von

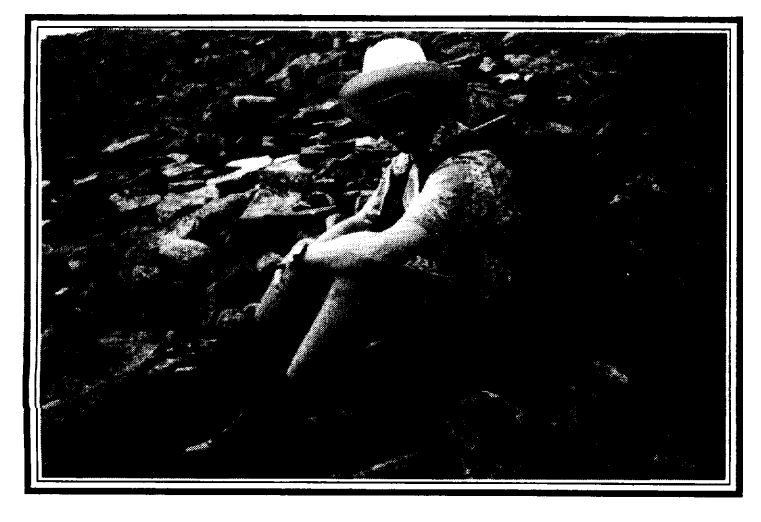

# INHALT

### **TECHNISCHER FÜHRER**

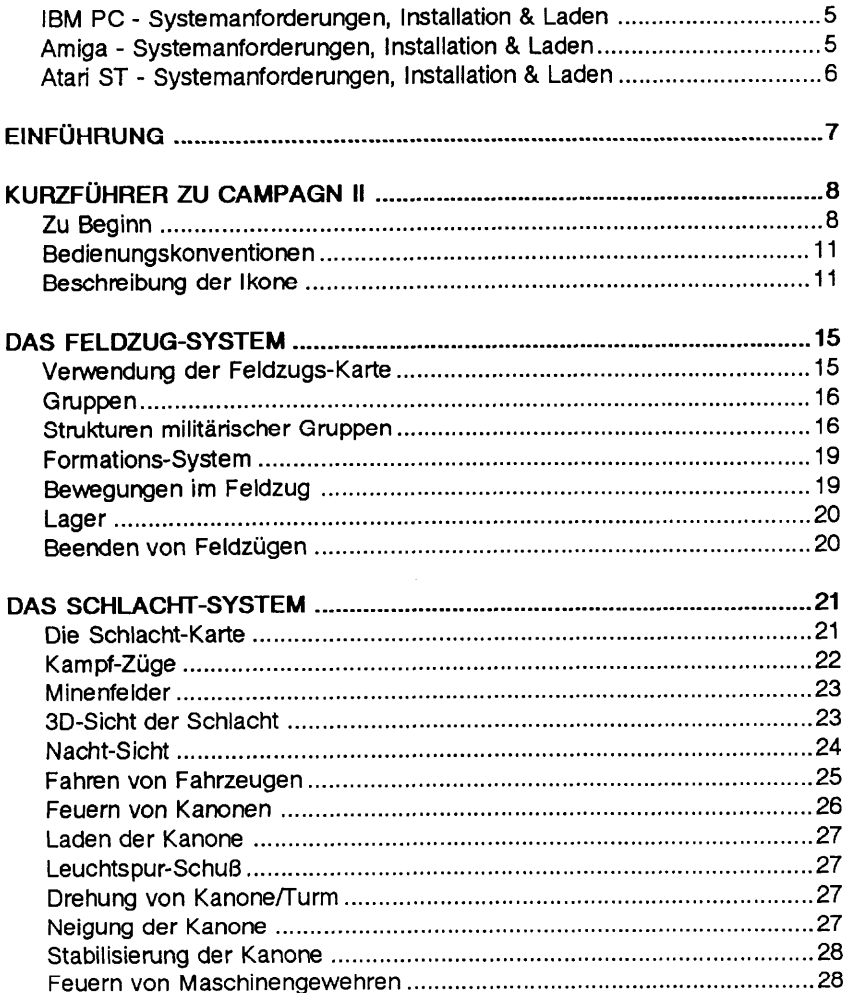

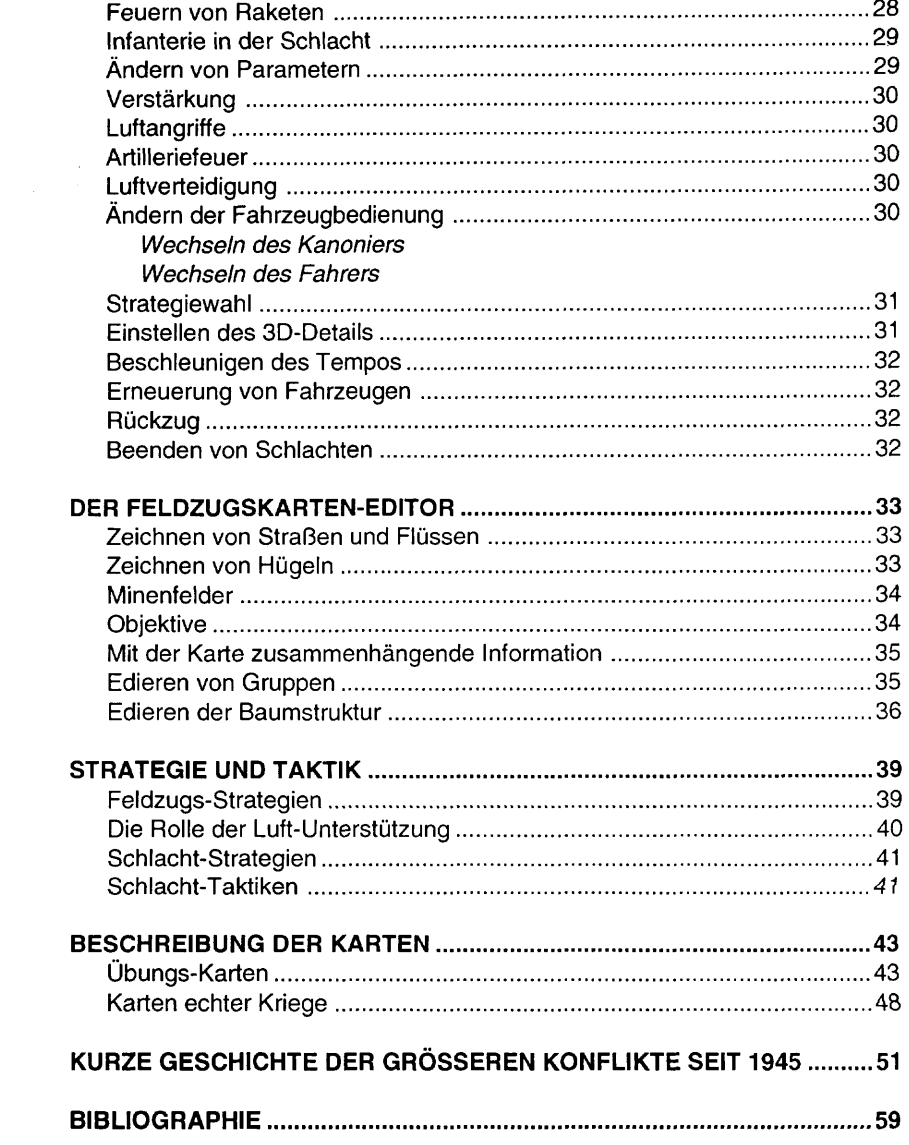

# **TECHNISCHER FÜHRER**

Es wird dringend empfohlen, eine Sicherheitskopie der Disketten auf leeren **Bevor Sie beginner...** Disketten (oder der Festpiatte) vorzunehmen. Schlagen Sie bitte in Ihrem Computer-Handbuch nach, wie dies gemacht wird.

ANMERKUNG: Es ist gesetzlich verboten, Kopien dieser Software und/oder der zugehörigen Dokumentation anzufertigen, um sie an Freunde weiterzugeben, und Sicherheitskopien dürfen nur für den eigenen Gebrauch angefertigt werden.

### **IBM** PC und Kompatible **Installation**

Campaign II Iauft nur von der Festplatte. Zum Installieren legen Sie die erste Diskette in ein Laufwerk ein. Stellen Sie sicher, daß Ihr Computer zur Annahme von DOS-Befehlen bereit ist (auf dem Bildschirm sollte so etwas sichtbar sein wie "C:>").

Nun tippen Sic:

A: INSTALL C:

urn das Spiel von den Disketten in das Iaufende Verzeichnis Ihrer Festplatte zu transferieren. Wenn Sie dazu aufgefordert werden, Iegen Sie die zweite Diskette (Spiel) ein, und der Kopiervorgang geht weiter, bis er schlief31ich endet.

Urn das Spiel zu laden, gehen Sie in Ihr Campaign II Verzeichnis (CAMP2), dann tippen Sic:

C<sub>AMP2</sub>

### Commodore Amiga

Campaign II erfordert zum Laufen mindestens ein Megabyte RAM.

Sie konnen das Spiel starten, indem Sie die erste Diskette (Einfuhrung) einlegen und die Maschine neu starten (entweder durch Einschalten oder durch gleichzeitiges Drücken der CTRL- und der beiden Amiga-Tasten). Alternativ können Sie von der Workbench starten, indem Sie das Campaign II Ikon doppelklicken.

Um das Spiel auf Ihrer Festplatte zu installieren, gehen Sie in CLI (Befehlszeileneingabe oder Shell), indem Sie das Shell-Ikon der Workbench doppelklicken. Das Fenster sollte nun eine Eingabeaufforderung zeigen, ungefähr so:

Q.workbench:>\_

Nun wechseln Sie in das Verzeichnis, in das Sie Campaign II installieren wollen, indem Sie den "CD"-Befehl benutzen, dann Iegen Sie die erste Diskette (Einfuhtung) in das eingebaute Laufwerk ein und tippen:

execute dfO:HDinstall

Die HDinstall-Datei kopiert den gesamten Inhait der Diskette in dfO: in ein neues Verzeichnis mit dem Namen 'Campaignll" unter dem Iaufenden Verzeichnis. Wenn Sie dazu aufgefordert vverden, legen Sie die zweite Diskette (Spiel) ein, und der Kopiervorgang geht weiter, bis er schließlich endet. Sie können das Spiel starten, indem Sie entweder die Workbench verwenden (wie zuvor), oder indem Sie bei der Eingabeaufforderung der CLI "Game" eintippen.

### Atari ST

Campaign II erfordert zum Laufen mindestens ein Megabyte RAM.

Zum Spielen direkt von der Diskette, legen Sie die Diskette in das eingebaute Laufwerk ein und starten Sie den Computer neu auf.

Alternativ kann das Spiel auf die Festplatte kopiert werden. Legen Sie ein neues Verzeichnis auf Ihrer Festplatte an, ziehen Sie das Disketten-Ikon darauf, um den gesamten Inhalt der Diskette zu kopieren. Um das Spiel zu starten, doppelklicken Sie auf die Datei mit dem Namen "CMPAIGNZ".

# **EINFÜHRUNG**

Campaign II ist ein auf Feldzügen basierendes Kriegsspiel-System für jeden sich auf dem Land abspielenden Konflikt nach dem 2. Weltkrieg. Ein Krieg besteht aus einer Reihe von Feldzügen, die ihrerseits wiederum aus einer Anzahl von Schlachten bestehen. Dieses Spiel basiert vollstandig auf Kampf zu Lande. Es handelt von Feldzügen und den zugehörigen Schlachten. Sie übernehmen die Seite eines der beiden Protagonisten, der Computer ubernimmt die andere. Das Spiel benutzt nur zwei Seiten, entweder NATO (pro-westliche Allianzen) oder Sowiet (pro-östliche Allianzen). Dies spiegelt die Loyalitäten der meisten Länder während des Kalten Krieges wider, obwohl einigevon ihnen wedermit dem einen noch dem anderen Lager alliiert waren und andere ihre Loyalitaten wechselten. Nichtsdestoweniger, das Spiel verlangt, daß eine Seite gegen eine andere kämpfen muß, so daß in einigen Fällen Nationen unter der Schutzherrschaft beider Seiten auftreten (das offensichtlichste

Korea - Juni 1951 Beispiel ist der Iran). Marines der 1.Battery, 11. Marine Regt. laden

und feuern eine 105mm Howitzer. Sie liefern Beide Seiten im Feldzug haben Gruppen von Fahrzeugen, die sich auf Befehl hin Unterstützung für die Infanterie des 7th Marine bewegen. Wenn gegnerische Gruppen aufeinanderstoßen, beginnt eine Schlacht. Regt. im Yangqu-Gebiet. Sie haben dann die Wahl, die Schlacht direkt zu spielen, oder den Computer im

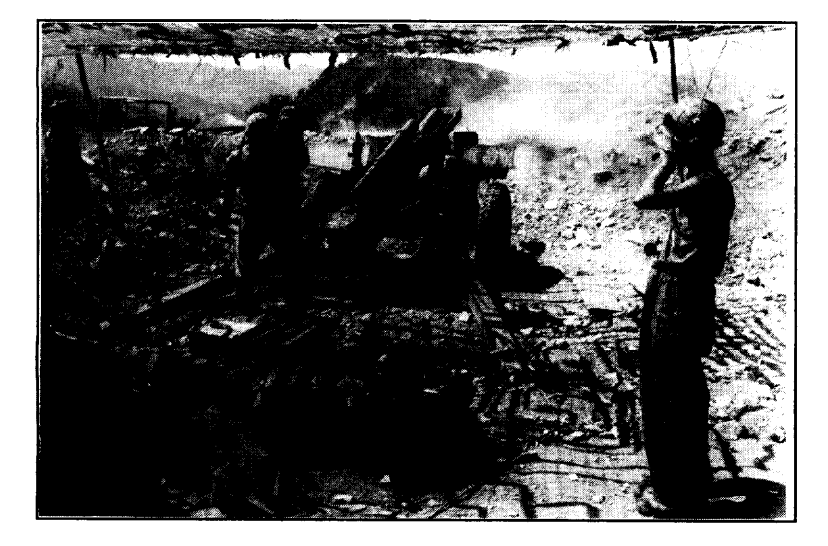

'Schnellen Vorlauf" hindurchzuschicken, urn nurden Ausgang der Schlacht zu erfahren. Auf diese Weise können Sie das Spiel auf mehreren Ebenen spielen. Entweder Sie spielen auf Feldzugs-Niveau und überlassen die Schlachten sich selbst oder Sie benutzen das System zur Erzeugung von Schlachte und kümmern sich weniger um die Feldzugs-Aspekte

# KURZFÜHRER ZU CAMPAIGN II

## **Zu Beginn**

Abbildung1.0

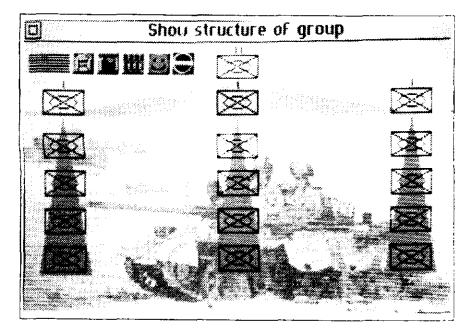

Abbildung 1.1

Der Anfangs-Bildschirm ist nebenan dargestellt (Abbildung 1.0). Das groBe Gebiet links im Bild ist das Feldzugs-Kartenfenster. Die Rollbalken an der Seite und unten können dazu benutzt werden, die Anzeige über jeden beliebigen Teil der Karte zu bewegen. Um dies zu tun, bewegen Sie den Mauszeiger auf den nach links zeigenden schwarzen Pfeil ganz unten links auf dem Bildschirm. Nun klicken Sie die Iinke Maustaste, und die Kartenanzeige verschiebt sich seitwarts. Die Karte ist zu gro13, urn auf einmal VOII angezeigt werden zu konnen, daher mussen Sie die Kartenanzeige umherbewegen, um alles zu sehen.

Die voreingestellte Karte ist ganz einfach, damit Sie sich besser auf die Gruppen konzentrieren konnen. Diese werden durch farbige Rechtecksymbole dargestellt, jedes mit einer Linie. Das Rechteck ist die Iaufende Position derGruppe, und das Ende der Linie ist, wohin die Gruppe sich bewegen wird, wenn das Spiel beginnt.

Die rechte Seite des Bildschirms hat eine Anzahl Ikone. Sie konnen herausfinden, was jedes Ikon tut, indem Sie den Mauszeiger darauf bewegen und dann die rechte Maustaste gedrtickt halten. Ein Textfenstererscheint in der Mitte des Bildschirms und gibt Ihnen Information tiber das Ikon. Bewegen Sic, zum Beispiel, den Zeiger auf das Ikon unten rechts auf dem Bildschirm (das mit der scheinenden Sonne in einem Kreis, mit den zwei roten Linien, die die Zeiger einer Uhr darstellen). Halten Sie nun die rechte Maustaste gedruckt, und das Textfenster zeigt Datum und Uhrzeit im Feldzug an (9:00, 1. Januar 1960).

Das "Baumdiagramm''-lkon wird dazu benutzt, Information uber die Iaufende Gruppe anzuzeigen. Die Iaufende Gruppe wird in hellblau dargestellt. Wenn alle Gruppen gelb sind, zeigen Sie auf eine (mit der Maus) und klicken Sie die Iinke Maustaste. Nun klicken Sie auf das "Baumdiagramm''-lkon. Der Bildschirm sieht nun so aus wie die nebenstehende Abbildung 1.1.

Dieses Bild zeigt ein Diagramm, das die interne Struktur der Gruppe darstellt. Es kann als schematisches Diagramm eines Baumes aufgefaf3t werden, mit einer Wurzel, Zweigen und Blattern. Die Wurzel ist der Ursprung, von dem aus der Rest des Baums wachst. Sie ist der wichtigste Teil und wird daher oben auf dem Bildschirm angezeigt. Von der Wurzel geht eine Reihe von Zweigen aus, die ihrerseits wiederum weitere Zweige besitzen. Zweige, die direkt aus der Wurzel wachsen, werden auf dem hellblauen Dreieckgezeigt, die Zweige, die von ihnen ausgehen, auf gelben Dreiecken. Klicken auf ein Symbol im Baum zeichnet das Baumdiagramm neu, doch mit dem gewahlten Symbol als neue Wurzel. Klicken ganz oben links im Bildschirm bringt Sie

zur Karte zurück. Wenn Sie ein paarmal ein Symbol der zweiten Ebene des Baums wählen, zeigt Ihnen der Bildschirm schließlich das unterste Niveau (Fahrzeuge), Klicken der linken Maustaste mit dem Zeiger auf einem Fahrzeug zeigt ein volles Bild auf dem Schirm wie das in Abbildung 1.2.

Dieses Bild zeigt einen amerikanischen M48A5 Panzer. Das Hauptbild ist genau das - ein Bild. Darunter finden wir einige statistische Angaben, Jeder Fahrzeugtyp hat einen unterschiedlichen Satz von vitalen Statistiken, die durch das ganze Spiel hindurch benutzt werden, und es ist wichtig zu wissen, welche Fahrzeuge gut für welchen Zweck sind. Die ersten drei Punkte zeigen, wieviel Schutz der Panzer vorn, seitwärts und hinten besitzt. Dies wird in Millimetern Panzerplatte gemessen. Der nächste Punkt, Maximaler Panzer-Durchschlag, zeigt, wieviel Panzer vom Geschoß durchschlagen werden kann, wenn es aus kürzester Entfernung abgefeuert wird. Die letzten beiden Punkte (Straßen- und Überland-Tempo) geben an, wie manövrierbar der Panzer ist, Alle Kampffahrzeug-Designs sind ein Kompromiß aus Schutz, Angriff und Geschwindigkeit.

Nun da wir wissen, wie das Terrain der Karte und unsere Gruppe aussehen, sind wir bereit, das Spiel zu beginnen. Es ist nicht notwendig, daß wir unsere Streitkräfte überprüfen, bevor wir das Spiel starten, doch es ist nützlich. Wählen Sie das Pause-Ikon (das Stoppuhr-Ikon links von der Uhr), und die Uhr läuft. Ziemlich bald wird die Ankündigung kommen, daß eine Ihrer Gruppen in Schußweite einer feindlichen Gruppe gekommen ist und daß eine Schlacht erklärt wurde. Sie sehen nun einen Bildschirm wie den in Abbildung 1.3.

Der Bildschirm zeigt eine Übersicht links über Ihre Fahrzeuge, rechts über die des Feindes. Nachdem Sie sich diese Information zu Gemüte geführt haben, können Sie die Schlacht starten, indem Sie das Quit-Kästchen links oben auf dem Bildschirm klicken. Sie werden nun vor die folgende Auswahl gestellt: Automatisch, wobei der Computer die gesamte Schlacht spielt, und Manuell, wobei Sie die direkte Kontrolle über die Panzer übernehmen.

Wählen Sie "Manuell", und es erscheint ein Bildschirm wie der in Abbildung 1.4. Dies ist die Schlacht-Sektion des Spiels. Der Feldzug wird vorübergehend angehalten, während die Schlacht ihren Gang nimmt. Die Karte, die den größten Teil des

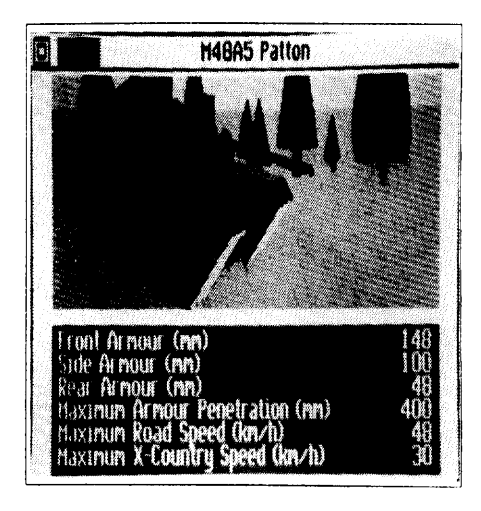

Abbildung1.2

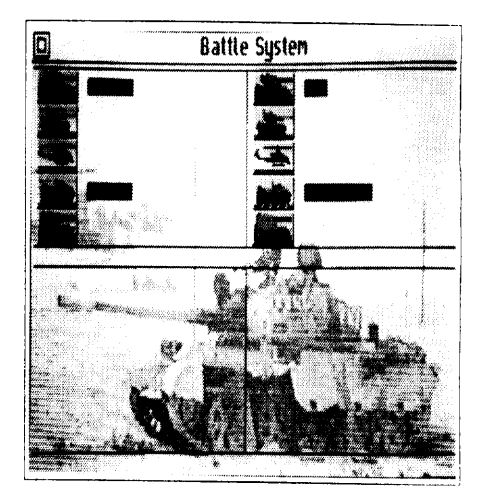

Abbildung1.3

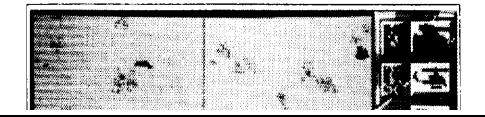

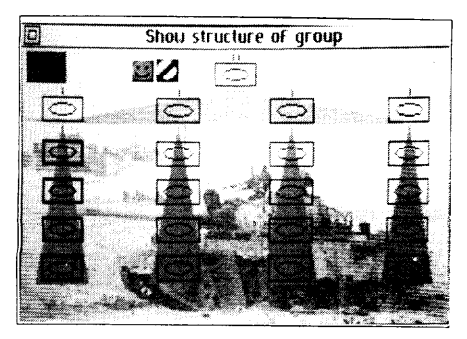

Abbildung 1.5

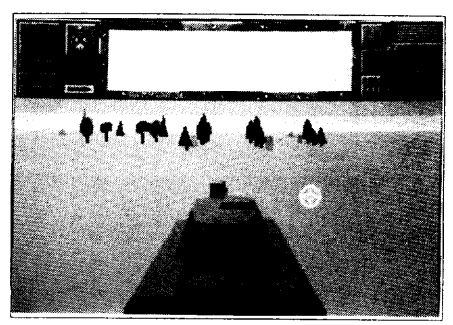

Abbildung 1.6

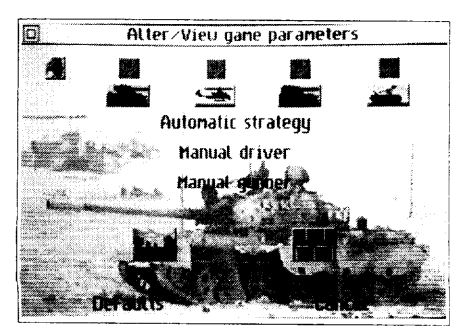

Abbildung 1.7

Dies ist ahnlich wie die Illustration in Abbildung 1.1, au13erdaf3 sich unter dem Quit-Ikon oben links ein Karten-lkon befindet, und da13einige der Zuge in Rot dargestellt sind, um anzuzeigen, daß sie sich in der Schlacht befinden.

Wahlen Sie das Quit-lkon (oben links), urn wieder zum Schlachtkatten- Bildschirm zurückzukehren. Sie können vom laufenden Leitfahrzeug Ihres Zuges aus die Aussicht genießen, indem Siedas 3D-lkon (Mitte rechts, über dem Bild des Fahrzeugs) klicken. Nun sehen Sie einen Bildschirm wie den in der Abbildung 1.6.

Der obere Bereich des Bildschirms ist reserviert fur Anzeigen, Ikone und Mitteilungen. Der untere Bereich zeigt die Sicht von kurz hinter ihrem Panzer. Das Spiel ist immer noch pausiert, doch Drucken irgendeiner Fahr-Taste startet die Schlacht. Ihr Zug bewegt sich nicht, bis Sie nicht die Kontrolle ubernehmen, doch es kann sein, daß Sie andere Panzer in der Nähe manövrieren sehen und hören können. Wahlen Sie das Pausen-lkon, urn das Spiel nochmals zu pausieren, dann wahlen Sie das Karten-lkon (oben links) oder drucken Sie die Enter-Taste auf der Tastatur. Sie sehen wieder die Haupt-Schlachtkarte. Nun wahlen Sie das Textseiten-lkon (links vom 3D-lkon, das Sie vorher schon einmal gewahlt haben). Dies zeigt Ihnen, wie Sie Ihren Panzer steuern (siehe Abbildung 1.7).

Die Mitte des Bildschirms hat Optionen, wie viel Bedienung des Panzers Sie selbst in die Hand nehmen wollen (Sie könnten zum Beispiel nur den Turm übernehmen wollen, indem Sie Automatischer Fahrer wahlen).

Oben finden wir eine Reihe Ikone. Das Lautsprecher-lkon links erlaubt es lhnen, die Soundeffekte ein- oder auszuschalten.

Ziemlich weit unten ist wieder das 3D-lkon Diesmal bedeutet es jedoch "3D-Detail einstellen". Wenn Sie es wahlen, sehen Sie einen Bildschirm wie den in Abbildung 1.8.

Ist Ihr Computer schneller oder Iangsamer als der Durchschnitt, konnen Sie Aspekte der 3D-Sicht andern, indem Sie entweder mehr Details sehen wollen (und damit die 3D-Animation vedangsamen) oder weniger Details (wodurch Sie die 3D-Animation beschleunigen).

Verlassen dieser Seite bringt Sie zum Karten-Bildschirm zuruck. Nochmaliges Wahlen des Textseiten-lkons zeigt den gleichen Anfangs-Bildschirm wiezuvor. Wenn Sie nun das Ikon wahlen, das wie ein Teil einer Tastatur aussieht (neben dem 3D-Ikon), sehen Sie einen anderen Bildschirm, auf dem Sie die Steuertasten fur das Fahren von Fahrzeugen umdefinieren können.

Unten befindet sich eine Aufsicht eines Panzers, der nach links zeigt. Darum herum sehen Sie Buchstaben, diedie Tasten sind, mit denen Sie Ihren Panzer steuern können. So bewegen H und K beide Ketten vorwärts (wodurch der Panzer vorwärts fährt. Drücken nur einer der Tasten (in der 3D-Sicht) läßt den Panzer drehen. M und N haben den umgekehrten Effekt - sie lassen den Panzer rückwärts fahren. L und G **Bedienungskonventionen** drehen den Turm, Fund; heben und senken die Kanone, und die Leertaste feuert sie ab. Sie konnen jede dieser Tasten andern, wenn Sie wunschen, indem Sie die zu andernde Taste (mit der Maus) wahlen. Diese Taste erscheint nun in einer unterschiedlichen Farbe. Wenn Sie nun eine Taste auf der Tastatur drucken, wechselt der Buchstabe, und es wird automatisch der nächste Buchstabe auf dem Bildschirm gewählt. Die Wahl von "Abbrechen" oder "Voreinstellungen" setzt alle Tasten auf ihren ursprünglichen Werte zurück. Siehe den Abschnitt "Fahren von Fahrzeugen" in diesem Handbuch fur weitere Information.

Auch die Hubschrauber-Steuerung kann zum Fahren des Panzers benutzt werden, sie besteht anfangs aus den Zeiger-Kontrolltasten. ES kann ein Joystick verwendet werden, urn entweder den Panzer oder den Hubschrauber zu steuern. Beim Panzer läßt Sie der Joystick bei gedrückter Shift-Taste auf der Tastatur den Turm und die Kanone steuern. Der Feuer-Knopf auf dem Joystick feuert immer die Hauptkanone ab.

Die Wahl von Quit bringt Sie zur Schlacht-Karte zurück. Nun sind Sie bereit, das Abbildung 1.8 Spielzu spielen. Wahlen Sie auf der Karte den Panzer, den fahrenwollen. Nunwahlen Sie das 3D-Ikon und verwenden die Tasten auf der Tastatur, um Ihren Panzer zu fahren. Gute Jagd!!

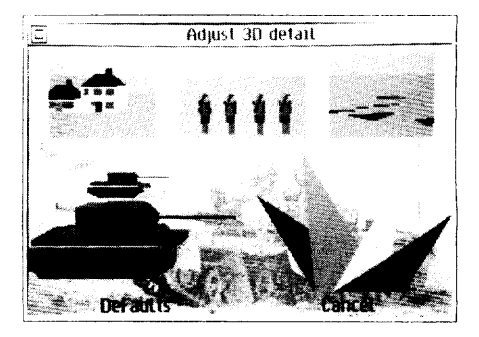

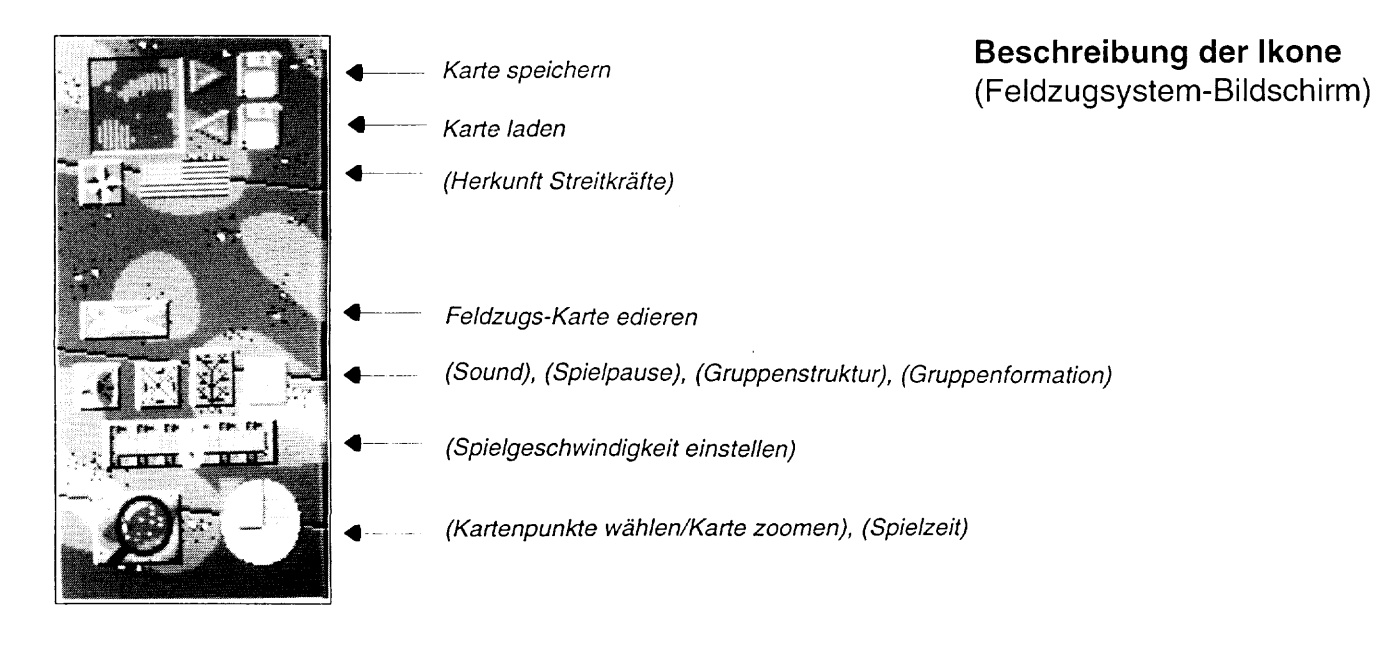

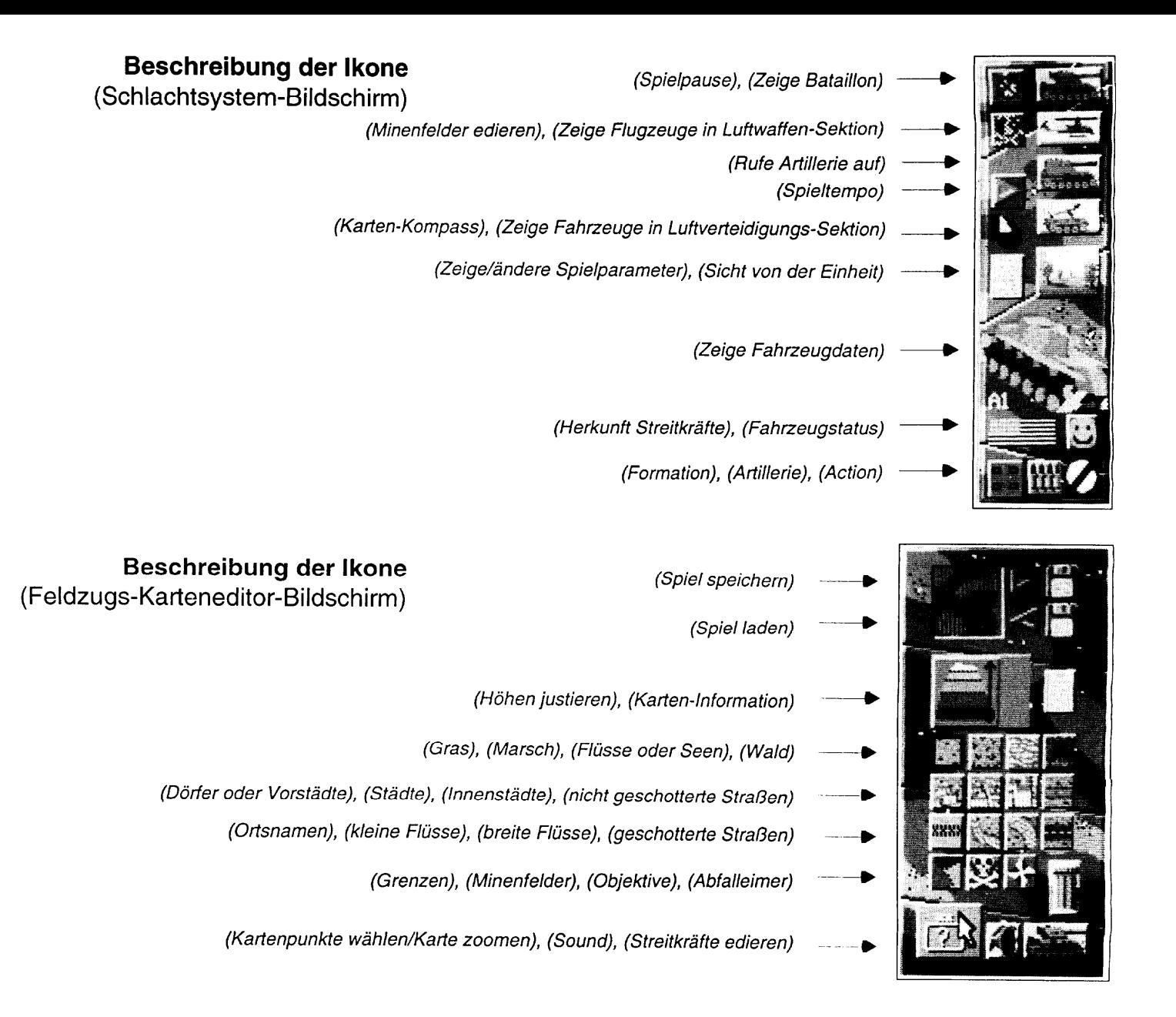

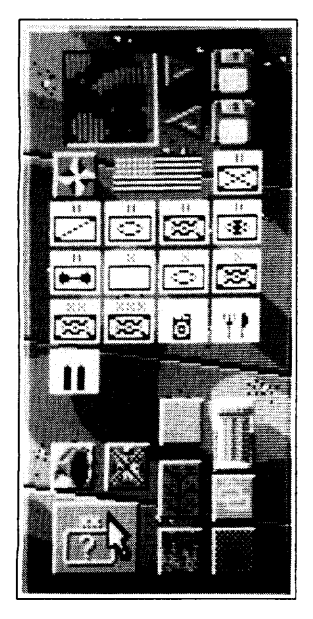

- 
- 

4

- (Herkunft Streitkräfte), (Infanterie)
- (Bataillon), (Bataillon), (Bataillon), (Bataillon)
- (Bataillon), (Bataillon), Regiment), (Regiment)
- (Division), (Armee/Korps), (Treibstofflager), (Nahrungsmittellager)
	- (Munitionslager)
- $\blacktriangleleft$ (Formation), (Abfalleimer)
- 4 (Sound), (Spielpause)
- 4 (Gruppenstruktur), (gewahlte Gruppe kopieren)
- (Kartenpunkte wahlen/Karte zoomen), (Landschaft edieren), (Einfugen)

### **Beschreibung der Ikone** Karte speichern **(Feldzugs-Karteneditor -** Karte laden **Streitkrafte-Editions-Bildschirm)**

# **DAS FELDZUG-SYSTEM**

Es gibt drei Hauptabteilungen im Spiel: Feldzug, Schlacht und Karten-Editor. Die Feldzugs-Sektion ist der Ausgangspunkt des Systems. Zu Beginn hat der Feldzug eine voreingestellte Karte, doch Sie können eine andere von der Platte laden. Oben rechts im Bildschirm befinden sich einige Ikone zum Laden und Speichern von Katten. Wahlen Sie Karle laden, und es erscheint eine Liste von Speichermedien. Das Fenster zeigt Laufwerke, Verzeichnisse und Dateien mit der Erweiterung ",cmp". Wenn Sie eine Datei wahlen, dann wird diese als Feldzugs-Karte in das Spiel geladen.

Die Feldzugs-Karte wird auf der linken Seite des Bildschirms gezeigt, wahrend **Verwendung der Feldzugs-Karte** sich die Ikone zu ihrer Kontrolle rechts angeordnet sind. Die Karte zeigt das gesamte Gebiet, auf dem ein Feldzug stattfinden kann. Mit Hilfe der Rollbalken rechts und unten an der Karte, kann die Anzeige in alle Richtungen gerollt werden. Teile der Karte können Sie detaillierter untersuchen, indem Sie das Gruppenwahl-Ikon (links unten im Ikon-Bereich) wählen und es in ein Vergrößerungsglas verwandeln. Wenn Sie dies gewählt haben und der Zeiger über die Karte bewegt wird, dann vergrößert die linke Maustaste, und die rechte verkleinert. Der Zeiger selbst verwandelt sich in eine Lupe, Falkland-Konflikt um anzuzeigen, daß Sie sich im Zoom-Modus befinden. Um den Zoom-Modus T. Battery 32nd AD Regt. RA in San Carlos abzubrechen und zur normalen Gruppenwahl zurückzukehren, wählen Sie das Lupen-Ikon und verwandeln Sie es zurück in das Gruppenwahl-Ikon.

Bei maximalem Zoom entspricht ein Pixel auf dem Bildschirm 100 x 100 Metern. Alle Feldzugs-Karten haben einen Gesamtmaßstab, der von 25 Kilometern im Quadrat bis 3200 Kilometern im Quadrat reichen kann. Die kleinsten Karten können nicht vergrößert werden, da sie bereits in ihrer höchsten Auflösung sind.

Der große Schieber zwei Drittel nach unten auf der rechten Seite client zum Andern der Ausfuhrungsgeschwindigkeit des Spiels. Sie kann gebremst oder auch beschleunigt werden, ganz nach Wunsch. Eine weitere Moglichkeit zum Beschleunigen des Spieltempos ist, mit der linken Maustaste auf das Uhren-lkon zu klicken. Dies läßt das Spiel schnell vorlaufen, bis es eine Mitteilung anzeigt, wonach es die Karte aktualisiert und zurvorher gewahlten Geschwindigkeit zuruckkehrt. Dies ist besonders wahrend der Feldzugs-Nacht nützlich.

Roval Fleet Auxillery im Hintergrund

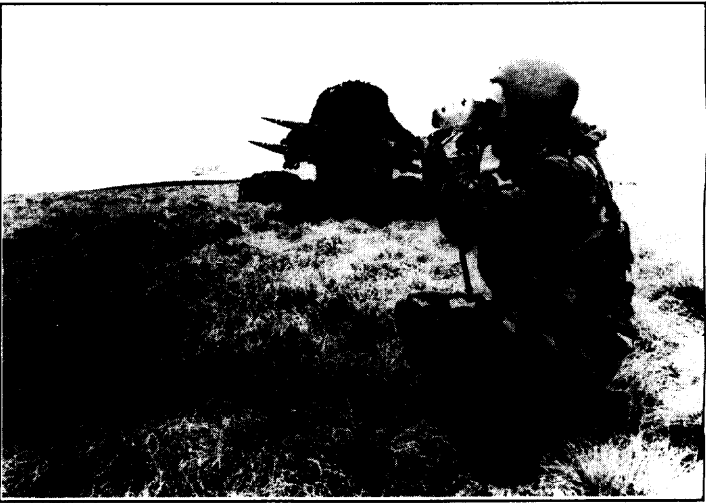

**Gruppen** Die Feldzugs-Karte zeigt die Positionen bekannter Gruppen. Rote Gruppen sind Feinde, gelbe Gruppen sind Freunde, und die hellblaue Gruppe, falls es eine gibt, ist die Iaufende freundliche Gruppe. Die Linien, falls welche zu sehen sind, verbinden Gruppen mit ihren Zielorten. Freundliche Gruppen konnen durch Klicken gewahlt werden (vorher sicherstellen, daB Zoom abgeschaltet ist). Eine Mitteilung erscheint, die die gewahlte Gruppe beschreibt, und die Karte wird mit der Iaufenden Gruppe in Hellblau aktualisiett. Nun gibt die rechte Maustaste der Gruppe ein Ziel, wie zuvor beschrieben. Sobald das Spiel gestartet ist (durch Klicken auf das Pause-lkon), beginnen alle Gruppen, sich auf ihre Zielorte hinzubewegen,

> Gruppen sind immer hierarchisch, mit Unter-Ebenen. Die Karte zeigt alle Wurzel-Knoten, ungeachtet der Zoom-Einstellung, doch die Unter-Ebenen werden nur gezeigt, wenn der Ma13stab der Karte dies zula13t. Unter-Ebenen werden auf der Karte nach dem Formationstyp ihrer Eltern angeordnet (offene Formation, Linie längs usw. - siehe weiter unten).

> Gruppen ruhen sich entweder aus oder sind aktiv. Gruppen starten aktiv, doch brauchen sie nach 8 Stunden ununterbrochener Aktion ihre Ruhe. Sie mussen 16 Stunden lang ruhen, bevor sie wieder aktiv werden können. Ruhende freundliche Gruppen ignorieren alle ihnen gegebenen Befehle, bis sie nicht voll ausgeruht haben. Beachten Sie, daß feindliche Gruppen immer in Rot gezeigt werden, gleich was ihr Aktivitatsniveau ist, da sie ihren Status nicht bekannt machen!

### ■ ✎

**Strukturen militärischer Gruppen** Alle militärischen Gruppen basieren auf Hierarchie, das ist seit Methusalems Zeiten schon so. Formelle europäische Armeen haben in den letzten paar Jahrhunderten zu einem gewissen Standard tendiert. Die Struktur ist in Abbildung 2.0 dargestellt.

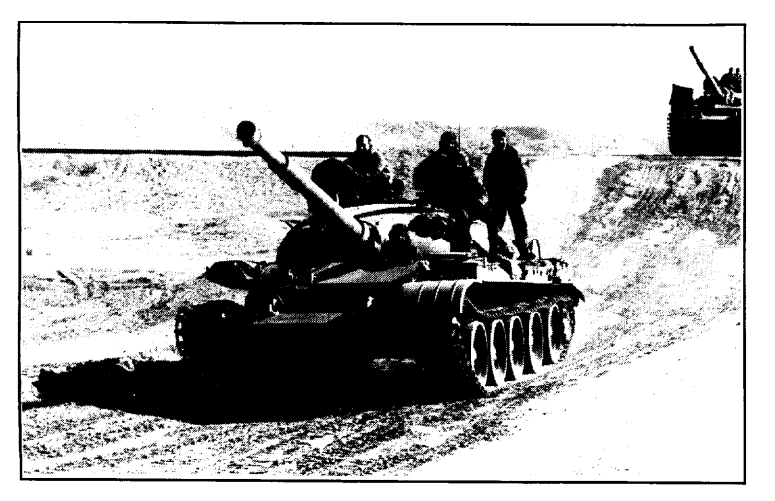

Jede Nation hat Variationen uber das obige Thema, doch die grundlegende Struktur stimmt. Innerhalb jedes Niveaus kann es eine Zahl von Instanzen tieferer Niveaus geben. Das Spiel begrenzt die Anzahl von Verzweigungen auf jedem Niveau auf fünf, so daß die Struktur immer auf dem Bildschirm dargestellt werden kann, und auch weil praktisch alle Niveaus in diese Kategorie fallen. Normalerweise besteht eine Armee aus vier Divisionen, eine Division aus vier Regimentern, ein Regiment aus vier Bataillonen, ein Bataillon aus vier Kompanien, eine Kompanie aus vier Zügen und ein Zug aus vier Fahrzeugen oder Gruppen von Infanteristen. Eine Gruppe besteht normalerweise aus acht Mann und wird heutzutage wahrscheinlich in einem gepanzerten Truppentransporter (Armoured Personnel Carrier - APC) oder einem Panzergrenadier-Kampffahrzeug (Mechanized Infantry Combat Vehicle - MICV) transportiert.

Yom Kippur-Krieg Westufer des Suez-Kanals, Agypten, 14.2.1974

**Gruppen** Die Feldzugs-Karte zeigt die Positionen bekannter Gruppen. Rote Gruppen sind Feinde, gelbe Gruppen sind Freunde, und die hellblaue Gruppe, falls es eine gibt, ist die Iaufende freundliche Gruppe. Die Linien, falls welche zu sehen sind, verbinden Gruppen mit ihren Zielorten. Freundliche Gruppen konnen durch Klicken gewahlt werden (vorher sicherstellen, daB Zoom abgeschaltet ist). Eine Mitteilung erscheint, die die gewahlte Gruppe beschreibt, und die Karte wird mit der Iaufenden Gruppe in Hellblau aktualisiett. Nun gibt die rechte Maustaste der Gruppe ein Ziel, wie zuvor beschrieben. Sobald das Spiel gestartet ist (durch Klicken auf das Pause-lkon), beginnen alle Gruppen, sich auf ihre Zielorte hinzubewegen,

> Gruppen sind immer hierarchisch, mit Unter-Ebenen. Die Karte zeigt alle Wurzel-Knoten, ungeachtet der Zoom-Einstellung, doch die Unter-Ebenen werden nur gezeigt, wenn der Ma13stab der Karte dies zula13t. Unter-Ebenen werden auf der Karte nach dem Formationstyp ihrer Eltern angeordnet (offene Formation, Linie längs usw. - siehe weiter unten).

> Gruppen ruhen sich entweder aus oder sind aktiv. Gruppen starten aktiv, doch brauchen sie nach 8 Stunden ununterbrochener Aktion ihre Ruhe. Sie mussen 16 Stunden lang ruhen, bevor sie wieder aktiv werden können. Ruhende freundliche Gruppen ignorieren alle ihnen gegebenen Befehle, bis sie nicht voll ausgeruht haben. Beachten Sie, daß feindliche Gruppen immer in Rot gezeigt werden, gleich was ihr Aktivitatsniveau ist, da sie ihren Status nicht bekannt machen!

### ■ ✎

**Strukturen militärischer Gruppen** Alle militärischen Gruppen basieren auf Hierarchie, das ist seit Methusalems Zeiten schon so. Formelle europäische Armeen haben in den letzten paar Jahrhunderten zu einem gewissen Standard tendiert. Die Struktur ist in Abbildung 2.0 dargestellt.

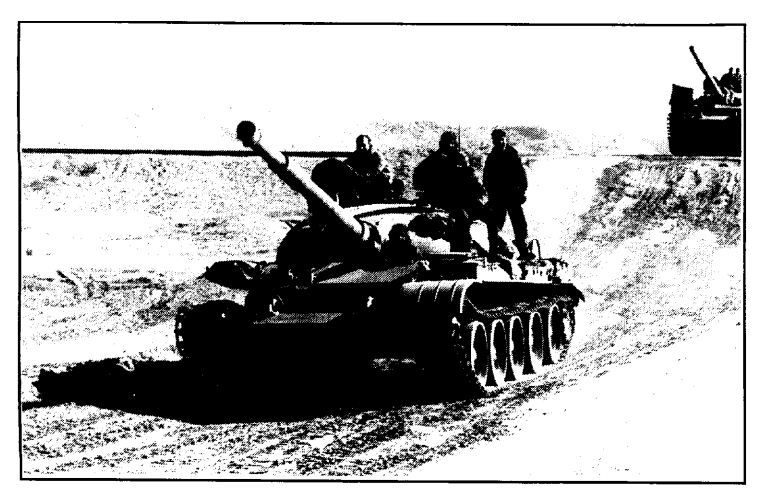

Jede Nation hat Variationen uber das obige Thema, doch die grundlegende Struktur stimmt. Innerhalb jedes Niveaus kann es eine Zahl von Instanzen tieferer Niveaus geben. Das Spiel begrenzt die Anzahl von Verzweigungen auf jedem Niveau auf fünf, so daß die Struktur immer auf dem Bildschirm dargestellt werden kann, und auch weil praktisch alle Niveaus in diese Kategorie fallen. Normalerweise besteht eine Armee aus vier Divisionen, eine Division aus vier Regimentern, ein Regiment aus vier Bataillonen, ein Bataillon aus vier Kompanien, eine Kompanie aus vier Zügen und ein Zug aus vier Fahrzeugen oder Gruppen von Infanteristen. Eine Gruppe besteht normalerweise aus acht Mann und wird heutzutage wahrscheinlich in einem gepanzerten Truppentransporter (Armoured Personnel Carrier - APC) oder einem Panzergrenadier-Kampffahrzeug (Mechanized Infantry Combat Vehicle - MICV) transportiert.

Yom Kippur-Krieg Westufer des Suez-Kanals, Agypten, 14.2.1974

Abbildung 2.0

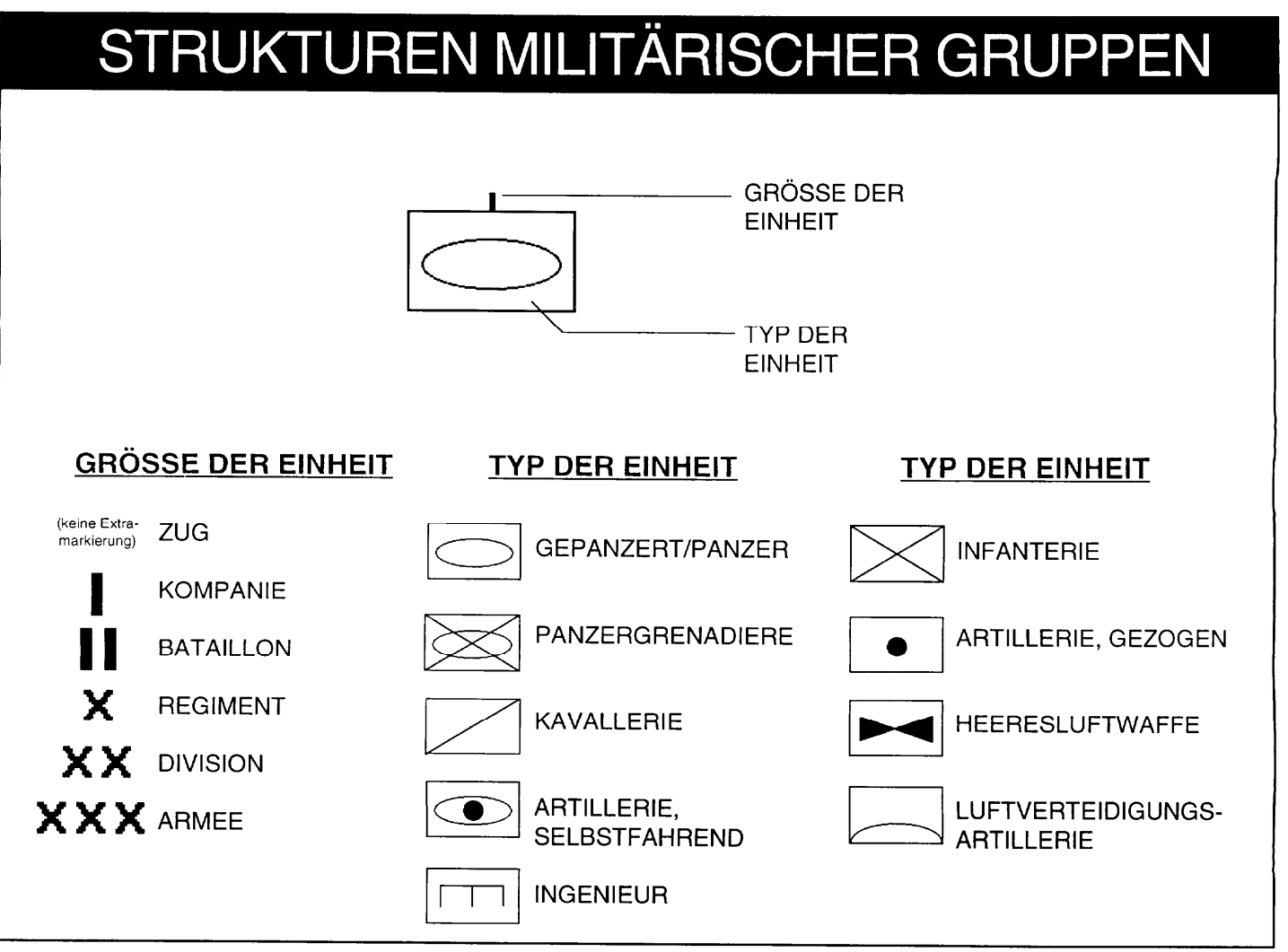

Zum Beispiel ist das Symbol einer Panzerdivision eine Kombination aus dem Panzer-Symbol (hohle Ellipse in Rechteck) und dem Divisionssymbo\ (xx), demnach:

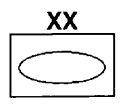

Wenn eine neue Gruppe im Karten-Editor kreiert wird, wird die ganze Gruppe erzeugt, mit allen zugehörigen Zweigen und Fahrzeugen. Das Programm hat eine Liste typischer Gruppen verschiedener Nationalitaten zu verschiedenen Zeiten zur Verfügung, so daß aufgrund des Kartendatums und der im Moment gewählten Nation eine Liste vernunftiger Gruppenstrukturen gezeigt werden kann. Wenn Sie Seite, Nationalitat oder Datum wechseln, wird die Liste neu berechnet.

Sie können eine Gruppe inspizieren, indem Sie sie auf der Karte wählen. Dann wählen Sie das "Baumdiagramm"-Ikon, und der Bildschirm zeigt nun ein Baumdiagramm (siehe Abbildung 2.1).

Baumdiagramme hei13en so, weil ihre Form einem (allerdings auf den Kopf gestellten!) Baum ahnelt. Hierarchische Baume haben eine Wurzel und einige Zweige, und jeder Zweig hat entweder weitere Zweige oder Blatter, Ein abhangiger Zweig oder ein Blatt wird Kind genannt, und der Zweig oder die Wurzel, aus dem es stammt, Eltern(teil). Eltern können bis zu fünf Kinder haben, die wiederum je fünf Abbildung 2.1 Kinder haben können, und so weiter, bis ins Unendliche.

Der Bildschirm zeigt nicht den ganzen Baum, da dieser ziemlich groß sein könnte,

doch er zeigt immer drei Niveaus, mit Eltern (am Anfang die Wurzel) oben, dem nachsten Niveau in einer Reihe darunter ausgebreitet, alle mit einem hellblauen Dreieck verbunden, das zurück nach oben zeigt. Von jedem Knoten des zweiten Niveaus hangen die Kinder dieses Niveaus, mit schmalen gelben Pfeilen, die auf ihre Eltern zurückweisen.

Klicken auf irgendeinen Zweig (auBer Zug) zeigt die Baumstruktur neu an, doch mit dem gewahlten Zweig oben auf dem Bildschirm und allen von ihm abhängigen Kinder darunter hängend. Der Grund dafür, daß Sie keine Züge wählen können, ist daß diese nur ein Niveau unter sich haben, und es macht keinen Sinn, einen Baum so weit unten zu zeigen. Wenn Sie eine Kompanie wahlen, wird der Inhalt (Fahrzeuge) aller in ihr enthaltenen Züge mit angezeigt. Klicken auf einen Zweig oderein Blatt mit der rechten Maustaste zeigt eine kurze Mitteilung, die die Funktion des Symbols beschreibt, zusammen mit seinem Namen (falls es einen hat). Wahl des obersten Knotens aktualisiert den Bildschirm vom Elternteil dieses obersten Knotens an. Auf diese Weise können Sie durch die ganze Baumstruktur hindurch navigieren.

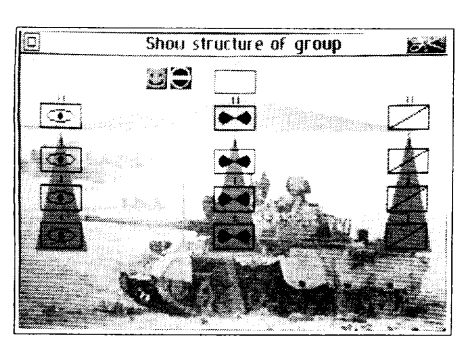

18 Campaign II

Klicken auf einen Fahrzeugumrif3 in einem **Zug zeigt** ein volles Bild des Fahrzeugs, zusammen mit seinen vitalen statistischen Werten. Verlassen des Bildes bringt die Baumstruktur des vorher gewählten Niveaus wieder auf den Bildschirm zurück. Verlassen eines solchen Niveaus bringt Sie zum Karten-Bildschirm zuruck.

Die Ikone Iinksvom Wurzelknoten zeigen die Versorgung derGruppefalls Sie sich auf dem höchsten Niveau der Gruppe befinden, und den Status und die Befehle für alle Niveaus oberhalb der Kompanie.

Jedesmal wenn **eine militarische Gruppe manovriert, nimmt sie eine Marschordnung ein. Diese wird als Formation bezeichnet und folgt verschiedenen Standardmustern.** Die Gruppe (alles zwischen einer Armee und einer Gruppe eines Zuges) ist entweder verteilt (gegen einen schwachen oder nicht vorhandenen Feind) oder konzentriert (für einen Frontalangriff gegen einen starken Feind) oder irgendetwas zwischen diesen beiden Extremen. Es gibt nur wenige nutzliche Marschordnungen, sie werden alle vom Spiel erlaubt. Das kleine grune quadratische Ikon ganz rechts in der Reihe der funf Ikone rechts auf dem Bildschirm zeigt die aktuelle Marschordnung. Ist keine Gruppe gewahlt, zeigt es ein Ieeres grunes Quadrat. Klicken auf dieses Ikon geht zyklisch durch die verschiedenen Möglichkeiten hindurch, und falls die grafische Darstellung unklar ist, dann zeigt ein Klick darauf mit der rechten Maustaste eine erklärende Mitteilung. Die Marschordnung ist immer dieselbe wie die Schlachtordnung.

Es folgt eine vollstandige Liste der Formationen, die im Spiel zur Verfugung stehen, eine grafische Darstellung findet sich nebenstehend.

**Aufgelockerte Formation - Voreingestellte Formation** fur Gruppen. **Enge Formation -** Nutzlich fur Verteidigungsstellungen.

**Rauten-Formation - Nützlich zum Durchstoßen feindlicher Positionen.** 

**Pfeilspitzen-Formation -** Ahnlich wie Raute, doch Unterstutzungsgruppen sind konzentrierter.

**Umgekehrte Pfeilspitzen-Formation -** Gut, **urn**bis zur Beruhrung mit dem Feind vorzurücken.

**Linie Iangs -** Nutzlich zum Durchqueren feindlicher Gebiete.

**Linie breit** - Deckt eine große Fläche ab und ist gut zum Suchen.

Denken Sie daran, daß die Formationsgrafiken zwar nur vier Einheiten zeigen, das System jedoch bis zu fünf unterstützt. Die fünfte Position ist normalerweise irgendwo nahe der Mitte der Formation.

Jede Bewegung im Feldzug dauert fünf Feldzugs-Minuten. Gruppen fangen an, sich zu bewegen, sobald sie können, doch sie müssen pro vierundzwanzig Stunden sechzehn Stunden lang ruhen. Sie starten normalerweise um 09:00 Uhr und stoppen urn 17:00 Uhr. Nachtliche Bewegungen sind moglich, indem Sie einervoll ausgeruhten Gruppe nachts einen Befehl geben. Sie bewegt sich dann fur bis zu acht Stunden und wartet fur mindestens sechzehn Stunden, bis sie sich weiterbewegt.

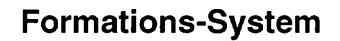

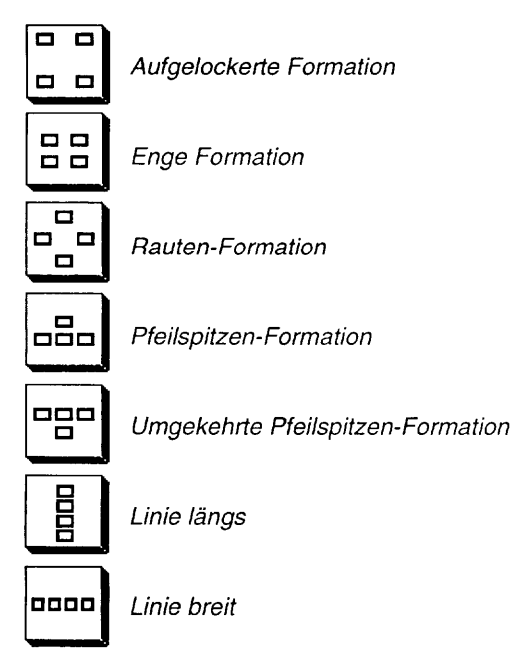

### **Bewegungen im Feldzug**

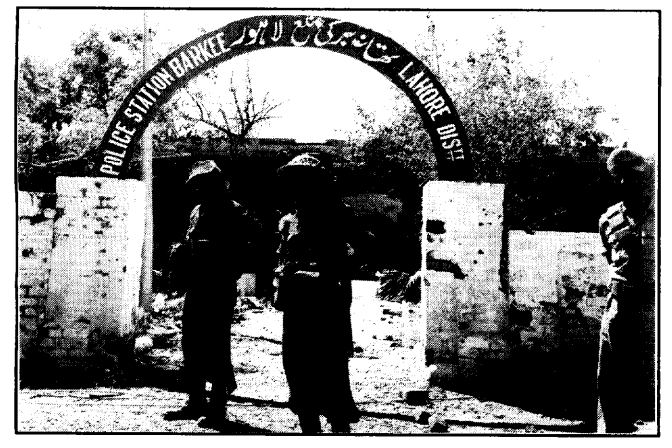

Alle Gruppen haben Nachschubfahrzeuge (die nicht gezeigt werden). Diese transportieren Treibstoff, Munition, Nahrung und Reparaturwerkstatten. Jedesmal wenn ein Fahrzeug keinen Treibstoff, Nahrung oder Munition mehr hat oder repariert werden muß, wird es automatisch vom Nachschub bedient.

Feindliche Truppen werden nur gezeigt, wenn Sie in Sichtweite irgendeiner freundlichen Gruppe gelangen. Die Entfernung, von der aus eine Gruppe gesehen werden kann, hangt von einer Reihe von Faktoren ab, zum Beispiel der Anzahl der Fahrzeuge, den Fahrzeugtypen, ob sie sich bewegen, halten oder eingeschanzt sind und so weiter. So wird ein fast Ieerer Zug mit nur einem stehenden Jeep nur aus sehr kurzer Entfernung sichtbar sein, wahrend ein komplettes Bataillon, das sich mit voller Geschwindigkeit bewegt, aus größerer Entfernung sichtbar ist. Nachdem eine Gruppe erspaht worden ist, wird ihre Ietzte Position eine Spielstunde Iang gespeichert, danach wird sie vergessen, bis die Gruppe Bangladesh-Krieg - 1971 von Neuem erspäht wird. Denken Sie immer daran, daß die Weltsicht des

Feindes ganz genauso berechnet wird, so daß Ihre Bewegungen versteckt sind, bis Sie erspäht werden. Es kann natürlich sein, daß Sie es sind, der zuerst erspäht wird!

Lager Moderne Kriegführung spielt sich mit frenetischem Tempo ab, ohne Zeit dafür, Produktionseinrichtungen zu schaffen, wenn ein Mangel an irgendeinem Material bemerkt wird. Urn ein Stocken des Krieges zu verhindern, haben die meisten Armeen ein System von Lagern essentieller Materialien an strategisch wichtigen Punkten, so da13die Fahrzeuge aufgetankt und neu bewaffnet werden und die Besatzungen essen können. Das Spiel kennt drei Arten von Lagern: Nahrungsmittel, Treibstoff und Munition. Wenn irgendeine Gruppe einem dieser Lager nahe genug kommt, wird sie automatisch von Lager aus "aufgefullt". Alle Lager haben unendliche Kapazitat und können jederzeit wiederbenutzt werden.

**Beenden von Feldzugen** Das Feldzugs-System erzeugt immerweitere Schlachten, wenn die Bedingungen gegeben sind, bis eine Seite die Niederlage erklart. Dies geschieht automatisch und geschieht durch Vergleich der Gesamtzahl von Fahrzeugen auf jeder Seite. Wenn eine derbeiden Seiten wenigeralsein Viertel der Zahl der Fahrzeuge dergegnerischen Seite hat, gibt diese Seite die Niederlage ZU. Diese Berechnung erfolgt alle funf Minuten Spielzeit.

> Ein anderer Weg zum Gewinnen (oder Verlieren) ist, wenn die Feldzugs-Karte ein geographisches Objektiv verzeichnet. Objektive werden gezeigt als weifi-schwarzes senkrechtes Balkenmuster. Wenn eine Seite unbestreitbar ihr Objektiv halt, d.h. es sind keine feindlichen Streitkräfte darauf, freundliche hingegen doch, dann wird der Feldzug mit einerentsprechenden Mitteilung beendet, und die Standard-Ubersichtsseite wird gezeigt. Selbst wenn ein Objektivdefiniert ist, kann das Spiel trotzdem noch durch die vier-zu-eins Mehrheit der Fahrzeuge gewonnen werden.

# **[DAS SCHLACHT-SYSTEM](http://www.abandonware-manuels.org)**

**Jede Gruppe hat drei Entfernungen: Sichtweite, Artillerie-SchuBwe te und Kampfentfernung. Sichtweite ist weiter oben bereits besprochen worden. Artillerie-Sctiußweite ist die Schußwelte derverschledenen Kanonen In der Gruppe. (Wenn SIe**  $e$ inen Zielort für eine Gruppe wählen, der innerhalb der Schußweite liegt, werden Sie **gefragt, ob Sic dic Gruppe dorthin bewegen oder ihn beachießen wollen.) Die Kampfentlernung ist auf zwei Kilometer festgesetzt.** 

**Wenn elne fendllche und elne treundllche Gruppe in Kampfentternung geraten,** gibt es eine Schlacht. Eine ungefähre Anordnung der gegnerischen Kräfte wird **gezeigt, bevor d e Schlacht beginnt. Der Bildschirm w rd in Viertel aufgeteilt, die obere** Hälfte vor der Schlacht, die untere Hälfte nach der Schlacht, die linke Hälfte die freundlichen Streitkräfte, die rechte Hälfte die feindlichen. Nachdem die Truppen **ana ysiert worden sind, kann das Quit-Kastchen gewahlt werden, um die Schlacht zu** starten. Ein Dialogfenster erscheint, in dem Sie gefragt werden, ob Sie die Schlacht automatisch oder manuell spielen wollen. In einer automatischen Schlacht suchen **sich die beiden Streitkrafte Z e e in der jeweils gegner schen Seite and beschieBen**  $s$ ich gegenseitig, bis eine Seite slch zum Rückzug entschließt (oder zerstört ist), ohne **jeglichen Einfluß des Spielers. Manuelle Schlachten werden mit Hilfe der zweiten Hauptsektion des Spiels, der Schlacht-Sektion, gespielt.** 

**Der Bildschinn zeigt nun e ne Karte m tmaximaler Auflosung (voile VergroBerung) Die Sch lacht-Karte** des Orts, wo die Schlacht stattfinden wird. Rechts findet sich eine Ikonen-Zone, wie zuvor. Die Umrisse auf der Karte stellen einzelne Fahrzeuge dar, die in Züge **zusammengefaBt s nd. Wahl e nesneuen Zuges zeigt e n Bild se ne Fuhrungsfahrzeugs** rechts, zusammen mitselnem Status darunter. Wahl des Bildes zeigt ein Vollbildschirm-**Oatenb att des Fahrzeugs.**

**Jedesma! wenn das Befehls-Ikon gewählt wird, wechselt der aktuelle Wert** zwischen "Stop" und "Einschanzen". Um einen Zug in Bewegung zu bringen, müssen Sle ihm einen Zielort geben, indem Sie die rechte Maustaste drücken, wenn Sle auf **das neue Z el zeigen (genau wie auf Feldzugs·Ebene).**

**Ge/be Zuge sind freundlich, jedoch n cht d rekt unter lhrer Kontrolle, Rot steht fur** den Feind, und Hellblau ist die Farbe Ihres momentanen Zugs. Graue Schatten sind vollständig zerstört, jedoch noch n<sup>i</sup>cht vom Schlachtfeld entfemt. Die dünne Linie, die **von jedem Fahrzeug ausgeht, zeigt seine Richtung an.** 

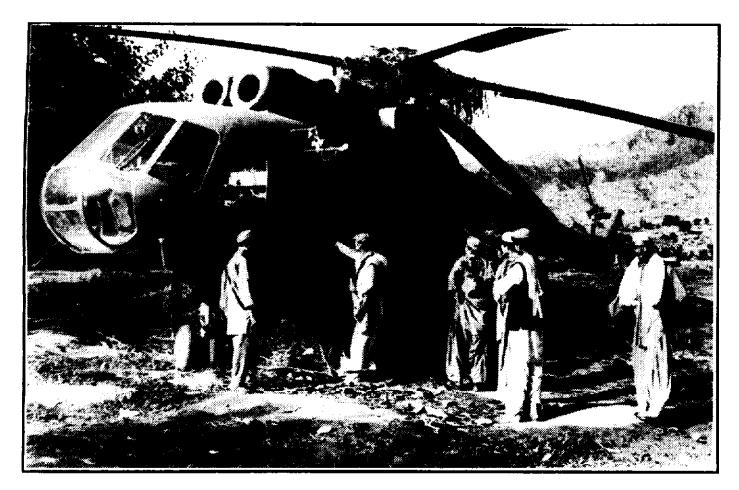

Russische Invasion in Afghanistan -1979

**Zerstorte Fahrzeuge werden entfernt, sobald sie aufgehort habell zu brennen, so** da13neue Verstarkung ihren Platz einnehmen kann, da eine Begrenzung auf sechzehn kampfende Fahrzeuge pro Seite besteht, die zerstörte Fahrzeuge mit einschließt.

Wie auf der Feldzugs-Katte hat alles einen Sichtbarkeitswert, der von Größe und Geschwindigkeit abhängt. Dinge bleiben der anderen Seite verborgen, bis sie erspaht werden, woraufhin sic, bis kurz nachdem sie außer Sicht geraten, sichtbar bleiben. Die Sichtbarkeit kann wechseln, wenn der Zug seinen Status zwischen Bewegung, Stop und Einschanzen wechselt.

Die Schlacht-Karte wird nicht direkt aus der Feldzugs-Karte erzeugt, sondern nimmt "Hinweise" von ihr entgegen, zum Beispiel ob das Kampfgebiet bebaut ist, Kuste, vermint und so weiter. Auch weiß das System, um welchen der drei möglichen Schlacht-Typen essich handelt: offensiv-offensiv, wo beide Gruppen sich aufeinander zubewegen, defensiv-offensiv und offensiv-defensiv, wo eine Gruppe

in die stehende andere hineingerannt ist.

Defensiv-defensive Schlachten können nicht vorkommen. Wenn jede der beiden Seiten defensiv ist, dann durfen beide ihre Fahrzeuge frei auf der Schlacht-Karte plazieren. Offensive Gruppen können nur in der Nähe ihrer entsprechenden Grundlinien starten.

### **Schlacht-Zuge**

Die Schlacht-Karte ist immer so ausgelegt, da13der Feind oben und der Spieler unten startet. Dies sind die Grundlinien. Jeder Zug, der sich uber diese Linie zurückzieht, wird in die Verstärkung gesendet. Bis zu sechzehn Fahrzeuge (normalerweise vier ZUge) konnen aktiv an der Schlacht teilnehmen, wahrend der Rest der Gruppe in Bereitschaft steht. Der ganze Bataillonsbaum kann mit Hilfe des "Batail[onssicht''-Ik ons aufgerufen werden (oberstes rechtes Ikon in der Karten-Sicht). Nun zeigt der Bildschirm die individuellen Unter-Abteilungen in derselben Weise wie im Feldzug, doch mit zusätzlicher Information. Kampf-Züge sind markiert (durch einen roten Hintergrund), Verstarkung wird in normalem Gelb gezeigt.

Verstärkungen können in die Schlacht gebracht werden, indem das Zug-Ikon auf das Karten-lkon in der oberen linken Ecke gezogen wird. Wahl des Quit-Symbols bringt Sie zur Karten-Anzeige zuruck. Jeder Versuch, mehr als sechzehn Fahrzeuge in der Schlacht einzusetzen, wird ignoriert. Zuge konnen aus der Schlacht herausgenommen werden, indem das Karten-lkon auf das Zug-lkon gezogen wird, woraufhin der Bildschirm aktualisiert wird und den neuen Spielstand zeigt. Züge können nur aus der Schlacht genommen werden, bevor das Spiel beginnt. Wenn ein solcher Versuch gemacht wird, nachdem die Schlacht begonnen hat, werden diese Züge auf die Grundlinie gestellt, statt sie sofort zu entfernen.

Bevor die Schlacht beginnt (durch Beenden des Pause-Modus), konnen die Zuge auf verschiedene Anfangspositionen gesetzt werden. Urn dies zu tun, wahlen Sie einen Zug auf der Kade und halten Sie die Maustaste gedruckt. Nach kurzer Zeit wechselt der Mauszeiger in die Form eines Panzers. Nun können Sie den Zug nach sonstwohin auf der Karte ziehen und ihn dort plazieren, indem Sie die Maustaste Ioslassen. Ungultige Positionen werden ignoriert (z.B. in der Krone eines Baumes). Der Versuch, einen Zug zuweit in das Schlachtgebiet hineinzubewegen bewirkt, da13 der **Zug** sich zur maximalen Entfernung bewegt, auf denselben Punkt auf der waagerechten Achse wie der Zeiger. Ziehen eines Zuges auf die Grundlinie sendet diesen in die Verstarkung, auf dieselbe Weise wie das Ziehen des Karten-lkons auf das Zug-Symbol bei der Inspektion des Bataillons.

Wenn sich Minenfelder auf der Schlacht-Karte befinden (weil die entsprechenden Gebiete auf der Feldzugs-Karte vermint waren), und Ihre Gruppe in der Defensive kämpft, wird angenommen, daß die Minenfelder Ihnen gehören. Sie haben die Moglichkeit, sieauf der Schlacht-Katie umzupositionieren, bevordie Schlacht beginnt. Wahlen Sie das Minenfeld-lkon (Schadel und gekreuzte Knochen), das zu Beginn nur in halber Intensitat sichtbar ist, und wenn Sie nun Gebiete auf der Schlacht-Karte wahlen, dann nehmen Sie das nachste Minenfeld auf. Dieses kann nun auf jede grasbewachsene Zone gezogen (Wald, Häuser, Straßen usw. können nicht vermint werden) und dort plaziert werden. Vergessen Sie nicht, daB Sie Minenfelder nicht edieren können, nachdem die Schlacht begonnen hat, das wäre unrealistisch und außerdem ist in der Schlacht das Minenfeld-Ikon durch das Rückzugs-Ikon ersetzt.

Das %icht vom Zug aus''-lkon zeigt eine 3D-Sicht vom fuhrenden Fahrzeug des **3D-Sicht der Schlacht** gerade gewählten Zuges. Sie können die Schlacht kann von jedem Zug aus ansehen, indem Sie diesen auf der Schlacht-Karte wahlen und dann das "3D-Sicht''-lkon. Das Karten-lkon oben links in der 3D-Sicht bringt Sie zur Anzeige der Schlacht-Karte zurück, dasselbe tut ein Druck auf die Enter-Taste auf dem numerischen Tastenfeld.

Der Rest der Ikone oben auf dem Bildschirm sind fur das aktuelle Fahrzeug. Das Karten-lkon zeigt die Position des Zuges auf der Schlacht-Karte (als blinkenden gelben Punkt). Das Granaten-Ikon (das in drei waagerechte Streifen aufgeteilt ist, mit einem Fadenkreuz auf grunem Hintergrund im mittleren Streifen) zeigt an, ob die Kanone schußbereit ist, oder ob sie gerade geladen wird. Je größer die Kanonen, destolänger braucht es, sie zu laden. Die Größe einer Kanone ist ungefähr proportional ihrermaximalen Durchschlagskraft. Der Faddenkreuz-Streifen im Ikon wird sofort rot, nachdem die Kanone abgefeuert ist, und bleibt rot, bis die Kanone fertig nachgeladen ist. Die Flugkörper und Raketen-Ikone links auf dem Bildschirm dienen der Wahl dieser Waffen. Das Pause-lkon (eine Stoppuhr), Status-Gesicht, Munitions- und Formations-lkone funktionieren auf die gleiche Weise wie im Rest des Spiels.

Die weiBe Zone oben in der Mitte wird fur Mitteilungen verwendet. Wenn in diese Zone geklickt wird, dann wird der Ietzte Zug, der berichtet hat, den Feind erspaht zu haben, zum aktuellen Zug.

### **Minenfelder**
Das Status-Gesicht stellt einen Ieicht zu begreifenden Schadensbericht des aktuellen Zuges alar. Das Gesicht wird immer trauriger, je mehr Schaden der Zug erleidet, und sieht schlieBlich verzweifelt aus, wenn alles zerstort ist.

Das Munitions-Ikon zeigt, wieviele Geschosse von der ursprünglichen Zuweisung noch verbleiben. Die vier Granaten verlieren nach und nach ihre Sprengköpfe, wenn die Gesamtzahl auf sieben Achtel, funf Achtel, drei Achtel und schlie131ichein Achtel der anfanglichen Menge zusammenschrumpft.

Das Formations-lkon zeigt die Iaufende Schlachtordnung, diederZug benutzt. Sie kann durch Klicken auf dies Ikon geanderl werden. Wenn die Schlacht noch nicht begonnen hat, werden diese Anderungen sofort gultig. Andernfalls werden die folgenden Fahrzeuge sich in ihre neuen Positionen begeben, so bald sie können.

Die Radarzone besteht aus einem Kreis, mit einer grünen Linie und einigen Punkten. Die grüne Linie ist die aktuelle Richtung des Fahrzeuges (Nord zeigt dabei nach oben), und die anderen Punkte sind die Fahrzeuge in ihren normalen Farben (Gelb fur freundliche, folgende, Rot fur feindliche und Hellblau fur das Fahrzeug des Spielers, das immer in der Mitte des Radars ist). Ein grauer Punkt bedeutet, daß das durch ihn angezeigte Fahrzeug zerstört ist.

**Nacht-Sicht** Wenn die Schlacht bei Nachtstattfindet, sind Nachtvisieresehr nutzlich. Nachtsicht-Technologie hat seit dem Zweiten Weltkrieg bedeutende Fortschritte erzielt. In jenen Tage bestanden die fruhen Nachtsichtanlagen aus zwei Fahrzeugen, eins mit einem infraroten Suchscheinwerfer, das andere mit speziellen Linsen, die auf infrarotes Licht reagierten. Die meisten Fahrzeuge hatten tiberhaupt keine Nachtvisiere, da die frühen Geräte zu klobig waren.

> Die ersten nutzlichen Nachtvisiere wurden moglich, als es gelang, den infraroten Suchscheinwerfer und die Sichtgeräte so klein zu gestalten, daß sie in dasselbe Fahrzeug eingebaut werden konnten. Dieses "Infrarot"-System wird auch heute noch benutzt, da es billig und robust ist. Das nachste System, das entwickelt wurde, war die "Bildverstarkung". Diese beruht auf **einem Photonen-Vervielf acher,** urn die fur die Nacht charakteristische schwache Lichtstärke auf ein Niveau zu verstärken, daß für das menschliche Auge sichtbar ist. Dieses System hat den Vorteil, daB es passiv ist, was bedeutet, daf3 es nicht entdeckt werden kann (im Gegensatz zum Infrarot). Das neuste System ist das des "Warmebildes". Es beruht auf einem Detektor, der Infrarot "sehen" kann, doch nurdie Strahlung, die als Warme von irgendeinem sich bewegenden Ding (mechanisch oder Lebewesen) abgegeben wird. Urn dies zu erreichen, wird der Detektor auf eine sehr niedrige Temperatur heruntergekühlt, so daß er Temperaturunterschiede zwischen Objekten genau messen kann.

> Alle Nachtsichtgerate verlieren die Farb-lnformation, entweder, weil die Lichtstarke nicht ausreicht oder weil Warme keine Farbe hat.

Campaign II 25

Das Fahrzeug kann direkt entweder aus der 3D-Sicht oder der Karten-Sicht gefahren werden, und zwar unter Verwendung der folgenden Tasten:

- **H -** Linke Kette vorwarts
- K Rechte Kette vorwärts
- N Linke Kette rückwärts
- M Rechte Kette rückwärts
- **Leertaste -** Kanone abfeuern
- **D -** Rumpf-Maschinengewehr feuern
- @ Turm-Maschinengewehr feuern
- **U** Leuchtspurgeschoß feuern
- G Turm/Kanone gegen den Uhrzeigersinn drehen
- L Turm/Kanone im Uhrzeigersinn drehen
- ; Kanonenrohr senken
- **F -** Kanonenrohr heben
- **A -** Hubschrauber hoher fliegen lassen
- Z Hubschrauber niedriger fliegen lassen
- **Rticktaste -** Truppen einladen/ausladen

**Enter -** Zuruck zum Karten-Bildschirm

- **P -** Spiel pausieren
- **F1** Sichtwinkel wechseln
- + Gesichtspunkt naher zum Fahrzeug
- -- Gesichtspunkt weiter vom Fahrzeug weg

Auch die Pfeiltasten bewegen Ihr Fahrzeug, gleichermaßen ein Joystick.

Die ersten fünf Tasten in der Liste sind die gebräuchlichsten, mit den Turm/ Kanonen-Tasten in handlicher Position, wenn die Iinke Hand fur die Iinke Kette, die rechte Hand fur die rechte Kette eingesetzt wird. (Legen Sie den Zeigefinger jeder Hand auf die Taste fur Kette ruckwarts, und die anderen legen sich Ieicht auf die restlichen Tasten.) Auch radgetriebene Fahrzeuge werden gefahren, als hatten Sie Ketten, da es sehr schwierig ist ein Lenkrad mit einer Tastatur zu simulieren. Jeder Daumen kann dann die Leertaste benutzen, urn die Kanone abzufeuern (naturlich nur, wenn eine Kanone vorhanden ist).

Urn vorwarts zu fahren, drucken Sie beide Vorwarts-Tasten. Das Fahrzeug beschleunigt nun, bis es seine Höchstgeschwindigkeit erreicht. Fahren auf Straßen erhoht die maximale Geschwindigkeit. Das Spiel hat eingebaute Schwungkraft, so daß das Fahrzeug langsam ausrollt, wenn Sie alle Tasten Ioslassen.

Zum Drehen lassen Sie eine der Vorwärts-Tasten los. Um scharf zu drehen, lassen Sie eine der Vorwartstasten Ios und drucken die Ruckwarts-Taste (der gleichen Kette) der Seite, zu der Sie drehen wollen. Urn auf der Stelle zu drehen, drücken Sie die Vorwärts-Tasten auf einer, die Rückwärts-Taste auf der anderen Tasten-Definitions-Bildschirm

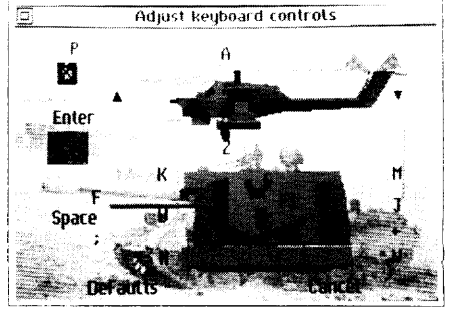

**Fahren von Fahrzeugen**

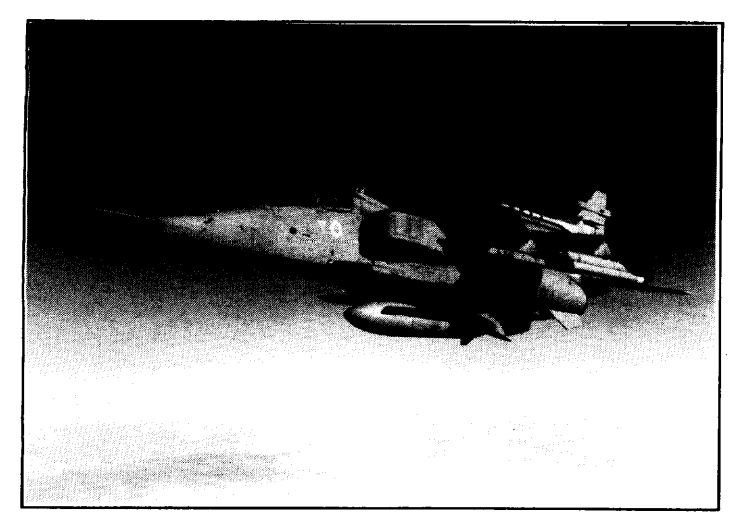

RAF Jaguar GR1 in Desert Storm-Konfiguration

Seite. Um das Fahrzeug zu bremsen, lassen Sie beide Vorwärts-Tasten Ios und drucken beide Ruckwarts-Tasten, bis das Fahrzeug Iangsam genug ist. Wenn Sie die Ruckwarts-Tasten gedruckt halten, nachdem das Fahrzeug angehalten hat, dann fängt es an, ruckwarts zu fahren (his zu einem Viertel der Vorwarts-Geschwindigkeit). Um die Rückwärts-Fahrt zu bremsen, drücken Sie beide Vorwarts-Tasten.

Auch die Pfeiltasten fahren den Panzer, und sie werden auch benutzt, um Hubschrauber zu fliegen. Wenn ein Joystick angeschlossen ist, kann auch dieser benutzt werden, um den Panzer/Hubschrauber zu steuern. Mit dem Joystick konnen Sie zudem Turm und Kanone steuern, wenn Sie die Shift-Taste auf der Tastatur gedrückt halten.

Wenn Sie einen Hubschrauber fliegen, können Sie ihn nach oben und unten bewegen, indem Sie die Tasten A und Z drucken. Alle Hubschrauber haben ein automatisches Sicherheitssystem eingebaut, das verhindert, daß sie in Baumkronen oder Häusern

Befreiung Kuwaits - 1991 bruchlanden. Wenn ein Hindernis auftaucht, steigt der Hubschrauber und fliegt<br>RAF Jaguar GR1 in darüber hinweg.

Die Kanone (falls eine vorhanden ist) kann normalerweise zwei Arten von Geschossenfeuern, undzwarhochexplosive (HE) und panzerdurchdringende (armour **Feuern von Kanonen** piercing-AP) Die beiden unterschiedlichen GeschoBtypen eignen sich furverschiedene Arten von Zielen. AP wird gegen gepanzerte Fahrzeuge eingesetzt, HE gegen ungepanzerte. Heutzutage gibt es noch weite Arten von Geschossen, wie High Explosive Anti Tank (HEAT), Armour Piercing Fin-Stabilised Discarding Sabot (APFSDS) und mehr, doch sie alle sind entweder fur Panzerungsdurchschlagkraft oder Explosionsstarke optimiert, so da(3 das Spiel mit diesen beiden Grundsystemen auskommt.

> Panzerungsdurchschlagende Schusse bewirken, da13**die kinetische Energie des** Schusses ein Loch in die Panzerung des Ziels schlagt. Diese Energie nimmt mit der Entfernung ab, so daß die maximale Durchschlagskraft eines Geschosses gleichermaßen mit der Entfernung abnimmt.

> Hochexplosive Schusse bewirken, daB Sprengstoff im GeschoB beim Einschlagen in das Ziel explodiert. Die zuruckgelegte Entfernung ist dabei nicht wichtig, da die Detonation bei jeder Geschwindigkeit stattfindet. Panzerungsdurchschlagende Geschosse wurden glatt durch ein ungepanzertes Ziel hindurchfliegen, wahrend hochexplosive von der Panzerung eines gepanzerten Ziels abgelenkt wurden, Daher ist es wichtig, das richtige Geschoß einzusetzen. Alle Fahrzeuge haben einen Widerstandswert gegen hochexplosive Geschosse (der auf ihrer Masse beruht, so

da13 grofiere Fahrzeuge einen hoheren Widerstandswert haben). Hochexplosive Angriffe summieren sich, anders als panzerungsdurchschlagende. Die Wahl, ob hochexplosive oder panzerungsdurchschlagende Geschosse eingesetzt werden, trifft der Computer in Abhängigkeit vom Ziel.

Die Kanone kann nicht gefeuert werden, während sie nachgeladen wird. Je größer die Kanone, desto länger braucht es zum Laden. Wenn Sie versuchen, während des Ladens zu schießen, geschieht nichts.

Die "U"-Taste feuert entweder ein Leuchtspurgeschoß oder einen Laser-Entfernungsmesser, je nach der Spezifikation Ihres Panzers. Diese dienen dazu, den nächsten Schuß zu zielen, da Leuchtspurkugeln oder der Laserstrahl sich genauso verhalten als wären sie Geschosse, außer eben, daß sie keinerlei zerstörerische Wirkung haben.

Nicht alle Fahrzeuge haben einen Turm oder eine Kanone. Einige haben eine Kanone in einer Halterung begrenzter Drehbarkeit. Die meisten Fahrzeuge mit Turin (wie Panzer, gepanzerte Wagen und einige Halbketten-Fahrzeuge) drehen uber 360 Grad, doch andere, wie selbstfahrende Artillerie, kann nur einen begrenzten Winkel drehen, bevor der Anschlag erreicht wird. Auch ist die Iinke Grenze nicht unbedingt gleich der rechten Grenze. Fahrzeuge ohne Drehfahigkeit benutzen die Drehungs-Tasten nur zur Anderung des Sichtwinkels.

Anfangs, wenn der Turm gedreht wird, folgt die Sicht dem Turm (so daß es scheint, daß der Fahrzeugrumpf sich in der umgekehrten Richtung unter dem Turm dreht). Dies kann durch Drucken der "F1 "-Taste geandert werden, so daB die Sicht mit dem Rumpf bleibt. Nochmaliger Druck verriegelt die Sicht wieder mit dem Turm. So kann die Sicht entwederdem Kanonier/Kommandeur oderdem Fahrerzugewiesen werden, je nach Vorliebe. Wenn der Turm geradeaus zeigt, macht es keinen Unterschied, welche Sicht gewahlt wird, da beide gleich sind. Die Sicht hat eine kurze Verzogerung beim Drehen des Fahrzeugs oder des Turms, um ein besseres Gefühl der Drehung zu geben als ohne Verzögerung.

Auch kann der Gesichtspunkt geanderl werden, und zwar mit Hilfe der Tasten "+" und "-" auf dem numerischen Tastenfeld rechts auf der Tastatur. Sie bewegen den Gesichtspunkt naher auf Ihr Fahrzeug zu oder weiter von ihm weg.

Das Kanonenrohr kann gehoben oder gesenkt werden, um die Neigung des Rumpfes zu kompensieren, und wiederum variieren die Grenzwerte (maximale und minimale Neigung) von Fahrzeug zu Fahrzeug. Wenn das Fahrzeug sich in einem Winkel befindet (z.B. beim Herausfahren aus einem Bombenkrater), kann es sein, daß die Neigung des Kanonenrohrs nachgestellt werden muß, um die gewünschte Fiugbahn zu erzielen. Wenn die Kanoneauf wenigerals waagerecht eingerichtet wird, wird die maximale Flugbahn des Geschosses verkürzt, denn es wird in den Boder

## **Laden der Kanone**

## **Leuchtspur-Schu13**

## **Drehen von Kanone/Turm**

## **Neigung der Kanone**

**einschlagen, bevor** seine Energie zu Ende gegangen ist. Die meisten Begegnungen mit Feinden in der Schlacht ergeben **sich auf kurze Entfernung, so daf3**ein waagerecht eingestelltes Kanonenrohr für die Mehrzahl der Schüsse das Richtige ist.

**Stabilisierung der Kanone** Die meisten modernen Panzer haben Drehstabilisatoren, die versuchen, die Bewegung des fahrenden Panzers zu kompensieren, so daß auch während der Fahrt **genau gezielt werden kann.** Die ersten Stabilisatoren kompensierten nur Neigung und Vorwartsbewegung der Kanone. Moderne Stabilisatoren versuchen, den Turin zusatzlich noch geradeaus zu halten, wenn sich der Rumpf nach links oder rechts bewegt.

**Feuern von Maschinengewehren** Maschinengewehre können dazu benutzt werden, Infanterie auszuschalten, und einige nicht gepanzerte Fahrzeuge. Sie feuern einen Kugelregen und müssen nicht besonders gut gezielt werden.

> **Feuern von Raketen** Jedes Fahrzeug (Hubschrauber, Panzer, gepanzerter Truppentransporter usw.) kann Raketen führen. Das Spiel unterscheidet zwischen drei Typen:

> > **Raketen** - Dies sind ungesteuerte Flugkörper, die geradeaus fliegen, bis sie etwas treffen oder ihren der Treibstoff ausgeht.

> > **Fernlenkraketen -** Diese benotigen Steuerung wahrend des Fluges auf ihr Ziel. Im Spiel erfolgt dies durch Festhalten des Fadenkreuzes auf dem Ziel und Gedruckthalten der linken Maustaste, bis die Rakete eingeschlagen ist,

> > **Marschflugkörper** - Diese verlangen eine "Verriegelung" auf ihr Ziel, bevor sie abgefeuert werden. Dann fliegen sie unüberwacht auf ihr Ziel zu. Normalerweise können sie nur auf eine Wärmequelle verriegelt werden, so daß sie beispielsweise nicht gegen Infanterie oder gegen einen eingeschanzten Panzer eingesetzt werden können.

> > Die Fadenkreuze in der 3D-Sicht sind entsprechend dem gewahlten Raketentyp gefarbt. Die Farben sind:

**Weif3 -** Hauptkanone **Blau -** Raketen **Gelb -** Fernlenkraketen **Rot** - Marschflugkörper

Sie können die Wahl wechseln, indem Sie auf einen der Raketen-Knöpfe oben auf dem Bildschirm klicken. Urn eine Rakete abzufeuern, drucken Sie die rechte Maustaste in der 3D-Sicht. Urn die Rakete zu zielen, drucken Sie die Iinke Maustaste, wiederum in der 3D-Sicht. Einfache Raketen können nicht gezielt werden, stattdessen wird eine Linie mit der Flugbahn der nächsten Rakete angezeigt.

Wenn Sie keine Rakete gewählt haben (weißes Fadenkreuz), können Sie das Z\elsystem benutzen, urn den automatischen Kanonier zu aktivieren. **"Zielen" Sie** einfach, indem Sie mit der linken Maustaste auf einen feindlichen Panzer klicken, und Ihr Panzer wird versuchen, den gewahlten Feind abzuschie13en. Druck auf eine der Tasten zum Drehen/ Neigen von Turm/Kanone wahlt wiederden manuellen Kanonier.

Wenn Sie Ihr Fuhrungsfahrzeug im Zug fahren, konnen Sie **die darin befindlichen Soldaten (falls** welche darin sind) veranlassen, auszusteigen, indem Sie die Return-Taste auf der Tastatur drucken. Ihr Fahrzeug verlangsamt sich nun bis auf Schrittgeschwindigkeit (oder bleibt stehen, wenn es bereits steht), und die Infanteriemannschaft steigt hinten aus, einer nach dem anderen. Sie konnen die Anzahl animierter Infanterie zwischen null und acht variieren, und zwar mit Hilfe von "3D-Detail einstellen" in "Spielparameter andern/zeigen".

Nachdem alle Soldaten herausgesprungen sind, nehmen Sie eine vordefinierte Stellung vor dem Fahrzeug ein. Wenn alle acht aktiv sind, bilden sie einen defensiven Fächer, kleinere Zahlen breiten sich wenigerweit aus. Jedesmal, wenn sich das Fahrzeug nun bewegt, nehmen die begleitenden Soldaten Stellung. Sie tun dies jedoch nicht sklavisch, da sie nur zielen und schießen können, wenn sie stillstehen, also rennen sie nur von Stellung zu Stellung, wenn sie zu weit vom Fahrzeug entfernt sind. Sie suchen nach Zielen und schieBen automatisch, die einzige Kontrolle, die Sie über sie haben, ist daß Sie sie zum Fahrzeug zurückkehren lassen können.

Die gleiche Taste wird für Ein- und Aussteigen benutzt und kann auf halbem Weg wahrend einerOperation verwendet werden, so daß wenn die Hälfte ausgestiegen ist und Sie entscheiden, dies abzubrechen, Sie nur die Einsteige-Taste drücken müssen, urn diejenigen, die bereits ausgestiegen sind, wieder einsteigen zu lassen. Sobald alle Soldaten eingestiegen sind, ist die Geschwindigkeit des Fahrzeugs wieder unbeschränkt.

Wenn die Soldaten herausspringen, nehmen sie eine Waffe zum Kampfen aus dem Fahrzeug mit. Dies kann ein Sturmgewehr, eine Panzerfaust oder möglicherweise eine Luftabwehrrakete sein.

Alle oben erwähnten Tasten und verschiedene andere Spielparameter können geandert werden, indem Sie das Textseiten-lkon auf dem Schlachtkarten-Bildschirm wahlen. Der Bildschirm zeigt nun die Iaufenden Einstellungen der verschiedenen Optionen. Oben auf dem Schirm befindet sich eine Reihe Ikone. Das ersteschaltet die Sound-Effekte ein oder aus. Die anderen vier Paare sind fur automatische oder manuelle Kontrollevon Verstarkungen, Luftangriffen, Artilleriebeschu13 und Luftabwehr.

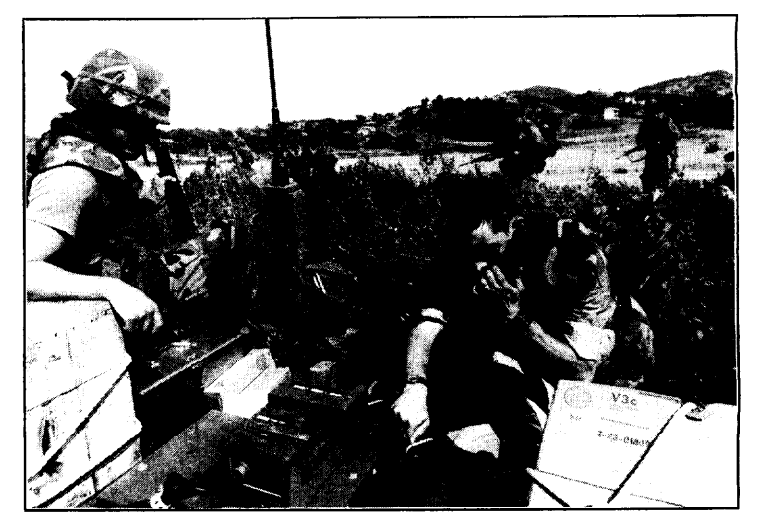

## **lnfanterie in der Schlacht**

Grenada -1983

## **Andern von Parameter**

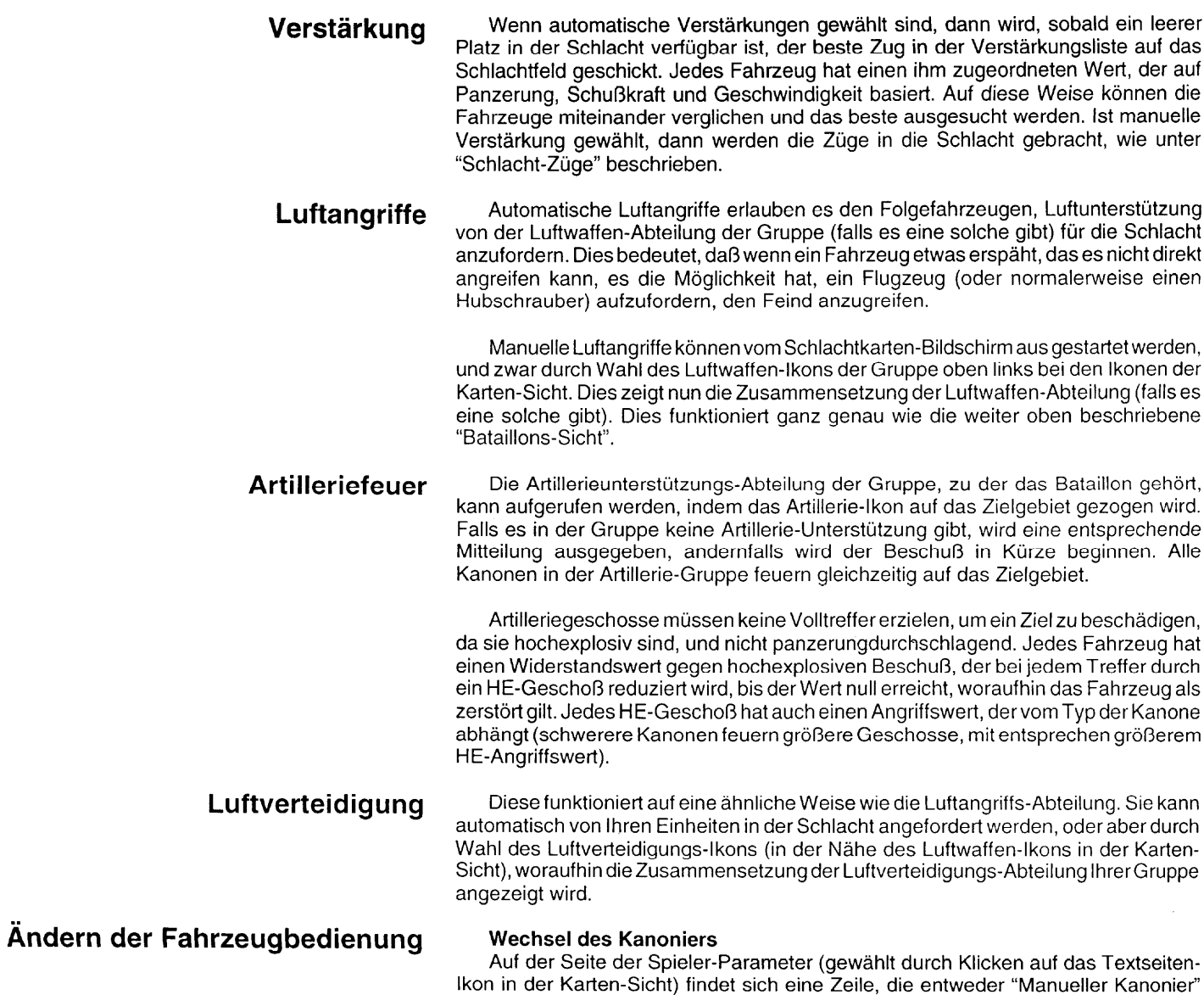

 $\sim$ 

oder "Automatischer Kanonier" lautet. Manuell heißt, daß Sie die Kontrolle über den

Turm haben, wohingegen automatisch bedeutet, daß sich der Turm automatisch auf feindliche Fahrzeuge ausrichtet, sobald sie in Schußweite kommen, und daß die Kanone abgefeuert wird, sobald der Turm ausgerichtet ist. Alle folgenden (und alle feindlichen) Fahrzeuge sind auf automatischen Kanoniereingestellt. Derautomatische Kanonier tritt außer Funktion, sobald Sie irgendeine Taste drücken, die mit der Einstellung von Turm oder Kanone zu tun hat, und kann wieder aktiviert werden, indem Sie auf das Kanonen-lkon in der 3D-Sicht klicken.

#### **Wechsel des Fahrers**

Die Spieler-Parameter haben such eine Zeile fur den Fahrer. Manueller Fahrer heißt, daß Sie die Richtung und Geschwindigkeit des Fahrzeugs kontrollieren, wohingegen der automatische Fahrer zum gewahlten Bestimmungsort fahrt (oder anhalt oder sich einschanzt, in Abhangigkeit des Ietzten Befehls). Wiederum sind alle folgenden (und alle feindlichen) Fahrzeuge auf automatisch eingestellt.

Automatische Strategie bedeutet, daß sobald ein Zug seinen Bestimmungsort **Strategie-Wahl** erreicht, er sich einen neuen aussucht und sich dorthin in Bewegung setzt. Manuell bedeutet, daß er dem Spieler eine Mitteilung sendet, worin um einen neuen Bestimmungsort gebeten wird, und dann anhält. Feindliche Züge sind die ganze Zeit auf automatisch eingestellt.

Zum guten Schlu13 finden wir auf diesem Bildschirm zwei weitere Etiketten, Abbrechen und Voreinstellungen. Abbrechen ignoriert alle Anderungen, die seit der Wahl dieses Bildschirms gemacht worden sind, Voreinstellungen setzt alle Optionen auf ihre ursprünglichen Werte zurück.

Das "3D-Detail einstellen''-lkon erscheint auf der Seite Spieler-Parameter. Seine **Einstellen des 3D-Details** Wahl laBt funf verschieden Aspekte der3D-Sicht auf dem Bildschirm erscheinen. Von oben links angefangen, sind dies Dorfkomplexitat, Anzahl animierter Infanterie, Anzahl Bodenflecken, Detail von Objekten und Explosion.

Werden sie alle auf die einfachsten Werte gesetzt, erhoht dies die Ausfuhrungsgeschwindigkeit des Spiels in der 3D-Sicht. Geschwindigkeit kann also gegen Qualitat eingetauscht werden, urn den besten KompromiB fur Ihren Computer zu erzielen. Maschinen mit schnelleren Prozessoren können alles auf komplex setzen und trotzdem volles Tempo genießen, doch für viele Computer ist ein Kompromiß vonnoten. Alle diese Einstellungen konnen jederzeit wahrend der Schlacht geandert werden.

Dorfer (die immer dann benutzt werden, wenn eine Schlacht in bebautem Gebiet stattfindet) konnen von einfach uberdurchschnittlich zu komplex variieren. Die Anzahl animierter Infanterie kann pro Fahrzeug zwischen null und acht eingestellt werden. Bodenflecken vermitteln beim Fahren den Eindruck der Bewegung, werden aber ansonsten vom Programm ignoriert. Detail von Objekten kann von gar keins (so da13

nur die äußere Form eines Fahrzeugs gezeigt wird) bis voll (mit allen Einzelheiten selbst auf größere Entfernungen) variieren. Explosionen können, falls vorgezogen, Staub- und Rauchpartikel zeigen, oder nur den Blitz.

## **Beschleunigen des Tempos** Eins der Ikone auf dem Schlachtkarten-Bildschirm ist ein nach rechts zeigender blauer Pfeil. Dieses Ikon kann dazu benutzt werden, in der Karten-Sicht die Schlacht zu beschleunigen. Der Panzer des Spielers wird zeitweise unter automatische Kontroile gesetzt, und alle Aktionen finden schneller statt. Die Karten-Sicht ist normalerweise soweit verlangsamt, daß sie mit derselben Geschwindigkeit läuft wie die 3D-Sicht. Wahl dieses Ikons lai3t es zu einem schneller Vorlauf-Symbol werden (zwei blaue Pfeile). Wechsel in die 3D-Sicht oder nochmalige Wahl dieses Ikons kehrt zu normaler Spielgeschwindigkeit zurück. Es besteht keine Notwendigkeit, die 3D-Sicht zu verwenden, da die Kommandofahrzeuge des Zuges such in der Karten-Sicht mit Hilfe der Steuertasten herumgefahren werden konnen. Wird dies getan, so erscheinen Mitteilungen in der Mitte des Bildschirms, und zwar fur etwa 10 Sekunden oder bis eine Maustaste gedrückt wird. **Erneuerung von Fahrzeugen** Reparaturen, Auftanken und Neubewaffnung kann nur hinter den Linien in der Verstarkung durchgefuhrt werden. Sollte also ein Fahrzeug knapp mit Sprit sein, ist es klug, sich zurückzuziehen und vollzutanken, um zu vermeiden, daß das Fahrzeug irgendwo bis zum Ende der Schlacht gestrandet Iiegenbleibt. Rückzug Das Ikon des rennenden Mannes bedeutet Rückzug und Ende der Schlacht. Wenn es gewählt wird, erscheint ein Dialog, der um Bestätigung bittet, da Sie sich nicht umentscheiden können, nachdem Sie einmal den Rückzug begonnen haben. Der Feind zieht sich automatisch zurück, wenn er befindet, daß die Chancen für den Spieler zu günstig stehen, und er empfiehlt Ihnen den Rückzug, wenn das Gegenteil der Fall ist. Die Berechnung erfolgt durch Summieren der Werte aller Fahrzeuge in der Schlacht (nicht in den Verstarkungen); diese Berechnung wirdjedesmal durchgefuhrt, wenn ein Fahrzeug zerstort wird oder ein neues aus der Verstarkung in die Schlacht geworfen wird. **Beenden von Schlachten** Am Ende der Schlacht zeigt Ihnen der Bildschirm eine Zusammenfassung der Schlacht, und Sie können eine Medaille verliehen bekommen, wenn das System es fur verdient halt. Drucken einer der beiden Maustasten Iadt nun die Feldzugs-Sektion und zeigt eine Synopse der Schlacht, mit der Anordnung der Truppen vor und nach der Schlacht. Wahl des Quit-Kastchens aus dieser Seite bringt Sie zum Hauptharten-Bildschirm zurück, bei pausiertem Spiel, so daß Sie Ihren nächsten Zug planen können

# **DER FELDZUGSKARTEN-EDITOR**

Das Spiel besitzt einen Karten-Editor, mit dem Sie neue Feldzugs-Karten kreieren und bestehende ändern können. Die statische Landschaft, z.B. Seen, Straßen, Hügel, Flüsse kann verändert werden, sowie auch alle Aspekte der Gruppe. Um mit dem Edieren zu beginnen, klicken Sie auf das Scheren-lkon auf dem Feldzugskarten-Bildschirm.

Der erste Bildschirm, den Sie sehen, zeigt dieselbe Karte wie vorher, doch ohne die Gruppen und mit einem unterschiedlichen Satz von Ikonen auf der rechten Seite, die dazu benutzt werden, die statische Landschaft zu verändern. Um sie zu aktivieren, klicken Sie darauf, z.B, auf das Ikon fur Marsch, Wald, Stadt USW. Das entsprechende Ikon wird dadurch rot umrahmt.

Bewegen des Zeiger auf der Karte und Drücken der linken Maustaste zeichnet eine runde Zone der gewahlten Landschaft auf der Karte. Dies funktioniert ahnlich wie viele''Paint''-Pakete, die es furlhren Computer zukaufengibt, undwird Ihnen wahrscheinlich ziemlich vertraut vorkommen. Um eine Zone zu löschen (das

heißt, um sie in Graslandschaft zurückzuverwandeln), verwenden Sie die rechte Maustaste. Vietnam - 196<br>Maustaste.

Nicht alle Ikone funktionieren in der oben beschriebenen Weise. StraOen, Flusse **Zeichnen von Stra(3en und** und Grenzen werden auf der Karte als Folgen gerader Linienstücke gezeichnet. Wahlen Sie hierzu also das entsprechende Ikon, wie zuvor, und dann bewegen Sie **Flussen** den Zeigerauf die Karte. Klicken Sie die Iinke Maustaste, urn eine Strai3ezu beginnen. Nun bewegen Sie den Zeigerzur nachsten Stra13enposition und klicken Sie wiederdie Iinke Maustaste. Es wird nun eine Linie gezeichnet, die die beiden Punkte verbindet, auf die Sie geklickt hatten. Die Straße weiterzeichnen ist ganz einfach: Sie wählen weitere Punkte, wo Sie sie herführen möchten. Um eine Straße zu beenden, wählen Sie irgendein Landschafts-lkon (einschlie81ich Stra13e). Die rechte Maustaste entfernt Straßensegmente, beginnend mit dem letzten, und dann rückwärts, bis keins mehr ubrig ist. Flusse und Grenzen werden auf ganz genau die gleiche Weise ediert wie **Straßen** 

Die Wahl ist die gleiche wie zuvor, doch Hugel werden nicht einfach auf die Karte **Zeichnen von Hugeln** gezeichnet. Die Kartenoberfläche wird hier wie ein Blatt Gummi behandelt, das nach oben gezogen werden kann, urn einen Gipfel zu bilden, oder nach unten gedruckt, so da13eine Senke entsteht. Wahlen Sie das "Hohe justieren''-lkon. Nun bewegen Sie

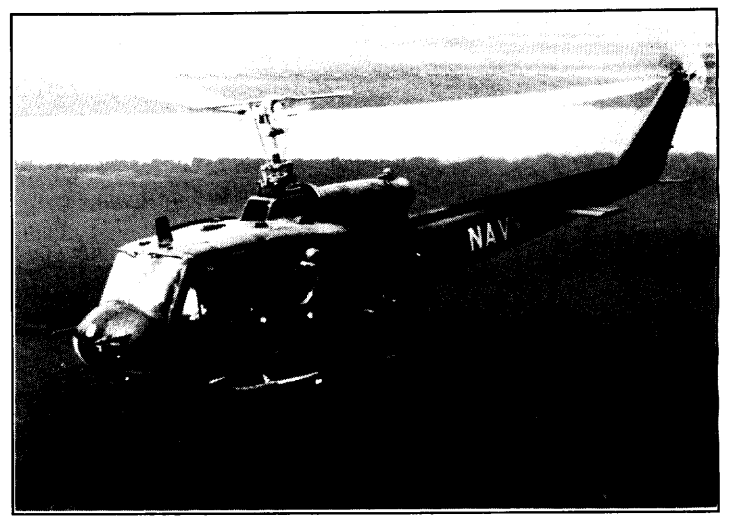

**sich zu einer** leeten Zone auf der Karte und dticken die Iinke Maustaste, Das Gebiet urn den Zeiger herum wechselt seine Farbe, in einer Serie von sich enveiternden Kreisen. Diese stellen verschiedene Hohenstufen alar, ahnlich wie Konturen auf einer Landkarte. Die rechte Maustaste drückt Gebiete hinunter, bis hin zum Meerespiegel, falls gewünscht.

Die maximal und minimal erlaubten Hohen konnen geandert werden, indem Sie die beiden waagerechten Linien gleich rechts neben dem "Hohe justieren"-1 kon benutzen. Ziehen der unteren Linie nach oben oder unten andert die minimale Hohe (d.h. die Hohe, die nicht mit der rechten Maustaste unterschritten werden kann), die obere Linie ändert die maximal erlaubte Höhe.

Ortsnamen konnen uberall auf der Karte plaziert werden. Sie haben keine Auswirkung auf das Spiel, helfen aber, der Karte eine gewisse Identitat zu verleihen. Urn Ortsnamen zu verwenden, wahlen Sie das Ikon und klicken irgendwo auf die Landkarte. Ein Dialog erscheint, der um Eingabe des Texts für den Ortsnamen bittet. Drücken Sie Return oder Enter sofort, wenn Sie den Ortsnamen löschen wollen, oder den Namen, gefolgt von Return oder Enter, urn ihn zu plazieren. Der Name kann auf der Karte umpositioniert werden, indem Sie ihn mit der rechten Maustaste wahlen und unter Gedrückthalten der Maustaste bewegen. Er kann völlig von der Karte entfernt werden, indem Sie Ihn in das Abfalleimer-lkon ganz rechts in der Ikonenzone ziehen.

**Minenfelder** Das Minenfeld-Ikon (Schädel und gekreuzte Knochen) ermöglicht es, jede Zone auf der Karte zu verminen. Zeichnen Sie einfach mit dem Zeiger wie bei normaler Landschaft. Die Karte zeigt eine verminte Zone in Schwarz, doch das darunter liegende Detail geht nicht verloren - um dies zu illustrieren, entfernen Sie die Minen mit Hilfe der rechten Maustaste, und Sie sehen, daß die Karte wieder mit den ursprünglichen Farben gezeichnet wird.

**Objektive** Objektive sind Zonen, die eine Seite erringen kann, urn den Feidzug zu gewinnen. Die beiden Seiten (Blau und Rot) haben unabhangige Objektive. Sie konnen immer nur Ihre eigen Objektive sehen, und nicht die des Feindes. Dies bedeutet, daß Szenarios kreiert werden können, wo nur eine Seite ein Objektiv hat, oder solche, wo jede Seite mehrere Objektive hat. Wenn alle freundlichen Objektive frei von feindlichen Streitkraften sind und mindestens ein Objektiv von einer freundlichen Gruppe besetzt ist, dann ist das Objektiv erreicht worden, und **der Feldzug ist zu** Ende. Je grof3er ein Objektiv ist, desto schwieriger ist es sicherzustellen, daß es frei von feindlichen Kraften ist.

> Es **konnen** die Objektive beider Seiten definiert werden. Das erste Klicken auf das Ikon wahlt es. Weitere Klicks wechseln die **Seite. Objektive konnen ediert werden wie jede andere Landschaft.**

Das **"Textseiten"-lkon client**dem Edieren der Information uber die Karte, wie zum Beispiel Klima, Uhrzeit des Spielbeginns usw. Klicken auf dieses Ikon bringt ein großes Dialogfenster mitten auf den Bildschirm. Es zeigt sechs Hauptüberschriften.

**"Zeit & Datum:"** ist die Spielzeit, und urn sie zu andern, bewegen Sie den Zeiger auf den zu andemden Teil und klicken Sie die Iinke Maustaste. Dies setzt die gewahlte Zeiteinheit vorwärts.

**'Kartentitel"** ist ein **19 Buchstaben Ianges** FeId, urn der Karte einen mehr beschreibenden Namen zu geben als den Dateinamen. Bewegen Sie den Zeiger in das Feld nach der Uberschrift und tippen Sie einen neuen Titel ein. Jeder vorherige Titel oder Fehler kann durch die Delete-Taste auf der Tastatur entfernt werden.

" **Klima" kann wechseln zwischen gema6igt, tropisch** und Wuste. Dies beeinfluBt die Farben der Karte und auch ein Landschafts-Ikon.

- **Kartengr66e:" '**Ist der MaBstab der Katie, wenn sie am kleinsten dargestellt ist. Andern dieses Werts andert **das** Gebiet, das die Karte einnimmt, und stellt alle Eigenheiten der Karte im neuen Maßstab dar. Das kleinste Gebiet ist 25 x 25 Kilometer, was 625 Quadratkilometern entspricht. Das größte ist 3200 x 3200 km, was ungefahr 10 Millionen Quadratkilometem entspricht! Dies bedeutet, daB die Katie auf den geeigneten Mafistab fur einen Feldzug eingerichtet werden kann, gleich ob er einen ganzen Erdteil umfaßt oder nur eine winzige Insel.

**"Aktuelle KartengroBe:"** und =**Maximale Kartengro6e:=** dienen nur der Information und konnen nicht direkt eingestellt werden. Diese Werte zeigen, wieviel Speicher (RAM) für die Karte verfügbar ist. Das Ausmaß an Speicher für eine Karte hängt vom Detailniveau der Karte ab, nicht von ihrem Maßstab, so daß es möglich ist, daB eine detaillierte 25 km Katte mehr Speicher benotigt als eine 3200 km Karte.

f

Das Dialogfenster deaktiviert alle anderen Ikone auf dem Bildschirm. Klicken Sie in das Quit-Kästchen oben links im Dialog, um das Fenster zu schließen.

Um die Gruppen zu edieren, wählen Sie das "Streitkräfte edieren"-Ikon (das so aussieht wie ein Panzer) unten rechts auf dem Katteneditor-Bildschirm. Dies andert die Ikone rechts auf dem Bildschirm und such die Karte, die nun auBer der Landschaft auch die Gruppen zeigt. Die Ikone unter der Zone für Karte speichern/laden sollten Ihnen vom Hauptspiel her vettraut sein, genau wie die Ikone fur Sound und **Zoom** untenauf dem Schirm. Die verbleibenden drei Ikone sind: das kleine Quadrat Dschungel, urn zum Edieren der Landschaft zutickzugehen, das Pause-lkon, urn das Feldzugs-Spiel zu starten und ein Abfalleimer, urn Gruppen von der Karte zu e ntferne n.

# **Mit der Karte zusammenhängende** Information

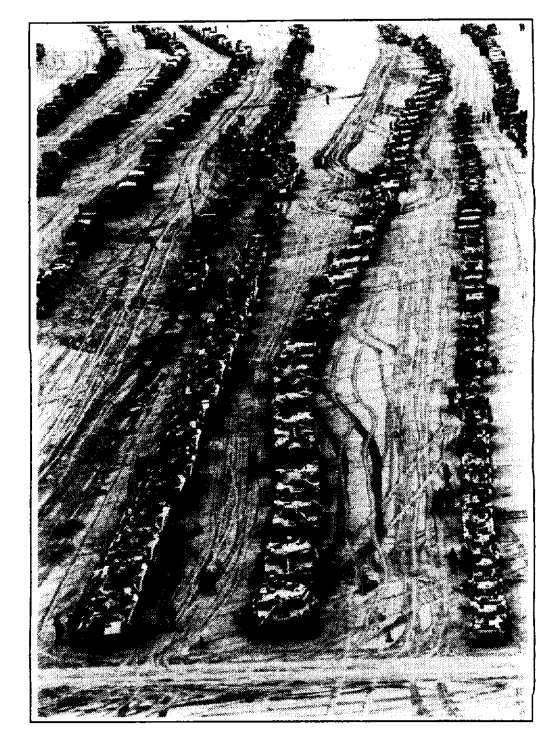

Befreiung Kuwaits -1991

## **Edieren von Gruppen**

**Edieren der Baumstruktur** Urn die interne Struktur der Gruppen zu edieren, mussen Sie im Karten-Editor sein. Wahlen Sie nuneine Gruppeauf der Karte, dann wahlen Siedas Baumdiagramm-Ikon, um die Details der Gruppe anzuzeigen bzw. zu edieren. Die Standard-Baumanzeige erscheint, jedoch mit einem Scheren-lkon oben rechts auf dem Bildschirm. Klicken auf dieses lkon gibt dem Mauszeiger die Form einer Schere (urn "Edier"-Modus anzuzeigen), und die Wahl von Sektionen des Baums hat nun unterschiedliche Auswirkungen als die des normalen Ansichtsmodus. Statt den Bildschirm mit dem gewahlten Knoten als Wurzel neu zu zeichnen, wird dieser Knoten nun in Rot dargestellt, mit einer Werkzeugleiste an der rechten Seite. Diese zeigt mindesten vier Optionen:

> "Ausschneiden" löscht den Knoten (und alle von ihm abhängigen Zweige) und speichert ihn in der Zwischenablage ab.

> "Kopieren" speichert nur eine Kopie des Knotens (und aller von ihm abhängigen Zweige) in der Zwischenablage ab.

> "Einfügen" kopiert den Inhalt der Zwischenablage in den gewählten Knoten, so daß ein weiterer Zweig entsteht.

> "Name" läßt Sie den Namen ändern, der mit dem Knoten assoziiert ist (zu Beginn ohne Namen).

> Einige dieser Optionen können in Grau dargestellt sein, wenn sie nicht verfügbar sind, zum Beispiel "Einfügen", wenn noch nichts in der Zwischenablage ist, oder "Ausschneiden", wenn die Wurzel gewahlt ist.

> Unter dieser Zone ist eine Liste von bis zu fünf Ikonen, die andere Dinge zeigen, die an den gewählten Knoten angehängt werden können. Wenn mehr als fünf Optionen verfügbar sind, können Sie den Rollbalken zur Rechten benutzen, um schnell an das Ikon Ihrer Wahl zu gelangen.

> Die Wahl eines anderen Knotens im Baum aktualisiert den Bildschirm, wobei der neue Knoten hervorgehoben ist, mit einer ahnlichen Werkzeugleiste an der Seite. Die Werkzeugleiste wird jedemal neu berechnet, so daß Optionen sichtbar werden können, die für einen anderen Knoten nicht verfügbar waren. Zum Beispiel, wenn Sie einen Bataiilons-Knoten wahlen, bestehen die Ikone auf der rechten Seite aus Dingen, die ein Bataillon enthalten kann (normalerweise Kompanien und Zuge). Das System wird jedoch nicht die Einfuge-Option gestatten, wenn der erste Knoten in der Zwischenablage nur auf einem höheren Niveau in der Baumstruktur gefunden werden kann.

> Wenn Sie im Baum einen Zug-Knoten wahlen, dann wechselt die Liste der Ikone in eine Liste der Fahrzeuge, die der Zug haben kann. Vergessen Sie nicht, daß jeder Zug nuraus ein- und demselben Fahrzeugtyp bestehen kann. Es gibt eine Begrenzung von drei verschiedenen Fahrzeugtypen pro Bataillons- (oder höherem) Knoten.

Obwohl Sie bis zu fünf Kompanien mit je bis zu vier Zügen mit jeweils bis zu vier Fahrzeugen (insgesamt also 80 Fahrzeuge pro Bataillon) haben konnen, sind Sie dennoch auf drei Fahrzeugtypen beschränkt.

Dies hat normalerweise seine militärischen Gründe, wie Wartung und Logistik, was bedeutet, daß Ersatzteile für einige wenige Fahrzeugtypen leicht mitgeführt werden können, daß das Problem jedoch sehr schnell eskaliert, wenn mehr als ein paar Fahrzeugtypen versorgt werden mussen.

Wenn alle drei Fahrzeugtypen definiert sind, sehen Sie eine Liste der drei Fahrzeugformen rechts in der Werkzeugleiste. Wenn weniger als drei gewählt worden Befreiung Kuwaits - 1991<br>Sind, werden die momentan definierten zuerst gezeigt, dann alle anderen verwendbaren AIM-9 Sidewinders werden an Bo sind, werden die momentan definierten zuerst gezeigt, dann alle anderen verwendbaren Fahrzeuge, je nach Nationalität der Gruppe und Datum der Karte. Die Wahl einer AIM-9 Sidewinders werden an Bord der Arte. Die Wahl einer A/M-9 Sidewinders werden an Bord der A/M-9 Sidewinders werden an Bord der A/M-9 Sidew Fahrzeugform in der Werkzeugliste ersetzt den Fahrzeugtyp des Zuges für alle seine Fahrzeuge, ohne die Zahl der Fahrzeuge zu ändern.

Die Wahl einer Fahrzeugform im Zug selbst entfernt dieses Fahrzeug aus dem Zug. Sie können jedoch nicht das letzte Fahrzeug eines Zuges auf diese Weise löschen, dazu müssen Sie den Zug wählen und seinen gesamten Knoten löschen.

Um dem Zug Fahrzeuge hinzuzufügen, müssen Sie einen neuen Zug kreieren, der automatisch mit der vollen Ausrüstung von vier Fahrzeugen startet.

Urn den Edier-Modus zu verlassen, wahlen Sie nochmals das Scheren-lkon ganz oben rechts.

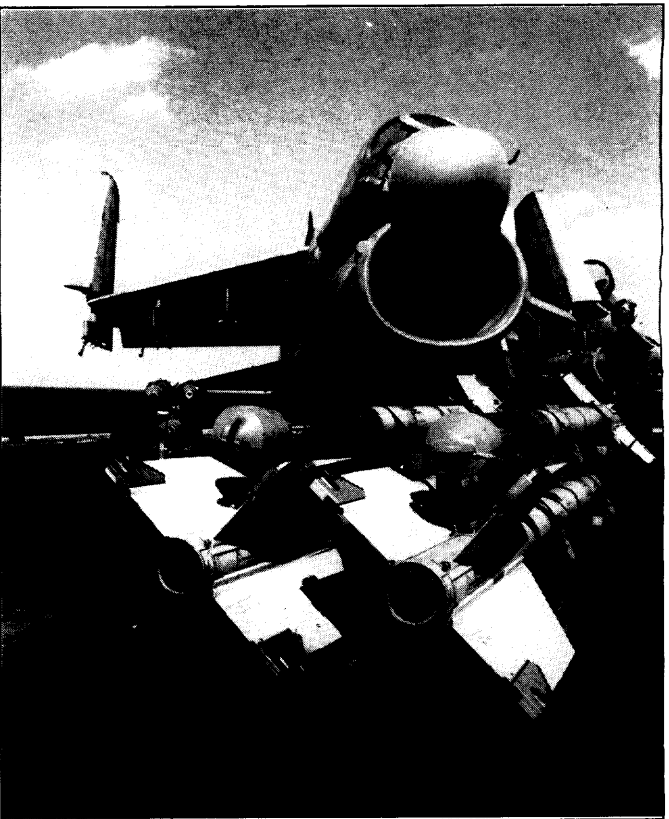

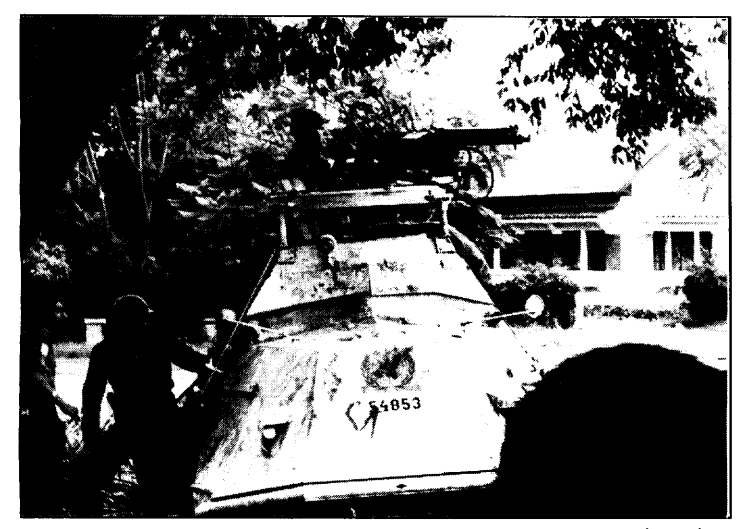

fast ausschließlich auf Angriff. Verteidigung wird als sehr zeitweilige Situation gesehen. Schnelles Eindringen in feindliches Gebiet ist essentiell, genau wie die Erhaltung des Impetus. Alle Unterstützung fur die angreifenden Kolonnen geht an die, die ihren Job am besten ausfuhrt. Diese Idee, Erfolg zu verstarken, ist radikal verschieden von der der modernen britischen Armee, die weniger dazu bereit ist, irgendwelche ihrer Truppen zu verlassen. Hierin ist sie der israelischen Armee ahnlich, die such findet, daf3 alles Personal wichtig ist, und wert gerettet zu werden, falls irgend möglich.

Diese unterschiedlichen Ansatze reflektieren sich in den unterschiedlichen Größen der Streitkräfte in den verschiedenen Ländern. Die britische und die israelische Armee sind relativ klein, jedoch von einem hohen Korpsgeist durchdrungen, bei den Briten, weil es alles Freiwillige sind (wenigstens nachdem die allgemeine Wehrpflicht in den frühen sechziger Jahren abgeschafft wurde), bei den Israelis, weil sie aus jeder Schlacht mit ihren arabischen Nachbarn als Sieger hervorgegangen sind. Die viel größere sowietische Armee waren Wehrpflichtige, die dazu gezwungen

waren, in sehr starren-Doktrinen zu denken, mit wenig, falls überhaupt, Raum für UNO-Truppen im Kongo -1961 Eigeninitiative. Dies zeigt sich im Extrem in einigen Panzerfortnationen, wo nur der Ein gepanzertes Fahrzeug steht am Stadtrand führende Panzer Zweiweg-Funk hat (um Befehle anzunehmen und weiterzugeben). von Elizabeth ville, Dezember 1961. Die anderen Panzer haben nur Empfänger, so daß sie Befehle annehmen, jedoch keine Information selbst senden können.

> \Strategien mussen such flexibel sein, so dafi auf Anderungen mit einem Mindestmaß an Umständen reagiert werden kann. Zum Beispiel sollten Sie sich auf keinen Fall auf irgend ein Ding verlassen, da dies aus der Luft angegriffen werden, eine Panne haben oder auf andere Weise nutzlos gemacht werden kann. Bedenken Sie auch, daß Sie immer nur ein unvollständiges Bild des Feldzugs-Gebiets sehen können; da Sie nicht sicher sein können, daß alle feindlichen Kräfte sichtbar sind, ist es am besten, ,,das Unerwartete zu erwarten"!

**Die Rolle der Luft-Unterstützung Die Luftunterstützung während Schlachten zu synchronisieren ist schwierig, doch** dies zu schaffen ist ganz sicher die Anstrengung wert, da Bodenangriffs-Flugzeuge ausgesprochen wirksam sind. Als Beispiel: die Alliierten waren hauptsachlich in der Lage, wahrend des Golfkriegs in den Irak einzumarschieren, weil sie eine vollstandige Luftüberlegenheit hatten. Luftüberlegenheit heißt, daß die reine Anzahl von verfügbaren Flugzeugen jedes feindliche Flugzeug zunichte macht, das versucht anzugreifen. Die hohe Wirksamkeit der Luftunterstützung beinhaltet, daß Ihre Streitkräfte in der Lage sein mussen, mit einem Feind fertig zu werden, der seine Luftwaffen-Abteilung einsetzt, was wiederum bedeutet, daf3 wirksame Luftverteidigung heutzutage ein integrierter Teil der meisten Formationen ist.

# **KURZE GESCHICHTE DER GRÖSSEREN KONFLIKTE SEIT 1945**

#### Chinesischer Burgerkrieg 1945-49

Dieser Krieg wurde zwischen den Kommunisten von Mao Tse-Tung und den Nationalisten von Tschiang Kai-Schek ausgetragen. Die Amerikaner unterstützten die Nationalisten, und die Kommunisten hatten praktisch keinerlei Hilfe. Dieser Burgerkrieg la(3t alle anderen klein erscheinen, daein Viertel der Menschheit in China lebt. Die Kommunisten gewannen ihn schließlich, nachdem jeglicher nationalistischer Widerstand auf dem Festland im Dezember 1949 aufhorte. Die nationalistische Regierung zog sich auf die Insel Taiwan zurück, wo sie noch heute ist.

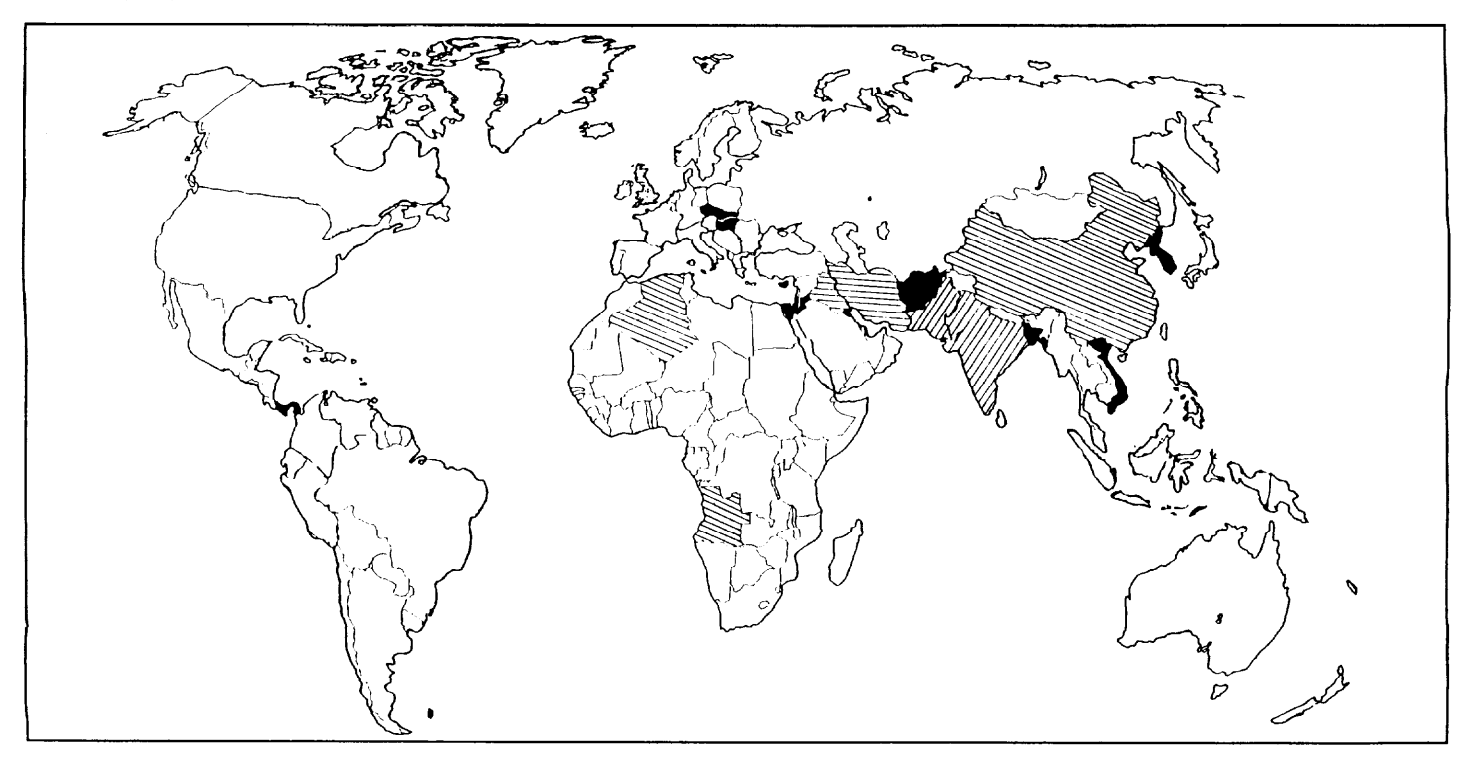

#### Indochina 1946-54

Vor dem Zweiten Weltkrieg wurde Indochina von den Franzosen regiert. Sie waren nicht darauf vorbereitet, nach dem Krieg die Kontrolle wieder zu ubernehmen, und so verkündete Ho Chi Minh (der Erleuchtete) in Hanoi die Demokratische Republik Vietnam. Die Franzosen versuchten, das Gebiet zurückzuerobern, doch der Guerillakrieg der Viet Minh war zu viel fur sic, und am 21. Juli 1954 zogen sich die Franzosen zurück. Ho Chi Minh übernahm die Kontrolle über Nordvietnam, und Ngo Dinh Diem die uber Sudvietnam. Die beiden Lander waren durch den 17. Breitengrad getrennt.

#### Arabisch-lsraelischer Konflikt 1948-49

Am 14. Marz 1948 wurde der israelische Staat aus dem arabischen Palastina gegrundet, das unterbritischer Mandatsregierung stand. Am 15. Mai ging das Mandat zu Ende, und sofort fielen Ägypten, Jordanien, Syrien, der Libanon und der Irak in Israel ein. Allediese Armeen, mit Ausnahmedervon den Briten trainierten Arabischen Legion von Jordanien wurden schnell zuruckgeschlagen. Die Jordanier hielten das Westufer des Jordan, das bis dahin Teil Palästinas gewesen war. Palästina hörte auf zu existieren, und viele der dort lebenden Araber überfluteten die Flüchtlingslager in Jordanien, Syrien, Libanon und Agypten.

#### Korea 1950-53

USS Philippine Sea (CV-47).

Korea - 1950 Nach dem Zweiten Weltkrieg wurde übereingekommen, daß Rußland die 250kg Bombe wird in die Bombenhalterung japanischen Soldaten nördlich des 38. Breitengrades entwaffnen sollte, Amerika die eines USN Corsair montiert, an Bord der südlich des 38. Breitengrades. Der Norden war vorwiegend industriell, der Süden vorwiegend Iandwirtschaftlich. Im August 1948 wurde die Koreanische Republik (KR)

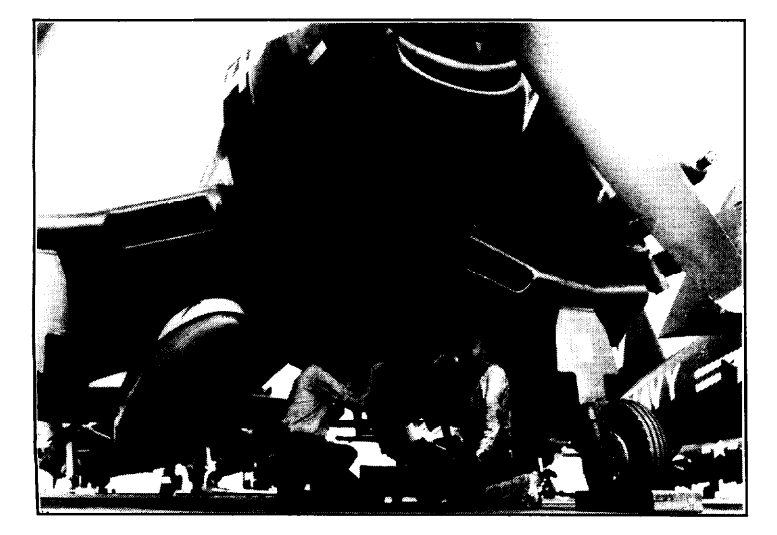

gegründet, gefolgt von der Demokratischen Volksrepublik Korea (DVK) im September. BisJuli 1949 hatten sich sowohl die russischen als auch die amerikanischen Streitkräfte aus beiden Ländern zurückgezogen. Am 25. Juni 1950 fiel der Norden in den Süden ein, indem er den 38. Breitengrad uberschritt. Am 1. Juli Iandeten die ersten US-Streitkrafte im Suden, und bis zum 1. August hielten die US- und KR-Streitkrafte zusammen nur ungefahr ein Zehntel der ursprünglichen Fläche des Landes. Im September landeten US-Streitkrafte in Inchon, in der Nahe des 38. Breitengrades. Gegen Oktober gewann der US/KR-Gegenangriff an Boden, als China in den Krieg eingriff, urn dem kommunistischen Norden zu helfen. Die chinesischen Angriffe gingen bis zum 15. Januar 1951 weiter. Die Vereinten Nationen starteten einen Gegenangriff im Fruhling, gefolgt von mehreren chinesischen Gegenangriffen, die schließlich im Juli 1951 versandeten. Nach zwei Jahren Verhandlungen wurde schließlich das Waffenstillstands-Abkommen unterzeichnet, das die Teilung Koreas Iangs des 38. Breitengrades in einen kommunistischen Staat im Norden und einen kapitalistischen im Suden festschrieb.

#### Algerien 1954-62

Algerien war seit 1848 integraler Bestandteil von Frankreich gewesen. Nationalistische Gefühle waren während dieser Zeit zwar noch stark, wurden aber unterdrückt. Als Frankreich im Jahre 1944 befreit wurde, flammten diese Gefühle wieder auf, und am 8. Mai 1945 ermordeten moslemische Extremisten 103 Personen. Bis 1954 hatten sich die verschiedenen moslemischen Widerstandsgruppen zur Frmt de la Liberation Nationale (FLN) zusammengeschlossen. Am 1. November 1954 griffen sie ausgewählte Ziele an, doch die französischen Autoritäten wurden leicht mit ihnen fertig. Am 20. August ermordete und verstümmelte die FLN französische Kolonisten, die daraufhin Gruppen von Vigilantes bildeten und im Gegenzug etwa 12.000 Moslems umbrachten. Im März 1956 wurden Marokko und Tunesien unabhängig und wwden so ein sicherer Hafen ftir die FLN-Truppen. Die Kampfe gingen bis 1962 weiter, bis Algerien schließlich seine völlige Unabhängigkeit erhielt.

#### **Zypern 1955-74**

Zypern wurde im Jahre 1931 britische Kronkolonie, doch die meisten Zyprioten wollten eine Vereinigung mit Griechenland (enosis). 1955 wurde die pm-griechische Widerstandsbewegung EOKA gebildet, mit der Absicht, Großbritannien mit Gewalt zu zwingen, die enosis zu gewähren. Bombenangriffe begannen am 1. April 1955, und im November wurde der Notstand erklärt. Die Gewalt wurde während des Jahres 1965 intensiviert, wahrend England mit der Suez-Krise beschaftigt war. Zypern wurde am 16. August 1960 die Unabhangigkeit gewahrt, doch die brachte die Gewait nicht zum Stillstand, und-im April entsendeten die Veminten Nationen eine Friedenstruppe nach Zypern. Am 20. Juli 1974 landeten türkische Truppen in der Nähe von Kyrenia, und bis zum 16. August befand sich ein Drittel der Insel in turkischer Hand.

#### **Der ungarische Nationalaufstand 1958**

Ungarn wurde nach dem Zweiten Weltkrieg von Sowjetrußland besetzt, und Stalin setzte eine Marionette nregierung ein. Diese war zutiefst unpopular, und am 23. Oktober 1956 demonstrierten Studenten und Arbeiter in Budapest. Die Regierung befahl der Polizei, in die Menge zu schie6en, was das Volk zum Aufstand brachte. Dann forderte die Regierung russische Hitfe an, die jedoch erst am 3./4. November eintraf, als das Land bereits fast vollständig vom sowjetischen Regime befreit war. Als **jedoch** die Rote Annee eintraf, griff sie sofort heftig an, und die schweren Kampfe forderten mehrere Tausend Todesopfer. Eine neue Regierung wurde eingesetzt, die sich hielt, bis 1990 der Kommunismus in Ungarn zusammenbrach.

#### **Suez-Krise 1956**

Prasident Nasser ubemahm die Macht in Agypten im Jahm 1954 und begann vom Gaza-Streifen aus Stoßtruppenunternehmen gegen Israel. Die letzten britischen Truppen verließen Ägypten im Juni 1956, und Nasser nationalisierte den Suez-Kanal im Juli. Israel, Frankreich und Großbritannien planten daraufhin einen gemeinsamen Angriff auf Ägypten. England und Frankreich benötigten den Kanal zum Handel und hatten einen langen geschichtlichen Einfluß in der Region. Dem Plan zufolge sollte

und suchte Unterstützung sowohl von Amerika als auch von Rußland. In den frühen 60-er Jahren wurde die amerikanische Hitfe eingestellt, und Afghanistan begann, sich stark auf russische Hilfe zu verlassen. Nach einem Staatsstreich 1979 begann das Land, sehr unstabil zu werden, und in der Furcht vor einer islamischen Revolution, fiel Rußland im Dezember 1979 in Afghanistan ein. Die afghanische Armee setzte nur wenig Widerstand entgegen, und schon bald war die Hälfte ihrer Soldaten desertiert. Das Ganze ging als Guerilla-Krieg weiter, so daß die Russen praktisch Gefangene in ihren eigenen Militarstutzpunkten waren. Der Krieg ging bis 1988 weiter, als die Friedensabkommen in Genf unterzeichnet vwrden, und der endgultige russische Ruckzug begann im Februar 1989.

#### **Golfkrieg Iran-lrak 1980-88**

Als der Schah von Persien 1979 entmachtet wurde, beschloB die fundamentalistische Regierung des Avatollah Khomeini zu versuchen, ihre Revolution zu den Nachbarn zu "exportieren". Im Juli 1979 wurde Saddam Hussein Führer des Irak und in der Furcht vor einer islamischen Revolution griff er den Iran am 12. September 1980 an. Dies war anfangs etfolgreich, doch die irakischen Truppen tickten nicht weit in den Iran vor. Jede Seite begann dann, die Olterminals der anderen Seite zu bombardieren. 1981 begann der Iran eine Reihe von Gegenangriffen, die den Krieg zu ihrem Vorteil wendeten. Von 1982 an waren Angriffe und Gegenangriffe ziemlich Iokalisiert, und der Krieg verlief bald im Sand. Die Iranianer setzen fanatische Selbstmordkommandos von Kindern ein, um die Minenfelder zu räumen, und der Irak setzte chemische Waffen ein. Der Krieg ging bis 1988 weiter und endete mit einem Waffenstillstand am 20. August.

#### **Falkland 1982**

Grof3britannien nahm die Falkland-l nseln im Jahre 1833 in Besitz und vertrieb die argentinischen Soldaten und Siedler, die 1820 angekommen waren. Argentinien berief sich auf historische Ansptiche auf die Falkland-lnseln, und am 2. April fielen 500 argentinische Soldaten dort ein, wodurch die Garnison der 81 Royal Marines in Port Stanley sich ergeben mufiten. Am 4. April besetzten Streitkrafte die Insel South Georgia, trotz des Widerstands der 22 Royal Marines. Am nachsten Tag stachen Kriegsschiffe von Großbritannien aus in See. Am 25. April eroberten Royal Marines South Georgia zurück, und am 21. Mai hatten britische Truppen einen Brückenkopf etabliert. Zwischen Ende Mai und dem 14. Juni rückten die Briten unbarmherzig gegen die argentinischen Stellungen vor, bis diese sich am 14. Juni in Port Stanley endgultig ergaben.

#### **Grenada 1983**

Grenada wurde 1974 die Unabhängigkeit von Großbritannien gewährt, und im Marz 1979 wurde die repressive und korrupte Regierung in einem unblutigen Staatsstreich abgesetzt, und der neue Führer geriet unter den Einfluß von Kuba und der Sowjetunion. Im Dezember 1979 wurde eine neue 3.000 m Iange Statibahn von einer kubanischen Baubrigade begonnen, obwohl Grenada gar keine Luftwaffe besa6. Am 21. Oktober forderte die Organisation ostkaribischer Staaten die USA auf,

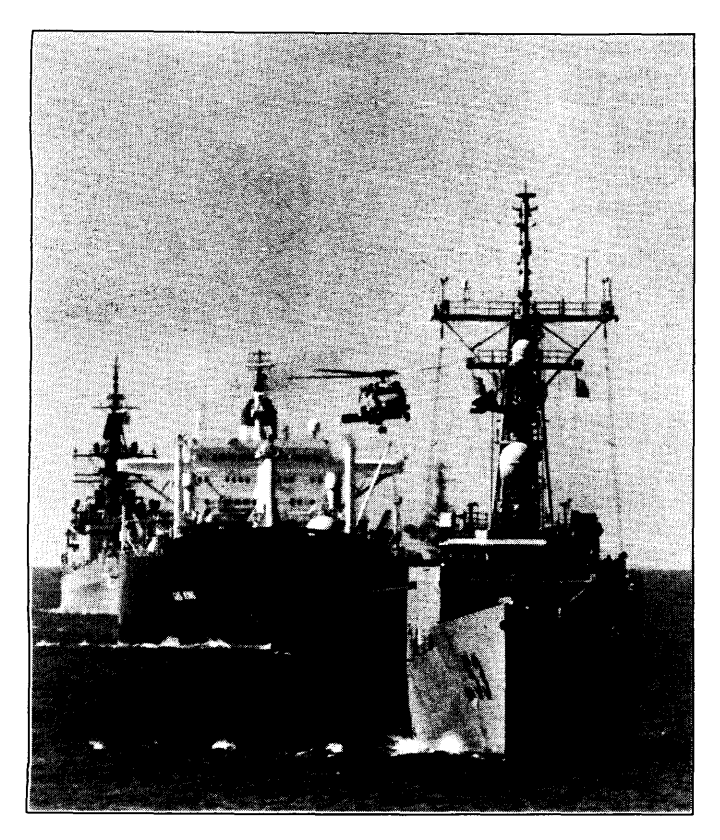

einzugreifen, und am 25. Oktober fielen US Marines in Grenada ein. Sie trafen auf harteren Wlderstand **als** erwartet, besonders seitens der kubanischen Bauarbeiter, die sich unverzüglich in Soldaten verwandelten. Bis zum 27. Oktober hatten die USA ihr Ziel, den Bau des Flughafens zu verhindern, erreicht, und der Krieg war praktisch zu Ende.

#### **Panama**

In einem Einsatz unter dem Namen "Just Cause" fiel die US Armee in Panama ein, um den Führer, General Noriega, wegen Verdachts auf Drogengeschäfte der Justiz zu übergeben.

#### **Die Befreiung Kuwaits 1990**

Im Juni 1989 begann Saddam Hussein, der Präsident des Irak, eine Invasion des winzigen Staates Kuwait. Dies sollte von inneren Angelegenheiten ablenken und zusätzlich diese ölreiche Region sichern, auf die Irak ein historisches Besitzrecht beanspruchte. Internationale Verurteilung folgte auf dem Fuße, und die USA organisierten unter der Rechtsprechung der UNO eine Koalition von Streitkräften. Die alliierte Streitmacht führte zunächst Luftangriffe durch, zur Vorbereitung der darauf folgenden Bodenoffensive, und am 24. Februar griffen amerikanisch, britische, französische und Truppen anderer Nationen den Irak direkt an und schwenkten nach Osten, um Kuwait zu befreien. Dieser Bodenkrieg dauerte 100 Stunden, oder knapp über 4 Tage, und resultierte in der Zerstörung eines großen Teils des irakischen Militararsenals. Die Alliierten hatten nur sehr geringe Verluste - weniger als bei einem normalen Truppenübungs-Manöver,

Persischert Golf- 1987 Die USS Hawes (FFG-53) begleitet die Tanker GAS KING und USS Standley (CG-32) durch den Persischen Golf während Konvoi Nr. 12. Ein SH-60 Seahawk Hubschrauber überfliegt den Konvoi,

# **BIBLIOGRAPHIE**

Bonds, Ray, ed, Modern Soviet Weapons (Salamander Books Ltd., 1986).

Dunstan, Simon. The Centurion Tank in Battle (Osprey Publishing Ltd., 1981).

Foss, Christopher F. Jane's AFV Recognition Handbook (Jane's Information Group, 1992).

Fowler, William and Chappell, Michael. Battle for the Falklands 1 Land Forces (Osprey Publishing Ltd., 1982).

Gander, Terry. Modern British Armoured Fighting Vehicles (Patrick Stephens Ltd., 1986).

Gunston, Bill. Military Helicopters (Prentice Hall Press, 1986).

Hartman, Tony. A World Atlas of Military History 1945-1984 (Leo Cooper, 1984).

Mesko, Jim. M551 Sheridan in action (Squadron/Signal Publications, 1990).

Messenger, Charles. Observers Tanks and other Armoured Fighting Vehicles (Bloomsbuy Books, 1993).

Miller, David and Foss, Christopher. Modern Land Combat (Salamander Books Ltd., 1987).

Miller, David. Modern Tanks & Fighting Vehicles (Salamander Books Ltd., 1992).

Quarrie, Bruce. Encyclopaedia of the German Army in the 20th Century (Patrick Stephens Ltd., 1989)

Ripley, Tim. Land Power The Coalition and Iraqi Armies (Osprey Publishing Ltd., 1991).

Ripley, Tim. Modern US Army (Salamander Books Ltd., 1992).

Rottman, Gordon L. *Inside the U.S. Army Today* (Osprey Publishing Ltd., 1988).

Terry et al. Fighting Vehicles (Brassey's (UK) Ltd., 1991).

Thomas, Nigel, Abbott, Peter& Chappell, Mike. The Korean War 1950-53 (Osprey Publishing Ltd., 1986).

Zaloga, Steven. Armour of the Middle East Wars 1948-78 (Osprey Publishing Ltd., 1981).

Zaloga, Steve. Modern Soviet Combat Tanks (Osprey Publishing Ltd., 1984).

Zaloga, Steve. The M47 & M48 Patton Tanks (Osprey Publishing Ltd., 1980).

Zaloga, Steven and Loop, James W. Soviet Tanks and Combat Vehicles 1946 to the Present (Arms & Armour Press, 1987).

Zaloga, Steven J. and McCouaig, Simon. Tank War - Central Front NATO vs Warsaw Pact (Osprey Publishing Ltd., 1989).

Zaloga, Steve and Sarson, Peter. M1 Abrams Main Battle Tank 1982-1992 (Osprey Publishing Ltd., 1993).

# CAMPAIGN

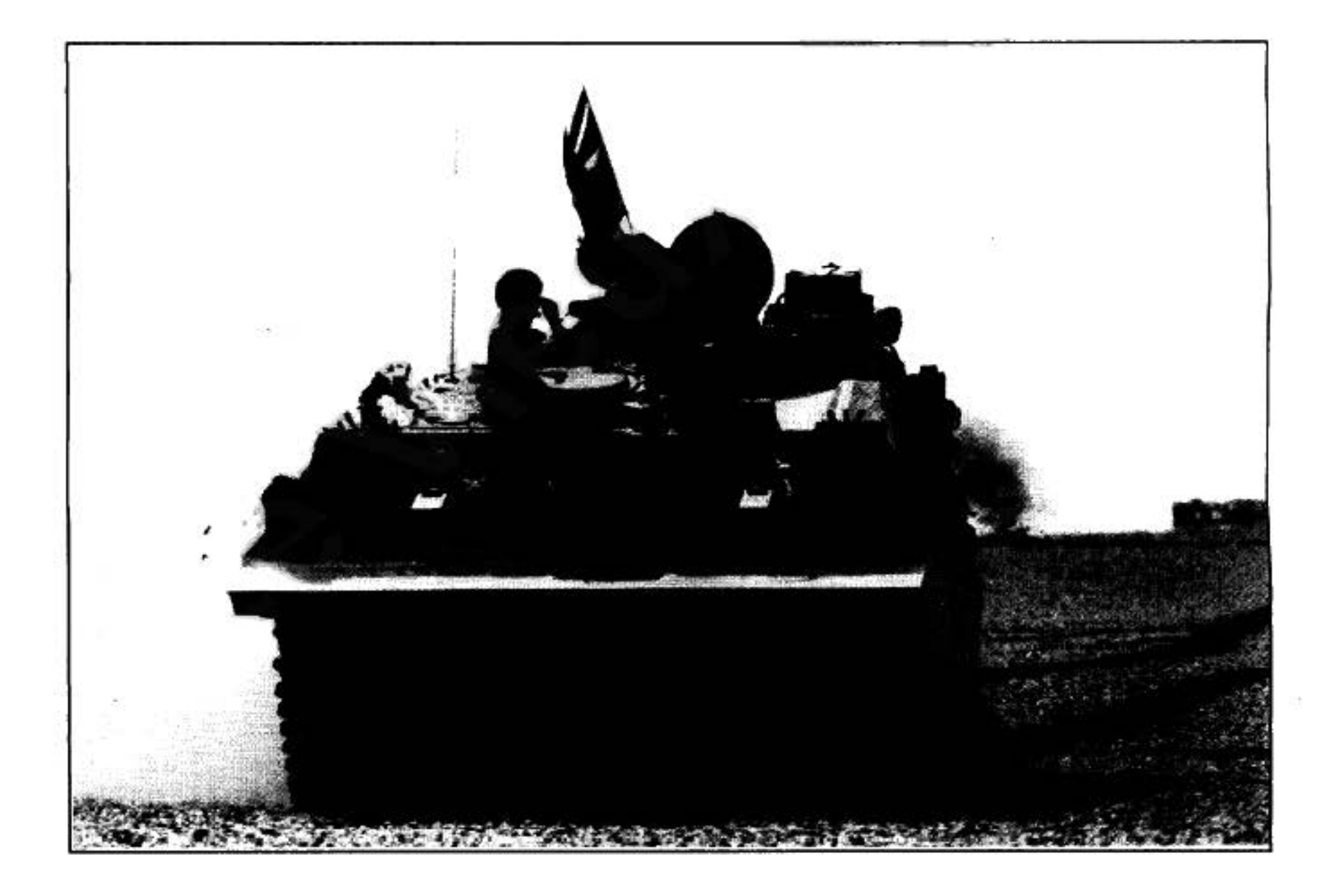

# **REMERCIEMENTS**

Je voudrais remercier Ies personnes suivantes (1'ordre importe peu) pour toute I'aide qu'elles m'ont apportée dans la préparation de ce jeu:

Saul Marchese, pour ses superbes graphismes et pour la séquence d'introduction. Jacqui Lyons, pour avoir cru en ce projet.

Anthony Hicks, pour plus de la moitié des formes des véhicules utilisés dans le jeu, ainsi que pour Ies effets sonores, la musique d'introduction et certaines des cartes.

William F. "Wilf" Owen pour m'avoir convaincu d'adopter la hiérarchie dans les groupes, sans laquelle ce jeu n'aurait pas été complet.

Owain Griffiths, pour d'autres formes de véhicules (surtout les véhicules de l'armée britannique), pour Ie testing de ce jeu et la correction de ce manuel.

David Braben, pour Ie code d'affichage original des formes en 3D (que j'ai

de Campaign II en gravissant une III en 1888. Ian Bird pour la version PC et pour m'avoir aidé à trouver un certain nombre de virus. montagne écossaise. Chris Sawyer, pour son aide dans le système de cartes et dans la version PC.

> Rik Yapp, d'Oxford Digital Enterprises pour son soutien et ses encouragements.

Eddie Ashfield, pour la correction de ce manuel.

John Biggs, Ali et Aggy, Finn pour Ieurs commentaires.

Natasha Dhalla, pour la bibliographic et la correction de la partie "histoire".

Nick Snape et Dave Thorburn pour la réalisation de la séquence d'introduction.

Ian Higgins, Marisa Pauwels, Tony Bond, Carol Nudds, Andy Mullis et le reste du personnel d'Empire pour avoir permis de réaliser ce jeu.

Jouethon Sittitles

Jonathan Griffiths, Cambridge, Septembre 1993.

L 'auteur, Jonathan Griffiths, déguisé, essayant de fuir la rédaction de considérablement modifié pour tous les véhicules).

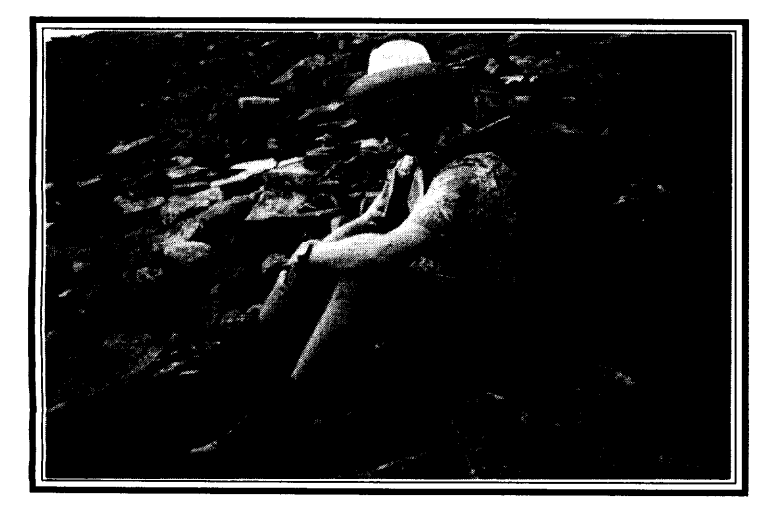

# **TABLE DES MATIERES**

## **GUIDE TECHNIQUE**

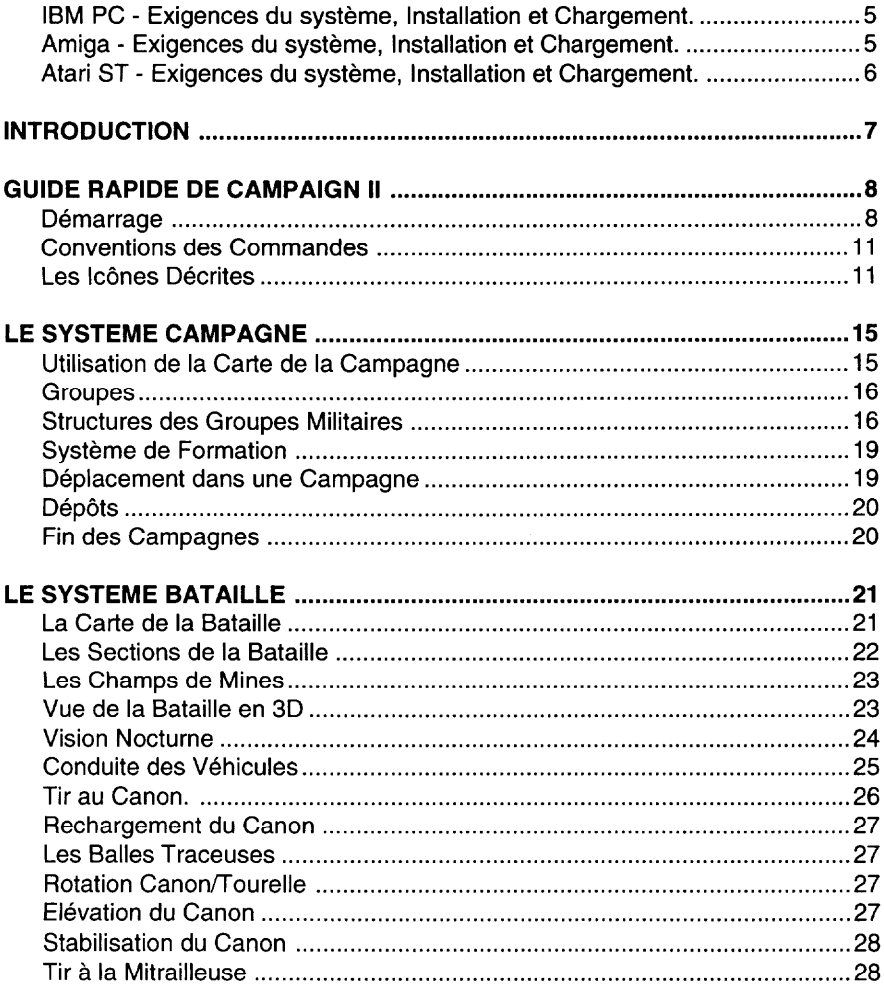

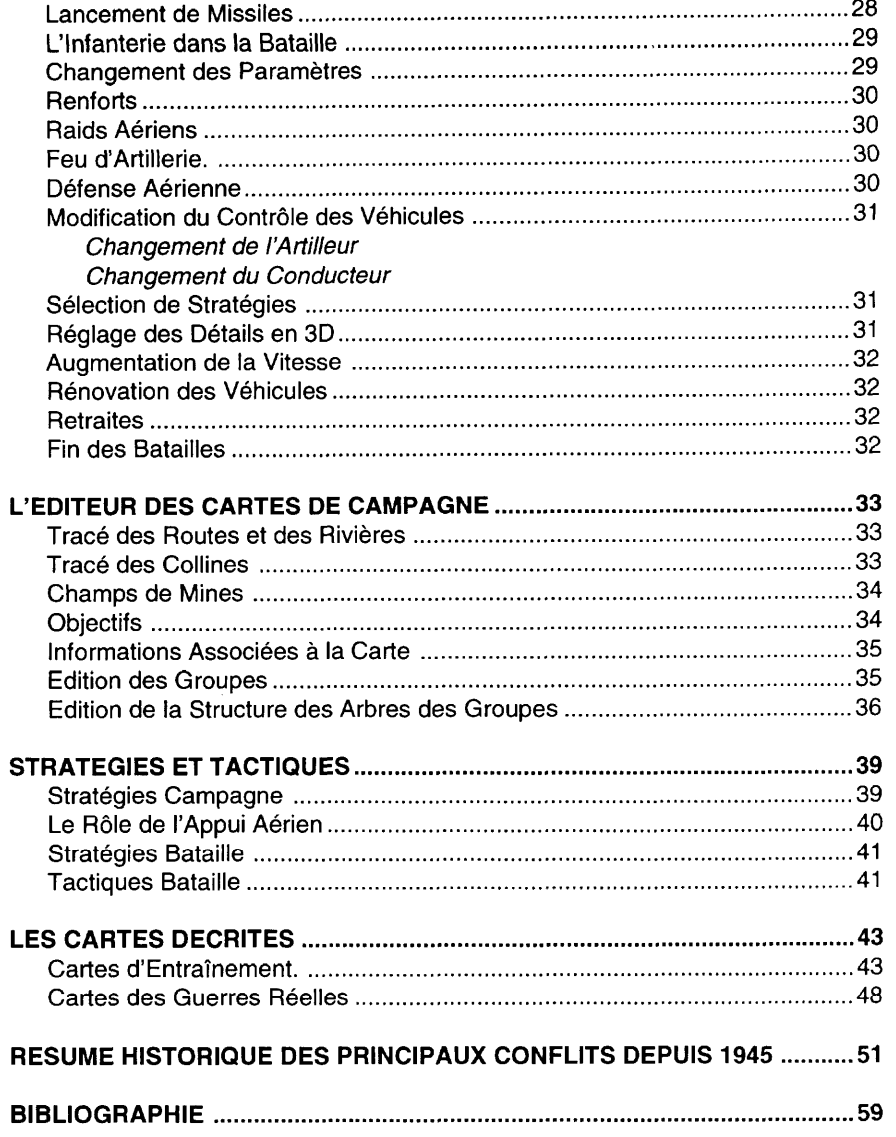

 $\sim$ 

# **GUIDE TECHNIQUE**

II est fortement conseillé de faire des copies de vos disquettes (ou de les copier sur votre disque dur). Pour cela, veuillez consulter Ie guide de I'utilisateur de votre ordinateur.

NB. Il est illégal de faire des copies de ce logiciel et/ou de cette documentation pour vos amis. Les copies que vous faites ne doivent être utilisées que par vous.

## **IBM PC** et Compatibles **Installation**

Campaign II ne fonctionnera que du disque dur. Pour I'installer, introduisez la premiere disquette clans Ie Iecteur de disquettes. Assurez-vous que votre ordinateur est prêt à accepter les commandes DOS (l'écran devrait porter la mention suivante: " $C: >$ ")

Tapez ensuite:

A: INSTALL C:

pour transférer le jeu des disquettes au répertoire actuel de votre disque dur. Lorsqu'on vous le demande, introduisez la deuxième disquette pour finir le transfert du jeu.

Pour charger le jeu, vérifiez que vous êtes bien dans le répertoire Campaign II (CAMP2) puis tapez:

CAMP2

### Commodore **Amiga**

Campaign II exige un minimum d'1 Mo de RAM pour fonctionner.

Pour commencerlejeu, vous pouvez introduire la premiere disquette (Introduction) et réinitialiser votre machine (soit en l'allumant soit en enfonçant la touche Ctrl et les deux touches Amiga). Vous pouvez aussi démarrer à partir du Workbench en cliquant deux fois sur l'icône Campaign II.

Pour installer le jeu sur votre disque dur, entrez le CLI (ou Obus) en cliquant deux fois sur l'icône Obus dans le Workbench. La fenêtre devrait maintenant afficher un prompt ressemblant à ce qui suit:

4.workbench:>\_

# **Avant de Commencer**

Ensuite, passez au répertoire sur lequel vous voulez installer Campaign II en utilisant la commande "CD", introduisez la première disquette (Introduction) dans le Iecteur interne et tapez:

execute df0: HDinstall

Le fichier d'installation sur disque dur copiera tout le contenu de la disquette se trouvant dans df0: sur un nouveau répertoire appelé "Campaignil", dans le répertoire actuel. Quand on vous Ie demande, introduisez la deuxieme disquette pour finir Ie transfert du jeu, Vous pouvez commencer Ie jeu soit en utilisant Ie Workbench (comme auparavant) soit en tapant "Game" au prompt du CLI.

#### **Atari ST**

Campaign II exige un minimum d'1 Mo de RAM pour fonctionner.

Pour jouer directement à partir de la disquette, introduisez-la dans le lecteur interne et reinitialisez votre ordinateur.

Vous pouvez aussi copier le jeu sur disque du ... Créez un nouveau répertoire sur votre disque duret tirez l'ic6ne de la disquette jusqu'a ce repertoire pour y copier tout Ie contenu. Pour commencer Ie jeu, cliquez deux fois sur Ie fichier "CMPAIGN2".

# **INTRODUCTION**

Campaign II est un jeu de guerre base sur des campagnes regroupant tous Ies conflits terrestres qui se sont déroulés après la deuxième guerre mondiale. Une guerre est composée d'un certain nombre de campagnes, qui, à leur tour, consistent en un certain nombre de batailles. Ce jeu est entièrement basé sur le combat terrestre. II concerne Ies campagnes et Ies batailles qui s'y rapportent. Vous jouerez le rôle de l'un des deux protagonistes et l'ordinateur, celui du camp adverse. Il n'existe que deux camps dans le jeu, celui de l'OTAN (alliances pro-occidentales) et celui des Soviets (alliances pro-orientales). Ces alliances reflètent les allégeances de la plupart des pays durant la période de la guerre froide, bien que certains ne se soient pas alliés à l'un ou l'autre camp, et que d'autres aient changé de camp. Le jeu exige qu'un camp se batte contre l'autre. Ainsi, dans certains cas, une nation fera Corée - Juin 1951 partie des deux factions (comme, par exemple, l'Iran).

Les Marines de la 1ère Batterie, 11ème

Régiment, chargent et tirent un howitzer de Les deux camps de la campagne auront des groupes de véhicules qui se 105mm, Ils appuient les fantassins du 7ème déplaceront en fonction des ordres qu'ils recevront. Lorsque deux groupes s'accroestimatie appenent les famaseins de remet de chent, une bataille sera déclenchée. Vous aurez alors le choix entre jouer la bataille Yanagu. directement ou laisser l'ordinateur la jouer lui-même (en la faisant passer rapide-

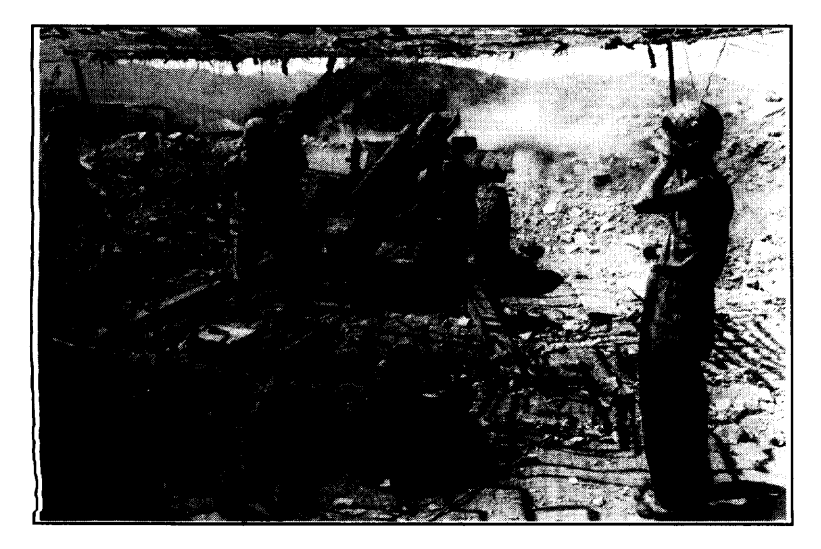

ment) et vous informer du résultat. Vous pouvez ainsi jouer à plusieurs niveaux. Vous pouvez soit rester au niveau campagne et Iaisser Ies batailles suivre Ieur tours, soit utiliser Ie système pour créer des batailles, et ignorer, dans une large mesure, Ies aspects de la campagne.

# **GUIDE RAPIDE DE CAMPAIGN II**

# **Demarrage**

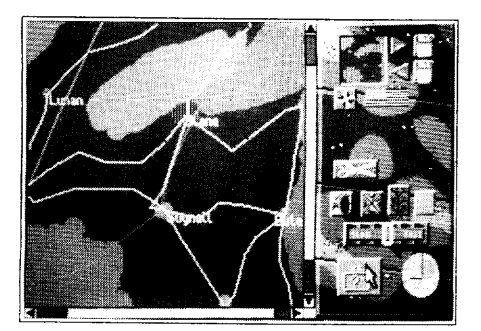

Figure 1.0

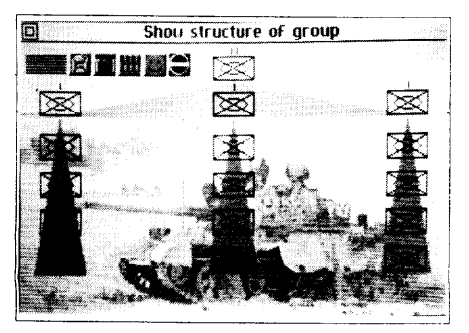

Figure 1.1

L'ecran initial est affiche en face (Fig. 1.0). La grande zone situee a gauche de l'écran est la fenêtre de la carte de l'écran. La barre de défilement latérale et celle du bas servent à déplacer la carte. Pour ce faire, placez le pointeur de la souris sur la flèche noire dirigée vers la gauche, située tout en bas et à gauche de l'écran. Cliquez ensuite avec le bouton gauche de la souris, et la carte glissera sur le côté. La carte est trop grande pour être entièrement affichée à l'écran; pour l'examiner, vous devez done la faire defiler.

Le réglage par défaut de la carte est simple. Il vous permet de vous concentrer sur les groupes. Ces derniers sont représentés par des rectangles en couleur, portant chacun une ligne. Le rectangle représente la position actuelle du groupe. Le bout de la ligne représente l'endroit auquel se déplacera le groupe au début de la partie.

Le côté droit de l'écran contient un certain nombre d'icônes. Pour découvrir la fonction d'une icône quelconque, placez le pointeur de la souris sur cette icône et enfoncez le bouton droit de la souris. Une case, contenant des informations sur cette ic6ne, apparaitra au centre de I'ecran. Par exemple, placez Ie pointeur sur I'icbne située au bas et à droite de l'écran (celle qui contient un cercle entourant un soleil brillant et deux lignes rouges représentant les aiguilles d'une montre). Ensuite, enfoncez Ie bouton droit de la souris et la case affichera I'heure et la date de la campagne (9:00, 1er janvier 1960).

L'icône "schéma d'arbre" sert à fournir des informations sur le groupe actuel. Ce dernier est indiqué en bleu clair. Si tous les groupes sont jaunes, pointez, avec la souris, sur l'un d'eux et cliquez avec le bouton gauche. Ensuite, cliquez sur l'icône "schéma d'arbre". L'écran ressemblera alors à la figure 1.1 d'en face.

Cette figure est celle d'un diagramme représentant la structure interne du groupe. Elle est schematisee un arbre ayant une racine, des branches et des feuilles. La racine permet au reste de l'arbre de pousser; cette partie importante est donc indiquee au haut de I'ecran. De la racine partent des branches qui, a Ieur tour, ont d'autres branches. Les branches provenant directement de la racine sont indiquées dans le triangle bleu clair, les autres, dans les triangles jaunes. En cliquant sur un symbole quelconque de I'arbre, vous retracez Ie schema de cet arbre, mais sa nouvelle racine partira du symbole sélectionné. Si vous cliquez tout à fait en haut et a gauche de I'ecran, vous retournez a la carte. Si vous selectionnez plusieurs fois un

symbole du deuxieme niveau **de** I'arbre, I'ecran affichera eventuellement Ie niveau inférieur (véhicules). Si vous cliquez avec le bouton gauche lorsque le pointeur est place sur un vehicule, une image sera affichee sur toute la grandeur de I'ecran, similaire à celle de la figure 1.2.

Cette figure montre un char américain M48A5. En-dessous de cette image sont affichées quelques statistiques. Chaque type de véhicule est accompagné d'une série de statistiques qui sont utilisées durant toute la partie, car il est important de connaître le rôle et l'efficacité de chaque véhicule. Les trois premiers chiffres concernent le blindage avant, latéral et arrière du char. Le blindage est mesuré en millimetres. Le chiffre suivant, concernant la Penetration de Blindage Maximum, indique la quantité de dégâts infligés au blindage par un obus tiré à bout portant. Les deux derniers chiffres (vitesse sur route et en campagne) indique le degré de mancwvrabilite du char. La conception de tous Ies vehicules de combat se fait autour de trois facteurs essentiels: la défense, l'attaque et la vitesse.

Maintenant que nous avons examiné notre groupe et la carte du terrain, nous sommes prêts à entamer le jeu. Remarquez qu'il n'est pas nécessaire d'inspecter nos forces avant de commencer le jeu. Cependant, il est utile de le faire. Sélectionnez l'icône Pause (l'icône chrono se trouvant à gauche de la montre), et la montre se mettra à marcher. Au bout de quelques instants, on vous annoncera que l'un de vos groupes est arrive a portee de tird'un groupe ennemi et qu'une bataille a ete declaree. Vous verrez alors s'afficher un écran ressemblant à celui de la figure 1.3.

L'écran montre une vue d'ensemble de vos véhicules sur la gauche, et de I'ennemi sur la droite. Apres avoir etudie Ies informations, vous pouvez commencer la bataille en sélectionnant la case 'quitter', située en haut et à gauche de l'écran. Vous aurez alors Ie choix entre Automatique (1'ordinateur jouera la bataille toute entière) et Manuel (vous contrôlerez directement les chars).

Sélectionnez "Manuel". Un écran similaire à la figure 1.4 sera affiché. Il correspond à la partie Bataille du jeu. La campagne s'arrête temporairement, le temps que se dercwde la batailte. La carte occupant la plupart de I'ecran est celle de la bataille (à une dimension fixe de 2,5km par 2km). Les symboles de la carte representent Ies sections de chars. Le symbole bleu est votre section actuelle, Ies symboles jaunes étant le reste de votre armée. Une grande partie de la carte est occupée par la prairie, où l'on peut remarquer, ca et là, une maison et un groupe d'arbres.

Les icônes se trouvant sur la droite vous permettent de contrôler la bataille. L'ic6ne pause est en mode pause. Chaque bataille commence en mode pause, vous dormant ainsi Ie temps d'etudier la situation. L'ic6ne char, situee en haut et a droite, vous montrera la composition du bataillon, comme I'indique la figure 1.5.

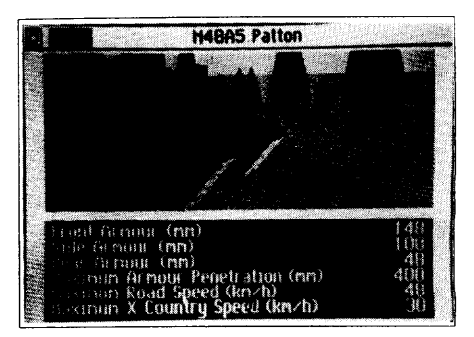

Figure 1.2

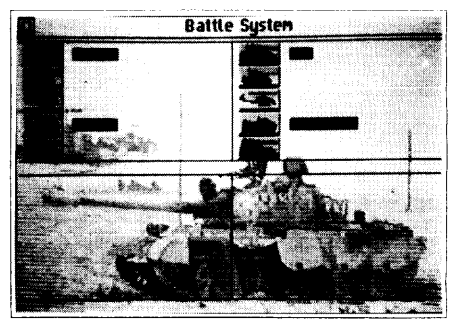

Figure 1.3

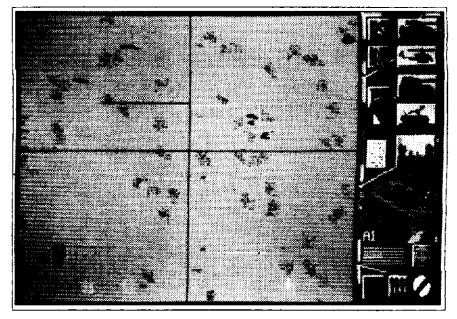

Figure 1.4

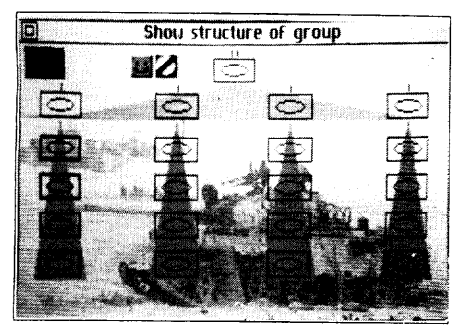

Figure 1.5

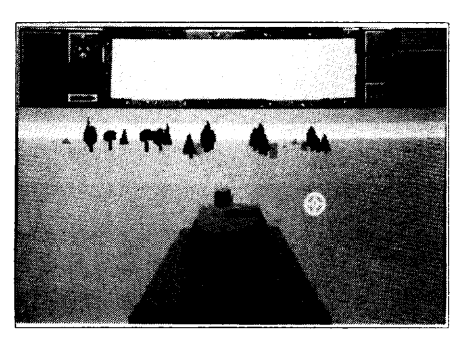

Figure 1.6

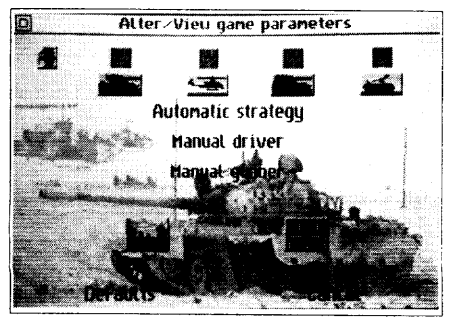

Figure 1.7

Celle-ci est similaire à la figure 1.1, sauf qu'il y a une icône carte en haut et à gauche, sous l'icône 'quitter', et que certaines des sections sont indiquées en rouge, ce qui signifie qu'elles sont prêtes pour le combat.

Selectionnez I'icbne 'quitter' (en haut, a gauche) pour retourner a I'ecran carte de la bataille. Vous pouvez regarder à partir du véhicule de tête de votre section en sélectionnant l'icône 3D (à droite, au centre, au-dessus de l'image du véhicule). L'écran ainsi affiché est similaire à la figure 1.6.

La partie supérieure de l'écran est réservée au cadrans, aux icônes et aux messages. La partie inférieure montre la vue de l'arrière de votre char. Vous remarquerez que Ie jeu est toujours en pause, mais en appuyant sur une touche de conduite quelconque, vous commencerez la bataille. Votre section restera stationnaire jusqu'à ce que vous preniez le contrôle, alors que vous pourriez voir et entendre d'autres chars passer tout près. Sélectionnez l'icône pause pour remettre la partie de jeu en pause, puis selectionnez I'icbne carte (en haut et a gauche), ou appuyez sur la touche Enter du clavier. On vous montrera de nouveau la carte de la bataille principal. Selectionnez, a present I'icdne page-du-texte (a gauche de I'icbne 3-D que vous aviez sélectionnée précédemment). Elle vous indiquera comment contrôler votre char (voir fig. 1.7),

Le milieu de l'écran comprend des options se rapportant à la quantité de contrôle manuel que vous exercez sur le char (par exemple, vous pouvez décider de contrôler juste la tourelle en sélectionnant Conducteur Automatique).

Tout à fait en haut se trouve une rangée d'icônes. L'icône haut-parleur, située sur la gauche, vous permet d'activer ou de desactiver Ies effets sonores.

Pres du has, on retrouve l'icbne 3-D. Mais cette fois-ci, elle signifie "Regler Ies details 3D". Si vous la selectionnez, on vous montrera un ecran similaire a celui de la fig.1 .8.

Si votre machine est plus rapide ou plus Iente qu'une machine normale, vous pouvez modifier certains aspects de la vue en 3D et avoir plus de details (ralentissant ainsi I'animation en 3D), ou moins de details (activant ainsi I'animation en 30).

En quittant cette page, vous retournerez a I'ecran carte. Si vous selectionnez a nouveau I'icbne page-de-texte, vous retournerez a I'ecran precedent. Si, a present, vous sélectionnez l'icône ressemblant à une partie du clavier (à côté de l'icône 3D), vous verrez apparaître un autre écran. Il vous permettra de changer les touches de commandes du clavier pour la conduite des véhicules.

En bas se trouve la vue de plan d'un char faisant face à gauche, entourée de Iettres qui sent Ies touches de commandes de votre char. Ainsi H et K feront tourner Ies chenilles vers I'avant (faisant ainsi avancer Ie char). Si vous appuyez sur une

# LE SYSTEME DE CAMPAGNE

Le jeu est divisé en trois parties principales: la Campagne, la Bataille et l'Editeur Carte. La partie campagne est la partie où commence le système. Au départ, la campagne a une carte par défaut, mais vous pouvez en choisir une autre sur la disquette. En haut et à droite de l'écran se trouvent quelques icônes permettant de sauvegarder et de charger Ies cartes. En selectionnant Charger Carte, vous affichez un cadre-dialogue contenant une Iiste d'unites de stockage. Cet affichage ne montre que Ies Iecteurs, Ies repertoires et Ies fichiers qui se terminent en ".cmp". Lorsque vous sélectionnez un fichier, vous le chargez dans le jeu en tant que carte de la campagne.

La carte de la campagne est affichée sur le côté gauche de l'écran, les icônes servant à la contrôler, sur le côté droit. La carte montre la région entière qui servira de champ de bataille pour Iacampagne. Vous pouvezfaire defiler la carte danstoutes les directions en utilisant les barres de défilement situées à droite et au bas de la carte. Pour étudier en détail les régions de la carte, sélectionnez l'icône Sélecteur de Groupe (au bas et à gauche de la zone des icônes): elle se transformera en une icône Loupe. Après avoir sélectionné cette dernière et placé le pointeur sur la carte, servezvous du bouton gauche pour faire un zoom sur la carte et du bouton droit pour reculer. Le pointeur aussi prend la forme d'une loupe pour vous indiquer qu'il est en mode

zoom. Pour annuler l'option zoom et retourner à la sélection de groupe normale, sélectionnez l'icône loupe qui reprendra alors sa fonction de selecteur de groupe.

En vue gros plan maximum, un pixel d'écran représente 100 x 100 mètres. Toutes les cartes de la campagne ont une échelle générale qui peut varier de 25 km carrés à 3200 km carrés. Les plus petites cartes ne peuvent pas être grossies puisqu'elles sont deja a Ieur grossissement maximum.

Le régulateur situé vers la bas, sur le côté droit, sert à modifier la vitesse d'exécution de la campagne. Vous pouvez augmenter ou diminuer la vitesse. Un autre moyen de Ie faire consiste a cliquer sur l'ic6ne montre avec Ie bouton gauche, ce qui fait passer le jeu rapidement jusqu'à ce qu'un message soit affiché. La carte est alors mise à jour et vous retrouvez la vitesse précédemment sélectionnée. Cette option est particulièrement utile durant la nuit de la campagne.

# **Utilisation de la Carte de la Campagne**

Conflit des Malouines Batterie 32ème Regt. AD à San Carlos Au fond, la Royal Fleet Auxillery

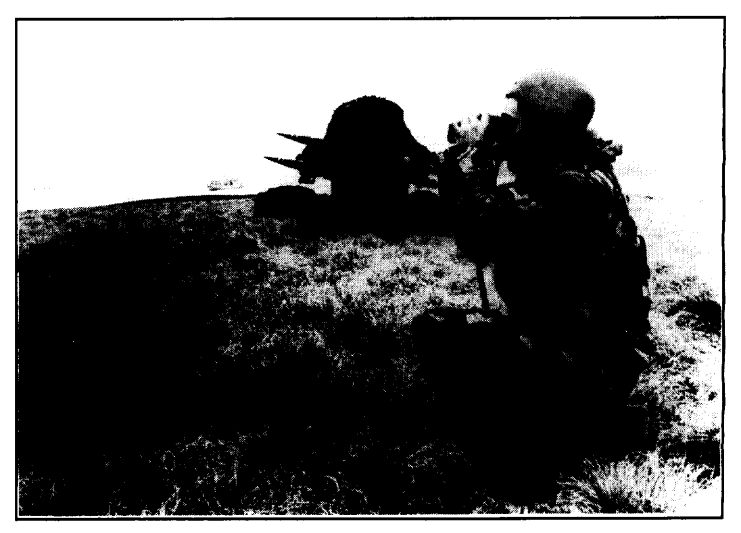

**Groupes** La carte de la campagne montre Ies positions des groupes connus, Les groupes rouges sent Ies groupes ennemis, Ies groupes jaunes sent Ies groupes allies, et Ie groupe bleu clair (s'il y en a un), Ie groupe ami, actuellement selectionne. Les Iignes, s'il y en a, relient les groupes à leurs destinations. Vous sélectionnez un groupe allié en cliquant dessus (en vous assurant d'abord que la loupe est desactivee). Un message decrivant Ie groupe selectionne apparaltra et la catte affichera ce groupe en bleu clair. Comme il a ete decrit auparavant, Ie bouton droit permettra de dormer au groupe actuel une destination. Dès que vous entamez le jeu (en cliquant sur l'icône pause), tous les groupes se mettront à se déplacer vers leurs destinations.

> Les groupes sont toujours organisés hiérarchiquement, avec des sous-niveaux. La carte montrera tous les nœuds de la racine, quel que soit le niveau de zoom, mais Ies sous-niveaux ne seront affiches que si I'echelle de la carte est appropriee. Sur la carte, Ies sous-niveaux sent disposes selon Ie type de formation de Ieur racine (carre dispersé, ligne de front, etc. - voir plus loin).

> Les groupes peuvent être au repos ou actifs. Au départ, ils sont actifs, mais ils doivent se reposer après huit heures d'activité continue. Ils se reposeront pendant seize heures avant de pouvoir redevenir actifs. Les groupes allies qui se reposent ne suivront pas les ordres qui leur sont donnés. Remarquez que les groupes ennemis sont toujours affichés en rouge quel que soit le niveau de leurs activités qu'ils ne tendent d'ailleurs pas à rendre publique!

**Structures des** Les groupes militaires ont toujours été organisés de manière hiérarchique. Ces Groupes Militaires derniers siècles, les armées européennes ont eu tendance à standardiser leur structure. La figure 2.0 decrit en details cette structure.

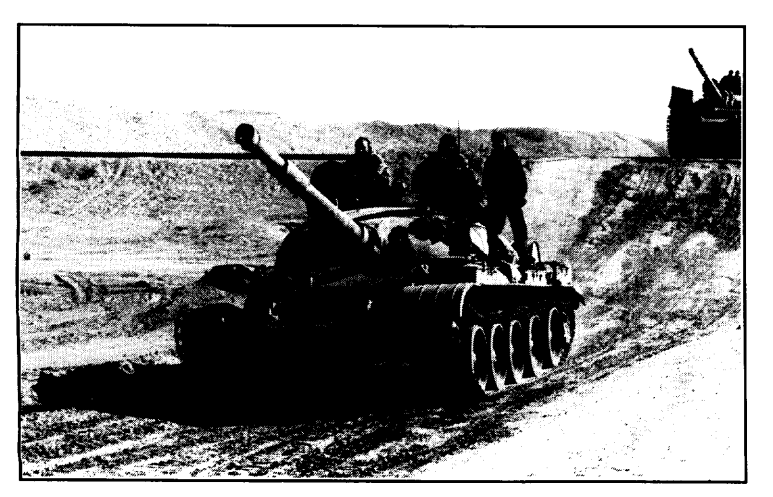

La structure de base est la même pour toutes ces armée, bien que des variations existent ça et là. Au sein de chaque niveau, it pourrait exister des sous-niveaux. Le jeu Iimite Ie nombre de branches a cinq, pour tous Ies niveaux, de maniere que la structure puisse toujours être affichée à l'écran, et aussi parce que pratiquement tous les niveaux appartiennent à cette catégorie. Une armée type consiste en quatre divisions, une division en quatre régiments, un régiment en quatre bataillons, un bataillon en quatre companies, une compagnie en quatre sections et une section en quatre véhicules ou groupes de fantassins. Un groupe type est composé de huit hommes, probablement transportés dans un Transporteur de Troupes Blindé (APC) ou dans un Véhicule de Combat de l'Infanterie Mécanisée (MICV).

YLa Guerre du Kippour -1973 Rive Ouest du Canal de Suez, Egypte, 14 février 1974

Figure 2.0

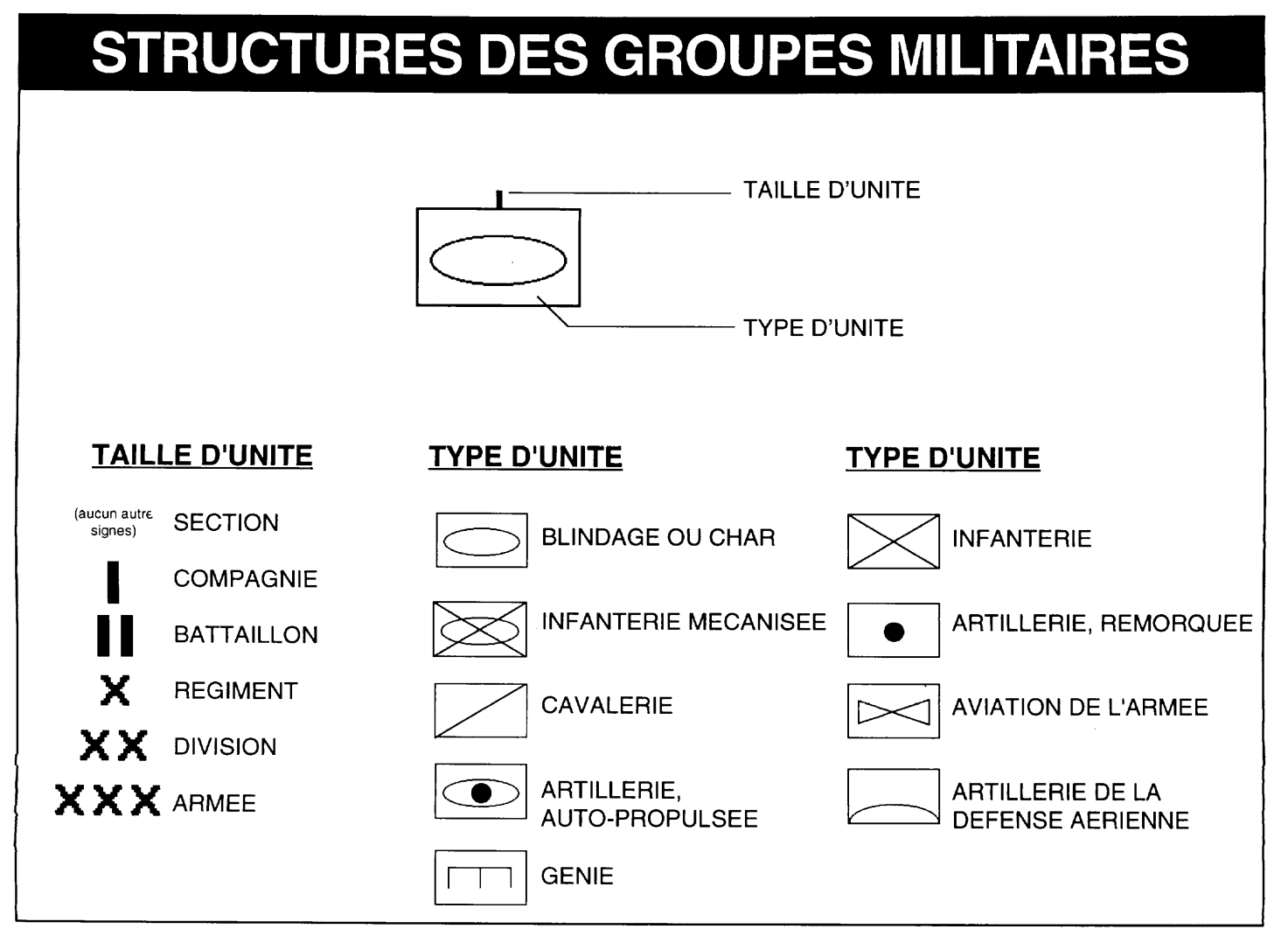
Par exemple, Ie symbole d'une division blindee serait une combinaison du symbole de blindage (ellipse creuse dans un rectangle) et le signe distinctif d'une division (xx), comme suit:

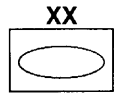

Lorsqu'un nouveau groupe est créé dans l'Editeur de Carte, le groupe tout entier est forme, avec toutes Ies branches et vehicules qui I'accompagnent. Le programme a une liste des groupes types disponibles aux différentes nationalités, à des dates diverses. Ainsi, si vous connaissez la date de la carte et la nation actuellement sélectionnée, vous pourrez afficher à l'écran une liste plus ou moins correcte des structures d'un groupe. Si vous changez de camp, de nationalité ou de date, cette liste sera calculée à nouveau.

Pour examiner un groupe, selectionnez-le sur la carte; selectionnez ensuite l'icône "schéma d'arbre" et l'écran affichera le schéma d'un arbre. Voir fig. 2.1.

Ces schémas sont appelés "schémas d'arbres" parce qu'ils ressemblent à des arbres (bien que renversés!). Les arbres hiérarchiques ont une racine et quelques branches, chaque branche ayant d'autres ramifications ou des feuilles. La ramification ou la feuille est I'enfant, et la branche ou la racine dent elle derive,"ie parent. Chaque parent peut avoirjusqu'acinq enfants qui, a Ieurtour, ont cinq enfants, et ainsi de suite.

L'écran ne montre pas l'arbre tout entier, qui peut être très grand mais il en montrera touiours trois niveaux, avec Ie parent (initiaiement, la racine) au sommet et

le niveau suivant étalé en ligne, en-dessous. Ces niveaux sont reliés par Ie triangle bleu clair qui est dirige vers Ie parent. A chaque nceud du deuxieme niveau est suspendu un enfant, avec une grande fleche jaune dirigée vers le parent.

Lorsque vous cliquez sur une branche quelconque (à l'exception de section), la structure de l'arbre réapparaîtra, mais la branche sélectionnée ainsi que ses ramifications, seront affichées au haut de I'ecran. La raison pour Iaquelle vous ne pouvez pas selectionner Ies sections est qu'il n'y a qu'un niveau en-dessous d'elles; il n'y a donc aucune utilité à essayer d'afficher un arbre qui est si près du bas. Lorsque vous selectionnez une compagnie, Ie contenu (vehicules) de toutes Ies sections qui la composent est affiche. Si vous cliquez avec Ie bouton droit sur une branche ou une feuille quelconque, un petit message expliquant la fonction du symbole apparaltra, accompagne du nom de ce symbole (s'il en a un). Si vous sélectionnez le nœud supérieur, l'écran montrera de nouveau le parent de ce nœud. Vous pouvez ainsi passer en revue toute la structure de I'arbre.

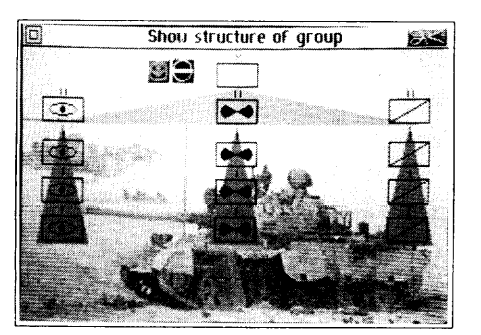

Figure 2.1

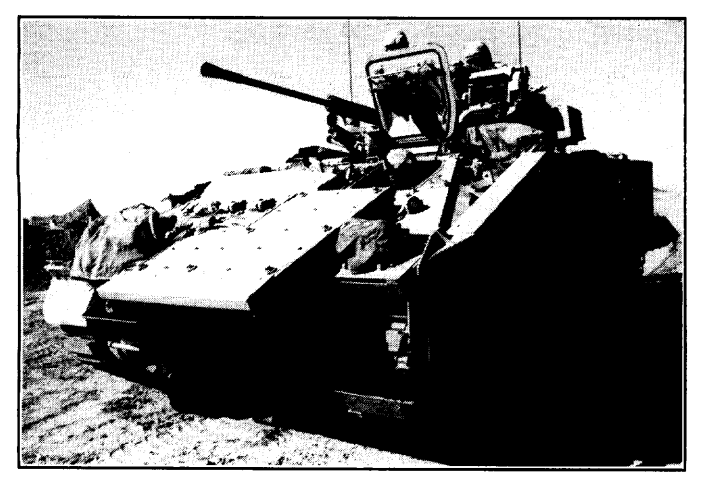

Lorsque vous cliquez sur la forme du véhicule d'une section, une image de ce véhicule apparaîtra sur toute la grandeur de l'écran, accompagnée de ses statistiques. En quittant cet écran, vous retoumez à la structure de l'arbre du niveau que vous aviez sélectionné auparavant. Lorsque vous quittez un niveau quelconque, vous retournez a I'ecran carte.

Les icônes situées à gauche du nœud de la racine indiquent les réserves du groupe si elles sont à leur plus haut niveau dans le groupe, ainsi que le statut et les ordres de tous Ies niveaux superieurs a la compagnie.

Lorsque tout groupe militaire effectue des manœuvres, il adopte toujours un ordre de marche. Cette ordre est appele formation, et suit plusieurs modeles. Le groupe (allant d'une armée à un groupe) voudra être dispersé (lorsqu'il a à faire à une armée faible ou non existante), ou concentré (lors d'une attaque de front contre une armée forte), ou alors quelque part entre ces deux extrêmes. Les formations efficaces ne sont pas très nombreuses et sont toutes permises par le jeu. La petite icône carrée verte, tout a fait a droite de la Iigne des cinq ic6nes situees a droite de I'ecran, montre la formation actuelle. Si aucun groupe n'est selectionne, cette icbne sera un carre vert et vide. En cliquant dessus, vous passez en revue les diverses possibilités. Si le graphisme n'est pas clair et que vous cliquez avec Ie bouton droit surcette icbne, vous obtenez une petite explication. L'ordre de formation est Ie m~me que I'ordre de combat ou "orbat", tel qu'il est appelé dans certains milieux militaires.

Voici la liste complète des formations qui existent dans le jeu, accompagnée, à droite, d'une représentation graphique.

Carré dispersé - Formation par défaut des groupes.

Ordre serré - Utile en position défensive.

Diamant - Utile Iorsque vous essayez de percer les positions ennemies.

Fleche - Similaire au diamant, mais avec des groupes d'appui plus concentres. Fleche inversee - Utile Iorsque vous marchez sur I'ennemi.

Ligne de file - Appelée également file indienne, elle est efficace lorsque vous traversez un territoire ennemi.

Ligne de front - Couvre beaucoup de terrain, utile pour Ies recherches.

Bien que Ie schema des formations ne montre que quatre unites, Ie jeu peut, en Formation Ligne de front - Couvre beaucoup de terrain, utile pour les recherches.<br>Bien que le schéma des formations ne montre que quatre unités, le jeu peut, en fait, en accommoder cinq. La cinquième position est, générale du centre de la formation.

Chaque déplacement dans une campagne prend cinq minutes de temps de **Déplacement dans** campagne. Les groupes se deplacent des qu'ils Ie peuvent, mais ils doivent se reposer seize heures sur vingt-quatre. Normalement, ils se deplacent <sup>a</sup> 9:00 heures et **une Campagne** s'arrêtent à 17:00 heures. Les déplacements de nuit sont possibles: donnez l'ordre de mouvement, la nuit, à un groupe bien entraîné. Ce groupe se déplacera pendant huit heures au maximum, apres quoi, il se reposera pendant au moins seize heures avant de pouvoir continuer.

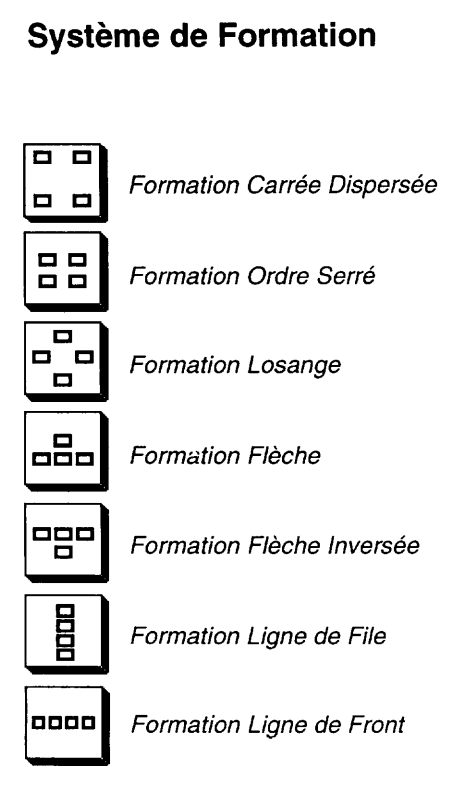

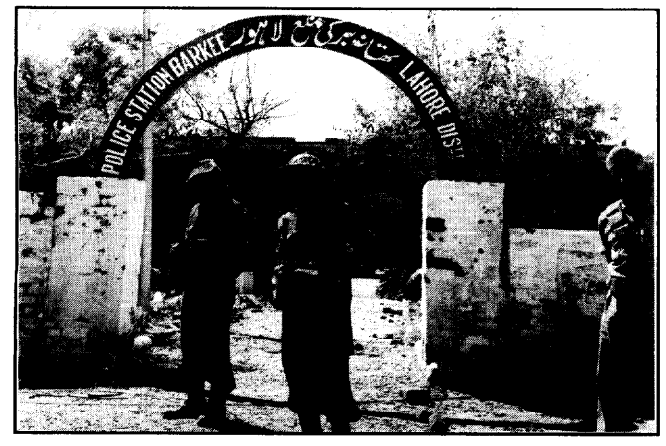

Les groupes ont tous des véhicules de soutien (qui ne sont pas indiqués). Ils transportent des réserves de carburant, de munitions, ainsi que des réserves alimentaires et des ateliers de réparation. Les véhicules de soutien interviennent dès qu'un autre véhicule a besoin de carburant, de nourriture ou de munitions, ou qu'il a besoin d'être réparé.

L'armée ennemie n'est visible que lorsqu'elle arrive à portée des groupes amis. Cette portée dépend d'un certain nombre de facteurs, dont Ie nombre et Ie type de vehicules et Ie degre d'activite de I'ennemi: en mouvement, stationnaire, retranché, etc. Ainsi une toute petite section ne contenant qu'une seule jeep ne sera visible qu'à une très courte distance, alors qu'un bataillon complet se déplaçant à toute vitesse sera visible d'une plus grande distance. Une fois un groupe repéré, sa dernière position n'est retenue en mémoire que pendant une heure-jeu, après quoi le groupe disparaît jusqu'à ce qu'il soit de nouveau repéré. N'oubliez pas

Guerre du Bangladesh - 1971 que ceci est aussi valable pour l'ennemi et que vos déplacements lui sont cachés jusqu'à ce qu'il vous repère. N'oubliez pas aussi que l'ennemi pourrait être le premier à vous repérer!

Dépôts La guerre moderne se déroule à un rythme effréné. Vous n'avez pas le temps de monter des unités de production pour parer à un manque d'équipement que vous remarquez soudainement. La plupart des armees prevoient ainsi une serie de depdts pour Ies articles essentials, a des sites d'importance strategique, de maniere a ce que Ies hommes puissent se reapprovisionner en nourriture et Ies vehicules en carburant et en armes. Le jeu comprend trois types de depbts: aliments, carburant et munitions. Tout groupe qui se place tout près de l'un de ces dépôts est automatiquement ravitaillé. Les dépôts sont tous inépuisables et peuvent être réutilisés à tout moment.

**Fin des Campagnes** Le systeme de la campagne continuers a dormer des ordres de combat jusqu'a ce qu'un camp admette la defaite. La defaite est concedee automatiquement; elle dépend du nombre de véhicules qu'il reste à chaque camp. Un camp devra concéder la défaite si le nombre de véhicules qu'il lui reste est inférieur au quart du nombre de vehicules que possede I'ennemi. Ce calcul se fait toutes Ies cinq minutes-jeu.

> La victoire (ou la défaite) dépend également de la présence d'un objectif géographique sur la carte de la campagne. Cet objectif est indiqué par une barre verticale noire et blanche. Si cet objectif est entierement occupe par un camp (aucun element ennemi ne doit s'y trouver), un message, signalant la fin de la campagne, apparaîtra à l'écran, suivi d'un résumé. Si un objectif est défini sur la carte, le jeu peut quand même être gagné par le camp qui obtient une majorité de véhicules de quatre contre un.

# LE SYSTEME BATAILLE

Chaque groupe possède trois portées: visibilité, feu d'artillerie et distance de bataille. La visibilité a été expliquée plus haut. Le feu d'artillerie est la portée des divers canons d'un groupe. (Si vous assignez à un groupe une destination qui est à portée de son artillerie, on vous demandera si vous voulez deplacer Ie groupe a cette destination ou si vous voulez bombarder cette derniere). La distance de bataille est fixée à deux kilomètres.

Un combat est signalé lorsque deux camps se trouvent à la distance de bataille. La disposition approximative des forces en présence est affichée avant le début des hostilités. L'écran se divise en quatre parties: les parties supérieures décrivent la situation avant la bataille, Ies parties inferieures, la situation apres la bataille; a gauche se trouve l'armée amie, à droite, l'armée ennemie. Après avoir étudié cet écran, selectionnez 'quitter' pour entamer la bataille. Un cadre-dialogue vous demandera alors si vous voulez que la bataille se deroule automatiquement ou manuellement. Dans une bataille automatique, les deux armées choisissent des cibles dans le camp adverse, et se tirent dessus jusqu'à ce qu'un camp décide de battre en retraite (ou est détruit), sans aucune intervention du joueur. Les batailles manuelles se jouent dans la deuxième partie principale du jeu, la partie Bataille.

La zone de combat est alors grossie au maximum. A droite se trouve la région des icônes. Les formes que vous voyez sur la carte représentent les véhicules individuels, disposés en sections. Lorsque vous sélectionnez une nouvelle section, son véhicule de tête sera affiché à droite, accompagné, en dessous, de son statut. Si vous sélectionnez ce véhicule, une page d'informations concernant ce véhicule sera affichée sur toute la grandeur de l'écran.

Chaque fois que l'cône ordres est sélectionnée, la valeur actuelle permutera entre "Stop" et "Se retrancher". Pour faire deplacer une section, pointez sur sa nouvelle destination et cliquez avec Ie bouton droit de la souris (tout comme au niveau campagne).

Les sections jaunes sont alliées à votre armée mais ne sont pas directement sous votre contrble. L'ennemi est en rouge, votre section actuelle, en bleu. Les formes grises sent completement detruites mais n'ont pas encore ete retirees du champ de bataille. La petite Iigne partant de chaque vehicule indique la direction.

## **La Carte de la Bataille**

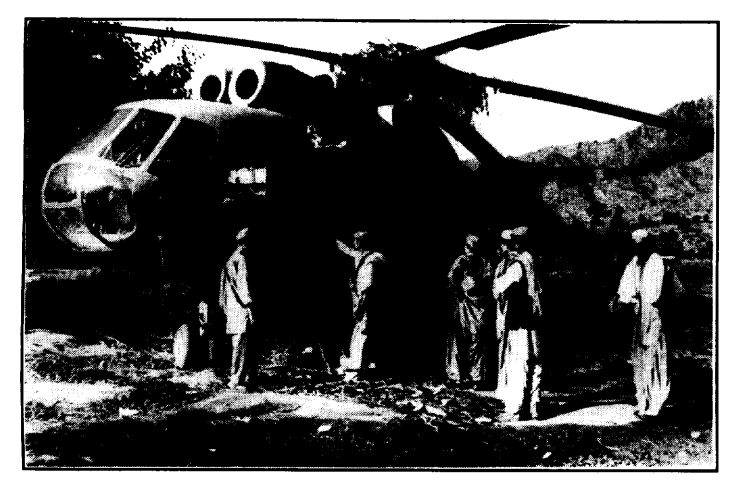

L'invasion de /'Afghanistan par I'URSS -1979 (un groupe tombe sur un ennemi stationnaire).

Les véhicules détruits sont retirés de la bataille dès qu'ils s'arrêtent de brûler, afin de permettre l'arrivée de renforts. Chaque camp est limité à seize véhicules, y compris ceux qui ont été détruits.

Comme dans la carte de la campagne, chaque chose a un facteur de visibilité qui dépend de sa taille et de sa vitesse. Un camp reste caché jusqu'à ce qu'il soit repéré par l'autre, après quoi, il reste visible jusqu'à ce qu'il se mette hors de portée. Le facteur de visibilité change selon que la section se déplace, s'arrête ou se retranche.

La carte de la bataille ne provient pas directement de la carte de la campagne; celle-ci recueille des "informations" de celle-la, concernant la région de la bataille (agglomération, côtière, minée, etc). Le systeme sait exactement de quelle bataille il s'agit. Lestroistypes de bataille possibles sent: I'attaque-offensive (Ies deux groupes se dirigent I'un vers I'autre), I'attaque defensive et la defense-offensive

Il est assumé que les défenses-défensives ne se produisent jamais. Si les deux camps sent defensifs, ils peuvent placer Ieurs vehicules Iibrement sur la carte, Les groupes offensifs commencent Ieurs attaques pres de Ieurs Iignes des bases respectives.

## **Les Sections de la Bataille**

La carte de la bataille est toujours disposée de manière à ce que l'ennemi commence en haut, et le joueur, en bas de la carte. Ces positions sont les lignes des bases. Toute section qui bat en retraite a travers sa Iigne est envoyee aux renforts. Jusqu'a seize vehicules (quatre sections) peuvent participer activement a la bataille, le reste du groupe attendant dans les ailes. Vous pouvez appeler l'arbre du bataillon tout entier à l'aide de l'icône "Visualiser Bataillon" (icône supérieure droite de la vue carte). L'écran montre alors les sections secondaires individuelles de la même manière que dans la campagne, mais avec des informations supplémentaires. Les sections de la bataille ont un fond rouge et les renforts sont indiqués en jaune.

Vous pouvez envoyer des renforts au combat en tirant Ie symbole d'une section jusqu'à l'icône carte, située au coin supérieur gauche. Si vous sélectionnez le symbole 'quitter', vous retournez à la carte de la bataille. On ne vous permettra pas de placer plus de seize véhicules dans la bataille. Pour retirer une section de la bataille, tirez l'icône carte jusqu'au symbole de la section; l'écran reflétera alors ce changement. Les sections ne peuvent être retirées de la bataille qu'avant le début du jeu. Si vous essayez de Ie faire pendant la bataille, Ies sections concernees iront rejoindre la ligne des bases, au lieu d'être immédiatement retirées.

Avant d'entrer dans la bataille (ce que vous faites en désélectionnant l'icône pause), vous pouvez changer les positions de départ des sections. Pour cela, pointez sur une section de la carte et maintenez Ie bouton de la souris enfonce. Au bout d'un moment, le pointeur prendra la forme d'un char. Vous pourrez alors tirer la section a un autre endroit de la carte et I'y placer en relâchant le bouton de la souris. Les positions illégales sont ignorées (par exemple, au sommet d'un arbre). De même, si vous essayez de déplacer une section trop en avant dans la zone de la bataille, cette section se placera à la distance maximum, au même point de l'axe horizontal que le pointeur. Si vous tirez une section jusqu'à la ligne des bases, vous l'envoyez aux renforts, tout comme lorsque vous tirez l'icône carte jusqu'au symbole de la section quand vous visualisez Ie bataillon.

S'il y a des champs de mines sur la carte de la bataille (parce que la zone qui Iui correspond sur la carte de la campagne a été minée), et que votre groupe est en position defensive, on assume alors que ces champs de mines sent Ies vdtres, Vous pouvez changer Ieurs positions sur la carte de la bataille avant Ie debut du combat. Sélectionnez l'icône champ de mines (symbole tête de mort), qui, au départ, ne brille qu'a la moitie de son intensite. A present, Iorsque vous selectionnez des regions de la carte de la bataille, vous choisissez Ie champ de mines Ie plus proche. Vous pouvez le tirer jusqu'à une zone de pâturage quelconque (les forêts, les maisons, les routes, etc. ne peuvent pas 6tre minces) et I'y poser. Vous ne pouvez pas modifier Ies champs de mines une fois que vous entrez dans la bataille. Cela ne serait pas très réaliste; de plus, I'icbne en question aura ete remplacee par I'option 'Battre en Retraite'.

L'icône "Visualiser de la section" affiche une vue en 3D à partir du véhicule de tête, clans la section actuellement selectionnee. Vous pouvez visualizer la bataille a partir de n'impotte quelle section en la selectionnant sur la carte de la bataille, puis en sélectionnant l'icône "Vue en 3D". Cliquez sur l'icône Carte, située en haut et à gauche de la vue en 3D ou appuyez sur la touche Enter pour retourner a la carte de la bataille.

Le reste des icônes se trouvant au haut de l'écran se rapportent au véhicule actuel. L'icône carte montre également la position de la section sur la carte de la bataille (point jaune clignotant). L'icône obus (divisée en trois bandes horizontales, la bande du milieu portant une croisée de fils sur un fond vert), vous indique si le canon est prêt à faire feu ou s'il est en train d'être rechargé). Plus le canon est gros, plus il faudra de temps pour Ie recharger. La taille d'un canon est a peu pres proportionnelle a sa penetration de blindage maximum. La bande a croisee de fils de i'ic6ne deviendra rouge immédiatement après que le canon ait fait feu. Elle gardera cette couleur jusqu'à ce que le canon ait été rechargé. Les icônes missiles et roquettes, situées à gauche de I'ecran servent a selectionnercette arme. L'ic6ne pause (un chronometry), ainsi que les icônes visage-statut, munitions et formation fonctionnent de la même manière que dans le reste du jeu.

L'espace blanc, se trouvant en haut et au centre, affiche Ies messages. Si vous cliquez sur cet espace, la derniere section ayant repere un ennemi deviendra la section actuelle.

## **Les Champs de Mines**

## **Vue de la Bataille en 3D**

Le visage-statut vous rend compte des dégâts subis par la sections actuelle. Le visage s'assombrira progressivement à mesure que les dégâts augmentent. Il prendra un air déprimé si la section est entièrement détruite.

L'icône munitions montre le nombre d'obus qu'il vous reste. Les quatre obus perdent progressivement leurs têtes d'ogive à mesure que le nombre total descend a sept huitiemes, cinq huitiemes, trois huitiemes et un huitieme de la quantite initiale.

L'icône formation montre l'ordre de bataille ("OrBat") actuellement utilisé par la section. Cliquez sur cette icône pour changer la formation. Si la bataille n'a pas encore commence, Ies changements de formation seront immediatement enregistres. Autrement, les véhicules qui suivent commenceront à se diriger vers leurs nouvelles positions des qu'ils Ie peuvent.

Le radar consiste en un cercle contenant une Iigne vette et quelques points. La ligne verte est la direction actuelle du véhicule (le nord se trouvant vers le haut), les points représentant les autres véhicules, dans leurs couleurs habituelles (vert pour les vehicules qui suivent et qui appartiennent au camp du joueur, rouge pour I'ennemi, et bleu clairpour Ie vehicule du joueurqui setrouve toujours au centre du radar). Un point gris représente un véhicule détruit.

**Vision Nocturne** Si la bataille se déroule la nuit, la vision nocturne devient alors importante. La technologie liée à la vision nocturne a fait de grands progrès depuis la deuxième guerre mondiale. A cette epoque-la, la vision nocturne etait assuree par deux véhicules, l'un fournissant une lumière infra-rouge, et l'autre, équipé de lentilles sensibles à cette lumière. La plupart des véhicules n'avaient pas de vision nocturne, l'équipement étant trop compliqué à installer.

> La première vision nocturne vraiment efficace fut rendue possible en réduisant la taille du faisceau de Iumiere infra-rouge et de I'equipement de vision et en installant les deux dans un seul véhicule. Ce système "infra-rouge", peu coûteux et solide, est encore utilisé de nos jours. Le second système à être inventé fut celui de "l'Amplification des Images". Ce systeme utilise un multiplicateur de photons pour intensifier Ies niveaux de Iumieres residuelles typiques a un paysage de nuit jusqu'a devenir sensibles à l'œil humain. L'avantage de ce système est qu'il est passif, ce qui signifie qu'il ne peut pas être détecté (à l'opposé de l'infra-rouge). Le tout dernier système à être utilisé est celui de la "Thermographie". Il se base sur un détecteur capable de "voir" clans I'infra-rouge, mais uniquement la radiation emanant de la chaleur de tout objet qui se déplace (animal or mécanique). Pour cela, le détecteur est refroidi jusqu'à une température très basse, de manière à pouvoir mesurer précisément les différences de températures entre les objets.

> Les visions nocturnes ne distinguent pas les couleurs, à cause des bas niveaux de la Iumiere ou du fait que la chaleur n'a pas de couleur.

Le véhicule peut être conduit directement de la vue en 3D ou de la vue carte, à **Conduite des Véhicules** I'aide des touches suivantes:

- **H -** Chenille gauche en avant
- **K -** Chenille droite en avant
- N Chenille gauche en arriere
- **M -** Chenille droite en arriere

## **Espacement -** Feu au canon

- D Feu à la mitrailleuse de la caisse
- @ Feu ala mitrailleuse de la tourelle
- **U -** Feu telemetre
- G Tourner tourelle/canon sens contraire aux aiguilles d'une montre
- **L -** Tourner tourelle/canon sens des aiguilles d'une montre
- ; Abaisser Ie canon
- **F -** Monter Ie canon
- A Augmenter l'altitude de l'hélicoptère
- Z Diminuer l'altitude de l'hélicoptère
- **Touche Retour Arriere -** Debarquer Ies troupes/ Embarquer Ies troupes
- **Enter** Retourner à l'écran carte
- **P -** Jeu en pause
- **F1 -** Changer angle de vue
- + Déplacer point de visualisation vers le véhicule
- - Déplacer point de visualisation loin du véhicule

Les touches de direction et le joystick servent aussi à déplacer votre véhicule.

Les cinq premières touches de la liste sont les plus utiles, les quatre touches Tourelle/Canon etant commodes si vous utilisez la main gauche pour la chenille de gauche et la main droite pour la chenille de droite. (Placez Ie premier doigt de chaque main sur Ies touches 'chenille en arriere' et Ies autres se placeront facilement sur Ie reste des touches), Remarquez que les véhicules à roues se conduisent de la même manière que les véhicules chenillés, car il est difficile de simuler un volant avec le clavier. Utilisez I'un des pouces pour appuyer sur la barre d'espacement et faire feu au canon (s'il y en a un).

Pour faire avancer le véhicule, appuyez sur les deux touches chenilles avant. Le vehicule prendra progressivement de la vitesse jusqu'a atteindre sa vitesse maximum. La vitesse maximum augmente lorsque le véhicule est sur la route. Il s'arrêtera Ientement si vous relâchez les touches.

Pour tourner, relâchez une des touches avant. Pour tourner brusquement, relâchez une des touches avant et appuyez sur la touche arrière (celle de la même

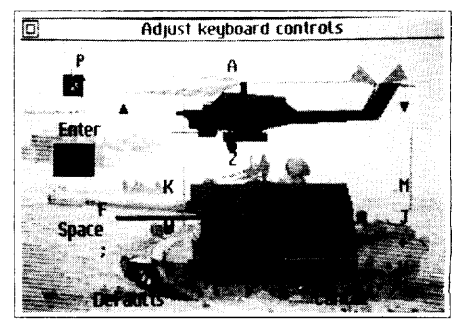

Ecran de Definition des Touches

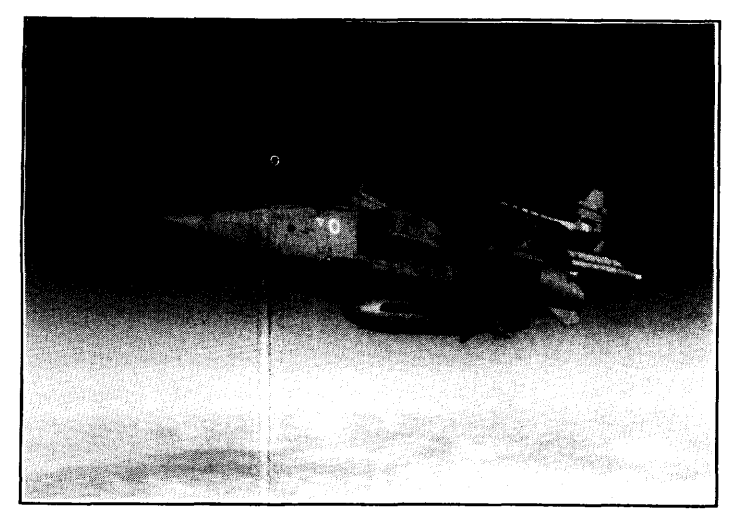

La libération du Koweït - 1991 Un Jaguar GR1 de la RAF dans l'Opération chenille) du côté vers lequel vous voulez tourner. Pour tourner sur place, sélectionnez la touche de la chenille arrière d'un côté et la touche de la chenille avant de l'autre. Pour freiner, relâchez les deux touches avant et appuyez sur Ies deux touches arriere. Si vous continuez à appuyer sur les touches arrière après que le véhicule se soit arrêté, il commencera alors à reculer (au quart de la vitesse avant). Pour arrêter la marche arrière, appuyez sur les deux touches avant.

Les touches de direction servent aussi à conduire le char et à piloter l'hélicoptère, tout comme le joystick, si vous en utilisez un. Avec le joystick, enfoncez la touche Shift du clavier et déplacez le joystick pour contrôler la tourelle et le canon. .

Les touches A et Z servent à faire monter ou descendre l'hélicoptère. Les hélicoptères sont tous munis d'un système qui les empêche de s'écraser contre les arbres ou les immeubles. S'il détecte un obstacle statique, l'hélicoptère prendra de l'altitude pour l'éviter.

Tempête du Désert Le canon (s'il y en a un) utilise en général deux types d'obus, les obus explosifs et Ies obus petforants. L'utilisation de I'un ou I'autre de ces types depend de la nature **Tir au Canon** de la cible. Les obus perforants sont utilisés contre les véhicules blindés, les obus explosifs, contre les cibles non blindées. De nos jours, il existe d'autres types d'obus, tels que Ies obus anti-chars explosifs (HEAT), Ie Sabot empenne perforant (APFSDS), et bien d'autres. Cependant, ces obus sent tous fabriques soit pour la perforation du blindage soit pour les explosions puissantes. Dans ce jeu, nous ne tenons compte que des deux premiers types.

> Les obus perforants utilisent leur énergie cinétique pour creuser un trou dans le blindage d'une cible. Cette énergie diminue en fonction de la distance. Plus la distance de la cible est grande, plus la puissance de perforation de I'obue diminue.

> Les obus explosifs explosent à l'impact. Dans ce cas, la distance n'est pas importante puisque la détonation se produit à n'importe quelle vitesse. Un obus perforant pénètre directement une cible blindée alors qu'un obus explosif est dévié par Ie blindage de la cible, d'ou la necessite d'utiliser Ie bon type de munitions. Les vehicules ont tous une valeur defensive anti-explosion (basee sur Ieur masse, Ies gros vehicules ayant une plus grande valeur defensive). Les attaques a I'obus explosif sent cumulative, a I'oppose des attaques a I'obus perforant. Le choix d'utilisation d'obus explosifs ou perforants est fait par I'ordinateur, en fonction de la cible.

Vous ne pouvez pas tirerau canon pendant qu'il se recharge (il ne se passera rien si vous essayez de I'utiliser). Plus Ie canon est **gins, plus** il met de temps a se recharger.

La touche "U" sert à tirer avec une mitrailleuse télémétrique ou un télémètre laser, selon la spécification de votre char. Utilisez ces deux armes pour repérer votre prochaine cible: les balles traceuses ou laser fonctionnent de la même manière que Ies obus, sauf qu'elles ne peuvent rien detruire.

Les véhicules n'ont pas tous une tourelle ou même un canon. Certains sont équipés d'un canon à axe de rotation limité. La plupart des véhicules à tourelles (dont Ies chars, Ies vehicules blindes et certains vehicules semi-chenilles) ont un angle de rotation de 360 degrés, mais certains autres (surtout ceux équipés d'un canon autopropulse) ont un angle de rotation Iimite. Remarquez que la Iimite de rotation vers la gauche n'est pas nécessairement la même que celle de rotation vers la droite. Les vehicules n'ayant pas de capacite de rotation doivent utiliser Ies touches de rotation pour modifier l'angle de visée.

Au départ, lorsque la tourelle tourne, la vue tournera avec la tourelle (la caisse du char semblera tourner clans la direction opposee, sous la tourelle). Si vous voulez que la vue reste avec la caisse appuyez sur "F1'. Appuyez de nouveau sur cette touche pour revenir a la vue tourelle. La vue peut ainsi permuter du tireur/chef de char au pilote. Si la tourelle est dirigee tout droit, la vue selectionnee importe peu puisqu'elle est la même pour tout le monde. La vue a un léger temps de retard lorsqu'elle tourne. Elle donne ainsi une meilleure sensation de rotation.

Tout comme l'angle de visée, le point de visualisation peut également être modifié. Pour cela, utilisez les touches "+" and "-" du clavier numérique, situé sur la droite du clavier principal. Ces touches rapprocheront ou eloigneront Ie point de visualization de votre char.

Le canon peut être monté ou rabaissé pour compenser l'angle d'inclinaison de la caisse. La aussi, Ies Iimites d'elevation (maximum et minimum) varient d'un vehicule à l'autre. Si le véhicule est à un certain angle (par exemple, s'il remonte un cratère d'obus), l'élévation du canon doit être aiustée. De même, si le canon est rabaissé endessous de I'horizontale, la distance maximum de I'obus diminuera et I'obus risque de s'ecraser avant d'atteindre son objectif. Dans la bataille, la pluparl des accrochages avec les chars ennemis se produiront à courte portée. Il est donc préférable de garder le canon à l'horizontale.

## **Rechargement du Canon**

## **Les Banes Traceuses**

## **Rotation Canon/Tourelle**

## **Elevation du Canon**

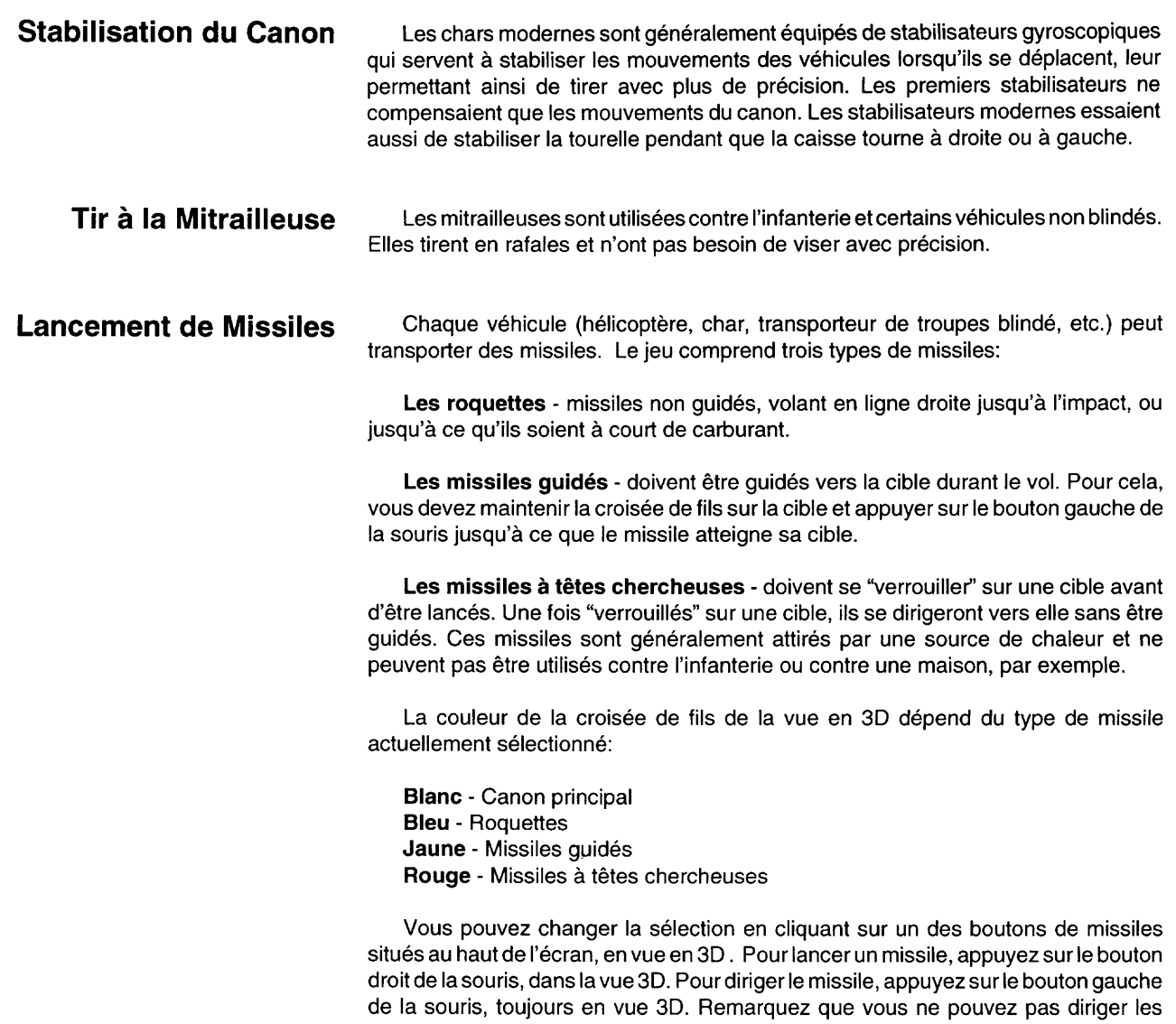

roquette sera affiché à l'écran

roquettes. Si vous essayez de le faire, une ligne indiquant la trajectoire de la prochain

Si vous n'avez pas sélectionné de missiles, (croisée de fils blanche), utilisez le systeme de ciblage pour engager I'artilleur automatique. "Visez" simplement en cliquant avec Ie bouton gauche de la souris sur un char ennemi et votre char essaiera d'affronter I'ennemi. Appuyez sur n'importe quelle touche de rotation de la tourelle ou d'elevation du canon pour revenir a I'artilleur manuel.

Lorsque vous conduisez votre véhicule de tête de la section, vous pouvez faire **L'Infanterie dans la Bataille** débarquer les soldats se trouvant à l'intérieur du véhicule (en supposant qu'il ait des soldats) en appuyant sur la touche Return du clavier, Votre vehicule ralentit et roule très lentement (ou s'arrête carrément), permettant au soldats de sortir par derrière, I'un aprbs l'autre. Vous pouvez ajuster Ie nombre de fantassins animes de zero a huit en utilisant la section "Régler détail en 3D" de la zone "Modifier/visualiser les paramètres du Jeu". Communication de la communication de la communication de la communication de la communication de la communication de la communication de la communication de la communication de la communication de la co

Une fois les soldats sortis du véhicule, ils se dirigeront vers une position déterminée à l'avance, devant le véhicule. Si tous les soldats sont actifs, ils formeront un éventail défensif; la largeur de l'éventail dépendra du nombre de soldats qui le composent. Chaque fois que Ie vehicule se deplace, Ies soldats qui l'accompagnent resteront à leur poste. Ils ne le font pas servilement, car ils ne peuvent viser et tirer que lorsqu'ils s'arrêtent. Ils ne courent done d'une position a I'autre que Iorsqu'ils s'eloignent trop de Ieur poste. Ils rechercheront les cibles, viseront et tireront automatiquement. Le seul contrôle que vous exercez sur eux est de leur faire réintégrer le véhicule.

Utilisez la même touche pour embarquer les soldats, même au milieu d'une operation; parexemple, si la moitie des soldats ont sauté du véhicule et que vous voulez les y réintégrer, il vous suffit d'appuyer sur la touche Return. Dès que tous les hommes sont à l'intérieur, la vitesse du véhicule ne sera plus soumises aux restrictions.

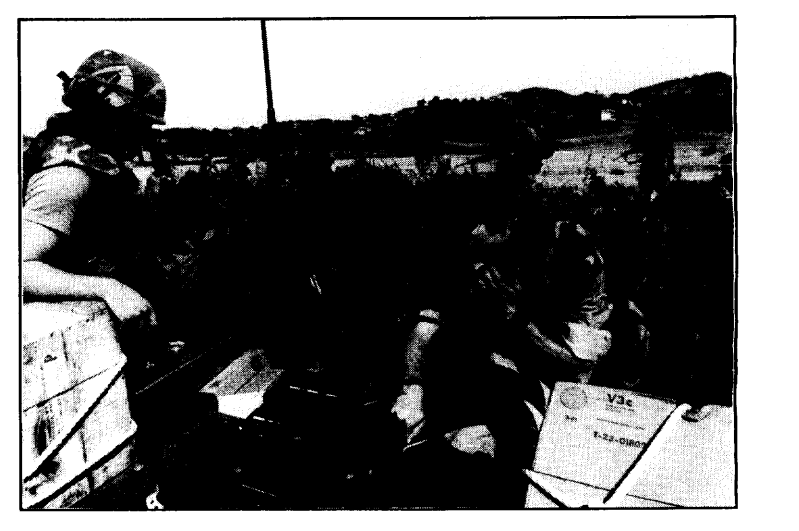

Avant de sauter, les soldats se saisissent d'une arme dans le véhicule. Cette arme peut être un fusil d'assaut, un missile anti-char ou même un missile anti aérien.

Les touches mentionnées plus haut, ainsi que les divers paramètres du joueur, **Changement des Paramètres** peuvent tous &re modifies surl'ic6ne "page de texte" de la carte de la bataille. Lorsque vous sélectionnez cette icône, l'écran affichera les états actuels de diverses options. En haut se trouve une rangée d'icônes. La première active ou désactive les effets sonores. Les autres sont pour le contrôle automatique ou manuel des renforts, les raids aériens, les bombardements de l'artillerie et la défense aérienne.

## **Renforts** Si vous sélectionnez Renlorts Automatiques, la meilleure section de renfort sera **envoyee au champ de bataille des qu'un espace de combat est dispon ble. A chaque** véhicule est associée une valeur qui dépend du blindage, de la puissance de feu et de la vitesse. Les véhicules peuvent ainsl être comparés et les meilleurs, sélection**nes. Si vous selectionnez Renlorts Manuels, les sections rejo ndront le combat** a **la maniere indiquee par le chapitre "Sections de la Bataille".**

**Raids Aériens** Les raids aériens "Automatiques" permettent aux véhicules qui suivent de **demander à la section de l'aviation du groupe (s'il en a une) un soutien aérien. Cela** veut dire que si un véhicule repère une cible qu'il ne peut pas attaquer directement, **ii peut demander a un appare l (normalement, un helicoptere) de le faire pour lui.**

> **Vous pouvez organiser des attaques aeriennes "Manuelles" de la carte de la bataille en selectionnant l'ic6ne de !'aviation du groupe, vers le haut et a gauche des icones de a carte. L' cone selectionnee affichera la composition de la section d avions (s'il** *y* **en a une). Cette section fonctionne comme ii a ete decrit dans "Visualiser Bataillon", plus haut.**

**Feu d'Artillerie** Vous pouvez faire appel à la section de soutien d'artillerie du groupe auquel **appartient le bataillon en tirant l'ic6ne artiller e jusqu'a la zone c ble. Si le groupe n'a pas de soutien d'artiller e, un message sera affiche dans ce sens, autrement es obus ne tarderont pas a arriver Les canons du groupe d'artillerie leront tous feu une fo s sur la zone cible.** 

> **Les obus de l'artillerie n'ont pas besoin de toucher les cibles directement pour les endommager puisque ce sont des obus explosifs et non pas perforants. Chaque** véhicule a une valeur défensive anti-explosion, qui diminue chaque *fois* qu'il est touché par un obus explosif. Lorsque cette valeur atteint zéro, le véhicule est détruit. **De m�me, chaque obus explosif a une vaeur offens ve qui depend du type de canon** (les gros canons utilisent de gros obus qui ont une grande valeur offensive).

**Défense Aérienne** Similaire au paragraphe Raids Aériens. Vos unités peuvent faire appel à la **defense aerienne automatiquement si elles reperent des avians. Vous pouvez aussi le faire en selectionnant l' cone defense aerienne (pres de l' cone aviat on dans la vue carte), ce qui affichera le contenu de a defense aerienne de votre groupe.**

**Changement de l'Artilleur**<br>
Sur la page des paramètres du joueur (que vous sélectionnez de la vue carte en des Véhicules Sur la page des parametres du joueur (que vous selectionnez de la vue carte en cliquant sur l'ic6ne "page de texte"), vous verrez une Iigne portant la mention "artilleur **des Vehicules** manuel" ou "artilleur automatique". En manuel, vous avez le contrôle de la tourelle; en automatique, la tourelle se tournera vers tout vehicule ennemi qui arrive et Ie canon pointera sur la cible et fera feu. L'artilleur automatique est sélectionné pour tous les vehicules qui suivent (et ennemis). Remarquez que I'option artilleur automatique se desactivera si vous appuyez sur une des touches de la tourelle ou du canon. Vous pouvez la sélectionner à nouveau en cliquant deux fois sur l'icône canon dans la vue en 3D.

### **Changement du Conducteur**

La page des paramètres du joueur comprend également une ligne pour le conducteur. En manuel, vous contrôlez la direction et la vitesse du véhicule, alors qu'en automatique, le véhicule ira à la destination sélectionnée, s'arrêtera ou se retranchera, selon Ie dernier ordre qu'il a regu). La aussi, Ies vehicules qui suivent et Ies vehicules ennemis sent toujours en mode automatique.

En strategie automatique, des qu'une section atteint sa destination, elle en **Selection de Strategies** choisira une autre et s'y dirigera. En manuel, la section demandera au joueur de Iui fixer une nouvelle destination puis s'arrêtera. Les sections ennemies sont toujours en mode automatique.

Enfin, cet écran comprend deux autres commandes, Annuler et Défauts. La première permet d'annuler tous les changements qui ont été faits sur cet écran. La deuxième règle toutes les options sur leurs valeurs de départ.

L'ic6ne "Regler Detail en 3D" se trouve sur la page des parametres du joueur. **Reglage des Details en 3D** Lorsque vous la sélectionnez, l'écran affiche cinq aspects différents de la vue en 3D qui sont, en partant du haut et de la gauche: complexité des villages, nombre de fantassins animes, quantite de details au sol, details des objets et explosion.

En reglant tous ces parametres sur Ies options Ies plus simples, vous activez la vitesse d'exécution du jeu en vue 3D. La vitesse se gagne au dépends de la qualité de I'image; essayez done detrouver Ie bon equilibre pour votre machine. Ce probleme n'existe pas pour Ies ordinateurs a processeurs rapides, mais pour Ies autres, un compromis s'impose. Ces paramètres peuvent tous être modifiés à n'importe quel moment de la bataille,

Les villages (utilisés lorsqu'une bataille se déroule dans une agglomération) varient entre simple, moyen et complexe. Le nombre de fantassins animes peut varier de zéro à huit pour chaque véhicule. Les détails au sol servent à donner une sensation de mouvement pendant la conduite d'un vehicule, autrement ils sent ignores par Ie

programme. Les objets peuvent ne pas être détaillés du tout (uniquement la coquille du véhicule sera visible), ou entièrement détaillés, même à une distance. éloignée. Les explosions peuvent 6tre accompagnees de fumee et de poussiere ou d'un simple eclat.

Augmentation de la Vitesse L'une des icônes de la carte de la bataille est une flèche bleue dirigée vers la droite. Cette ic6ne peut &re utilisee pour activer la bataille en mode carte. Le char actuel du joueur passe temporairement en contrôle automatique et l'action se déroule plus rapidement. Le mode carte ralentit normalement et se deroule a la m6me vitesse que le mode en 3D. Lorsqu'elle est sélectionnée, cette icône se transforme en deux flèches bleues. En utilisant la vue en 3D ou en sélectionnant à nouveau cette icône, vous retournez à la vitesse normale.

> Vous n'êtes pas obligé d'utiliser le mode en 3D, puisque vous pouvez contrôler le véhicule principal de la section dans la carte de la bataille à l'aide des touches de contrble. Dans ce cas, Ies messages appara?tront au centre de I'ecran pendant 10 secondes ou jusqu'à ce que vous cliquiez sur un des boutons de la souris.

**Rénovation des Véhicules** Les réparations, le ravitaillement en carburant et le réarmement ne se font que derrière les lignes, dans les renforts, Ainsi, si un véhicule est à court de carburant, il devra se retirer et faire le plein afin d'éviter d'être coincé dans la bataille jusqu'à la fin.

**Retraites** L'icône représentant un homme en train de courir sert à battre en retraite et à mettre fin a la bataille. Lorsque vous la selectionnez, elle affiche un message vous demandant de confirmer votre ordre (vous ne pourrez plus changer d'avis une fois la retraite commencée). Si la situation sur le terrain favorise trop le joueur, l'ennemi se retirera automatiquement. Dans Ie cas contraire, c'est I'ennemi qui conseillera au joueur de se retirer. L'analyse de la situation tient compte des valeurs de chaque véhicule participant à la bataille (les renforts ne sont pas compris); cette analyse se fait chaque fois qu'un vehicule est detruit ou qu'un nouveau vehicule arrive en renfort.

**Fin des Batailles** Ala fin de la bataille, l'écran en affiche le résumé. Le système vous décernera une medaille s'il pense que vous la meritez. Appuyez sur I'un des boutons de la souris pour recharger la Campagne et voir Ie resume de la bataille montrant la disposition des armees avant et apres Ie combat. Selectionnez la case 'quitter' sur cette page pour retourner à la carte principale. Celle-ci sera mise en pause pour vous permettre d'étudier votre prochaine stratégie.

## L'EDITEUR DES CARTES DE CAMPAGNE

Le jeu comporte un éditeur de carte vous permettant de créer de nouvelles cartes de campagne ou de modifier Ies cartes existantes. Vous pouvez aussi modifier Ie paysage statique, c'esta-dire Ies Iacs, Ies routes, Ies collines, Ies rivieres, ainsi que tous les aspects des groupes. Pour cela, sélectionnez l'icône ciseaux de I'ecran Carte de la Campagne.

Le premier écran que vous verrez montre la carte précédente mais avec les groupes et, à droite, une série d'icônes différentes servant à modifier le paysage statique. Pour activer ces icônes, cliquez sur une ic6ne marecage, bois, vine, etc... L'ic6ne activee sera alors entourée d'une case rouge.

Si vous placez Ie pointeur sur la carte et que vous appuyez sur Ie bouton gauche de la souris, vous verrez se tracer, sur la carte, une région circulaire correspondant au paysage que vous avez sélectionné. Ce procédé vous semblera familier car il est similaire aux divers programmes de peinture associes a vos ordinateurs. Pour effacer une région (c'est-à-dire pour la remettre à son état de paturage), servez-vous du bouton droit de la souris.<br>
pâturage), servez-vous du bouton droit de la souris.

Les icihes ne fonctionnent pas toutes de la m~me maniere. Les routes, Ies rivieres **Trace des Routes et** et les frontières sont représentées, sur la carte, par une série de segments de lignes droites. Selectionnez l'ic6ne appropriee, comme avant, et placez Ie pointeur sur la **des Rivieres** carte. Pour tracer une route, appuyez sur le bouton gauche de la souris puis relâchezle. Ensuite, placez le pointeur sur la position suivante de la route et répétez cette opération. Une ligne reliant ces deux points sera tracée. Pour allonger la route, continuez à cliquer sur d'autres positions. Pour la terminer, sélectionnez une icône paysage quelconque (y compris une route). Le bouton droit de la souris vous permet d'effacer des segments de route en commenqant par Ie dernier. Les rivieres et Ies frontières peuvent être éditées de la même manière que les routes.

La sélection se fait de la même manière qu'auparavant, mais les collines ne sont **Tracé des Collines** pas simplement peintes sur la carte. La surface de la carte est considérée comme une feuille en caoutchouc que I'on peut tirer pour former un pic ou enfoncer pour creer une depression. A partir de I'ecran carte, selectionnez l'ic6ne "Regler Hauteurs". Ensuite,

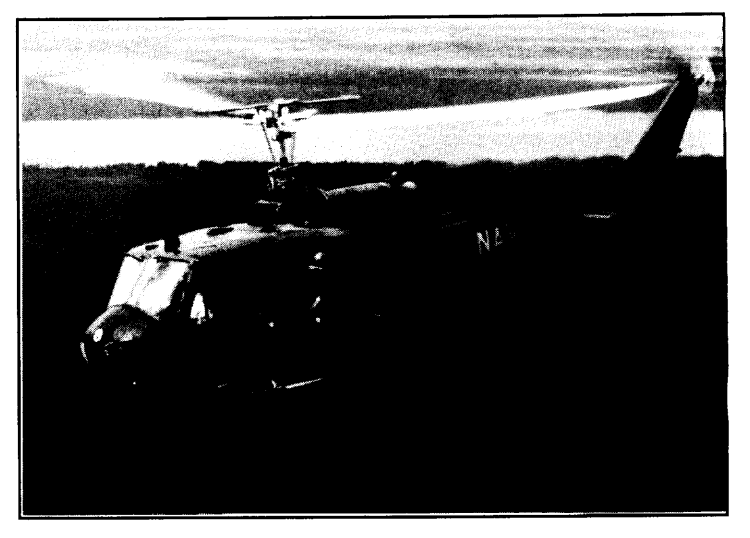

passez a une region vide de la carte et appuyez sur Ie bouton gauche de la souris. La zone tout autour du pointeur changera de couleur, dans une suite de cercles grandissants. Ces derniers representent Ies diverses altitudes, comme Ies contours d'une carte. Utilisez Ie bouton droit de la souris pour enfoncer Ies regions, jusqu'au niveau de la mer si vous Ie desirez.

Les altitudes maximum et minimum permises peuvent être modifiées à l'aide des deux lignes horizontales se trouvant immédiatement sur la droite de l'icône "Régler Hauteurs". Tirez la Iigne du bas vers Ie haut ou vers Ie bas pour modifier I'altitude minimum (c'est-a-dire I'altitude en-dessous de Iaquelle vous ne pouvez pas descendre en utilisant Ie bouton droit de la souris), et la Iigne du haut pour modifier I'altitude maximum,

Les noms des endroits peuvent être placés n'importe où sur la carte. Ils n'ont aucun effet sur le jeu, mais ils servent à donner à la carte une sorte d'identité, Pour placer ces noms, sélectionnez l'icône qui leur correspond et cliquez quelque part sur la carte. Un message vous demandera de taper Ie nom de I'endroit. Appuyez immédiatement sur Return ou Enter pour annuler cette opération ou tapez le nom et appuyez sur Return ou Enter pour Ie placer sur la carte. Pour deplacer ce nom tout autour de la carte, utilisez le bouton droit de la souris pour le sélectionner et maintenez-Ie enfonce, Ie temps qu'il faut, pour Ie deplacer. Pour retirer ce nom de la carte, tirez-Ie jusqu'à l'icône poubelle située à l'extrême droite de la région des icônes.

**Champs de Mines** L'icône champ de mines (tête de mort) vous permet de miner n'importe quelle région de la carte. Il vous suffit de dessiner les mines avec votre pointeur, tout comme pour le paysage normal. La zone minée sera indiquée en noir sur la carte mais les détails sous-jacents ne disparaîtront définitivement. Il vous suffit de dégager les mines avec Ie bouton droit de la souris pour retrouver ces details.

> **Objectifs** Les objectifs sont les régions au sol qu'un camp doit occuper pour gagner la campagne. Les deux camps (bleu et rouge) ont des objectifs independants. Vous voyez votre objectif mais pas celui de l'ennemi. Cela signifie que l'on peut créer des scénarios où un camp seulement a un objectif, ou même plusieurs objectifs. Si aucun objectif d'un camp n'est occupe par I'ennemi, et qu'au moins un objectif est occupe par une groupe ami, vous aurez alors atteint votre objectif et la campagne se termine. Plus la taille d'un objectif est grande, plus il est difficile de s'assurer qu'il n'est pas occupé par l'ennemi.

> > L'objectif de chaque camp peut être défini. Cliquez sur l'icône pour le sélectionner. Apres cela, chaque fois que vous cliquez, vous passerez d'un camp a l'autre. Les objectifs peuvent être modifiés de la même manière que les autres paysages.

L'ic6ne **"page de texte" sert 5** modifier Ies information concernant la carte: climat, heure du debut du jeu, etc. Lorsque cette icbne est activee, une grandefen6tredialogue sera affichée au centre de l'écran. Elle se divise en six parties:

**"Heure & Date :"** du jeu. Pour Ies modifier, placez Ie pointeursur "Heure" ou "Date" et cliquez avec Ie bouton gauche de la souris.

**"Titre de la Carte :"** vous pouvez y taper jusqu'a 19 caracteres si vous voulez remplacer Ie nom de fichier de la carte par votre propre titre. Pour cela, placez Ie pointeur sur I'espace qui suit Ie nom de fichier et tapez Ie nouveau titre. Pour effacer un titre ou corriger une erreur, utilisez la touche Delete (Effacer) du clavier.

"Climat :" peut être Tempéré, Tropical ou Désertique. Il affecte la couleur de la carte ainsi que l'icône paysage.

**"Taille de la Carte :"** est I'echelle de la carte Iorsqu'on Iavoit entierement. Lorsque vous la changez, vous changez la taille de la région ainsi que toutes les caractéristiques de la carte. La region la plus petite a une superficie de 25 x 25 km, c'est-a-dire 625 kilometres carres, la plus grande, une superficie de 3200 x 3200 km, ou environ 10.000.000 de kilometres carres! Vous pouvez ainsi ajuster I'echelle de la carte en fonction de la campagne: carte d'un continent tout entier ou d'une simple petite lie.

**"Taille de la Carte Actuelle :"** et **"Taille Maximum de la Catie :"** servent uniquement à donner des informations et ne peuvent pas être modifiées directement. Les chiffres indiquent la quantité de mémoire (RAM) disponible pour la carte. Cette quantité dépend du niveau de détails que comportent la carte et non pas de l'échelle de cette carte. Il est donc possible à une carte bien détaillée de 25km d'occuper plus de mémoire qu'une carte de 3200km.

Lorsque la fenêtre-dialogue est affichée, aucune icône de l'écran ne pourra être activée. Utilisez la case "quitter", située en haut et à gauche du dialogue, pour cacher la fen&re.

Pour modifier les groupes, sélectionnez l'icône "Editer Armée" (en forme de char) se trouvant au bas et à droite de l'écran d'édition de la carte. Ceci modifie les icônes situées à droite de l'écran ainsi que la carte qui affiche alors les groupes et le paysage en même temps. Vous reconnaîtrez, pour les avoir déjà vues dans le jeu principal, les icônes qui se trouvent sous la zone de sauvegarde/chargement de la carte ainsi que les icônes son et zoom du bas. Les trois autres icônes sont: le petit carré de jungle servant à retourner à l'édition du paysage, l'icône pause servant à recommencer le jeu campagne et une poubelle dans laquelle vous mettez les groupes que vous retirez de la carte.

## **Information Associees a la Carte**

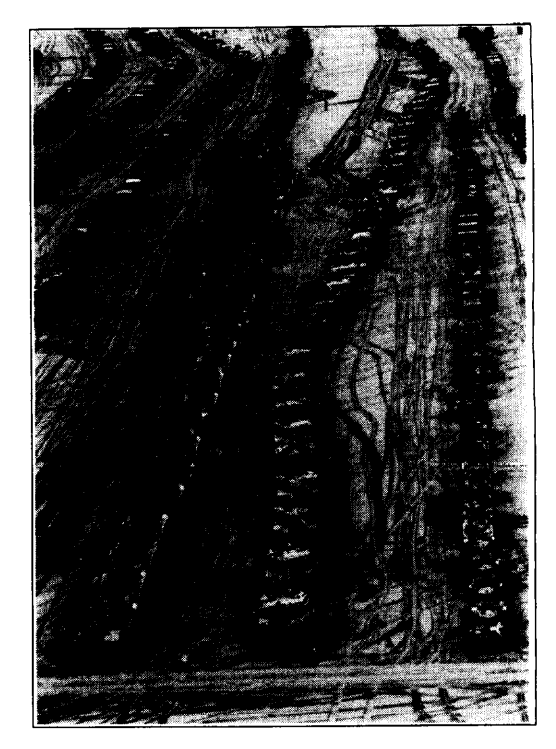

La Liberation du Koweit -1991

## **Edition des Groupes**

**Edition de la Structure des** Pour éditer la disposition interne des groupes, vous devez aller dans l'Editeur **Arbres des Groupes** Carte. De là, sélectionnez un groupe de la carte et l'icône "schéma d'arbre" pour examiner/modifier Ies details de ce groupe. L'arbre habituel sera alors affiche a l'écran, accompagné d'une icône ciseaux, en haut et à droite. Lorsque vous cliquez sur cette icône, le pointeur de la souris se transforme en une paire de ciseaux (significant que vous 6tes en mode "editet"). Si vous selectionnez maintenant une section de l'arbre, l'écran affichera cette partie en rouge, ainsi qu'une barre à outils à droite, au lieu de représenter, comme il le fait en vue normale, le nœud sélectionné en tant que racine. Cet écran comprend quatre options:

> "Couper" effacera le nœud (et toutes les branches qui s'y rapportent), et enregistrera, en même temps, cette information dans le presse-papiers.

> "Copier" reproduira tout simplement le nœud (et ses branches) dans le pressepapiers.

> **"lnserer"** copiers Ie contenu du presse-papiers sur Ie nceud selectionne, creant, par Ia-m&me, une autre branche.

**"Nom"** vous permettra de changer Ie nom du nceud (inexistant, au depart).

Remarquez que certaines de ces options, telle qu'''Insérer'' (lorsque le pressepapiers est vide) ou "Couper" (si le nœud de la racine est sélectionné) sont de couleur grisâtre Iorsqu'elle ne sont pas disponibles.

En-dessous de cette zone, un groupe de cinq icbnes vous montre ce que vous pouvez ajouter au nceud selectionne. Si plus de cinq de ces options sent disponibles, la barre de défilement, située à droite, est alors activée et vous pouvez l'utiliser pour trouver rapidement l'icône que vous voulez.

Si vous choisissez un autre nœud de l'arbre, l'écran met en évidence ce nouveau nœud et affiche une barre à outils sur le côté. Cette barre est constamment remise à jouret certaines options qui n'etaient pas disponibles pour un autre nceud peuvent &re affichées. Par exemple, si vous sélectionnez un nœud de bataillon, les icônes latérales ne contiendront que les choses dont peut avoir besoin un bataillon (compagnies et sections). L'option "insérer" ne sera pas disponible si le premier nœud du presse-papiers ne correspond qu'au niveau superieur de I'arbre.

Si vous sélectionnez un nœud de section, la liste des icônes se transformera en une Iiste de vehicules qui peuvent servir a la section. Remarquez qu'une section ne peut avoir qu'un type de véhicules. Ces derniers sont limités à 3 types par nœud de bataillon. Ainsi, bien que vous puissiez avoir jusqu'à cinq compagnies, chacune contenant un maximum de quatre sections qui, a Ieurtour, ont un maximum de quatre véhicules (80 véhicules par bataillon, au total), vous ne pourrez choisir que trois types de véhicules.

Ces restrictions sont imposées pour des raisons purement militaires, telles que la maintenance et la Iogistique: moins il y a de types de vehicules, plus il est facile de transporter des pieces de rechange.

Si les trois types de véhicules ont tous été définis, vous verrez, dans la barre à outils de droite, trois formes de vehicules. Dans Ie cas contraire, Ies types actuellement définis sont les premiers à être indiqués, suivis de tous les autres véhicules appropriés, selon la nationalité du groupe et la date de la carte. Lorsque vous sélectionnez la forme d'un véhicule de la barre à outils, la section affichera ce nouveau véhicule mais contiendra le même nombre de véhicules qu'auparavant.

Lorsque vous sélectionnez la forme d'un véhicule d'une section, ce véhicule sera AIM-9 Sidewinders, à bord de<br>Le de la section, Vous ne pourrez pas supprimer le dernier véhicule d'une section and antes d'USS John F. Kenned retiré de la section. Vous ne pourrez pas supprimer le dernier véhicule d'une section directement: il vous faudra sélectionner la section et effacer le nœud

tout entier.

Pour ajouter des véhicules à la section, vous devez créer une nouvelle section qui commencera automatiquement avec quatre véhicules.

Pour sortir du mode 'éditer', sélectionnez à nouveau l'icône ciseaux, en haut et a droite.

La Libération du Koweït - 1991<br>AIM-9 Sidewinders, à bord de

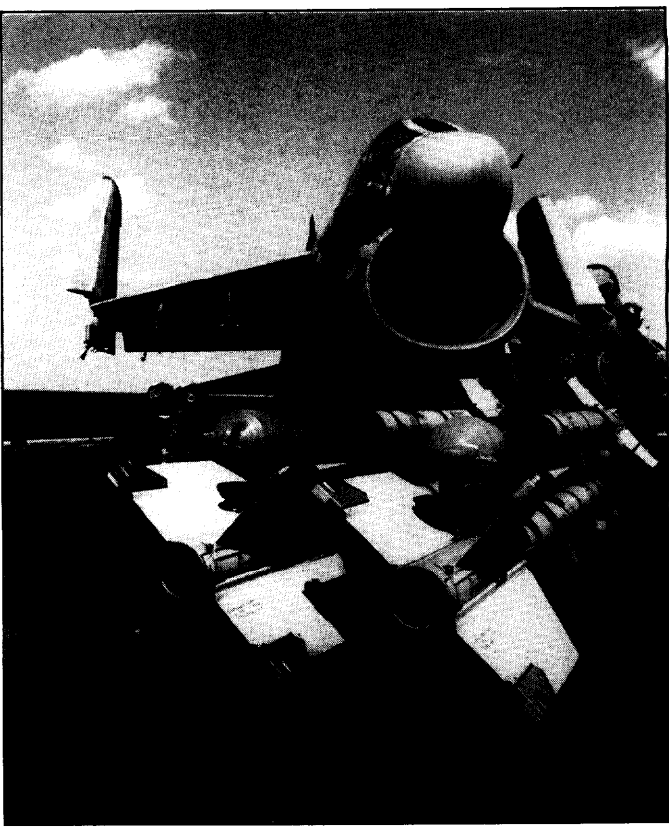

# **STRATEGIES ET TACTIQUES**

La stratégie est la technique de contrôle de plusieurs forces (groupes ou unités). La tactique est la technique de contrôle de véhicules individuels.

Elles consistent en grands plans d'attaque ou de defense, tel que Ie Plan **Strategies Campagne** Schlieffen, de la première guerre mondiale, mis en place par les Allemands pour conquerir la France et Ies Pays-Bas. La strategie exige que vous etudiez la disposition initiale de vos groupes, leurs ordres, la manière dont ils attireront l'ennemi dans le combat, et Ieur maniere de reagir Iorsque Ies choses tournent au vinaigre. Une stratégie bien concue vous aidera à entamer une bataille en position de force et augmentera vos chances de remporter la campagne toute entière.

Lapluscelebrestrategie destemps modemesfut celle du "Blitzkrieg" allemand (OU "Guerre Eclair") de la seconde guerre mondiale. D'innombrables ecrits ont ete consacrés à cette stratégie, et nous ne proposons pas, ici, de la décrire en détails. Essentiellement, elle consiste à combiner les attaques aériennes et terrestres dans le but de percer les lignes ennemis et de les attaquer par derrière. Cette stratégie fut la première à utiliser les chars et l'aviation de manière efficace. Les stratégies précédentes avaient utilisé soit les chars soit l'aviation (ou ni l'un, ni l'autre!) et furent facilement repoussees.

La strategie moderne de I'armee americaine (egalement appelee Combat Aerien-Terrestre 2000) s'appuie sur quatre principes fondamentaux:

**L'initiative -** C'est I'ennemi qui doit reagira I'armee US, et non pas Ie contraire. **La profondeur -** Il faut penser au combat tout entier et être prêt à mener des attaques puissantes, n'importe où.

**L'agilite -** L'armee US doit 6tre plus souple et plus rapide que I'ennemi.

**La synchronisation -La** coordination des forces armees, a tous Ies niveaux, est essentielle.

Ce système encourage chaque commandant à penser agressivement, mais toujours clans Ie cadre du plan. Chaque officier doit tenir compte de cinq principes essentiels en exécutant le plan: la concentration, la surprise, la vitesse, la flexibilité et I'audace.

Les méthodes de l'armée soviétique (qui n'existe plus, bien sûr mais dont les idées sont probablement toujours appliquées par ses successeurs) étaient surtout basées sur l'attaque. La défense est considérée comme une situation très temporaire. La

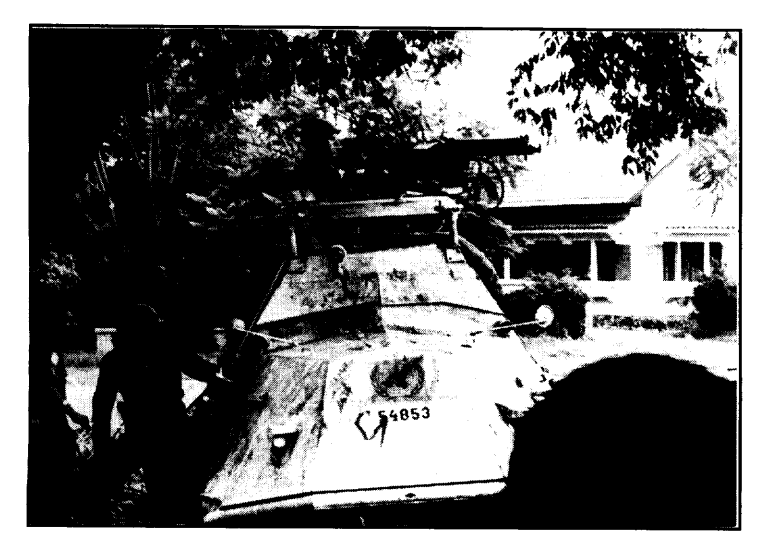

penetration rapide et soutenue des territoires ennemis est considérée comme étant indispensable. Le soutien aux armées offensives est concentré sur celles qui se trouvent en position de force. L'idée de soutenir les points forts est radicalement différente de celle de l'armée britannique moderne qui a tendance à ne vouloir abandonner aucune de ses armées. Elle rejoint, dans ce sens, celle de l'armée israélienne qui considère également que tout son personnel est important et vaut la peine d'être sauvegardé, dans la mesure du possible.

Ces approches refletent Ies differences de taille des armees de divers pays. Les armées britannique et israélienne sont relativement petites mais ont un esprit de corps très développé. Dans le cas de l'armée britannique, cela est dû au fait que les soldats ont tous choisi cette carriere (du moins, depuis la fin du Service National abandonné dans les années 1960) et, dans le cas de l'armé israélienne, au fait qu'elle a toujours remporté ses batailles contre ses voisins arabes. L'armée soviétique, bien plus grande, était composée de conscrits qui étaient obligés de suivre une

Les forces de l'ONU au Congo - 1961 doctrine très rigide ne laissant pratiquement pas de place à l'initiative individuelle. Un Un véhicule blindé à la sortie extremple extrême illustre cette philosophie: dans certaines formations de chars, seul d'Elizabethville, Décembre 1961 le commandant possède un émetteur-récepteur (pour accepter et transmettre les ordres), Ies autres chars etant uniquement equipes de recepteurs: ils regoivent des ordres mais ne peuvent transmettre aucune information.

> Les strategies doivent aussi 6tre flexibles et capables d'incorporer des changements de dernière minute sans trop de problèmes. Par exemple, évitez de compter uniquement sur quelque chose qui risque d'être bombardé, de tomber en panne ou d'être autrement handicapé. N'oubliez pas également que vous ne voyez qu'une partie de la région de la campagne; vu que vous n'êtes pas certain des positions de toutes les forces ennemies, il vous mieux "prévoir l'imprévu"!

Le Rôle de l'Appui Aérien **II** est difficile de synchroniser l'appui aérien durant les batailles, mais il est important de bien l'organiser, car les raids aériens de l'aviation sont extrêmement efficaces. Par exemple, lors de la guerre du Golfe, les Alliés n'ont pu envahir l'Irak que parce qu'ils avaient une supériorité aérienne totale. Cette suprématie est assurée par la présence d'une énorme quantité d'avions qui peuvent étouffer toute tentative d'attaque aerienne ennemie. Pour que I'appui aerien soit efficace, votre armee doit être capable de faire face au déploiement de l'aviation ennemie. C'est pour cela qu'une bonne défense aérienne a été incorporée dans la plupart des formations.

Les stratégies de la bataille se déroulent à une échelle plus petite que celles de la campagne et ne font pas intervenir la logistique. Cependant, une bonne stratégie de campagne doit pouvoir assurer un soutien de l'artillerie et un soutien aérien efficaces et rapides dans toutes les bataille. Cet appui peut faire pencher la balance en faveur d'une armée numériquement plus faible. Même en l'absence d'un tel appui. il est possible de forcer un ennemi à battre en retraite. Pour cela, vous devez d'abord preparer un champ de bataille qui vous soit favorable, puis vous assurer que Ies renforts sent organises comme vous Ie voulez. Par defaut, Ie jeu fera d'abord appel a vos vehicules Iourds, ce qui risque de ne pas convenir a vos plans. Done, faites attention à la manière dont vous disposez vos forces!

S le champ de bataille est miné, et que vous menez un combat défensif, organisez vos champs de mines de manière à attirer l'ennemi vers sa "perte". La plus simple manière de le faire consiste à poser les mines en ligne et de laisser un espace non miné sur cette ligne. Derrière cet espace, placez un ou deux canons ou chars bien retranchés. L'ennemi évitera Ies mines et, avec un peu de chance, se dirigera vers vos canons.

N'oubliez pas aussi que la maniere dent vous organisez votre defense est tres importante. Si vous êtes bien retranché, l'ennemi aura beaucoup de difficultés à vous toucher. De plus, vous êtes moins visible à l'ennemi quand vous êtes retranché. Enfin, dans les années 1950, il était difficile de bien viser et de se déplacer en même temps, mais de nos jours, Ies chars modernes sent bien stabilises et ont 90% de chances de faire mouche du premier coup. C'est pour cela que dans les années 1950, on avait tendance à laisser l'ennemi se lancer à l'attaque, à détruire un maximum de ses chars puis à aller l'achever en passant à la contre-attaque. De nos jours, cependant, vous ne pouvez pas adopter une telle tactique et vous devez attaquer au maximum pendant que vous vous deplacez afin de presenter a I'ennemi une cible difficile a atteindre.

L'artillerie et l'aviation ont aussi un rôle. Elles peuvent être très efficaces sans être trop exposées au danger, puisqu'elles sont difficiles à toucher. En fait, dans une bataille, l'artillerie ne peut pas être attaquée. Vous pouvez ainsi utiliser l'artillerie et/ou l'aviation pour "affaiblir" avant de l'attaquer avec votre armée de terre. Cette méthode fut utilisée par les Alliés contre l'Irak, lors de la guerre du Golfe, et eut un effet dévastateur.

Les tactiques de bataille dependent du vehicule que vous conduisez. Si vous pilotez un char, nous vous conseillons de bien connaltre ses specifications. Par exemple, pratiquement tous Ies chars ont un blindage avant plus solide que Ie blindage latéral ou arrière; votre char doit donc faire face à l'ennemi, tout le temps. Parfois, il est preferable de vous retirer d'un engagement en faisant marche arriere, plutôt que demi-tour. Cependant, les chars ne sont pas tous solidement blindés. Certains (en particulier, Ies chars de reconnaissance tels que Ie Scorpion et Ie Scimitar britanniques), ont une armure relativement légère pour des considérations de vitesse.

## **Strategies Bataille**

**Tactiques Bataille**

Ces véhicules doivent utiliser une tactique différente de celle des blindés lourds qui peuvent résister aux canons ennemis. Il est également très important de connaître la puissance de perforation de votre canon et la disposition des blindes ennemis. Vous pourrez ainsi decider si vous devez attaquer I'ennemi de front ou Ie prendre de flanc, ou fuir, tout simplement. Les systemes automatiques sent au courant de ces details. En mode auto, **la** tourelle attaquera souvent un char ennemi Iorsqu'il est en fuite!

L'armure d'un char est souvent b~tie **en** "pente", ce qui la fait para;tre plus puissante Iorsque Ie char est a I'horizontale. C'est Ie cas du T-34 sovietique et de Vietnam -1961 pratiquement tous les chars fabriqués après la deuxième guerre mondiale. Il en est M/Sat Robert Baxter fait une démonstration de même pour les tirs qui ne sont pas dirigés en plein dans la cible. Autant que de lancer de grenade devant un membre possible, essayez donc d'aligner votre tir de manière à faire mouche.

du Vietnam, durant un stage de formation Les cibles ne sont pas toutes blindées, et Iorsque vous attaquez des canons ou des camions, n'oubliez pas qu'il faut parfois Ies toucher plusieurs fois avant de Ies <sup>a</sup> Tan Hiap, Aotit <sup>1962</sup> detruire completement. Si la cible est blindee et que I'obus perforant ne la penetre pas,

il peut quand même lui causer des dégâts (blocage du mécanisme d'élévation du canon, interieur en feu, endommagement des chenilles, etc). Done si vous avez assez de munitions, faites feu à volonté: vous pourriez bien arrêter un ennemi qui est à vos trousses!!

du Corps d'Auto-Défense, République

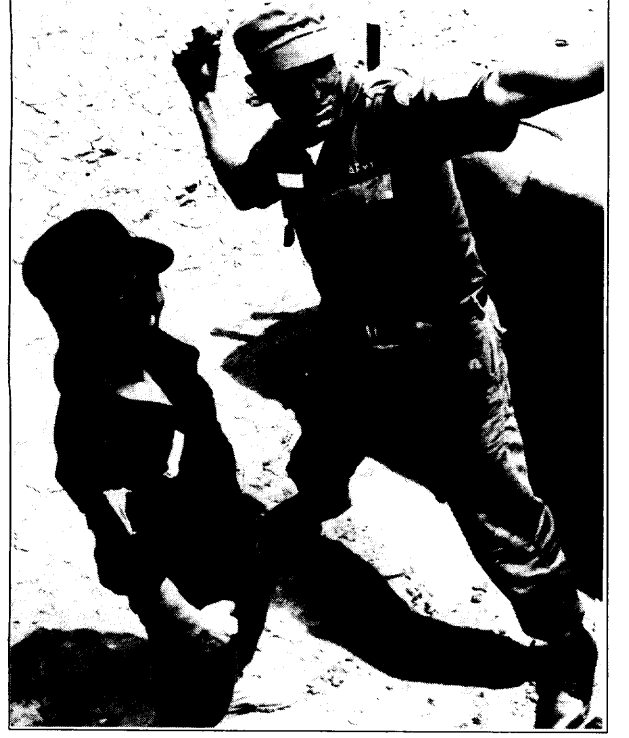

# **RESUME HISTORIQUE DES PRINCIPAUX CONFLITS DEPUIS 1945**

### **Guerre civile chinoise 1945-1949**

Cette querre opposa les communistes de Mao Tsé-tung aux nationalistes de Tchang Kaï-chek. Les Américains soutenaient les nationalistes, les communistes, quant à eux, ne recurent pratiquement aucune aide. Cette querre civile dépasse toutes Ies autres par son ampleur puisque pres d'un quarl des habitants de la planete vivent en Chine. Les communistes finirent par gagner cette guerre guand toute résistance nationaliste cessa en décembre 1949 sur le continent. Le gouvernement nationaliste se replia sur l'île de Taiwan où il continue toujours d'exister.

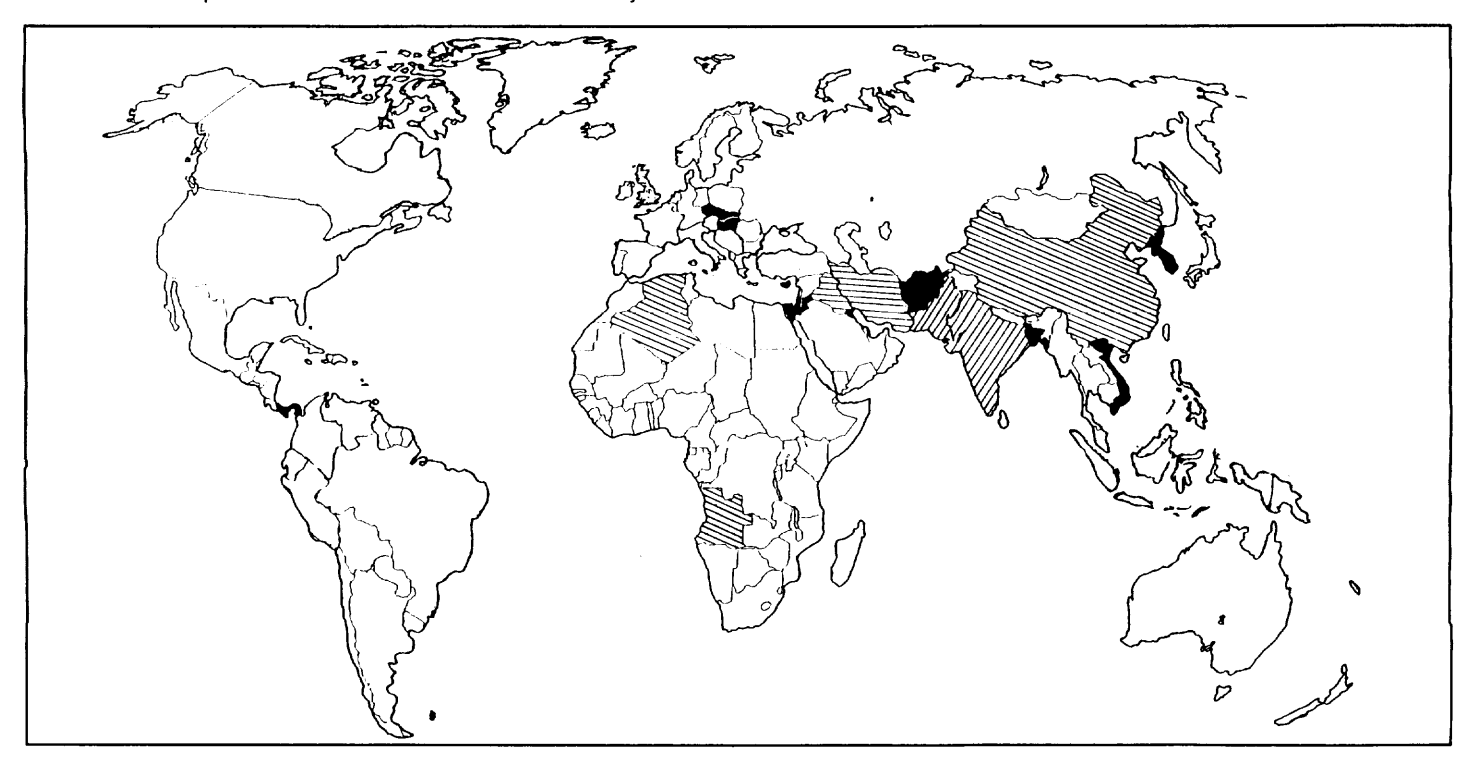

## **Indochine 1946-1954**

Avant la seconde querre mondiale, l'Indochine était gouvernée par les Français. Ils ne furent pas prêts à en reprendre le contrôle après la guerre, et de Hanoi, Hô Chi Minh (1'Eclaire) proclama la Republique democratique du Vietnam. Les Frangais tentèrent de reprendre la région, mais ils ne purent faire face à la guérilla menée par les Vietminh, et le 21 juillet 1954, les Français se retirèrent. Hô Chi Minh prit le contrôle du Vietnam du Nerd et Ngb Dinh Di6m prit Ie contr61e du Vietnam du Sud. Le pays fut séparé en deux parties de part et d'autre du 17ème parallèle.

## **Conflit israelo-arabe 1948-1949**

Le 14 mars 1948, l'Etat d'Israël fut proclamé dans la Palestine arabe qui, jusqu'alors, avait été gouvernée sous mandat britannique. Le 15 mai, ce mandat fut abroge et Ie pays fut immediatement envahi par l'Egypte, la Jordanie, la Syrie, Ie Liban et l'Irak. Toutes ces armées, à l'exception de la Légion Arabe de Jordanie entraînée par les Britanniques, furent refoulées rapidement. Les Jordaniens occupèrent la rive ouest du Jourdain qui avait, jusque-là, appartenue à la Palestine. La Palestine cessa d'exister et une partie de la population arabe afflua vers Ies camps de refugies de Jordanie, de Syrie, du Liban et d'Egypte.

Corée - 1950<br>Corée - 1950<br>*Une bombe de 250kg montée dans* Après la seconde

Ine bombe de 250kg montée dans<br>un Corsair de la USN, à bord de soldats japonais au nord du 38ème parallèle et que les Etats-Unis feraient de même soldats japonais au nord du 38ème parallèle et que les Etats-Unis feraient de même I'USS Philippine Sea (CV-47) pour les soldats se trouvant au sud de cette même ligne. Le nord était essentiellement

industriel et le sud essentiellement agricole. La République de Corée fut fondée en août 1948, suivie en Septembre par la République démocratique populaire de Corée. Dès juillet 1949, les forces russes et américaines s'étaient retirées des deux pays. Le 25 juin 1950, Ie Nerd envahit Ie Sud en franchissant Ie 38eme parallèle. Le 1er juillet, les premières troupes américaines débarquèrent dans le Sud et au 1er août, les forces américaines et les forces de la République de Corée ne détenaient qu'un dixième du territoire d'origine. En septembre, Ies forces americaines debarquèrent à Inchon près du 38ème parallèle. Dès octobre, la contreattaque USA/République de Corée gagnait du terrain lorsque la Chine entra à son tour dans la guerre pour aider le Nord communiste. Les attaques chinoises ne s'arrêtèrent que le 15 janvier 1951. L'O.N.U. Ianga une contre-offensive au printemps, suivie de plusieurs contre-attaques chinoises qui tournèrent court dès juillet 1951. Après deux ans de négociations, un armistice fut enfin signé confirmant la séparation de la Corée le long du 38ème parallèle pour créer un état communiste au nord et un état capitaliste au sud.

### **Algerie 1954-1962**

L'Algérie avait fait partie intégrante de la France depuis 1848. Les sentiments nationalists, bien que reprimes, restaient vifs a cette epoque. Quand la France fut libérée en 1944, ces sentiments ressurgirent à nouveau, et le jour de la victoire, le 8 mai 1945, des extrémistes musulmans assassinèrent 103 personnes. En 1954, les divers groupes de resistance musulmans se rassemblerent pour former Ie Front de libération nationale (F.L.N.). Le 1er novembre 1954, ils s'en prirent à des cibles spécifiques mais furent très vite maîtrisés par les autorités françaises. Le 20 août 1955, Ie F.L.N. assassina et mutila des colons frangais qui formerent, a Ieur tour, des groupes d'autodefense, responsables de I'assassinat d'environ 12000 musulmans, en guise de represailles. En mars 1956, Ie Maroc et la Tunisie devinrent independents offrant ainsi un refuge tout trouvé aux troupes du F.L.N. Les combats se poursuivirent jusqu'en 1962, date à laquelle l'Algérie obtint son indépendance totale.

### **Chypre 1955-1974**

Chypre devint une colonie de Iacouronne britannique en 1931 mais la majorite des cypriotes grecs souhaitaient une union a la Grece (Enosis). En 1955, Ie mouvement insurrectionnel pro-grec, l'EOKA fut formé dans l'intention de contraindre la Grande-Bretagne, par la violence, a accorder I'enosis. Le 1er avril 1955, Ies bombardements commencèrent et l'état d'urgence fut déclaré en novembre. La violence s'intensifia au tours de I'annee 1956 alors que la Grande-Bretagne etait aux prises avec la crise du canal de Suez. Chypre obtint son indépendance le 16 août 1960 mais cela n'arrêta pas Ies violents aff rontements et en avril 1964, I'O.N.U. envoya des forces de maintien de la paix a Chypre. Le 20 juillet 1974, Ies troupes turques debarquerent pres de Kyrenia et dès le 16 août, un tiers de l'île était aux mains des Turcs.

## **Soulevement national hongrois 1956**

La Hongrie fut occupée par la Russie Soviétique après la seconde querre mondiale et un gouvernement fantoche fut mis en place par Staline. Ceci fut tres impopulaire et le 23 octobre 1956, les étudiants et les ouvriers manifestèrent dans les rues de Budapest. Le gouvernement ordonna a la police de tirer sur la foule, ce qui provoqua la revolte du peuple. Le gouvernement fit alors appel aux Sovietiques mais Ies renforts n'arriverent que Ies 3 et 4 novembre, alors que Ie pays etait deja presque entièrement libéré du régime soviétique. Cependant, dès son arrivée, l'Armée Rouge Ianga des attaques de grande envergure et Ies durs combats qui suivirent firent plusieurs milliers de morts. Un nouveau regime fut instaure et resta au pouvoir jusqu'en 1990, date de la chute du communisme en Hongrie.

## **La crise du canal de Suez 1956**

Le President Nasser prit Ie pouvoir en Egypte en 1954 et fut a I'origine d'incursions en Israël à partir de la bande de Gaza. Les dernières troupes britanniques quittèrent l'Egypte en juin 1956 et le canal de Suez fut nationalisé par Nasser. Israël, la France et la Grande-Bretagne etablirent un plan d'intervention commun contre l'Egypte. La Grande-Bretagne et la France avaient besoin du canal pour Ie commerce et etaient présentes dans cette région depuis très longtemps. Dans ce plan, il était prévu que

Ies Israeliens envahiraient en premier et que six jours plus tard, Ies Frangais et Ies Britanniques interviendraient à leur tour. Le 29 octobre 1956, les Israéliens envahirent la péninsule du Sinaï, alors un territoire égyptien, et le 5 novembre, les troupes anglaises et françaises débarquèrent à Suez, situé au débouché sud du canal. Suite a une condemnation mondiale, un cessez-le-feu fut annonce deux jours plus tard et tous les camps se replièrent vers leurs frontières d'avant la querre.

### **Angola 1961-1975**

**Ce** fut un conflit quadripartite entre I'armee portugaise, Ie M. P.L.A. (Mouvement populaire de liberation de I'Angola), I'U.P.A. (Union de la Population de I'Angola) qui devint Ie F,N.L.A. (Front Nationalde liberation de I'Angola) et a partirde 1966, L'UNITA (Union nationale pour I'independence totale de I'Angola). Cette guerre donna un prétexte aux superpuissances pour se faire la querre sans entraîner de conflit mondial. Les Russes soutinrent Ie M. P.L.A., Ies Americans Ie FNLA et Ies Chinois apportèrent leur soutien à l'UNITA dans un premier temps. Les engagements isolés continuèrent entre 1961 et 1975, année où l'Angola obtint son indépendance du Portugal. S'ensuivit une guerre civile qui vit I'intervention de Cuba en tant qu'allie de la Russie soutenant Ie camp du M. P.L.A., tandis que Ies Etats-unis et I'Occident soutenaient Ie F.N.L.A. et I'UNITA. Ce conflit fut tres long et finit par &re plutdt embarrassant pour Ies Sovietiques.

### **Vietnam 1961-1975**

Les deux états du Vietnam (le Nord communiste et le Sud capitaliste) furent en conflit presqu'immediatement apres Ie deparl des Frangais en 1954, mais ce ne fut que Iorsqu'une aide directe fut accordee par Ies Etats-Unis en 1961 que la guerre proprement dite éclata. On fit appel à l'armée américaine pour qu'elle se charge des Vietcong (littéralement «communistes vietnamiens»). En novembre 1963, Diêm, chef de I'etat sud-vietnamien, fut destitue, puis assassine et des juin 1965, Ies troupes americaines entraient en conflit direct avec Ies Vietcong. Pendant la fete bouddhiste du T& au debut de I'annee 1968, Ies Vietcong et l'Armee du Peuple Vietnamien lancèrent une attaque simultanée contre l'ensemble des bases américaines du Sud-Vietnam qui donna lieu a des manifestations contre la guerre aux Etats-Unis. En septembre 1969, Hô Chi Minh mourrait et les Etats-Unis commencèrent le retrait de Ieurs troupes. Le 30 mars 1972, Ie Nerd declencha une invasion conventionnelle du Sud et dès janvier 1973, les dernières troupes de l'armée de terre américaine s'étaient repliées et l'ensemble des opérations militaires américaines contre le Nord avaient cesse. Le 5 mars 1975, Ie Nerd Ianqa une derniere offensive contre Ie Sud et Ie 30 avril vit la reddition sans condition du Sud-Vietnam.

### **Guerre indo-pakistanaise 1965**

Lorsque la Grande-Bretagne quitta I'lnde en 1947, cette derniere fut divisee entre l'état indien à domination hindoue et l'état pakistanais musulman. Les relations entre Ies deux pays n'avaient jamais ete tres bonnes et en 1965, une region dent Ies frontiers etaient disputees Ieur donna un pretexte pour declencher la guerre. Les Pakistanais attaquèrent le Cachemire le 5 août, après quoi l'Inde expédia d'urgence

des renforts sur place. Le Pakistan lanca de nouvelles attaques le 14 aotl et Ie 1erseptembre. Le 6septembre, Ies Indiens riposterent en lancant une offensive sur trois fronts pour attaquer à la fois par Ie nerd et par Ie sud. Le 23 septembre, un cessez-le-feu mettait fin a la guerre.

### **La guerre des Six Jours 1967**

Le président égyptien Nasser n'avait toujours pas pardonné Israel pour Ie conflit de Suez de 1956 et en 1966, il decida que l'Egypte etait assez puissante pour attaquer Israel et remporter la victoire. Le 14 mai 1967, l'Egypte mobilisa ses troupes, suivie de la Syrie, de l'Irak, de la Jordanie, du Liban et de l'Arabie Saoudite. Le 3 juin, Israël décida de lancer une attaque aérienne préventive et Ie 5 juin, 309 avions egyptiens furent detruits au sol par I'armee de l'air israélienne. Israël pensait que la Syrie avait déclenché la guerre et par consequent, des la victoire remportee clans la guerre pour la péninsule du Sinaï contre les Egyptiens, les Israéliens prirent d'assaut Ie Plateau du Golan syrien Ie 9 juin. Le Iendemain,

la querre était officiellement terminée ayant fait déjà près de 1000 victimes dans le camp syrien pour 115 dans le camp israélien. Israël occupait la péninsule du Sinaï. Ie plateau du Golan et Ie reste de la Palestine arabe.

### **Invasion de la Tch6coslovaquie par la Russie 1968**

La Russie envahit la Tchécoslovaquie les 20 et 21 août 1968 pour empêcher le régime communiste libéral de donner trop de liberté individuelle aux citoyens. Ce fut une révolution de l'intérieur, le Parti Communiste tchécoslovaque avant décidé de donner un «visage humain» au Socialisme. Moscou ne put tolérer cette situation et donna I'ordre ases chars d'envahir Ie pays pour aneantirle mouvement de liberalisation et mettre en place un régime plus soumis. Il y eut peu de morts et de blessés, mais la Russie a dit ce qu'elle avait à dire.

## **La guerre civile jordanienne 1970**

Dès 1970, les relations entre le gouvernement jordanien et les guérillas palestiniennes arabes étaient rompues. Yasser Arafat regroupa les dix groupes palestiniens pour fonder Ie Commandment de la Iutte armee palestinienne. Le Front populaire de libération de la Palestine détourna quatre avions qu'il fit exploser au sol après avoir Iaisse sortir Ies passagers et I'equipage. Le roi Hussein de Jordanie decida de lancer une attaque contre les Palestiniens et entre le 15 et le 25 septembre, les combats s'intensifièrent, la Syrie soutenant les rebelles au nord, au moyen d'unités de blindés qui pénétrèrent sur le territoire jordanien. Un cessez-le-feu fut signé le 25 septembre.

## **Guerre du Bangladesh 1971**

En 1947, I'lnde fut divisee en trois zones: Ie Pakistan oriental ([e Pakistan actuel), I'lnde et Ie Pakistan occidental (Ie Bangladesh actuel). Le Pakistan oriental et Ie Pakistan occidental furent regroupés en un état unique, l'est rapportant 75% des

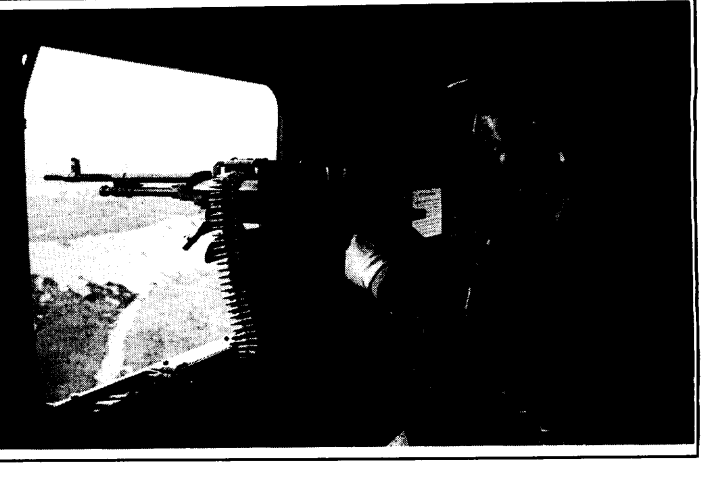

Conflit des Malouines - 1982 Hélicoptère Chinook de la RAF

revenus et I'ouest etant Ie centre du pouvoir. Cette division etait intolerable et en 1971, l'Ouest tenta de se séparer de l'Est. De mars à août, l'Armée pakistanaise se livra à des actes de violence et d'après les estimations, un million de civils auraient été assassinés. La mousson mit fin à toute nouvelle opération jusqu'en novembre 1971 mais Ie 3 decembre, Ie conflit s'elargit pour inclure la guerre entre I'lnde et Ies deux Pakistans. Sur le front est, l'Inde riposta à une attaque pakistanaise et contraint le Pakistan à se rendre avant le 16 décembre. Sur le front ouest, une revanche de l'Inde aboutit à une nouvelle reddition et le 17 décembre, un cessez-le-feu unilatéral était annonce.

### **Guerre du Kippour 1973**

La Guerre des Six Jours ne résolut aucun des problèmes de la région puisqu'Israël occupait toujours la peninsule du Sinai egyptienne, Ie Plateau du golan syrien et Ie reste de la Palestine arabe. En septembre 1970, Le President Nasser mourut et son successeur, Ie President Anouar el-Sadate, engagea la guerre avec Israel en octobre 1972. Cette fois-ci, le plan fut méticuleux et fit intervenir la Russie, la Syrie et la Jordanie. Ils décidèrent d'attaquer lors de la fête la plus sacrée du calendrier juif, le Yom Kippour (Ie 6 octobre 1973). Cette attaque sur trois fronts aboutit presque car Ies Israéliens avaient été pris au dépourvu. Cependant, toutes les attaques furent repoussées et la guerre prit fin le 24 octobre.

### **Vietnam 1975**

Le cessez-le-feu de 1973 ne s'avera pas une solution a long terme et Ie 4 mars 1975, Ies Nord-Vietnamiens attaquerent Ies Sud-Vietnamiens. Cette attaque faisait suite à une réduction importante de l'aide américaine apportée au Sud et à une augmentation correspondante de l'aide apportée au Nord par la Russie. Il fallut aux Nord-Vietnamiens juste un peu moins de deux mois pour anéantir l'armée sudvietnamienne et Ie 2 juillet, Ie Nerd et Ie Sud furent reunis sous Ie nom de Republique socialiste du Vietnam.

## **Invasion du Vietnam par la Chine 1979**

Le 17 fevrier 1979, la Chine envahit Ie Vietnam par represailles suite a I'ingerence de Hanoi au Cambodge. Jusqu'à 80 000 soldats chinois participèrent à l'invasion initiale, mais durent faire face à une résistance plus forte que prévu. Ils attendirent ensuite jusqu'au 24 février. L'armée d'invasion comptait alors 200 000 hommes. Cependant, le 5 mars, le gouvernement chinois annonca que l'armée se retirait «ayant rempli sa mission». Ce fut pour les Vietnamiens «une très glorieuse victoire».

## **Invasion de I'Afghanistan par I'U.R.S.S. 1979-1988**

La Grande-Bretagne eut une influence très importante dans les affaires afghanes jusqu'au milieu des années 1950 à la mort du roi afghan. Son successeur prit le pouvoir et sollicita l'aide à la fois des Etats-Unis et de l'URSS. Au début des années 60, l'aide américaine avait été interrompue et l'Afghanistan commença à dépendre entièrement de l'aide soviétique. Après le coup d'état de 1979, le pays connut une grande instabilité et craignant une révolution islamique, l'U.R.S.S envahit en décembre 1979. L'armée afghane offrit peu de résistance et bientôt plus de la moitié de ses soldats avaient déserté. Les soviétiques finirent par mener une guérilla et devinrent pratiquement prisonniers de Ieurs bases militaires. La guerre se poursuivit jusqu'en 1988, date a Iaquelle Ies accords de paix furent signes a Geneve et Ie retrait des troupes soviétiques commenca en février 1989.

### **Guerre du Golfe Iran-lrak 1980-1988**

A la destitution du Shah d'lran au debut de I'annee 1979, Ie gouvernement intégriste de l'Ayatollah Khomeyni tenta d'«exporter» sa révolution chez ses voisins. En juillet 1979, Saddam Hussein devint chef de I'etat irakien et craignant une révolution islamique, attaqua l'Iran le 12 septembre 1980. Cette intervention aboutit dans un premier temps mais les troupes irakiennes ne pénétrèrent en profondeur clans Ie territoire iranien. Chaque camp commenqa ensuite a bombarder Ies ports pétroliers de l'autre. Au cours de 1981, l'Iran lança une série de contre-attaques qui fit pencher la balance de la guerre en safaveur. A partirde 1982, Ies attaques et contreattaques furent assez Iocalisees mais la guerre se prolongeait. Les deux camps subirent des pertes très importantes, des appelés pour la plupart. Les Iraniens eurent recours à des escadrons d'enfants fanatiques pour effectuer des opérations suicide de deminage et Ies Irakiens utiliserent des armes chimiques. La guerre se poursuivit jusqu'en 1988, un cessez-le-feu entrant en vigueur le 20 août de cette même année.

### **Malouines 1982**

La Grande-Bretagne prit possession des Iles Malouines en 1833, expulsant Ies soldats et Ies colons argentins qui etaient arrives en 1820. L'Argentine revendiquait un droit historique sur Ies Malouines et Ie 2 avril, 500 soldats argentins envahirent Ies Malouines, entrainant la reddition de la garnison de 81 Royal Marines a Port Stanley. Le 4 avril, l'armée argentine s'emparait de l'île de South Georgia malgré les efforts de resistance de 22 Royal Marines. Le Iendemain, Ies premiers navires du Corps Expeditionnaire quittaient la Grande-Bretagne. Le 25 avril, Ies Royal Marines reprirent South Georgia et dès le 21 mai, les troupes britanniques avaient établi une tête de pont a San Carlos. De la fin mai au 14 juin, Ies anglais avancerent implacablement sur Ies positions argentines jusqu'à leur reddition à Port Stanley le 14 juin.

## **Grenade 1983**

La Grenade obtint son indépendance de la Grande-Bretagne en 1974 et en mars 1979, Ie gouvernement repressif et corrompu fut renverse Iors d'un coup d'etat saris effusion de sang. Le nouveau chef d'etat etait sous I'influence de Cuba et de I'Union sovietique. En decembre 1979, une brigade de construction cubaine entreprit la construction d'une piste de 3 km bien que Grenade ne possedait pas d'armee de I'air. Le 21 octobre, I'Organisation des etats des Caraibes orientales (Organization of Eastern Caribbean Sates) demandèrent aux Etats-Unis d'intervenir et le 25 octobre,

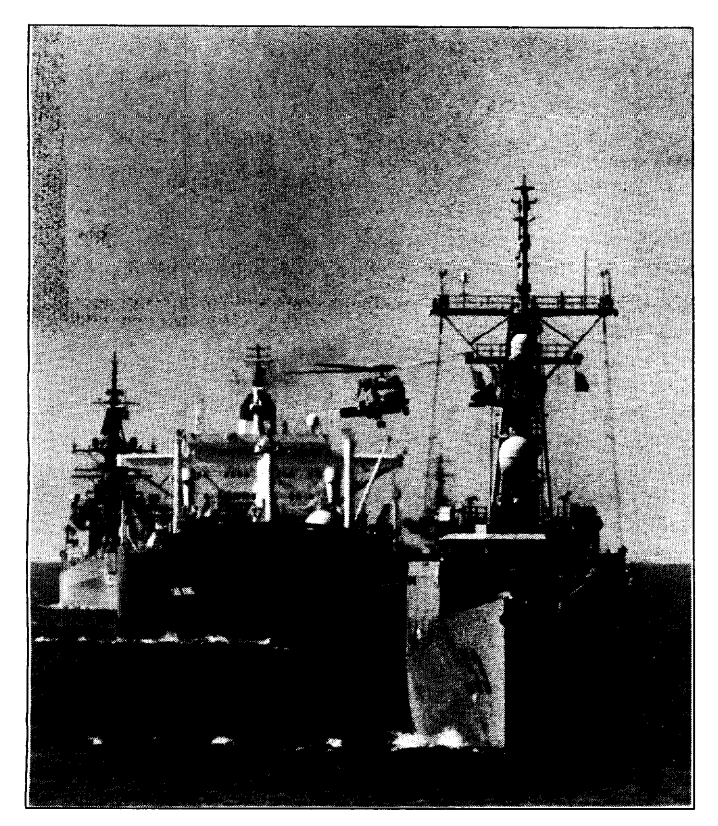

Golfe persique - 1987 L'USS Hawes (FFG-53) accompagne le pétrolier GAS KING et l'USS Standley (CG-32) dans le golfe persique (convoi numéro 12). Un hélicoptère SH-60 Seahawk survole le convoi.

les US Marines envahissaient Grenade. Ils rencontrèrent résistance plus forte que prévue, en particulier de la part des travailleurs cubains qui se transformèrent instantanément en combattants. Au 27 octobre, les Etats-Unis avaient atteint leur objectif en empêchant la construction de l'aéroport et la guerre arrivait de ce fait pratiquement à sa fin.

## **Panama 1983**

Dans le cadre de l'opération appelée «Juste Cause», l'armée americaine envahit Panama afin de traduire en justice son dirigeant, le Général Noriéga soupconné de trafic de drogue.

## **Liberation du Koweit 1990**

En juin 1989, Saddam Hussein, le Président irakien, ordonna l'invasion du minuscule état du Koweït. Cette opération devait faire oublier les difficultés intérieures mais permettrait également de s'approprier cette région riche en pétrole sur laquelle l'Irak revendiquait un droit historique. La condemnation internationale s'ensuivit et une coalition de forces fut rassemblée par les Etats-Unis, agissant sous la juridiction de l'O.N.U. Dans un premier temps, les Alliés lancèrent des attaques aériennes en préparation de l'offensive terrestre qui allait suivre et le 24 février, les armées américaine, britannique et française ainsi que les armées d'autres nations lancèrent une attaque directe contre l'Irak, effectuant une conversion vers l'est afin de libérer le Koweït. Cette guerre terrestre dura 100 heures, soit un peu plus de 4 jours, et aboutit à la destruction d'une grande partie de l'arsenal militaire de l'Irak. Les Alliés subirent des pertes minimes, moins que pour un exercice d'entraînement ordinaire.

# **BIBLIOGRAPHIE**

Bonds, Ray, ed. Modem Soviet Weapons (Salamander Books Ltd., 1986).

Dunstan, Simon. The Centurion Tank in Battle (Osprey Publishing Ltd., 1981).

Foss, Christopher F. Jane's AFV Recognition Handbook (Jane's Information Group, 1992).

Fowler, William and Chappell, Michael. Battle for the Falklands 1 Land Forces (osprey Publishing Ltd., 1982).

Gander, Terry. Modern British Armoured Fighting Vehicles (Patrick Stephens Ltd., 1986).

Gunston, Bill. Military Helicopters (Prentice Hall Press, 1986).

Hartman, Tony. A World Atlas of Military History 1945-1984 (Leo Cooper, 1984).

Mesko, Jim. M551 Sheridan in action (Squadron/Signal Publications, 1990).

Messenger, Charles. Observers Tanks and other Armoured Fighting Vehicles (Bloomsbury Books, 1993).

Miller, David and Foss, Christopher. Modem Land Combat (Salamander Books Ltd., 1987).

Miller, David. Modern Tanks & Fighting Vehic/es (Salamander Books Ltd., 1992).

Quarrie, Bruce. Encyclopaedia of the German Army in the 20th Century (Patrick Stephens Ltd., 1989)

Ripley, Tim. Land Power The Coalition and Iraqi Armies (Osprey Publishing Ltd., 1991).

Ripley, Tim. Modern US Army (Salamander Books Ltd., 1992).

Rottman, Gordon L. *Inside the U.S. Army Today* (Osprey Publishing Ltd., 1988).

Terry et al. Fighting Vehic/es (Brassey's (UK) Ltd., 1991).

Thomas, Nigel, Abbott, Peter & Chappell, Mike. The Korean War 1950-53 (Osprey Publishing Ltd., 1986).

Zaloga, Steven. Armour of the Middle East Wars 1948-78 (Osprey Publishing Ltd., 1981).

Zaloga, Steve. Modern Soviet Combat Tanks (Osprey Publishing Ltd., 1984).

Zaloga, Steve. The M47 & M48 Patton Tanks (Osprey Publishing Ltd., 1980).

Zaloga, Steven and Loop, James W. Soviet Tanks and Combat Vehic/es 1946 to the Present (Arms & Armour Press, 1987).

Zaloga, Steven J. and McCouaig, Simon. Tank War - Central Front NATO vs Warsaw Pact (Osprey Publishing Ltd., 1989).

Zaloga, Steve and Sarson, Peter. M1 Abrams Main Battle Tank 1982-1992 (Osprey Publishing Ltd., 1993).

*Hints* & *Tips* for Campaign II

Campaign tips

\* Adopt a sensible order of battle (formation) for your forces. Depending upon the enemy, you will need to advance in line astern (to avoid detection except by the intended target), line abreast (to attack or defend across a broad front).

\* Use dumps to ensure that your forces are always well provisioned. If they run out of fuel, they will stop and dig in. This is alright when the enemy are looking for you, but not vice versa. Running out of ammunition is more serious, since they will only be able to conduct very limited operations. Running out of food is the most serious, since they will surrender immediately. \* Ensure that your forces are each provided with artillery, aviation and airdefence sections, since these can play a decisive role in battles. Both automatic and manual battles can use these supplementary forces.

## Battle tips

### Helicopter tips

\* Helicopters are enormously powerful when used skilfully, but it is difficult to both fly and fight. The best answer is to have a two player team, one flying, and the other firing missiles or using the gun.

\* The chin turret on modern helicopters can follow the weapon officer's head by using devices mounted in the helmet. This is impossible until Virtual Reality arrives, so it is best to use the gun automatically, by selecting targets using the cross-hair.

\* A stable platform is necessary when using the weapons, so try to avoid high speed manoeuvres whilst aiming your missile, as you will almost certainly lose missile lock.

## Tank tips

\* Using the auto gunner is a good idea, since it is pretty accurate. However, it doesn't take account of speed, as it just aims at the current position, rather than where the target will be when the shell hits. Your skill in shooting will be better than the automatic system when you can anticipate the target's position.

\* Based upon the above point, it is sensible to drive across the enemy's field of view, rather than directly towards or away, since it will not anticipate your move. Try to avoid staying still, since you will almost certainly be hit then.

\* With the modem fully-stabilized turrets, it is possible to "jink" (drive in a zigzag manner), and keep aimimg at the target. This is an accepted tactic in real warfare, but demands practice, especially if one player is both driver and gunner.

\* The duties of gunner and driver can be split between two players. It will be necessary for either the keyboard layout to be changed, for one to use a joystick, or for the gunner to select targets using the cross-hairs.

### APC tips

\* The older APCs (Ml 13, FV432, BTR-70, etc.) have only a machine gun for local defence. This is no use except against infantry in the open, so, as soon as an enemy is spotted, disembark your infantry. They will be armed with a selection of weapons, which will probably include an anti-tank missile. \* It is important to disembark your infantry in good time, since the individual soldiers will only select targets and shoot when they are standing still.

\* When using the new MICVs (M2 Bradley, BMP, etc.), then don't forget to use the guided missiles. These are very effective, but require attention to guide them in flight.

\* As soon as an enemy vehicle spots an APC with infantry, it will open fire with its machineguns, so there is a risk associated with disembarking your soldiers, but their ability to fight back outweighs the risk.

## Air Defence tips

\* Successful air-defence can make a huge difference. Some vehicles (Strela 1 & 10, Rapier, etc.) have anti-aircraft missiles which can home onto their target automatically. Use these vehicles to provide effective air-defence. With pratice, they can be very usefil. They will fire automatically, but can be targetted faster than this. Since each missile will home in on its selected target, the vehicle can fire multiple missiles against multiple targets simultaneously, by getting a "lock", firing, and then repeating the procedure until all targets are accounted for.

\* The automatic gunner should be used for gun-based air-defence vehicles (such as ZSU-57-2, ZSU-23-4, M163 Vulcan, etc.), unless you are very skilfid. The automatic systems are good at staying with the target, unless it gets too close or far away, whereupon it will lose it.

## Artillery tip

\* Don't forget that the artillery shells won't land for about thirty seconds after targetting. Also, they will be scattered across a fairly large area, so you must keep your forces well away from the intended zone.